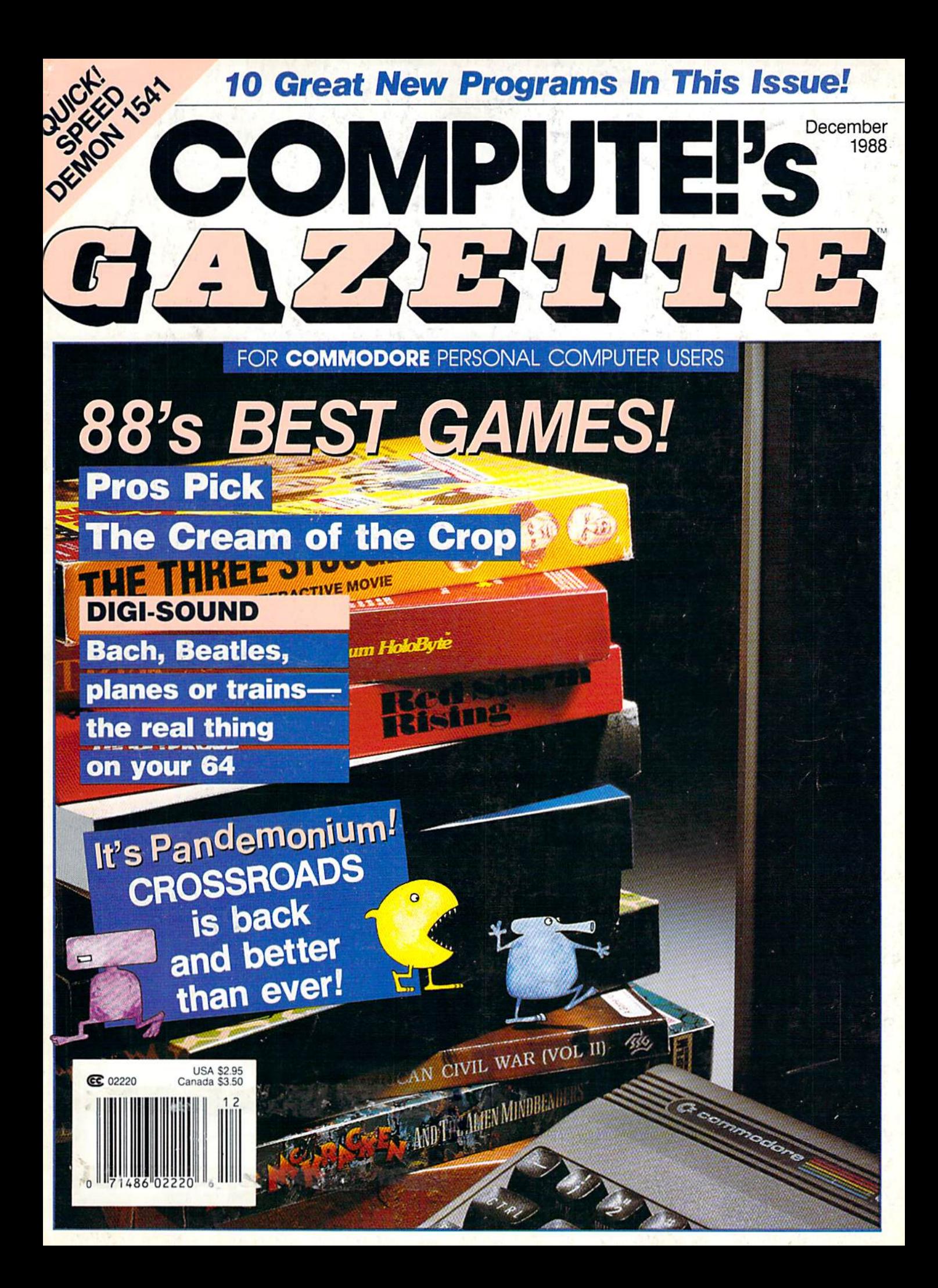

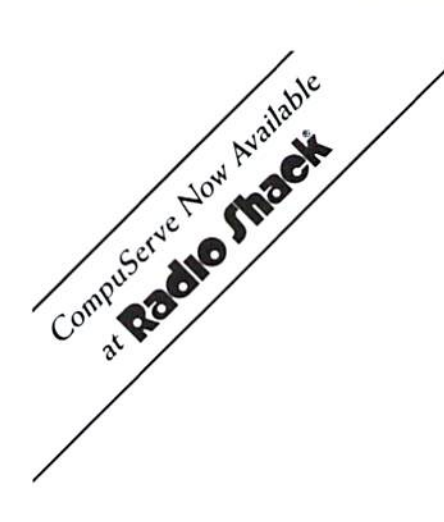

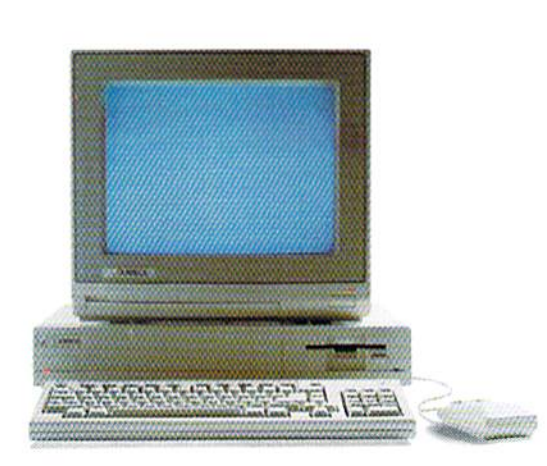

# Make AmigosWith OtherAmigas.

The largest group of Amiga" users in the world shares its problems and solutions online every day in CompuServe's Amiga Forums. And you can join them.

Whether you're an Amiga novice or a professional user in broadcasting, film special effects, animation, or music production, you'll find support from thousands of Amiga users and nearly every third-party Amiga software and hardware vendor.

Looking for a solid CAD program? Want to make the most of your Amiga's multitasking capabilities? Ask

somebody who's been through it all. There's no better way to get more out of your Amiga.

To join CompuServe, see your computer dealer. To order direct or for more information, call 800 848-8199. In Ohio and Canada, call 614 457-0802. If you're already a member, type GO AMIGA at any ! prompt.

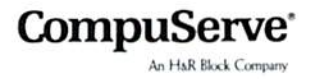

You could share in prizes worth \$200,000 by playing the latest multi-player multi-format PC game from Australia.

Use the 5 free entry forms included with every Aussie JOKER **POKER** game or send for free entry forms

At the end of each month December 1988 through April 1989 four finalists and 240 winners of other JOKER SOFTWARE games will be randomly drawn from all entries received that month. The 20 finalists will be flown to Las

Vegas to play Aussie JOKER POKER in the **Golden Nugget casino.** 

Highest scorers in each of four semifinals will compete in a Grand Final with a first prize of \$100,000 in cash.

#### 1,220 Prizes Value \$200,000

1,200 Joker PC software games at \$29.95 to \$49.95 dependent on disk format. Game prizes at sole discretion of sponsor.

#### **Cash Prizes for Aussie JOKER POKER Contest Grand Final:**

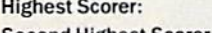

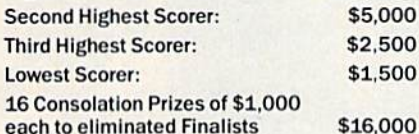

Prize includes air travel for Finalists and their guests<br>from the major airport to Las Vegas with two days and<br>two nights accommodation at the Golden Nugget<br>(approx.retail value \$750 each subject to departure po \$15,000 All taxes and other expenses not specified<br>herein are sole responsibility of winners.<br>All winners will be notified in writing.

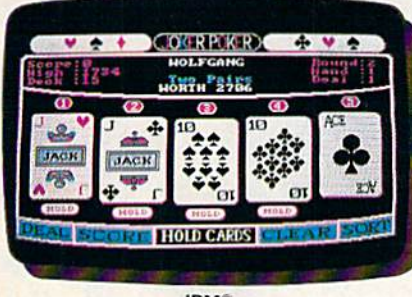

**IRM®** 

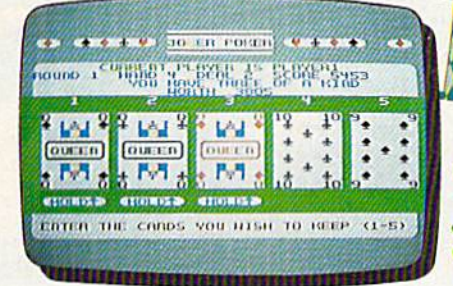

C64/128™

#### **Aussie JOKER POKER is** available for SIX major PC's

If your PC has a mouse or keyboard, a mono<br>or color monitor and a 512K minimum ram (except Apple II and C64/128 use 64K and keyboard only) you and your family can practise at home for the Las Vegas final of the Aussie JOKER POKER contest.

**Suggested retail prices:** 

\$60,000

\$100,000

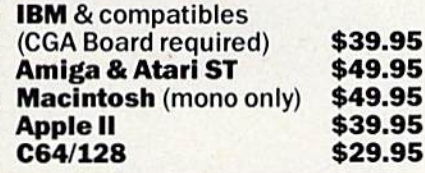

If ordering by telephone add \$3 shipping & handling and check that<br>your PC meets the minimum hardware requirements as no cash<br>refunds apply. Warranty is limited to free replacement of faulty<br>products returned by prepaid po

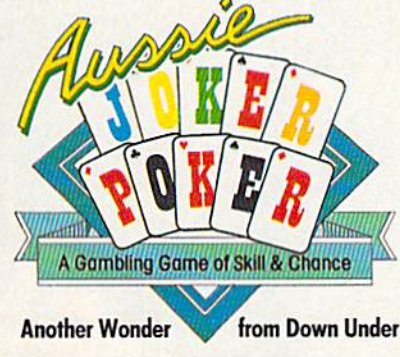

IBM, Apple & Macintosh, Amiga, Atari ST and C64/128 are trademarks or registered trademarks of International Business Machines,<br>Apple Computer, Inc., Commodore Amiga, Inc., Atari, Inc., and Commodore Electronics Ltd, resp  $IP<sub>11</sub>$ 

#### **Aussie JOKER POKER Contest Rules**

**Gambling Game of Skill** 

- 1. No purchase necessary to enter. 2. Void where prohibited by state or federal law.
- 3. To enter, simply complete and return the the official entry form.
- 4. Limit five entries per family or household. Five free<br>entry forms and full contest rules are included with "Aussie Joker Poker" or may be obtained by sending<br>a stamped self-addressed envelope larger than a stamped set-addressed envelope larger trian<br>54/2" × 74/2" with a hand written request to: Aussie<br>Joker Poker Contest Entry Forms, P.O. Box 22381,<br>Gilroy, CA 95021-2381. Mail-in requests limited to<br>one per name, household available from participating Mindscape retailers.
- 5. Monthly entries must be received no later than the last day of the month in which a drawing will take place in order to participate in the month's drawing.<br>Drawings will be held from December, 1988 through April 1989, inclusive. Final entries must be received by 4/30/89.
- Contest open to legal residents of the U.S.A. and<br>Canada (other than Quebec). 6.
- Odds of winning depend on number of eligible 7. entries received.
- 8. Contest subject to complete official rules

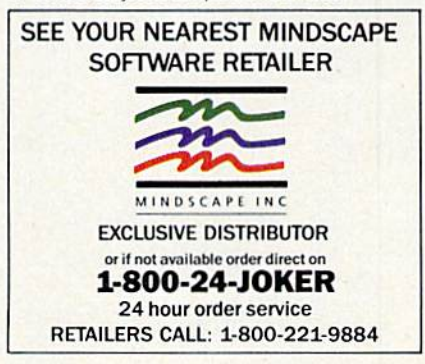

# European<br>Rush Hour

Accolade's Grand Prix Circuit is the **Notional** One racing simulation that whisks you to an exclusive world of power, passion

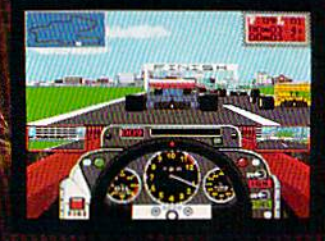

and performance.

You'll race for the worldrenowned teams of McLaren. Ferrari, and Williams on the greatest Grand Prix courses. Slither through the curves of glamorous Monaco. Blast down the straightaways of Germany. Snarl through the tunnels of

Marthoro,

From the people who brought

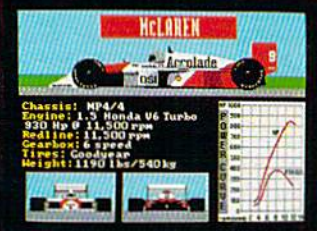

Japan. Compete against a diverse corps of international rivals who seek the same prize-the title of World Driving Champion. Uninhibited speed. Unchained

exhilaration. It can only be found on The Grand Prix Circuit.

How to order: Visit your favorite retailer or call 800-245-7744 (In Colorado, call 303-352-6800).

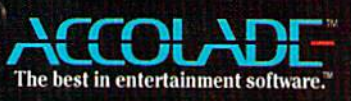

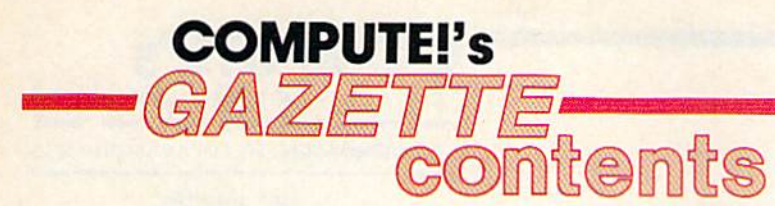

# features

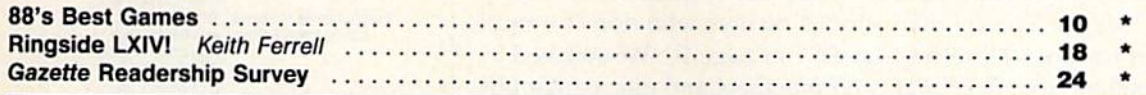

# **reviews**

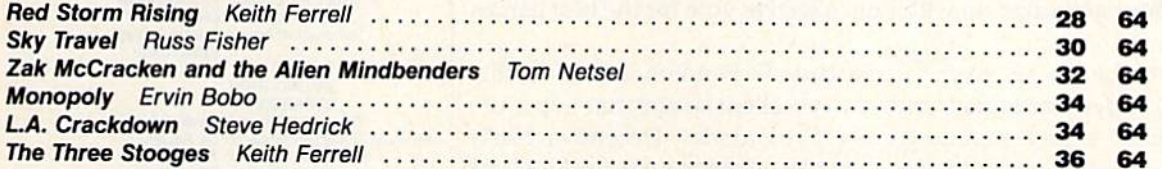

# games

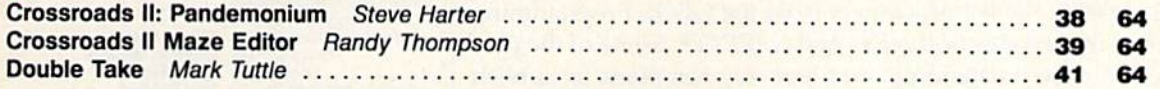

# programming

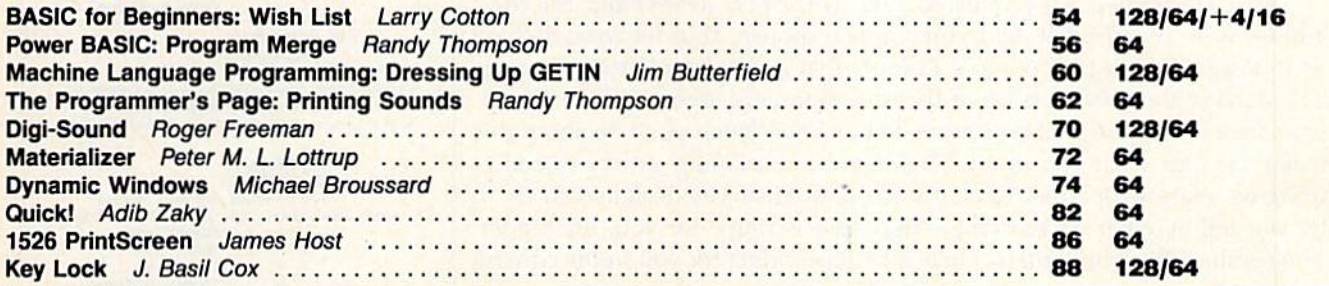

# departments

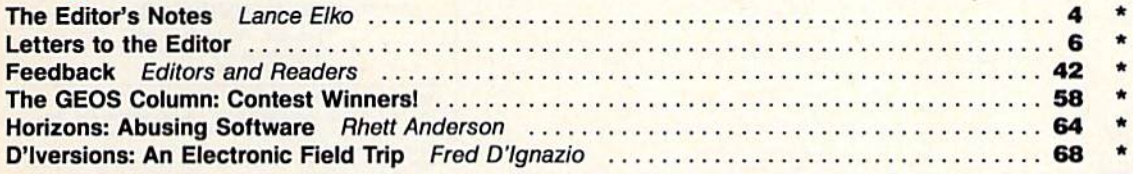

# program listings

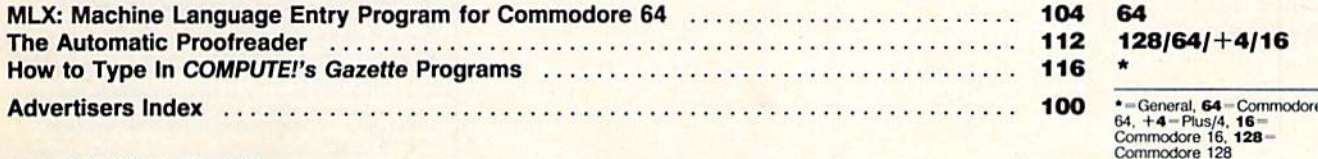

#### Cover photo ©1988 by Mark Wagoner

COMPUTE!'S GAZETTE (ISSN 0737-3716) is a COMPUTE! Publication, and is published monthly by ABC Consumer Magazines, Inc., 825 Seventh Ave., New York, NY 10019, a division of ABC Publishing, Inc., a Capital Cities/ABC Inc.,

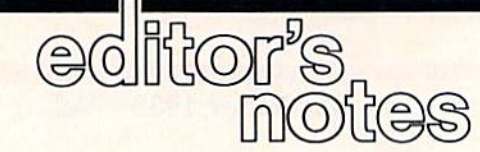

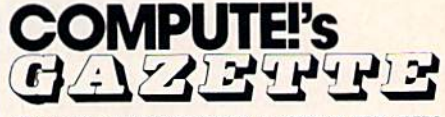

FOR COMMODORE PERSONAL COMPUTER USERS

n our final issue of the year, there are a number of items worth noting. First, if you like games—are there any 64 owners who don't?—check out our cover feature, "88's Best Games," on page 10. We solicited individual secret ballots from GAZETTE staff members and our regular outof-house reviewers for the best Commodore 64 games of the year. The resulting compilation listed dozens of games. We selected the titles with the most mentions and came up with our collective vote for the best games of 1988.

Speaking of games, we have "Crossroads II: Pandemonium" in this issue (page 38). Steve Harter has written an excellent sequel that improves on what is already a very popular game ("Crossroads," December 1987) with readers as well as our staff. As a further enhancement to the latest version, contributing editor Randy Thompson developed a clever maze editor. We're sure you'll like the whole package.

Also in this issue is the list of winners from the GEOS Programming Contest sponsored by Berkeley Softworks and GAZETTE. Some of the pro grams we reviewed were outstanding, and Berkeley has plans to publish the best of these on a shareware disk and through Q-Link. For details, see page 58.

Last December, we published the "GAZETTE Readership Survey," and we were surprised at the tremendous response. Your feedback helped us to shape the magazine into a product that serves you better. On page 24, we have the 1988 version of that questionnaire, and we'd greatly ap preciate a few minutes of your time. Let us know what you like about this magazine and what you don't. This is not a marketing survey or something we share with advertisers. It's an editorial survey designed solely to let you tell us what we're doing—right and wrong—for you, the reader. The results will again help us make a better product for you in the coming year.

At this writing, we're well under way on our January issue, and I can say that we'll be bringing you a solid 1989 debut. Until then, have a safe and happy holiday.

Jance Elfo

Lance Elko Senior Editor

Editor Senior Art Director Technical Editor Assistant Editor Assistant Technical Editor Assistant Features Editor Assistant Editor, Submissions & Disk Products **Editorial Assistant** Copy Editors Programming Assistant Contributing Editors Lance Elko Janice R. Fary<br>Keith Ferrell Patrick Parrish **Rhett Anderson** 

Dale McRane **Tom Netsel** David Hensley mickey McLear<br>Karen Siepak **Tammie Taylo** Karen Uhlendorf **Troy Tucker Jim Butterfield** [Toronto. Canada) Fred D'Ignazio (E. Lansing, MI) David English **Randy Thompson** 

**ART DEPARTMENT Assistant Art Director** Junior Designer Mechanical Artists

PRODUCTION DEPARTMENT Production Director Assistant Production Manager Production Assislant **Typesetting** 

Mark E. Hillyer De Potter Kim Polls Terry Cash Carole Dunton

**Robin Strelow** Meg McArn Scotty Billings<br>Robin Case

**Advertising Production** Assistant Anita Armfhetd **COMPUTE! PUBLICATIONS** Group Vice President. Publisher/Editorial Director

Managing Editor Senior Editor Editorial Operations Director Executive Assistant Senior Administrative Assistant Administrative Assistants William Tynan Kathleen Martinek Lance Elko Tony Roberts Sybil Agee Julia Fleming Ins Brooks

**Cathy McAllister** ABC CONSUMER

MAGAZINES Senior Vice President Marc Heisch<br>Vice President Advertising Peter T. Johnsmeyer Se President, Advertissing Peter T. Johnsmeyer<br>Vice President, Finance Richard Willis<br>Vice President, Finance Richard Willis<br>Ce President, Production Ilene Berson-Weiner Vice President, Production

**CIRCULATION** DEPARTMENT

Vice President Robert I. Gursha Circulation Subscription Staff Ora Blackmon-DeBrown **Harold Buckley Mitch Frank Beth Healy** Thomas D. Slater James J. Smith A. Heather Wood Subscriber Service (800) 727-6937

One of the ABC PUBLISHING @ Companies President Robert G. Burton 1330 Avenue of the Americas New York, NY 10019

**ADVERTISING OFFICES** 

New York: ABC Consumer Magazines, Inc., 825 York, NY 10019. Tel. (212) 265-8360. Bernard J Advertising Director.<br>Greensboro: COMPUTE! Publications. Suite 200. 324 West Wendover

New England & Mid-Atlantic: Bernard J. Theobald. Jr. (212<br>315-1665: Peter Hardy (508) 681-9000: Kathleen Ingram (919)

Southwest: Jerry Thomps (415) 348 8222 [California Dennis, Jennifer Deffs

West, Northwest, & British Columbia: Jerry Thompson, Lucilie Southeast & International: Peter Hardy (508) 681-9000: Kathleen

Ingram (919) 275-9809

dvertising materials to Anita Armheid. COMPUTE<br>Inc., 324 West Wendover Ave., Suite 200, Greensl

Editorial inquiries should be addressed to The<br>GAZETTE Suite 200: 324 West Wendover Av 27408

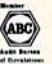

**PRINTED IN THE U.S.A.** 

## **Arcade** adventure at its finest...

Fast-paced, exciting combat demands the use of all your wits and endurance to best a world teeming with assassins, wizards and monsters. Expe-

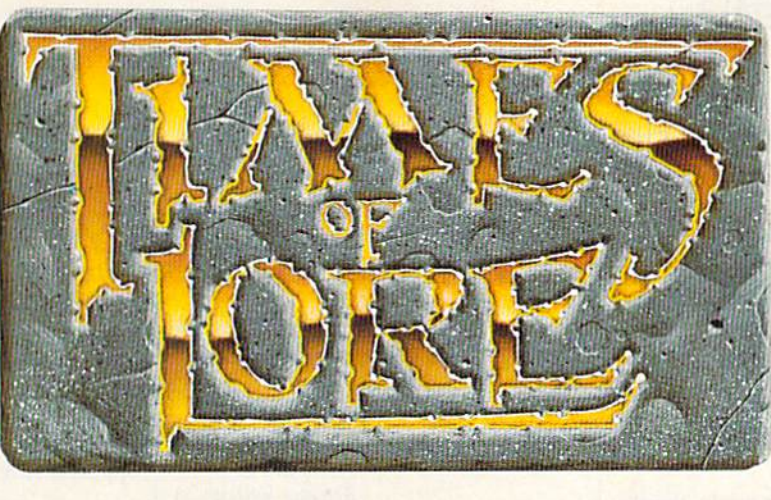

rience captivating graphics of an unprecedented calibre. Relentless opponents will hone your combat skills to a razor's edge. A simple yet powerful menu and icon interface provides effortless interaction with the world and its people, while the incredibly smooth

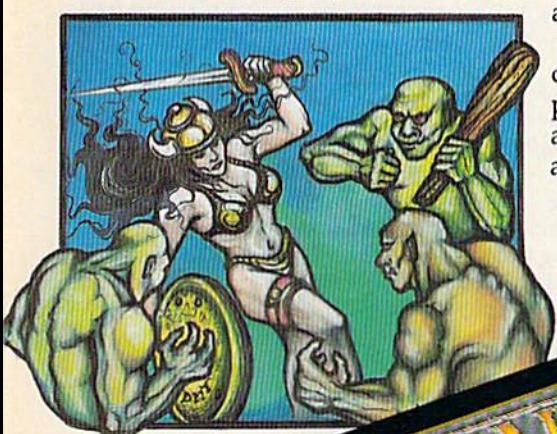

animation presents a continuous panorama of action and adventure.

**TARITALIS IN THE REAL PROPERTY AND IN THE REAL PROPERTY.** 

To get your copy of Times of Lore, either 1) visit your local retailer,

2) call 1-800-999-4939 8am to Spm EST to order by VISA/ MC, or

3) mail check (U.S. \$) or VISA/ MC#, cardholder name and expiration date to Origin. All versions \$39.95 plus \$2.50 shipping/<br>handling. Allow 1-2 weeks for delivery

Try it! A demo disk of<br>Times of Lore is now available for the Commodore 64/128K. Send \$2.50 to Origin for yours and credit it towards a direct order purchase.

Also available for the IBM and Apple II series.

**Fantasy** role-<br>playing<br>at its best!

Astonishing realism is yours through scores of unique characters and sophisticated conversations. Immerse yourself in the sights and sounds

of an ancient world embroiled in turmoil-the disappearance of the king and his young

child -the struggle for control of the realm. The stakes are high; your role as the hero-for-hire requires all the courage and savvy you can muster. Your quest for truth will teach you much of the distinction between appearances and reality. Magic and intrigue combined with finely crafted game-play bring you the best of fantasy in...

# Times of Lore

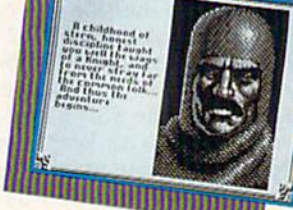

screens shown are for the<br>Commodore

- Stunning graphics and animation
- Fast-paced combat action
	- Dynamic conversations
	- Compelling plot

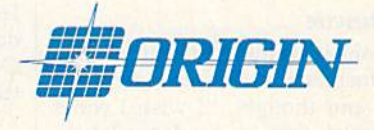

Origin Systems, Inc. 136 Harvey Road, Building B., Londonderry, NH, 03053 Times of Lore is a trademark of Origin Systems, Inc.

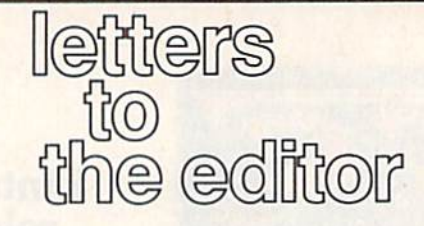

Send questions or comments to Letters to the Editor, COMPUTE!'s Gazette, P.O. Box 5406, Greensboro, NC 27403. We reserve the right to edit letters for clarity and length.

#### Excel No More

The staff of Surfside sincerely thanks you for running the Excel 2001 disk drive review in the October issue. Scott Thomas should be congratulated for a job well done.

We're sorry we have to report on some unfortunate circumstances. Be tween the time the drive was submitted for review and the time the review was published, the manufacturer discontin ued production of the Excel 2001. Our manufacturer was sued by Commodore and forced to discontinue production of the drives.

We don't know of any other 1571 compatible disk drives in production. As an alternative, Surfside will contin ue to sell and support the FSD-2 Excelerator Plus as the only 100-percent 1541-compatible drive available. The manufacturer of the FSD-2 has taken the necessary steps to keep Commo dore from making any weighty moves.

We would like to extend the offer of our upgrade chip from Creative Mi cro Designs for all current owners of the Excel 2001. This upgrade chip increases the speed of the drive by 20 percent and is available for \$19.95. Also, we will support the one-year warranty on all the Excel 2001s.

> Eric Kloor Surfside Components International Soquel, CA

#### **To the Rescue**

You've done it again! I had printed out a file of documentation for a terminal program and thought, "I wish I could have printed that in condensed type and with three columns instead of a full page. It would have looked a lot better."

The following morning in the mail was a copy of the October issue with Rob Bixby's "Speed Columns" pro gram. I usually wait for the disk to arrive, but once in a while I can't wait to try a new program and sit right down and type it in as I did this one. It works perfectly!

Keep up the good work! I still think GAZETTE is the best magazine support ing the 64, and I'll continue to support you in the best charter-subscriber tradition.

> Paul L. Baker Browns Valley, CA

Timing means a lot. Thanks for the kind remarks.

#### 64s for a Worthy Cause

We have successfully applied VIC-20s to the training of Braille transcribers and currently have 12 donated ma chines being used in this manner.

Our certified transcribers (those who have passed a rigorous test designed by the Library of Congress) are now looking for help in obtaining Com modore 64 computers to use in prepar ing Braille. Just as a word processor helps a secretary, the Braille editing programs available enable a doubling of Braille output by these wonderful volunteers. The cost of the computers is still more than some transcribers can afford, however. If any readers have a spare 64 they wish to donate to a wor thy cause and gain a deductible amount in the process, please have them con tact us. We can also use disk drives, power supplies, and monitors. We'll put these to good use.

> Delores R. Benjamin, Chairman Program of Service to the Visually Impaired 8831 Ensley La. Leawood, KS 66206

#### A Topsy-Turvy World

Has GAZETTE turned your life upside down? The picture on page 55 of the October issue gives evidence that this is true!

> Adam Kropelin Jeffersonville, VT

Yes, Adam, we experimented with a new camera technique in which our photogra pher and assistant editor, Rhett Anderson, stands on his head and aims the lens at the screen. It didn't turn out badly for a first try, though, did it? Actually, you're right the picture is upside down, and you were the first (including our staff) to notice.

#### CP/M Blues

I recently bought a 128. I've been told that there are vast amounts of CP/M software available. Why have I not seen your advertisers promoting CP/M soft ware? If they have, I am having difficulty identifying what is for CP/M as opposed to 128/64 software.

> Sieve Asian Philippines

CP/M, disk-based operating system that's older than the Commodore 64, is supported by a huge base of public domain software that has accumulated over the years. You don't see many ads for CP/M software in this magazine or other Commodore-specific publications for couple of reasons. First, CP/M is an oper ating system that works on many ma  $chines - 128$  CP/M users are a very small portion of the CP/M market. (Also, the market perception is that only a small minority of 128 owners are active CP/M users.) Second, there is no great demand for CP/M software since so much of it is in the public domain.

We've published nearly a dozen articles on CP/M since 1986. Most recently, we ran a two-part series in the March and April 1988 issues: "Super CP/M Softtoare for the 128, by Clifton Karnes. This series discusses in detail a variety of programs recommended by the author. Also, the July 1986 issue contains an article, "CP/M Public Domain Software," that provides names and addresses of contact groups and organizations. If you have back issues of GAZETTE spanning the past two years, we suggest looking through them (including the "Feedback" column) for more information,

#### 128 Software Dearth

If you were a 128 owner, you'd wonder why you were taking GAZETTE. Octo ber's issue has just one program, and it's useless to me.

> John Locke Central Point, OR

We addressed this topic in the July issue of this column ("Call to 128 Programmers"), and we are still receiving far more quality submissions for the 64 than we do for the 128. So here's another summons to those of you who program the 128. We'd love to hear from you.

#### "...the ultimate helicopter simulation وو (Columbia Daily Tribune, August 1987)

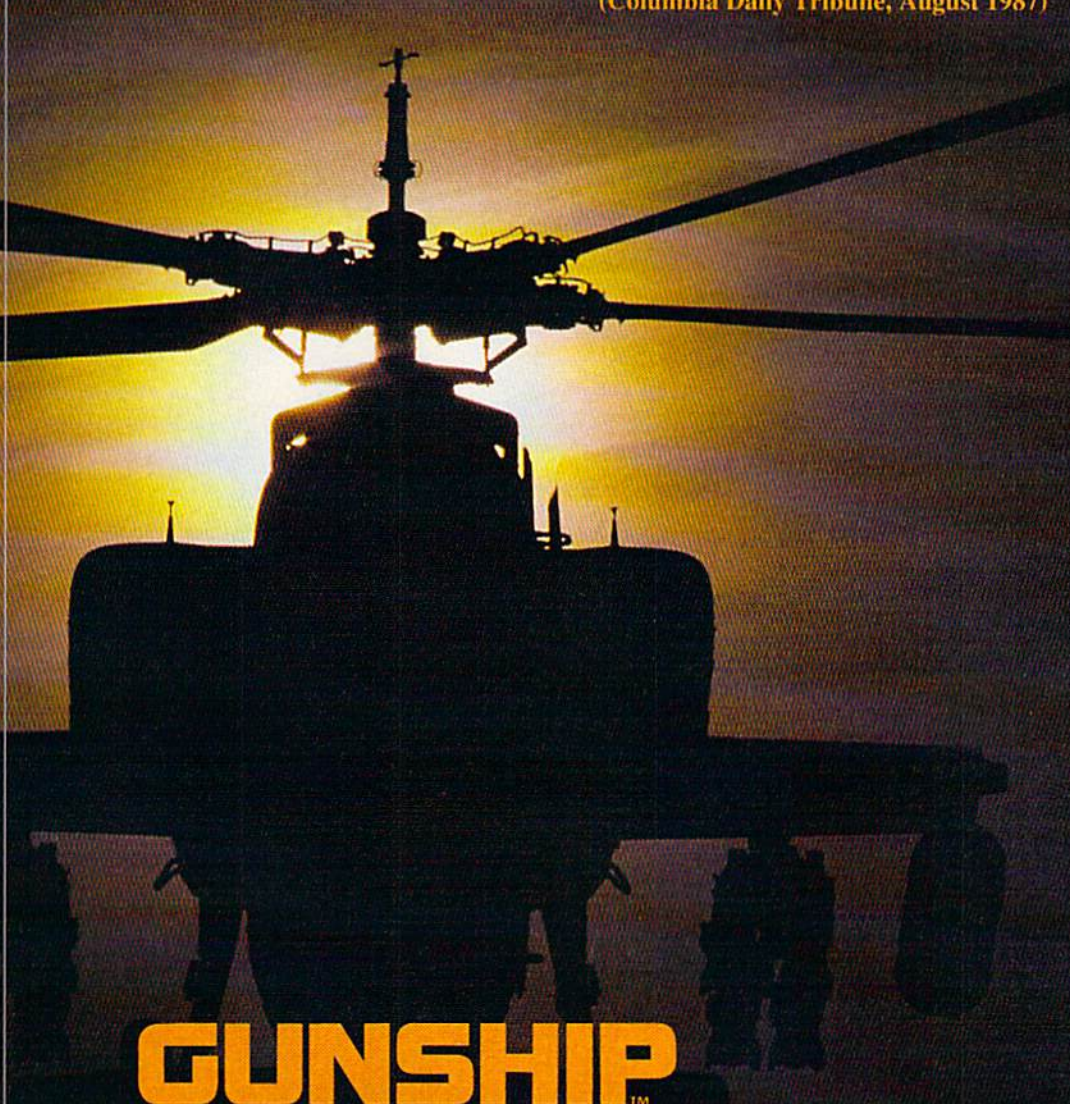

GUNSHIP simulates the U.S. Army's AH-64A Apache attack helicopter — a devastating, high-speed, treeskimming, armored warrior. It's the most sophisticated chopper on today's electronic battlefront.

And MicroProse makes it real!

But don't just take our word for it. Ask around — it's easy to find one of our 300,000 enthusiastic GUNSHIP pilots. Or do some research — GUNSHIP is receiving rave reviews in the computer press. Here's a head start!

"... one of the most exciting microcomputer programs on the market today ..."

(Commodore Magazine, December 1987)

"... may be the best simulation of any type ever created for the  $C$ -64 ..."

(RUN, August 1987)

"... Gunship is a pulse-pounding experience ..."

(Family Computing, June 1987)

#### For Commodore 64/128

Can't find GUNSHIP? Call (301) 771-1151, weekdays 8am to Can Find Order by MC/VISA; or mail check/money order for<br>\$39.95 for C-64 version. U.S. funds only. MD residents add 5% sales tax. Free shipping in U.S.; \$5.00 international. Allow 1-3 weeks for U.S. delivery.

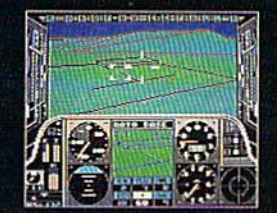

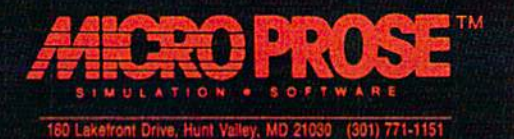

# **SEVEN WAYS TO MAKE YOUR** COMMODORE STRE

1) EXPLOSIVE COMMANDO RAIDS.

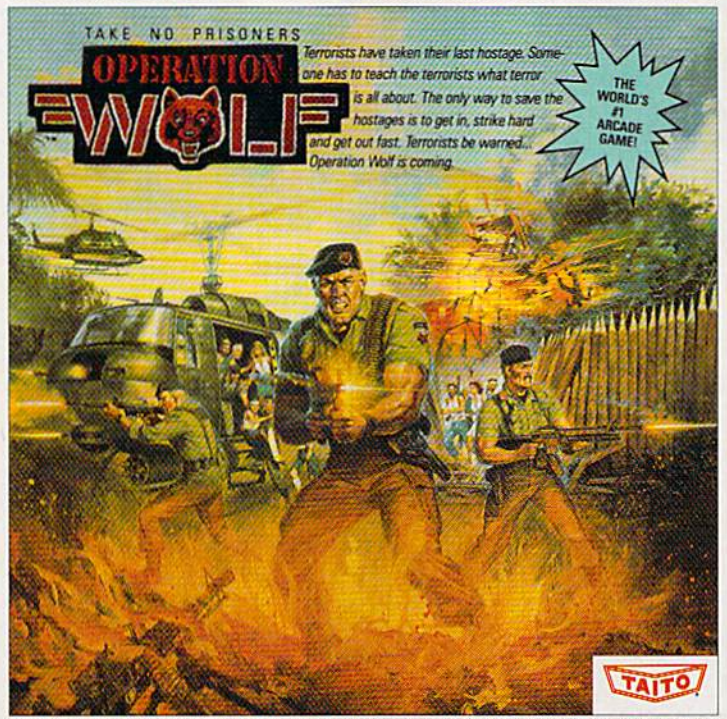

Now you can take the world's number one arcade game home! All the action-packed arcade thrills of this awesome hostage rescue are ready for home video play. 2) SUPER-HUMAN WARRIOR LORDS.

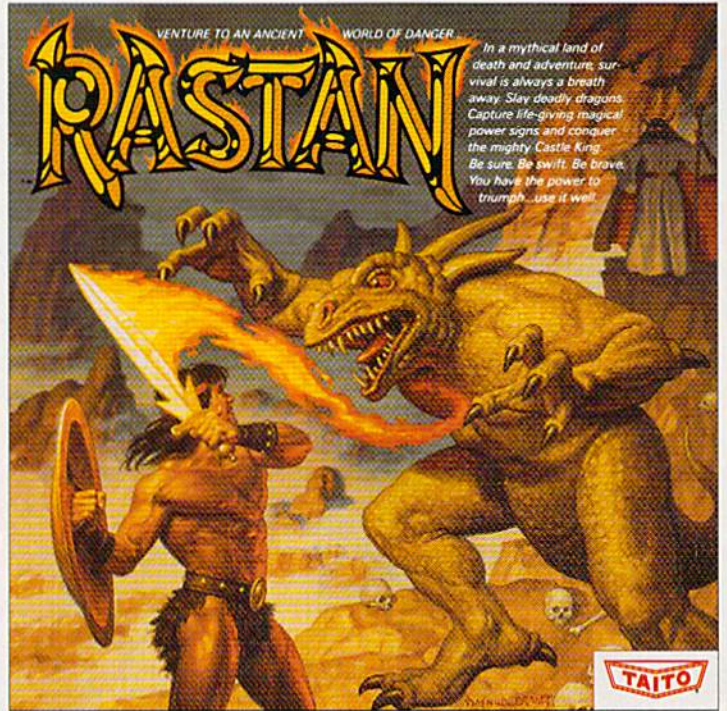

Now you can thrill to one of the biggest-ever coin-op hits on your home computer. Rastan's mind-blowing graphics takes you to a magical land of adventure and excitement.

THE ONLY GAME IN TOWN:

Taito,<sup>®</sup> Arkanoid,™ Renegade,™ Alcon,™ Bubble Bobble,™ Sky Shark,™ Rastan™ and Operation Wolf™ are trademarks of Taito America Inc. Copyright

1988. All rights reserved. Commodore is a trademark of Commodore Electronics, Ltd. Advertisement by: Qually & Company, Inc. (Chicago).

COMING SOON, THE CLASSIC MIND GAME, QIX

3) BUBBLE BLOWING DINOSAURS.

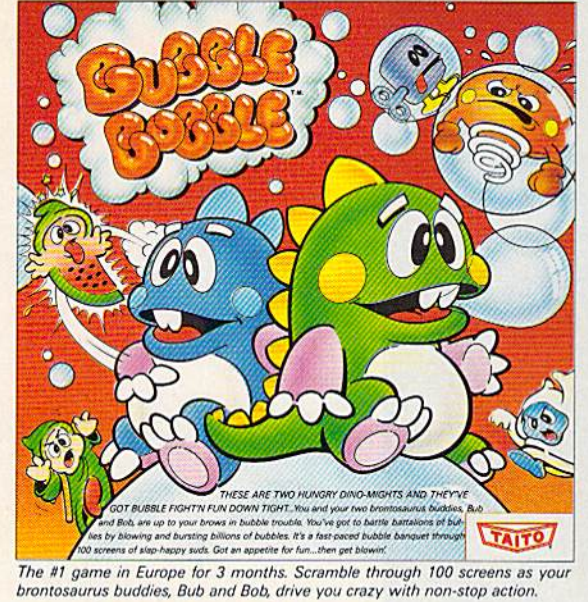

SKY SHARK

4) DEATH-DEFYING ACES.

Take the arcade's meanest air battle home for keeps. Strap in for explosive high-flying action. Hold on for your life as you soar through incredible graphics.

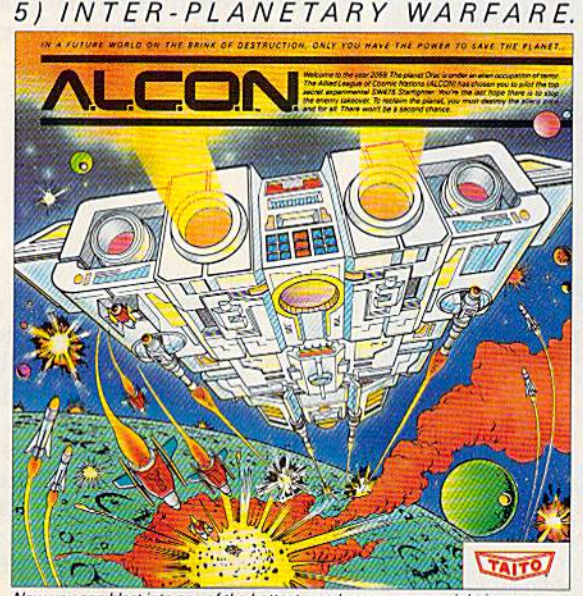

Now you can blast into one of the hottest arcade space games right in your own home. It's the ultimate inter-planetary combat. You've never seen action like this.

#### 6) OUTER SPACE GRID MONSTERS.

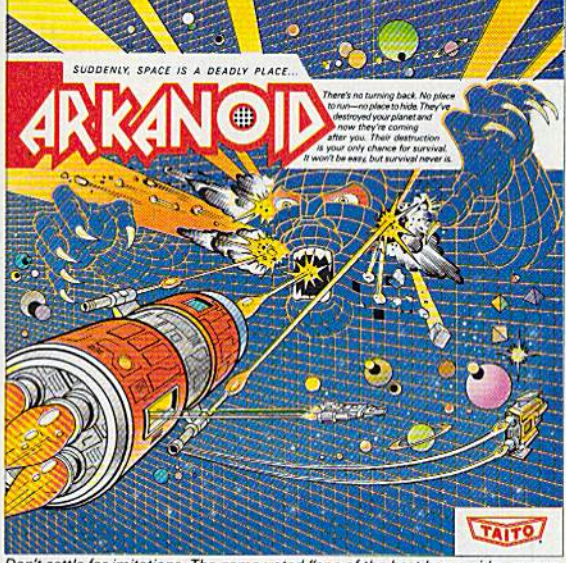

Don't settle for imitations. The game voted "one of the best home video games " by Electronic Game Player Magazine is ready to blast into your home.

RAGING STREET RUMBLES.

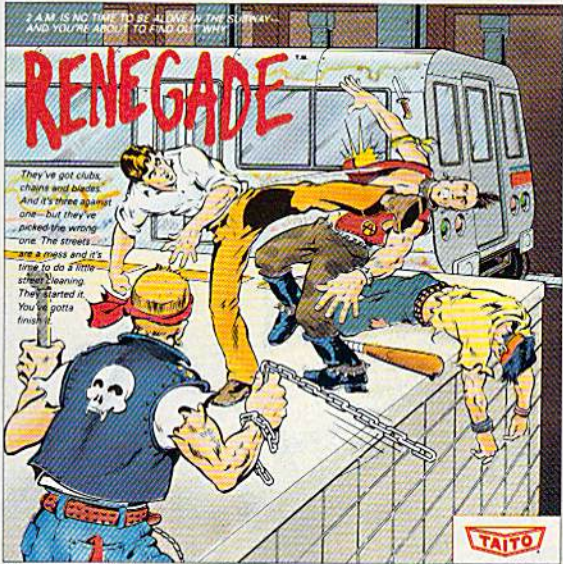

This is the original arcade hit. Thrill to the arcade quality graphics of this fast-<br>paced, street-style karate brawl. Find out what real action is all about!

Taito games will make your Commodore scream with the sights and sounds of arcade action, adventure, survival, destruction, heroes, villains and heart-pounding thrills.

These are the world famous arcade originals and they're ready to wail on your Commodore. Arkanoid;<sup>™</sup> Alcon;<sup>™</sup> Bubble Bobble;<sup>™</sup> Operation Wolf,™ Rastan,™ Renegade™ and Sky Shark™ will make your Commodore do things you didn't think were possible.

Everyone knows that arcade games are the benchmark for all other video games and Taito has been an arcade leader since 1953. Since then we've made over 1,000 classics for arcade and home play. Count on Taito to bring the heat of the arcade to your home computer.

Buy Taito products at leading stores everywhere. Visa/MasterCard holders can order direct anywhere in the U.S. by calling 1-800-663-8067.

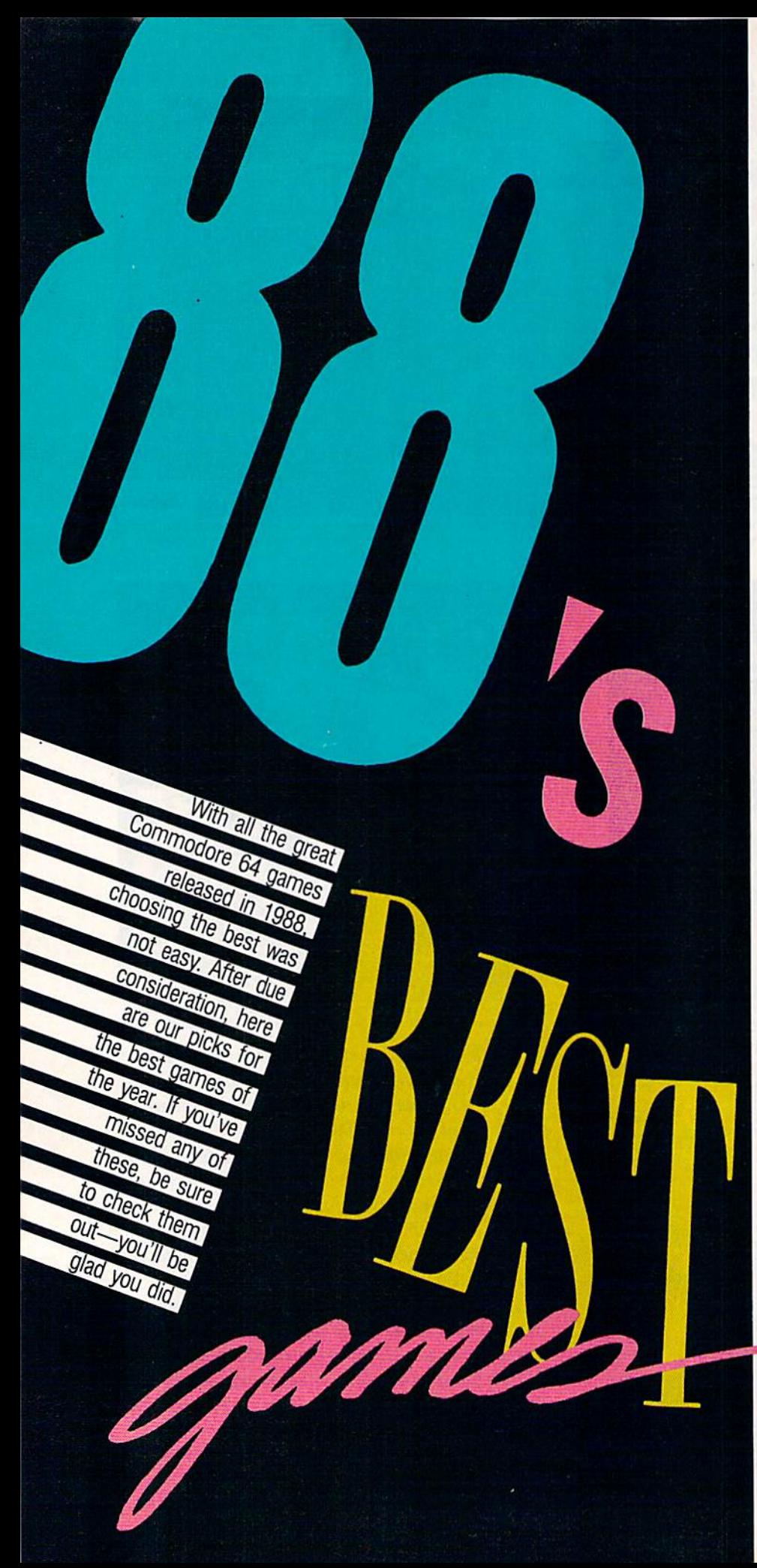

#### The Train

In a world filled with flight and sea simulations, it's nice to have one that runs on rails. Based on a film starring Burt Lancaster, The Train is one of 1988's richest entertainment packages. Arcade action, strategy, animation, and plenty of sound effects all go into making this a valuepacked simulation that's not easy to master.

#### **Tetris**

Tetris is the first entertainment soft ware from the Soviet Union to be marketed in the West, and it's been a tremendous success story in all machine formats. In Tetris, the player attempts to manipulate objects of various shapes and sizes as they fall so that they land in a solid pattern. Sound easy? It's not. Sound like fun? It is—and it's thor oughly addictive.

#### Zak McKracken and the Alien Mindbenders

In the role of an ace reporter for The National Inquisitor, you're out to crack the story of a stupidity epidemic from outer space. Zak leans heavily on problem solving to propel characters through scenes. As you might ex pect in a product from Lucasfilm, the game includes many cinematic touches. Cut scenes break the action and show you what's happening elsewhere. Sight gags, one-liners, pratfalls, and a hilarious yet cunning story round out the package.

#### Red Storm Rising

Based on Tom Clancy's best-selling novel, Red Storm raises submarine simulation to new heights. Players must monitor five types of radar and sonar, five classes of missiles, and three programmable torpedoes. The ocean itself becomes a character in this simulation as you use its characteristics to hide from the enemy and accomplish your mission.

#### LA. Crackdown

A new direction for Epyx, this detective drama pits the player against ruthless, international drug dealers in a high-stakes sting operation. As a senior detective with the L.A.P.D., you must gather enough evidence to put away the drug kingpin for life. Crackdown is joystickcontrolled for ease of operation and includes options for the advanced game player.

#### Decisive Battles of the American Civil War: Volume II—Gaines Mill to Chattanooga

This simulation presents five battles from the middle years of the Civil War. Adding to the realism are the sorts of problems generals on both sides faced on the battlefield. Decisive Battles recreates the conflict between North and South in remarkable detail, using an interface that simplifies and makes more realistic the command criteria. Decisive Battles reminds us that innovation remains possible in even the most familiar of formats.

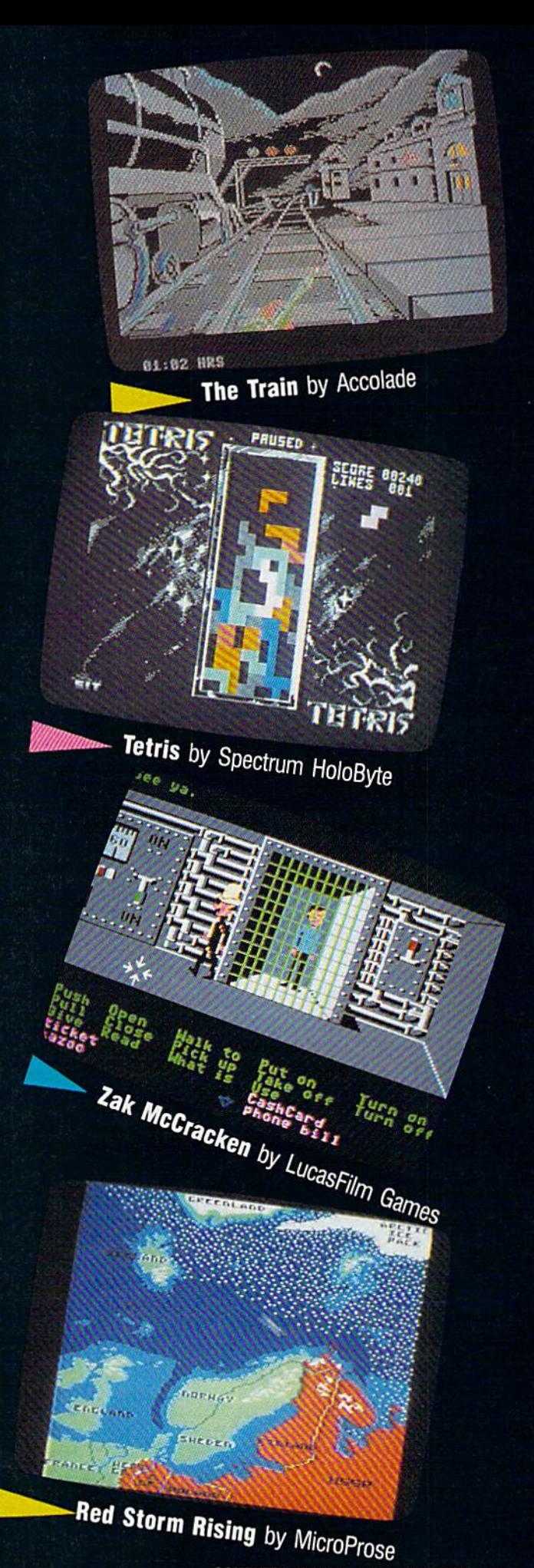

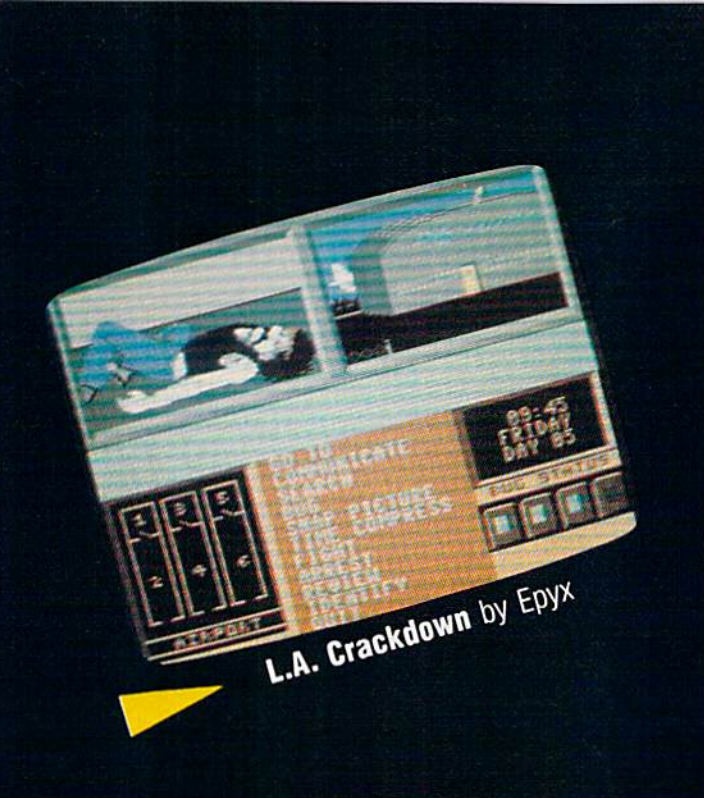

#### The Three Stooges

Not many attempts to transfer characters from cinema to software have succeeded. This one does. Cinemaware has taken the time and effort to make this game look, sound, and feel like a Three Stooges film. Digitized music, sound effects, and voices from actual movies the trio made for Columbia help add to the slapstick realism.

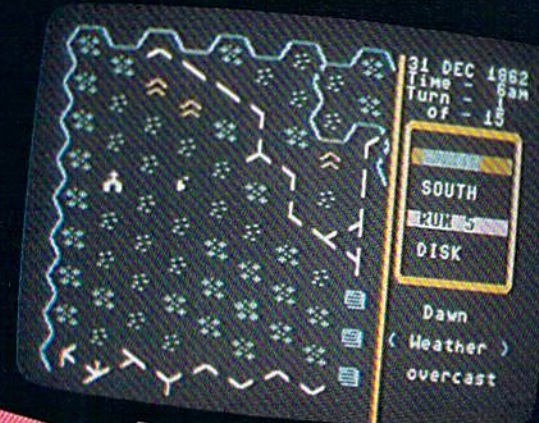

Decisive Battles by SSG

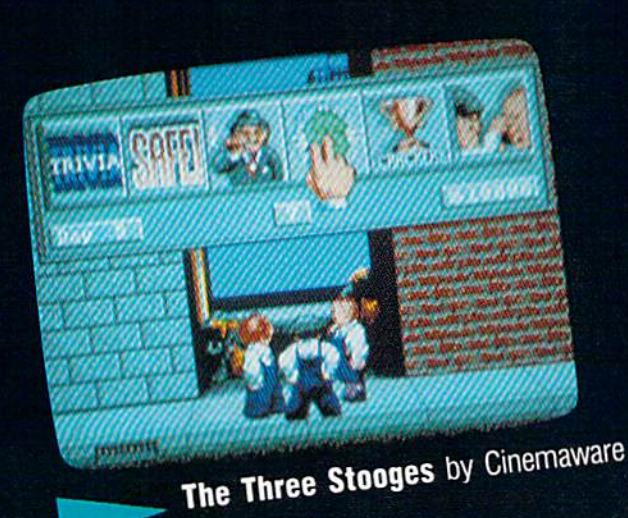

## Publishers' Names and Addresses

Decisive Battles of the American Civil War: Volume <sup>11</sup> Strategic Studies Group Distributed by Electronic Arts 1820 Gateway Dr. San Mateo, CA 94404

LA. Crackdown Epyx 600 Calveston Dr. Redwood City, CA 94063

Red Stofm Rising **MicroProse** 180 Lakefront Dr. Hunt Valley, MD <sup>21030</sup>

Tetris Spectrum HoloByte 2061 Challenger Dr. Alameda, CA 94501

The Three Stooges **Cinemaware** 4165 Thousand Oaks Blvd. Westlake Village, CA 91362

The Train Accolade 550 S. Winchester Blvd. San Jose, CA 95128

Zak McKracken and the Alien Mindbenders Lucasfilm Games Distributed by Mediagenic 3885 Bohannon Dr. Menlo Park, CA 94025

Contributors: Robert Bixby; Ervin Bobo; Lance Elko; Keith Ferrell; Steve Hedrick; David Hensley, Jr.; David and Robin Minnick; Tom Netsel; Neil Randall: and Troy Tucker.

# DATEL COMPUTERS

commercial disk

throughout.

Priendly user Interface - Mouse driven

Works with one drive or two.

copies from one original.

AMIGA

input

ilsplays.

**PLOTTER DISPLAY** 

2 channel display · Memory recall di

 $\bullet$  Completely compatible with Amiga multitasking system.

• Special 'Strategy Files' cope with even the most advanced protection schemes.<br>• Fast operation – typically around 80 seconds.

Seen decrypts many encoded programs including<br>D.Print/Video Paint/Music/II etc.

Multiple copy option allows you to make many

制震撼

**J DATA ACQUISITION UNIT** Turn your Amiga into a sophisticated measuring<br>instrument capable of measuring a wide range of data

 $\bullet$  Sample and display events from microseconds to hours – with amplitudes from millivolts to 50 volts  $\bullet$  A Hardware/Software package with very high spec

**DIGITAL SCOPE DISPLAY**  $-$  2 channel inputs.<br>Manual or continuous display Timebase 500ms/div to 20 $\mu$ s/div.  $-$  accurate to 5%

6 bit flash conversion gives 2 millions samples/sec.<br>Adjustable trigger level. 5 x zoom function.<br>Memory scan

· Load/Save functions, waveform enhancement, graph

splay

Hardware contains onboard RAM and Crystal dividers

• Timebase range 1 sec to 10hrs per piot.<br>All features found on units costing thousands of pounds!<br>ONLY \$179.99 for hardware/

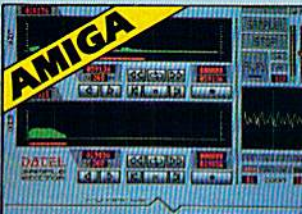

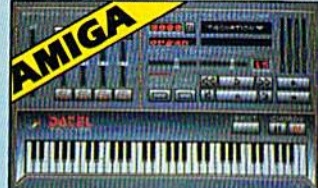

#### **AMIGA PRO SAMPLER STUDIO**

- A top quality sound sampling system at a realistic
- 
- $\bullet$  All the usual features of a sampling system plus many more.
- <sup>1</sup> 100% machine code software for realtime functions
- · Hires sample editing
- Realtime frequency display
- · Realtime level meters
- Piles saved in IFF format.
- Adjustable manual/automatic record trig level.
- 

#### ONLY \$199.99 COMPLETE SYSTEM, PLEASE STATE A500/1000/2000

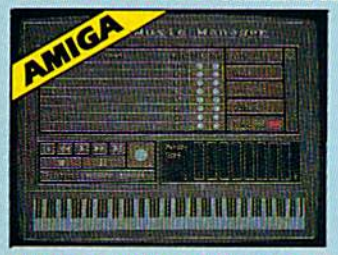

#### **MIDI MUSIC MANAGER**

#### At last a truly professional Midi package for the Amiga at a realistic price.

- 8 realtime Midi tracks for record/ playback
- Works with standard IFF files
- $\bullet$  Adjustable track length  $-$  limited only by available memory
- · Use as a multi-track Midi recording studio
- $\bullet$  Works with many Midi interfaces including Datel Midi Master (see Ad) and Nimetics Sditing facilities for corrections and track
- joining etc.
- **O** Internal or External Midi clock control le Play sampled sounds on Amiga from any Midi track
- $\bullet$  Full dubbing  $-$  listen to one track while recording another
- Perfect companion for Pro Sampler Studio or any music application

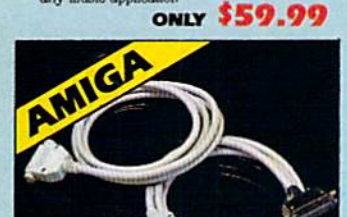

- **PRINTER CABLES** 25 pin 'D' to 36 way Centronics
- parallel lead. A 500 or 1000 please state.
- 1.2m length.
- **ONLY \$14.99**
- 25 pin 'D' to 25 pin 'D' serial printer lead.
- A500 or 1000 please state. <sup>2</sup> 2m length.
- **ONLY \$14.99**

**ORDERS** 1-800-782-9110 **ONLY** 

NOTE: - Technical or any other type of<br>Enquiry cannot be answered by the staff<br>on this number.

- 
- - · Variable sample rate and playback speed. Separate scroll line waveform windows plus zoom<br>function with Edit windows for fine accurate editing
	- Rardware compatible with many other software
	- packages Software files can be used within other music
	- Reverse, copy, mix, clear plus other edit facilities.
	- $\bullet$  Microphone and line input  $^1\, 4^{\prime\prime}$  Jack and Din connections
	-
	- 3D shot of sound waveform. Wave editor to design<br>your own waveforms or adjust existing ones.
- 

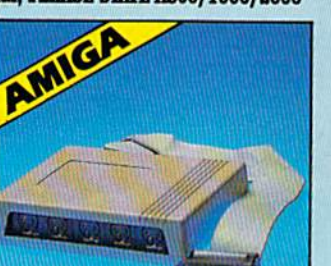

#### **IMIDIMASTER**

- Null Midi Interface for A500/ 2000/1000 (Please state model)
- Compatible with most leading Midi packages (inc. D/Music)
- $\blacksquare$  Midi In Midi Out x 3 -Midi Thru
- Pully Opto Isolated
- No need to pay more -**Full Midi standard**

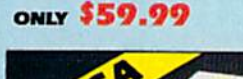

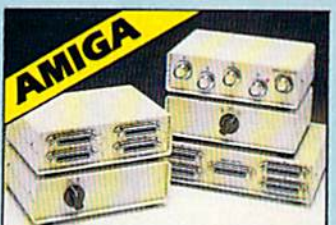

#### **JDATA/SWITCH BOXES**

- $\bullet$  A/B type connect two printers to one computer or (vice-versa). <br>  $\bullet$  Centronics connections or RS232 (Serial) conn ctions or RS232 (Serial) connections
- (25 pin) please state **ONLY \$34.99**
- ABC type connect three printers to one computer (or vice versa). <br> Centronios or  $\mathsf{RESZS}$  connections.

**ONLY \$49.99** 

**ONLY \$129.99** 

**EXTRA SHIPPING REOD** 

(702) 454-7700 OUTSIDE CONTINENTAL U.S.

**VISA®** Add \$4.00 Shipping/Handling

- **AMIGA BURST NIBBLER** Superfast disk copier will copy almost any
	- $\bullet$  Copy 1 or 2 disk sides  $-$  up to 85 tracks.  $\bullet$  Unique 'INFO' analyser  $-$  displays vital disk parameters, including sector distribution, data
		- dispersion, etc. etc.<br>Special format parameters for non standard formata
		- -
		- $\begin{tabular}{l} \textbf{c) central}\\ \textbf{c) } {\rm{Pal}} \text{ with } {\rm{surf}} {\rm{y}} \text{ option.}\\ \textbf{c) } {\rm{Ray}} \text{ to use } {\rm{lon}} \text{ driven } {\rm{program}} \text{ takes the } {\rm{m}y} {\rm{stery}}\\ \textbf{c) } {\rm{Comptible}} \text{ with all } {\rm{Anggas}}\\ \textbf{c) } {\rm{Capal}} {\rm{air}} \text{ updades available } \text{ we always ship the } {\rm{lated}}. \end{tabular}$

**ONLY \$49.99** 

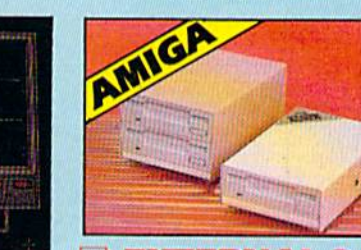

#### **EXTERNAL 3.5" DISK DRIVE**

- Single or twin drive models available
- Slimline extra low profile  $-$  only 6" long to the quality NEC drive mechanism
- Throughport allows daisy chaining other
- drive
- Superbly styled case in Amiga colours. · Fully compatible
- <sup>1</sup> I meg unformatted capacity per drive
- Good cable length for positioning on your desk etc.
- 
- Twin drive model takes up very little space
- $\bullet$  Value for Money  $-$  before you buy a drive please compare the features  $-$  these drives have NEC mechanisms housed in superb cases. Some products are built to a prior and not a standard. Don't spend a few pounds less and end up with 'rubbish'  $-$  and remember you are buying from the manufacturer.

#### ONLY \$169.99 SINGLE DRIVE

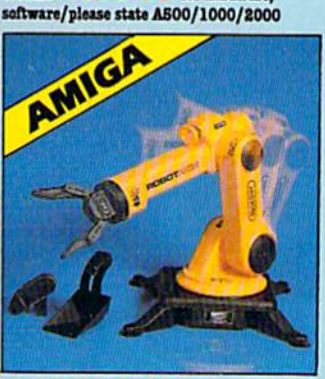

#### **IROBOTARM Full Function**

#### **5 Axis Movement**

- Explore the fascinating science of Robotics with this full feature Robot Arm.
- Human like dexterity with 5 Axis of movement it is so versatile. It can manipulate small objects with amazing ability
- Basily controlled using 2 Joysticks (any 9 pin type) or connect to your Amiga with our Interface + Software to give<br>Computer/Robotic control (see Interface offer).
- Comes with Accessories including 'Finger' Jaws, Magnetic Attachment, Shovel Scoop, 4 Stabilizing Suction Base Legs, etc.
- Uses 4 HP2 batteries (not supplied) to power motor movement so uses no computer power.
- Self contained, ready to use (except batts, joysticks). Complete with interface/software

TECHNICAL SUPPORT MONDAY THRU SATURDAY 9am to 5pm CUSTOMER SERVICE PACIFIC TIME

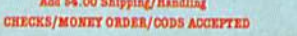

\$299.99 FOR TWIN DRIVE

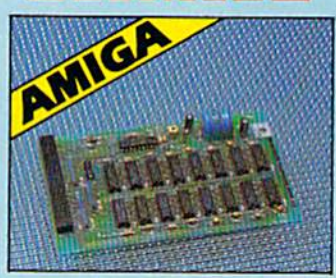

#### **S12K RAM EXTENSION CARD**

Available with/without calendar clock

Simply plugs internally into a A500

 $\bullet$  Switch in/out with switch supplied

With calendar/clock onboard time/

Battery backed to retain time/date

ONLY \$69.99 card only a RAM

ONLY \$89.99 card with clock only

**3430 E. TROPICANA AVENUE.** 

UNIT #67, LAS VEGAS, NV 89121

PLEASE PRONE FOR LATEST RAM PRICES.

**DATEL COMPUTERS** 

date automatically booted

 $\bullet$  Fitted in minutes - no soldering etc.

option

slot

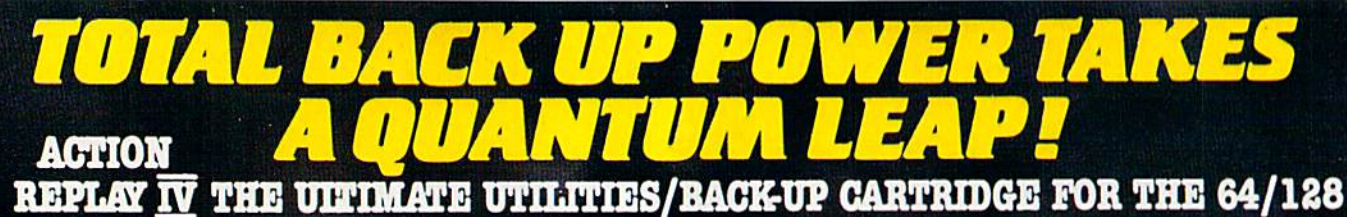

- Action Replay allows you to Freeze the action of any memory Resident Program and make a complete back-up to disk or tape - but thats not all . . . . Just compare these features

Simple Operation: Just press the button at any point and make a complete backup of any' memory resident program to tape or disk.

Turbo Reload: All backups reload completely<br>independantly of the cartridge at Turbo speed.

Sprite Monitor: View the Sprite set from the frozen program  $-$  save the Sprite  $-$  transfer Sprites from one game to another. When out Sprites, view the animation on screen. Create custom programs.

 $\blacksquare$  Sprite Killer: Effective on most programs – make yourself invincible. Disable Sprite/Sprite/Backround collisions.

Unique Picture Save: Freeze and save any Hires<br>Screen to tape or disk. Saved in Koala, Blazing Paddles Format.

# **UNIQUE FEATURES:**

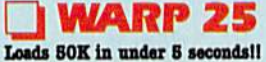

The It true action replay features "Shry 23" the world's fac<br>disk serial Tarbe. A typical beckup will relead in under 5

**Assumes the contract of the contract of the state of the state of the additional hardware required**  $\Theta$  **is constant where files a base to be converted — with action replay you simply samply assume to be the directly into** 

# **Plus unique Code**

**Cracker Monitor**<br> **Cracker Monitor**<br> **Cracker Monitor**<br> **Cracker Monitor**<br> **Cracker Monitor**<br> **Cracker Monitor**<br> **Cracker Monitor**<br> **Cracker Monitor**<br> **Cracker Monitor**<br> **Cracker Monitor**<br> **Cracker Monitor**<br> **Cracker Moni** 

**OWERFUL DES** te. **ON BOARD ESI LOGIC PROCESSO** CHIP PLUS<br>ROM/BAM BOAT **I cont** 

> emp.<br>omp  $n<sub>0</sub>$ idae s saved as a sin compatibility.<br>A host of additional coll ppend, Old, Delete, Linesave, Printor

Screen Dump: Print out any Screen to Host or<br>Printers. 16 Gray Scales, Double size print options

 $\Box$  Unstoppable Reset: Reset button to Rectrieve System and Reset even so called Unstoppable Programs

Fully Compatible: Works with 1541/C, 1581, 1571<br>and Datacassette with C64, 128, 128D (in 64 Mode)

Compatible: With Fast DOS and Turbo Rom Systems

Disk Utilities: Fast Format, Directory, List, Run and<br>many other key commands are operated by Function Keys

Unique Restart: Remember all of these utilities are<br>available at one time from an integrated operating<br>system. A running programme can be Frozen to enter<br>any Utility and the program is restarted at the touch of<br>a key – wit

 $\begin{tabular}{l|c|c|c|c|c} \textbf{IS1 Logic Processor: This is where Action} \\ \textbf{Replay IV gets its power. A special custom IS1} \\ \textbf{chip designed to process the logic necessary for this unmatched Press? Restart power. No other cartridge} \end{tabular}$ has this power!

**ONLY** 

#### **Action Replay Graphics Support Disk**

The last strengthend and several property and<br>pass power to freeze pay the strength of a set of the strength of<br>the strength of the strength of the strength of the strength of<br>the last strength of the strength of the stre

#### **ONLY \$19.99**

Э

#### **CENTRONICS PRINTER LEAD**

Take full advantage of Action Replay or Final<br>Cartridge screen dump features with this centro lead

Connects user port to any full size Epson<br>compatible printer.

#### **ONLY \$18.99**

#### **SUPERCRUNCHER**

 $\Box$  A utility to turn your Action Replay into a super powerful program compactor. Reduce programs by up to 50% Save disk space and loading times. Can even further compact programs already crunched by Action Replay's own

**ONLY \$9.99** 

#### **ORDERS** 1-800-782-9110 NOTE: - Technical or any other type of Enquiry cannot be answered by the staff on this number.

**TECHNICAL SUPPORT CUSTOMER SERVICE** (702) 454-7700

TURDAY PLAN AND ASSEMENT **MONDAY THRU SATURDAY 9am to 5pm PACIFIC TIME EXTRA SHIPPING REQD. OUTSIDE CONTINENTAL U.S.** 

NOW WITH RAWLOADER IN

# **DATEL COMPUTERS TURBO**

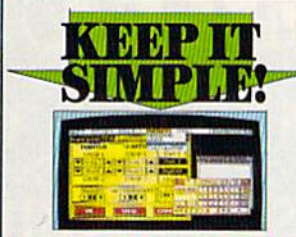

#### **FINAL CARTRIDGE III**

Give your C04/128 an "Amiga Look Alike"<br>environment. Pail down windows/zona.<br>\_ | PLUS a huge range of utilities all built into this  $\Delta$  random image range of dall<br>then all bulk into the contract of the contract possible product and easy most any<br> $\Delta$  random product program. The model of the contract product product<br>in such that  $\Delta$  is the contract o Four other effects.<br>| That looker – loads commercial suftware at up<br>to 15 times normal coast 1 Sumes normal speed.<br>
1 Sumes normal speed.<br>
1 Sange of desk-up type tods — cicek, calculate<br>
desktote etc.<br>
1 Pinal Cartridge 3 is a superb milities cartridge with an added bonus of a freezer function.

**ONLY \$54.99** 

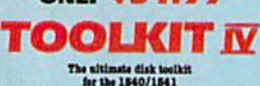

 $\label{eq:3} \begin{tabular}{p{0.85\textwidth}} \textbf{The altitude disk itself} \\ \hline \textbf{1A disk toolick is an absolute must be the PDEI-954} \\ \textbf{1A disk toolick is an absolute must for least.} \\ \textbf{1Disk IV has more features than most for least.} \\ \textbf{1Disk OCTOR VZ}-\textbf{2Aabs and write any track and second.} \\ \textbf{1Disk OCTOR VZ} \\ \textbf{1Disk OCEOR} \\ \textbf{2Aisk underroad.} \\ \textbf{1Disk OCEOR} \\ \textbf{2Aisk UAPTroad.} \\ \textbf{1Disk OCEOR} \\ \textbf{2Aisk UAPTroad.} \\ \textbf$ 

 $\_$  HEADER/GAP EDITOR  $-$  Decodes and displays ALL beader information including off bytes and header gap. Rewrite the entire beader and header gap. Remumber sectors. Also edit any sector tail gap.

second and gap (LOOK - Sort directory). Recover lost files. Display file and the station disdresses. Disasses the any file program directly from the field of SCREEN or FRINTEN including undocumented the condex of ERISTEN

 $\blacksquare$  FILE COMPACTOR  $-$  Can compact machine programs by up to 50%. Saves disk space. Compacted programs run as normal  $\blacksquare$  FAST DESK COPY  $-$  Copy an entire disk in 2 minutes or less using single 1541.

ising single 1541.<br><u>I</u> FAST FILE COPY — Selective file copy. Works at up to 6 times

normal speed.<br>  $\Box$  PORMATER  $-$  10 second format an entire disk or format<br>
any individual track or half track 0 to 41. Redefine any of 30<br>
parameters to create unique disk formata.<br>  $\Box$  RRROR EUT - Quickly find and recr

#### **ONLY \$14.99**

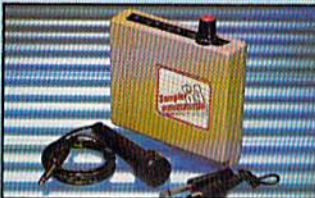

#### **DIGITAL SOUND SAMPLER**

 $\begin{tabular}{l|l|} \hline \textbf{The new sampler allows you to record any sound digital into memory and then replay it with astromating effects.} \end{tabular} \begin{tabular}{l|l|} \hline \textbf{Hayback forwards/backwards with echo/reverb/revf.} \end{tabular}$ nd digitally

 $\begin{tabular}{l|p{0.85\textwidth}} \hline \textbf{[C1]}\label{tab:2} \hline \textbf{[C1]}\label{tab:2} \hline \textbf{[C1]}\label{tab:2} \hline \textbf{[C1]}\label{tab:2} \hline \textbf{[C1]}\label{tab:2} \hline \textbf{[C1]}\label{tab:2} \hline \textbf{[C1]}\label{tab:2} \hline \textbf{[C1]}\label{tab:2} \hline \textbf{[C1]}\label{tab:2} \hline \textbf{[C1]}\label{tab:2} \hline \textbf{[C1]}\label{tab:2} \hline \$ 

wavetorma<br>
] Powerful sequencer plus load/save functions<br>
] Line In/Mie In/Line Oxf/Feedback controls<br>
] Complete hardware/software package

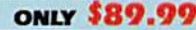

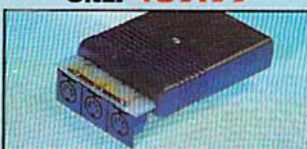

MIDI 64

Pull specification MIDI interface at a realistic Price.<br>
MIDI IN MIDI OUT MIDI THRU Compatible with most leading MIDI software.

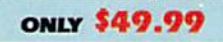

 $n \cdot n \cdot \in \alpha$ 

**VISA®** 

Turbo Rom II is a replacement for the actual kernal inside<br>your 64. It provides superfast

load/save routines. I Loads/Saves most programs at 5-6 times normal speed.

Improved DOS support including 10 sec

Programmed function keys:- load,<br>directory, old, etc.

Return to normal kernal at flick of a earitch  $PQOPY - 250$  block file copier

FLOAD - special 1/0 loader Plus lots more.

Pitted in minutes - no soldering usually<br>required. (On some 64's the old ROM may<br>have be desoldered). ONL: \$24.99

#### **256K SUPEROM EXPANDER**

Now you can select from any of 8 32K EPROMs 8 sockets to accept upto a 32K EPROM in each. On board operating system - no programs

to load Program your own EFROMs using our EFROM programmer

No need to have loads of cartridges - just make a selection from the Superom menu.

Directory of utilities on power up.

Pully menu driven on power up.

Select any slot under software controls.

Unique EPROM generator feature will take your own programs - basic or m/c and turn them into autostart EPROMs. (EPROM burner required)

#### Accepts 2764 / 27128 / 27256 EPROMe **ONLY \$49.99**

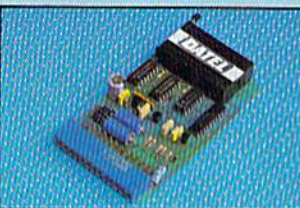

# **EPROMMER**

64TM

 $\Box$  A top quality, easy to use EFROM programmer for the 64/128. Pully menu driven software/hardware package makes programming/reading/ verifying/<br>copying EPROM's simplicity itself.

Will program 27256 chips. 12.5, 21 or<br>25 volts.

This into user port for maximum com patibility with cartridges/Superom Board etc.

 $\begin{tabular}{lcccccc} \hline \textbf{Full feature system} & - & all functions \\ \hline \textbf{overed including device check/verify.} \end{tabular}$ 

We believe Eprommer 64 is the most comprehensive, most friendly and best value for<br>money programmer available for the 64/128. Ideal companion for Superom Board. Cartridge development System, our kernal<br>expanders or indeed any ERPOM base project.

 $\hfill\blacksquare$  <br> Comes complete with instructions  $\hfill\blacksquare$  <br> plus the cartridge handbook.

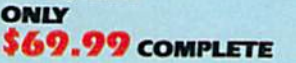

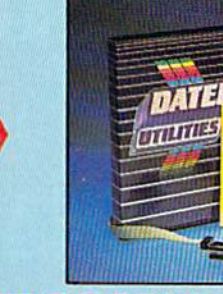

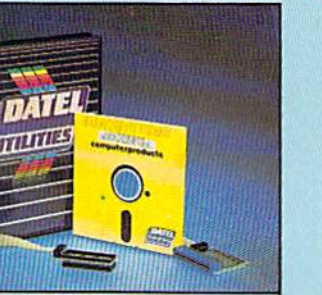

# **DEEP SCAN BURST NIBBLER™**

The most powerful disk nibbler available anywhere, at any price!

Burst Nibbler is actually a two part system - a software package and a parallel cable to connect the 1541/1570/1571 to 64/128 (state type).

What gives Burst Nibbler its power? Conventional nibblers have to decode the data from the disk before it can transfer it using the serial bus - when non standard data is encountered they are beat. Burst Nibbler transfers data as raw GCR code via the parallel cable without the need to decode it so you get a perfect copy of the original.

- Will nibble upto 41 tracks. O Copy a whole disk in under 2 minutes. O Pull instructions.
- Regular updates we always ship the latest. Pitted in minutes no soldering usually required<br>■ Pull or  $i_2$  tracks. No need to buy parallel cable if you have Professional DOS etc.
- 
- Cable has throughbus extension for other add ons.

## ONLY \$39.99 COMPLETE

#### CABLE ONLY \$19.99 SOFTWARE ONLY \$19.99 **BURST NIBBLER PARAMETER DISK**

 $\label{lem:main}$  <br> Durat Mibbler is the most powerful Nibbler around  $-$  but even the best can be better<br>  $\blacksquare$  <br> Durat and Taquitative specially written for the protection echemes impossible to Nibble. These are mainly "Fear a

ONLY \$14.99

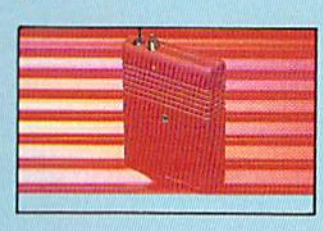

#### **SMART CART**

**NOW YOU CAN HAVE A 32K CARTRIDGE** THAT YOU PROGRAM LIKE RAM THEN ACTS **LIKE ROMI** 

 $32K$  pseudo ROM  $-$  battery backed to last up to 2 years (lithium battery).  $\Box$  Simply load the program you require <br>  $-\,$  then flick the switch. The cartridge then acts like a ROM cartridge and can even be

removed. Make your own cartridges - even auto start types, without the need for an Eprom

1/02 slot open for special programming

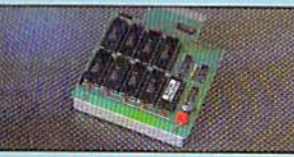

J Dupli tator is a mass disk copier ideal for clubs, user- $\label{eq:2} \begin{array}{ll} \textbf{Group~etc.} & \textbf{if a mass case over non-iso states, user}\\ \textbf{group~etc.} & \textbf{if a mass are even, user}\\ \textbf{group~size} & \textbf{if a mass of KMA~and~for our, but}\\ \textbf{if Makes entire background in 5 seconds.} & \textbf{if a constant} \\ \textbf{if Malkies cuspas from one original} & \textbf{if a constant} \\ \textbf{if Malkies cuspas from one original} & \textbf{if a constant} \\ \textbf{f} & \textbf{if a constant} \\ \textbf{if a mass of the Sides and can cope with standard disk errors 21:20.} \end{array}$ 

The most price effective method of mass duplication

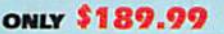

AMIGA

#### **EXTERNAL 3.5" DISK DRIVE**

Similar antra low profile unit — only 6" long!<br>A Sing main setter along the distribution of the control distribution<br>of the control of the control of the control of the control of the<br>distribution of the control of the co

ONLY \$169.99 SINGLE **ONLY \$299.99 DUAL** 

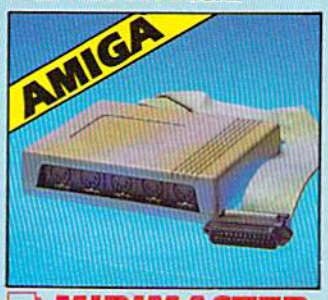

#### **I MIDIMASTER** le Full Midi Interface for A500/2000/ 1000 (Please state model). Compatible with most leading Midi packages (inc. D/Music).  $Midi In - Midi Out x 3 -$ Midi Thru. Pully Opto Isolated/Full MIDI. ONLY \$59.99

Add \$4.00 Shipping/Handling **CHECKS/MONEY ORDER/CODS ACCEPTED**  **DATEL COMPUTERS** 3430 E. TROPICANA AVENUE, UNIT #67, LAS VEGAS, NV 89121

burner.

Can be switched in/out via software. techniques.

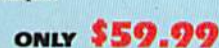

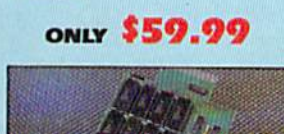

**DUPLIKATOR** 

# **Announcing COMPUT**<br>Preview and sample up to \$200 worth of

, na

#### **Silent Service**

State The State Tension!<br>
Rehilaration & Tension!<br>
New submarine simulation<br>
denounely recreates World War<br>
II underwater warfare. From<br>
MicroProse.

#### John Elway's<br>Quarterback

Ground-pounding excitement!<br>Faithful computer version of the #1 arcade winner, by the<br>game's premier quarterback,<br>John Elway. From Melbourne House

#### Gunship

Gunship<br>Revolutionary 3-D graphics &<br>Constanding joystick firing system!<br>Realistically simulates<br>AH-64 Apache helicopter. From MicroProse

#### Pirates!

Search and plunder!<br>Become a 17th century pirate<br>captain searching the Caribbean for ships and cities. From **MicroProse** 

**Airborne Ranger** 

**RE**<br>R

Final parameter ranger<br>
Fast-paced action-simulation!<br>
Danger & excitement of combat<br>
and inflitration as a single sol-<br>
dier controllable in 8 directions.<br>
From MicroProse.

Caveman Ugh-lympics Hilarious Neanderthals!<br>Go for the gold in this precursor to modern olympics. From<br>Electronic Arts.

**Project Stealth Fighter** Experience the thrill!<br>Pilot a state-of-the-art U.S. Air Force COSAIR (covert, survivable, in-weather, recon)<br>strike fighter. From MicroProse

E.

**WELTER** 

**UGH-LYFRDIGS** 

Experience, try out and get a taste of challenging game demos, realistic simulations, and more. This is your chance to check out hundreds of dollars worth of software programs from a special group of commercial software developers participating in COMPUTE!'s Demo Disk Pack promotion.

To boot, receive your own complete samples of some of the best COMPUTE! disk programs ever published . . . with our compliments.

We can't think of a better way to help you decide what software to buy. But hurry! This offer expires January 31, 1989. Order your own Demo Disk Pack today. And order some for your friends. They make great gifts.

# E's Demo Disk Pack! the latest commercial software- developed houses in the personal computer industry...

**LUCASFILM GAMES' PRESENTS** 

AL TASK FORCE SIMULATI

**PLUS receive as a special** bonus a free COMPUTE! sampler including a cross-section of some of the best of COMPUTE! Publications' own disk programs, **Example tead and ready to run.** 

> All for only \$9.95 for the Commodore 64/128.

**Strike Fleet** Hunt down the enemy!<br>Command a high-tech naval<br>task force. Your treacherous the fleaters of operation: the Per-<br>sian Gulf, the Falklands, or the<br>North Atlantic, From Electronic Arts

Here's all you do. Send \$9.95 plus \$2.00 postage and handling to:

**COMPUTE!'s Demo Disk Pack** Dept. G P.O. Box 5188 Greensboro, NC 27403

(New York City residents add 814% per demo disk.) (North Carolina residents add 514% per demo disk.)

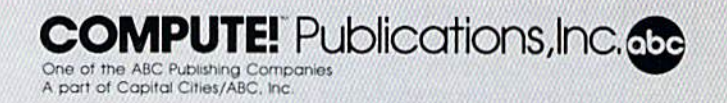

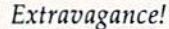

That's professional wrestling in a word and a punctuation mark. There's nothing subtle about the sport or its superstars. Half circus, half Circus Maximus, pro wrestling misses no opportunity to milk drama from its trappings, and nei ther does the software it has in spired. We're talking tightened turnbuckles here, canvas stretched drum taut, perfect profiles and mas sive muscles oiled for best effect.

With one foot in show biz and one in athletics, wrestling was made for TV, and made, not inci dentally, for the disk drive.

The matchup of software and suplexes—not to mention elbow

Tighten the ropes around your 64wrestling has arrived on disk. It's not a sport for the faint of heart, as our intrepid sports reporter discovered during' (he legwork for this piece. Live, more or less, from ringside, a look at the world of professional wrestling, software style. . . .

NAT NADARS:

drops, clotheslines, pile drivers, and body blocks—is currently fos tering competition among several promoters. Mastertronic, Data East, Epyx, Mindscape, Gamestar, and MicroLeague Sports have all tossed their hats into the ring. Just as the WWF (World Wrestling Federation, or does your TV stay off on week ends?) and the NWA (National Wrestling Alliance) each has its own sense of style, the designers and publishers of wrestling soft ware bring distinct approaches to this gaudiest of sports.

The programs do have a few things in common. All use some sort of endurance meter to let play ers know how much strength they've got left. With one excep tion, wrestling software is joystickintensive, with moves that demand split-second timing and solid eyehand coordination.

Other than that, and a certain flair for the, shall we say, melodra matic, the games are distinctive. Here are the current top arenas for software wrestling.

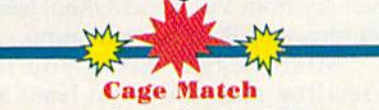

Not every bout is for title stakes, nor is every arena Trump Plaza. Most wrestlers start their careers in backwaters; more than a few end there. One such lower-key colise um can be found in Mastertronic's Cage Match. The milieu here is ga lactic-half a dozen of the cosmos's toughest wrestlers have been gath ered for a test of their skills.

Their skills, as it turns out, are a bit limited. Colorful creatures of various species—including one hu man—slug it out in semislow mo tion, although one could attribute this to local gravitational conditions.

As a Cage Match wrestler, your goal is not to pin the opponent, but to stun him long enough for you to climb out of the cage. The winner moves on to the next bout; the loser is vaporized when the mat goes radioactive.

The game is accompanied by several other nonwrestling games, some of them quite good, on Master tronic's Megaplay Volume 1.

# Tag Team Wrestling

One-on-one wrestling may show the sport at its purest, but tag-team bouts boast their own attraction. In a four-man matchup, you can be dragged to the edge of your bleach er as your hero gets his stuffing knocked out; then rise, cheering as his partner surges to the rescue at the last minute. (More likely is the scenario where your hero is wres tling fair and square, and the oppo-

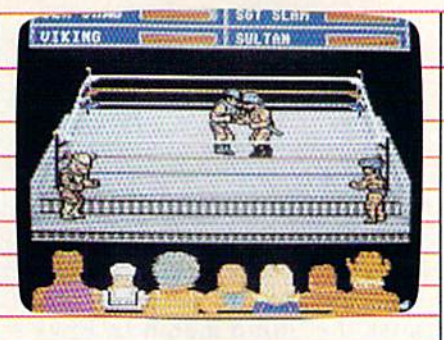

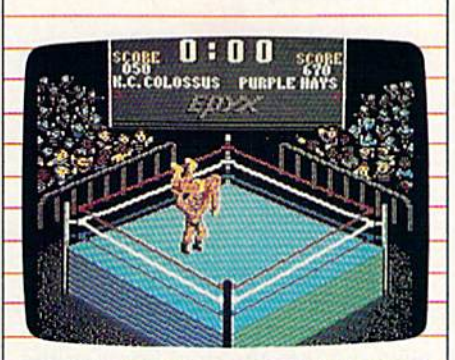

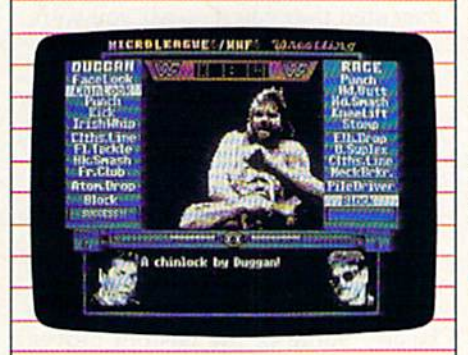

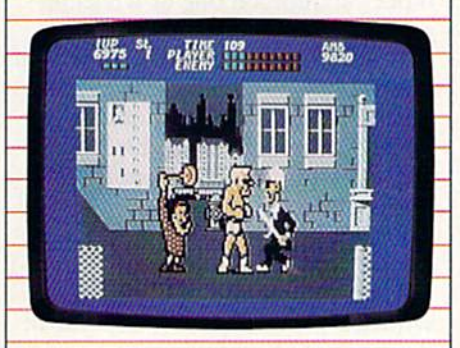

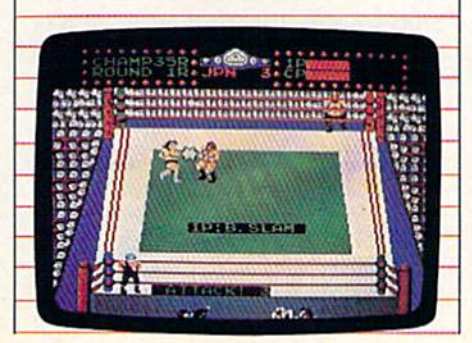

nent's partner blindsides him.)

Both aspects are nicely cap tured in Data East's Tag Team Wrestling. It's Ricky's Fighters vs. Strong Bad—no alternate teams here.

Fortunately, both teams bring a lot of flair to the mat, with Ricky and his partner Ultramachine rep resenting good, and Worly and Mascross being more masterful at the sport's darker aspects. The ob ject is the classic one: Pin the other guy for a threecount.

Getting there, as they say, is half the fun. Wrestlers can dive out of the ring in search of weapons such as two-by-fours, chairs, and lead pipes. There are secret moves, as well as the more traditional drop kicks, neck hangings, back break ers, and body slams.

The game offers the chance to advance to World, and then to Su per, Champion. But take it from me, it won't be easy.

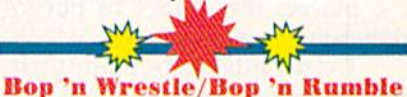

Wrestling is theater as much as it is sport. And where there is theater, there are prima donnas—the gor geous wrestlers, the ones who spend as much time in front of the mirror as on the mat. Mindscape's Bop 'n Wrestle stars one of these. Gorgeous Greg is a blond hunk of vanity and destruction, coiffured and oiled for the cameras, not to mention his opponents.

There are fully eight of those opponents in this game, ranging from Bad Barney Trouble to Redneck McCoy to Angry Abdul. Each wrestler appears in character costume, with just enough exaggeration to capture the sort of hyperbole that has made real-world wrestling so popular.

Bop 'n Wrestle also packs a full array of high-energy moves—Air plane Spins, a Flying Body Press, the classic Atomic Drop, and the rarely seen but always agonizing Reverse Suplex. No pain, no gain.

The theatrical side of wrestling

is nicely captured in Bop 'n Wrestle, as in most of these programs, but the social concerns voiced by the wrestlers rarely get their due. One place they do is in Bop 'n Rumble. Gorgeous Greg is on the streets this time, out to right wrongs, break a few bad guys' arms, and save some little old ladies from distress. The action is furious and hilarious, and Mindscape is serious when it ad vises you not to pick on the old la dies. (You will, though; everybody does. And, trust me, the old ladies will make you pay,)

**Championship Wrestling** 

Nicely capturing many of the more deadly and deranged aspects of professional wrestling, Epyx's entry also offers the most challenging joystick commands. Championship Wrestling offers players their choice of eight separate wrestlers or offers 2-8 players the chance to put to gether their own cards.

Those cards can be pretty excit ing, with wrestlers having not only the traditional arsenal of moves but also a custom move apiece. There's Purple Hays, master of the Ghetto Blaster, or Zeke Weasel, whose Stomp looks like it sounds, or Prince Vicious, known for the Vi cious Circle which combines an air plane spin with an atomic drop for awesome destructive effect.

Animation is superb, and the joystick routines are sensible if complex. Some moves, in fact, re quire putting together a combination of joystick and fire-button moves, letting you build momen tum for the big moment when you slam your opponent to the mat. Successfully executed moves earn points, with the computer keeping score. Because of the complexity, Epyx has wisely included a practice mode. Try it—you'll need it.

Don't let the sophisticated joy stick routines scare you off. You can do quite well by just grabbing the stick, putting your thumb on the button, and wading in.

(For those preferring a touch of the exotic in the wrestling, don't miss the Sumo match in Epyx's World Games.)

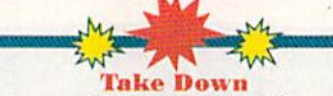

Look out, WWF, the GWF (Gamestar Wrestling Federation) is out to steal the spotlight.

And it just might succeed. Pre viewed in a beta version, Gamestar's Take Down proves that there's plen ty of life left in Commodore anima tion, and every bit of that life has been put into the ring. Some of the moves in this game are so smoothly executed that you'd swear you were watching a cartoon.

You're not. This is down-anddirty wrestling at its best. No scorekeeping, no points for good form. The object is to pin the opponent to the mat. The game's eight wrestlers include Mr. Cool, Sgt. Slam, Sea Dawg, and Ninja, each well charac terized, each with his own set of four custom moves as well as the basics. Some of the custom moves include the Wrench Suplex, yet an other variation on one of wrestling's grandest body breakers.

Take Down not only provides ample opportunity to hurt the other guy, you can also hurt yourself. The "big splash" leap from the ropes is a great way to flatten your opponent—unless you miss, in which case it's your energy meter that dwindles.

The meter will dwindle plenty without your help. The newest of the animated wrestling programs, this is also one of the fastest paced. Don't enter the ring until you're ready. And even then, be prepared for some of the fiercest competition currently available.

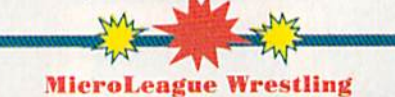

Wrestling is also a strategic event, an approach taken to good effect on MicroLeague Sports' distinctive disk. This product bears the official

endorsement of the WWF and comes complete with the digitized images and moves of some of the Federation's greatest stars. Hulk Hogan himself is here, along with Paul "Mr. Wonderful" Orndorff, and Randy "Macho Man" Savage, accompanied, of course, by his manager, the beautiful Miss Eliza beth. Coloring the action is com mentary from Vince McMahon, Jesse Ventura, and Bruno 5ammartino.

MicroLeague gives you its wrestling straight (or at least as straight as pro wrestling itself) with details ranging from the stars' pro cessional into the arena to recrea tions of the actual moves they pit against each other. Bouts are timed, letting you decide on their length. Will it be a 10- or 20-minute strength spree, or an hour-long grudge match, with each maneuver carefully planned?

This is one game that doesn't rely on eye-hand-joystick skills, meaning it's the one where I'm most evenly matched with my tenyear-old wrestling-fanatic son. Players must select moves from their wrestler's menu bar. Once both players—or one player and the computer—have made their choice, the results are announced. Can Randy Savage's Snap Mare succeed against the Hulkster's Head Smash? What's the likelihood of Hulk pulling off a clothesline in the face of Orndorff's Eye Rake? The computer plots the results, an nounces the winner, and then pre sents a series of digitized images and sound effects that show the move's several stages. There are moments when you'll be convinced you're at ringside.

And the drama will soon be enhanced. MicroLeague's original disk will soon be joined by an add on disk bringing new wrestlers to the Commodore arena. Hacksaw Jim Duggan on disk—what more could any wrestling fan ask?

Stay tuned. Something tells me that wrestling—on disks and on the tube—is here to stay.

"It wins my vote for Adventure Game of the Year." -William "Biff" Kritzen, Computer Gaming World

#### AUGUST 20,2087

Nothing could be worse than this god forsaken, radioactive desert.

More Sniperdroids! All tracking me with them death glares. And them Uzis. They're weird triggertwitchin' folks. I suspect it's them poisoning the water.

Or maybe it's those Leather Thugs. Heck, I don't know anymore. I heard they have a bunch of civilians cut off east of Ranger Center, which is where I'm headed. Hope not. They want me dead. Like every other mutant this side of Vegas.

The worst part is, I'm getting to be as bad as they are. You wouldn't believe some of the ways I've learned to kill. I hang out in sewers, and my best friend is MAC <sup>17</sup> submachine gun.

Gramps talked about life before the nuclear war. All I know is I don't want others living this way. Gotta rebuild this desert right. Gotta make it so you can sleep with your eyes closed.

WASTELAND." A new role-playing game from the creators of the Bard's Tale'" series.

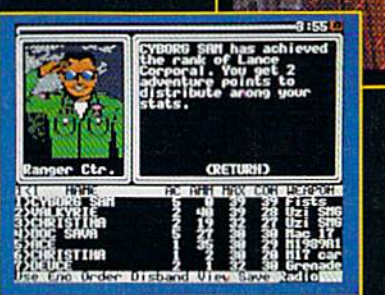

WATS 10 UNDER: 1) Visit your retailer. 2) Call 800-245-4525 from U.S. or Canada, Sam to 5pm PST to order by VISA/MC. 3) Mail check (U.S.S) or vlSA/MC #, cardholder name, and exp. date to Electronic Arts Direct Sales, 0. Box 7530, San Mateo, CA 94403. Apple II version S49.95, Commodore version S39.95, plus S3 shipping/handling. CA residents add 6.5% sales tax. Allow 1-3 weeks for U.S. delivery.

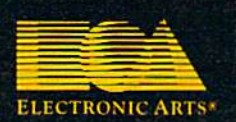

Appie II is a registered trademark of Apple Computer, Inc.<br>Commodore is a registered trademark of Commodore Business Machines Ltd.

# KONAMI HITS ARE HEADING HOME.

f kn

## With our new software, your favorite arcade games come alive on your home computer,

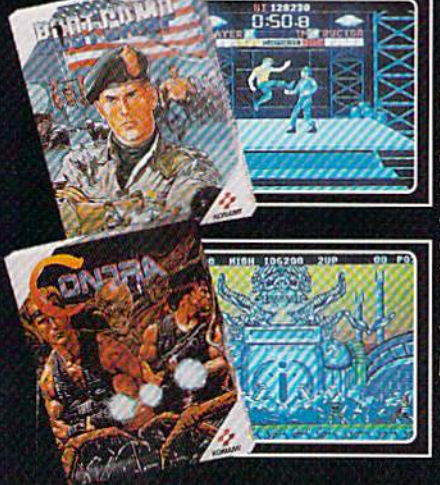

Ifyou own an IBM, Amiga or Commodore computer— Watch out! Because 4 of Konami's most awesome adventures are about to invade.

Vbu'll confront the missions you've dreamed of in Rush 'N Attack, Contra, Jackal and Boot Camp. And you'll find yourself face to face against unequaled challenges, with incredible graphics, awesome music, and sound effects that'll blow you away

So check out Konami's newest action wherever great software is sold. And be prepared for war.

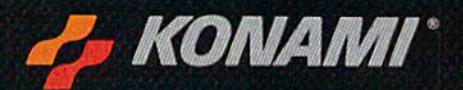

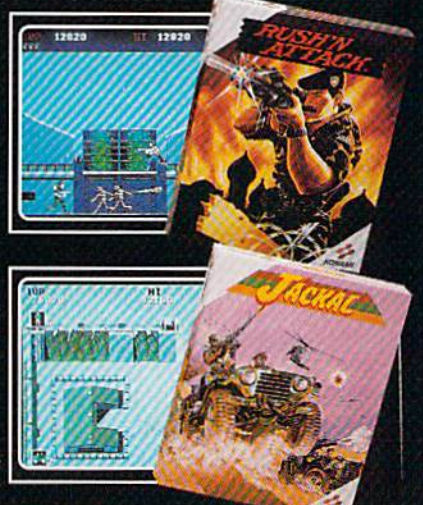

ttack," Contra." Jackal" and Boot Camp" are trademarks of Konami Inc. I.B.M.<sup>8</sup> is<br>ed trademarks of Commodore Business Machines Inc. Screens shown were photographed on an Amiga system .<br>Konami<sup>a</sup> is a registered trademark of Konami Industry Co. Ltd. Rush "N Al<br>stered trademark of International Business Machines Inc. Amiga<sup>a</sup> and Commodore<sup>a</sup> are registere

# **YOU'LL FIND KONAMI GAMES IN THESE STRATEGIC LOCATIONS.**

## **BABBAGES**

# **CHILD WORLD AND CHILDREN'S PALACE**

## **ELECTRONICS BOUTIOUE**

# **FEDCO STORES**

# **LIONEL KIDDIE CITY, LIONEL PLAYWORLD AND LIONEL TOY WAREHOUSE**

## **TOYS "R" US**

# **WAREHOUSE ENTERTAINMENT**

# **ZAYRE**

(Boston and Washington D.C. Area Stores Only.)

**Attention Dealers:** For further information on Konami's line of computer games, call customer service at (312) 595-1443.

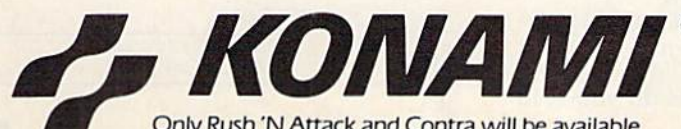

Only Rush 'N Attack and Contra will be available for Amiga in 1988. © 1988. Konami Inc.

**ARIZONA** MESA<br>Compute or Play<br>1000 Fiesta Mall

#### **CALIFORNIA BAKERSFIELD** Software Etc.<br>2701 Ming Ave. V. Plaza

**CHULA VISTA R & R Software** 1048 3rd Ave.

**CITY OF INDUSTRY** Software Etc.<br>Pomona Hwy, at Azusa **FOSTER CITY** 

**Home Computing** Center 1125 E. Hillsdale Blvd.,<br>#103 SAN DIEGO

Computer Outlet<br>7940 Silverton Ave.<br>(619) 740-0113 SUNNYVALE HT Electronics<br>346 W. Maude (408) 737-0900 **TORRANCE** 

The Warehouse<br>19701 Hamilton Ave.<br>(213) 538-2314 **CONNECTICUT DARIEN** 

Walden Software NEW BRITAIN Romek Home Computer

**FLORIDA GAINESVILLE** Florida Bookstore<br>1614 W. University<br>1904) 376-5606

**LAUDERDALE LAKES** Software City<br>3700 W. Oakland Park Blvd.<br>(305) 735-6700

PANAMA CITY Gulf Coast Computers<br>674 W. 23rd St.

**PLANTATION** Software Software 612 Broward Mall WEST PALM BEACH

Computers 4 Rent<br>2695 N. Military Trail (407) 471-1976 **ILLINOIS** AURORA<br>Micro-Tech Solutions<br>991A Aurora Ave.<br>(312) 892-3551

CANTON Blessman's Inc. 175 S. Main

**CHICAGO** Software Plus<br>6212 N. Western Ave.<br>(312) 338-6100

Data Center

Software Plus West

**Union Hall Inc.** 

Illini Software Center 2036 S. McArthur **WHEELING** 

(312) 520-1717 **INDIANA PLAINFIFLD** 

**KENTUCKY** LEXINGTON

**LOUISIANA** SHREVEPORT Discount Computer Software 544 E. King's Hwy.

#### **MAINE**

**BELFAST** Skylight Software (207) 338-1410

CARABOO Mementos<br>86 Sweden St (207) 498-3711 **WESTBROOK** Hands On Computers<br>861 Main St.

(207) 854-1155 **MASSACHUSETTS** PITTSFIELD Nichols Electronics<br>274 Wahconah St. (413) 443-2568 WELLESLY Memory Location<br>396 Washington St.<br>(617) 237-6846

**WORCESTER** The Software Shop<br>84 Pleasant St.<br>(617) 791-5905

**MICHIGAN** CLAWSON Software Trends 230 S. Main St. CLIO

The Edge Connector<br>124 North Mill<br>(313) 686-1070 **FLINT** I/O Software<br>G-3304A Corunna Rd. **GARDEN CITY** 

Soft-House Computer Center 32647 Ford Rd.<br>[313] 522-3015 TRAVERSE CITY The Software Shop<br>710 Centre St.

**MISSOURI** CAPE GIRARDEAU Midwest Computers<br>203 West Park Mall<br>(314) 339-0022

NEW JERSEY BRIDGEWATER Software Etc. 400 Commons Way **WAYNE** 

Software Etc. NEW MEXICO ALBUQUERQUE<br>Page One<br>11200 Montgomery

N.E.<br>(505) 294-2026 **NEW YORK ALBANY** 

Computer Cellar<br>911 Central Ave.<br>(518) 482-1462 **RAY SHOPE** Software Etc.<br>1701 Sunrise Hwy.

CHEEKTOWAGA Papa's Computerware<br>2789 Union St. (716) 684-7272 **FLUSHING** 

Software Etc.<br>39-01 Main St **HIGHLAND FALLS** 

Software Affair<br>188 Main St. (914) 446-4121 **HOLBROOK** 

Great Escapes<br>5801 Sunrise Hwy KENMORE

Software Supermarket (716) 873-5321 **LATHAM** 

Contemporary Computers<br>893 Loudan Rd.<br>[518] 783-1088

NEW YORK CITY **J&R Music World**<br>23 Park Row (212) 732-8600

Leigh's Computer<br>1475 Third Ave.<br>[212] 879-6257 **RIDGEWOOD Ouo Vadis** 70-20 Fresh Pond Rd. **ROCHESTER** Leon's Computer Mart<br>103 Clinton Ave. (716) 325-2787

**SCOTIA** Select Software<br>108 Mohawk Ave.<br>[518] 382-7886

DHIO Microtyne<br>4049 Marshall Rd.

FAIRFIELD Microware Magic<br>6625 Dixie Hwy<br>[513] 874-6560

**MEDINA** Ram-Run Computer Products<br>891 N. Court<br>(216) 263-4428

**PENNSYLVANIA** WEST REDDING<br>English's Computers<br>608 Penn Ave.

**RHODE ISLAND** WARWICK<br>Software Connection<br>101 W. Natick Rd.

WOONSOCKET Galaxy Computers

**TEXAS**<br>BEAUMONT Software Rental Freeway #D

**FORT WORTH** Wedgewood Software<br>5312 Woodway<br>(817) 292-7353

**HOUSTON** Floppy Wizard<br>271 Memorial<br>(713) 461-8660

**SAN ANTONIO** Computer Experience (512) 340-2901

LITAH **SALT LAKE CITY** Armadillo Brothers<br>3330 S. State (801) 484-2791

**VIRGINIA**<br>MARTINSBURG My Software Heaven<br>Meadowlane Plaza<br>Box 2<br>(304) 263-1228

**WOODBRIDGE** Virginia Micro<br>Systems<br>13646 Jefferson Davis Hwy

**WASHINGTON** LONGVIEW<br>Software Depot<br>1310 Oceanbeach Hwy

**IYMXYOOD** Family Computers<br>3333 184th St. S.W. (206) 775-3530

PACOMA<br>Nibbles & Bytes<br>4020 S. Steele St. #105

**SEATTLE** Omni International<br>Trading Post<br>3826 Woodland Park Ave. N.

**VANCOUVER** Software Support Int.<br>2700 N.E. Andreison  $D13$ 

WISCONSIN **JANESVILLE** Romeyn Software

MILWAUKEE Computer Software 10710 W. Oklahoma Ave.

RACINE Computer Paradise<br>4901 Washington **Ave** 

Software Plus<br>731 W. Dundee Rd.

Simply Software

Computer Dimensions<br>171 W. Lowry Ln.

**DANVILLE HANOVER PARK** 2001 Irving Park<br>(312) 837-6900 **LOVES PARK** 6321 N. 2nd St. SPRINGFIELD

# CARRETTE Readership Survey

What do you like most about COMPUTE!'s Gazette? And what don't you like? We want this magazine to be as useful and interesting as possible, and to provide you with the coverage you want most.

Please take a moment to fill out and mail us this questionnaire (photocopies are fine). Some questions may require more than one answer.

Mail questionnaires to GAZETTE Readership Survey, P.O. Box 5406, Greensboro, NC 27403.

What computer(s) do you own or use?

 $\square$  128

64  $\Box$  Plus/4

 $\square$  16

Do you own or use a computer not listed above?

 $\Box$  Yes (please specify)  $\Box$ 

#### $\n **No**\n$

Do you plan to purchase another computer within the next year?

□ Yes

 $\n **No**\n$ 

□ Undecided

If you answered yes to the above question, which computer do you plan to buy?

Do you use GEOS?

□ Yes **D**No

Are you a member of a Commodore user group?

 $\Box$  Yes  $\Box$  No

Which of the following peripher als do you own or use with your computer?

 $\Box$  Dot-matrix printer  $\Box$  Letter-quality printer □ Modem

□ Memory expansion

What types of software have you purchased in the past year?

Word processor

 $\square$  Programming language □ Graphics design

 $\square$  Telecommunications

- □ Education
- □ Games
- $\square$  Business applications
- □ Other
- □ None

Which language do you prefer for programming?

□ BASIC

- Machine language
- □ Other

 $\Box$  I don't program my computer

Which part of the magazine do you like most? (Check no more than two.)

 $\square$  Features **□** Reviews

- □ Games
- □ Programming
- □ Departments
- □ Advertisements

Which columns do you read regularly?

□ Feedback

- $\n **D**'Iversions\n$
- $\Pi$  Horizons
- □ The GEOS Column
- □ BASIC for Beginners
- □ Machine Language Programming
- □ The Programmer's Page
- □ News & Products

What topic(s) would you like to see covered regularly in a column?

Do you use programs published in GAZETTE?

□ Yes  $\n **No**\n$ 

If so, how do you obtain copies?

 $\square$  Type them in GAZETTE Disk □ Other (please specify) <u></u>

Additional comments:

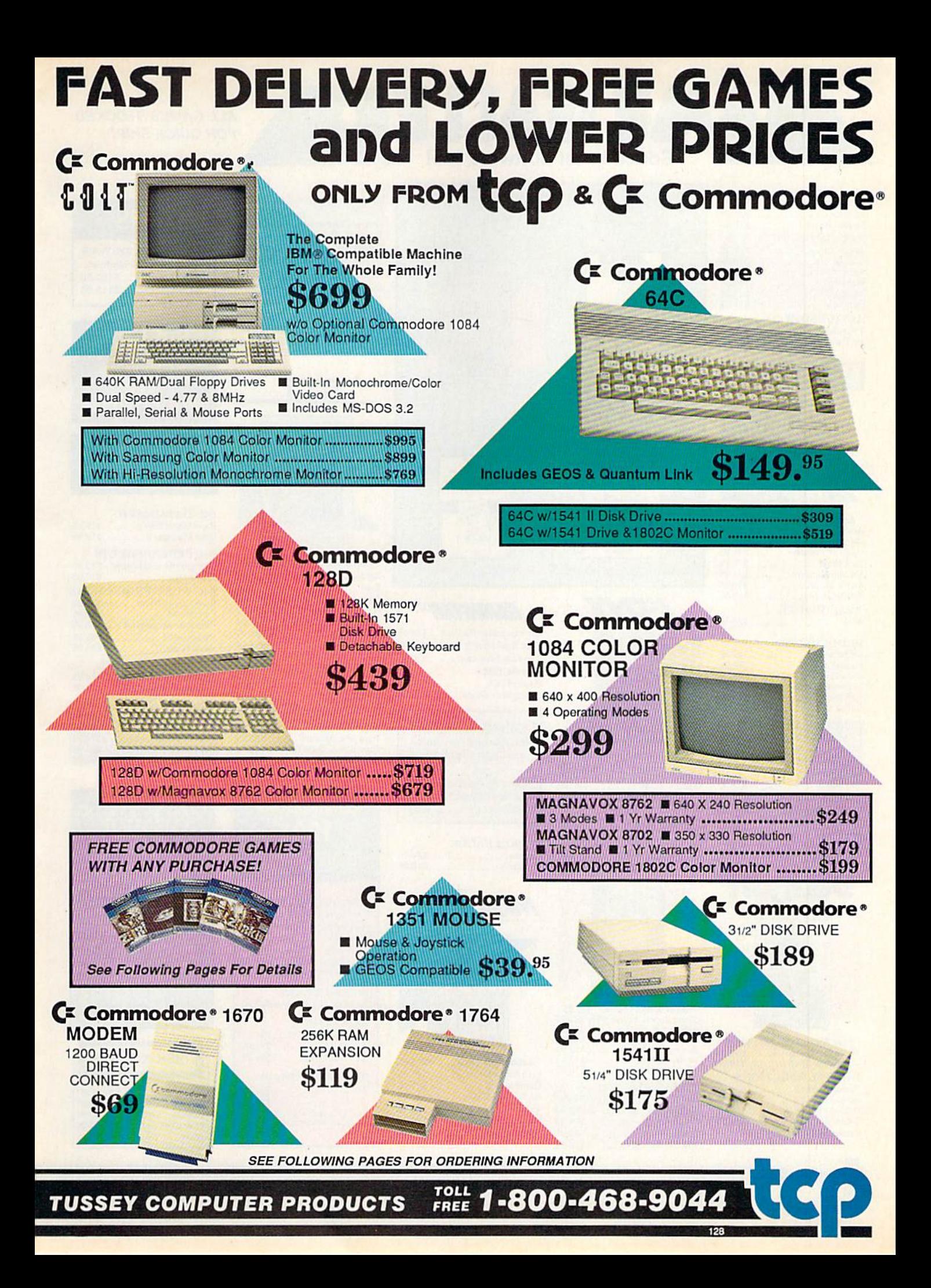

#### EGALI ER  $\bar{\mathbb{Y}}$ A Educational Cathyara to

Test

Thur  $UpP$ 

 $\overline{A}$ 

Air

with

Last Man

SDI<br>The

Def

Spe

Poc

#### **ALL GAMES STOCKED FOR QUICK SHIP!**

**CMS** 

**ACCOUNTING SYSTEMS** 

Pkg. Price for all Modules:

C128 version ...... \$124.95

C64 version ........ \$119.95

S

TTW

ivity<br>64 95

 $.513.95$ 

 $...$ \$22.95

........\$18.95  $...$ \$21.95

 $......$ \$22.95

 $$22.95$ 

 $531.95$ 

93

ARE

 $$47.95$ <br> $$33.65$ 11632.95 **M.S44.95** \$29.95

..... \$31.95

 $...519.95$ 

\$39.95

 $$31.95$ <br> $$36.95$ 

**WARE** 

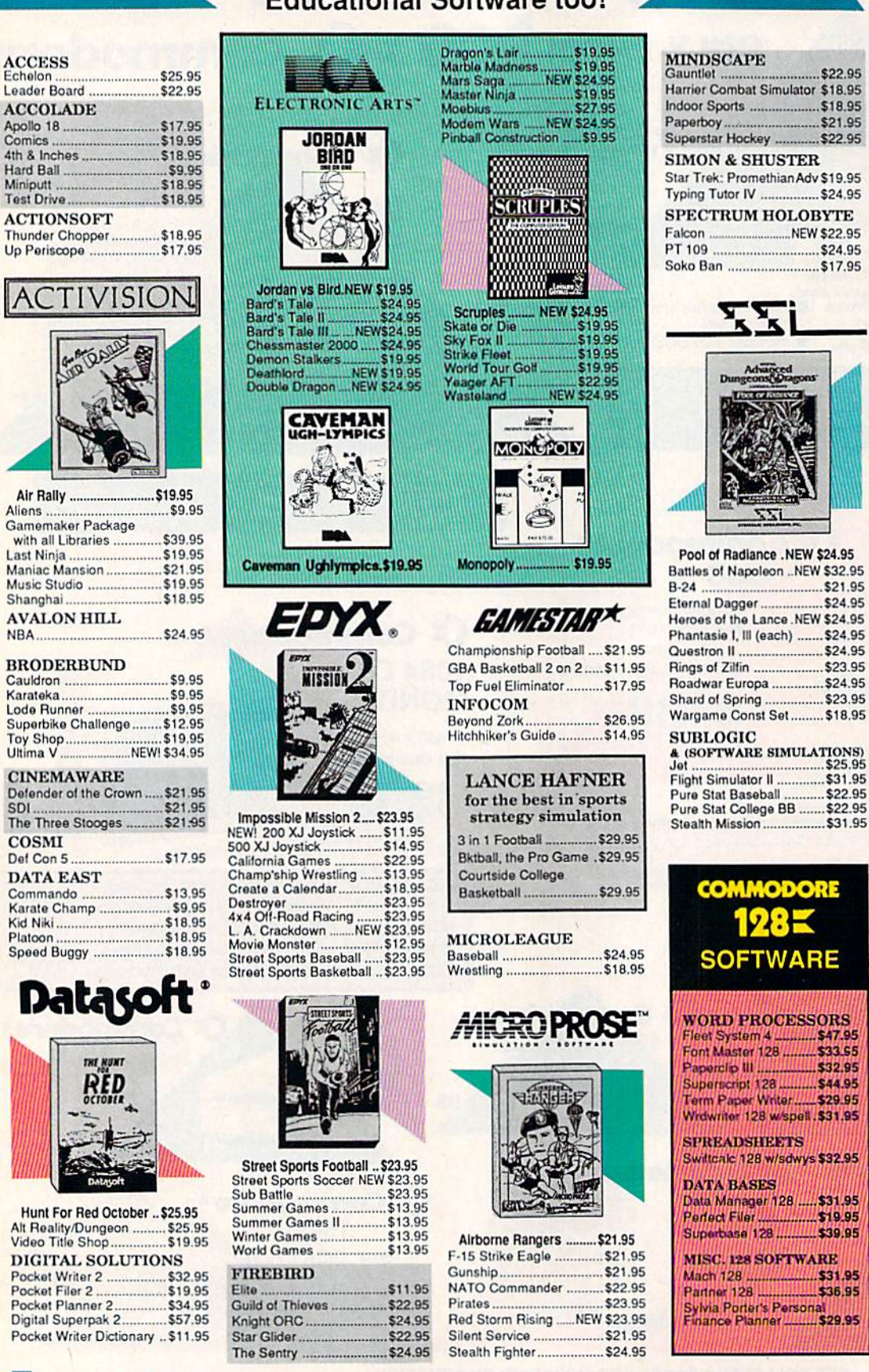

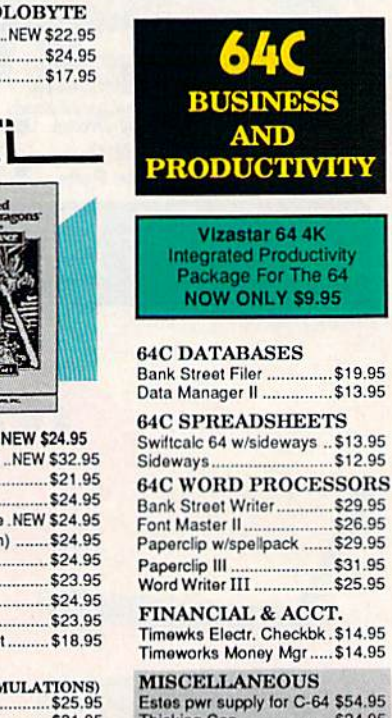

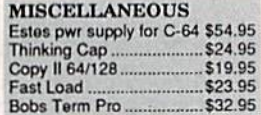

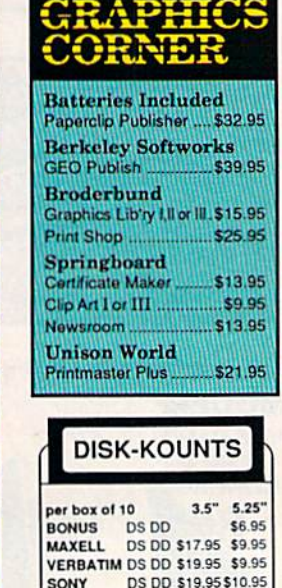

**TUSSEY COMPUTER PRODUCTS STAR COLLEGE PA 16804** 

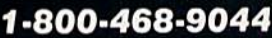

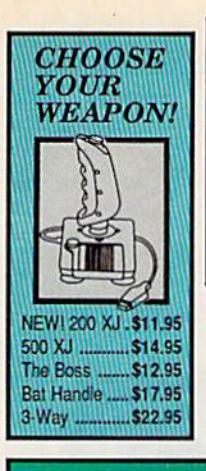

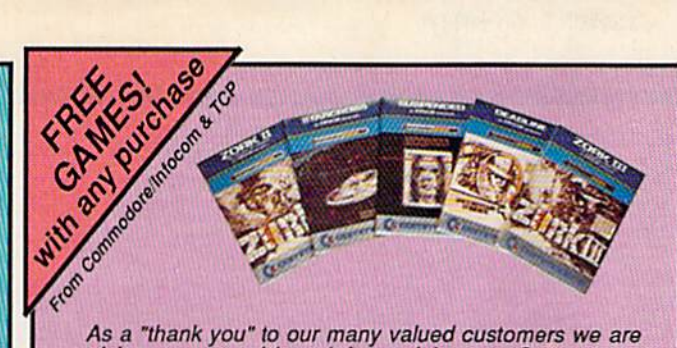

As a "thank you" to our many valued customers we are giving away one of these Infocom Adventure Games (your choice), with every order. This offer is good on any of the<br>items in this ad, when ordered before December 31, 1988.<br>If you've never ordered from TCP before, this is a great opportunity to get acquainted!

\$39.95<br>\$39.95<br>\$39.95

\$39.95

\$29.95<br>\$39.95<br>\$18.95

**GEOS** 

**Geo Calc** 

Geo File

Geodex<br>Deskoack

Fontpack

Geo Write

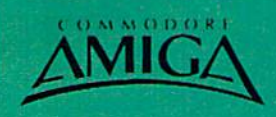

**AMIGA SOFTWARE** 

\$59.9 \$79.9

\$49.9

\$159.9

\$89.0

**CRO** 

\$69.01

Berkeley<br>Softworks

**PRODUCTIVITY** 

Deluxe Video 1.2<br>Draw Plus

ogistix. Superbase

/izawrite Word Perfect<br>Word Perfect Library

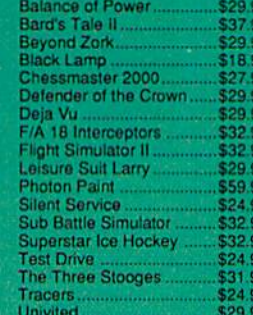

GEOS 128<br>Geo Calc 128<br>Geo File 128<br>Geo Programmer<br>Geo Publish<br>Geo Write 128

**ENTERTAINMENT** 

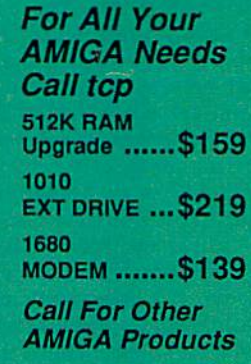

\$34.95

\$29.95

\$24.95

\$18.95<br>\$18.95

\$29.95

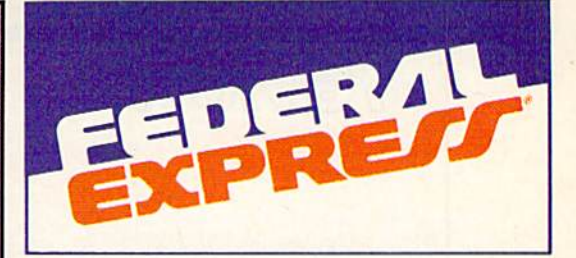

#### Software orders over \$100 and Accessories under 6 pounds will be shipped Federal Express

(Even at these prices) You only pay TCP's standard<br>shipping charge of \$4.00 per order. Orders arriving before 3:00 PM our time will be shipped out same day. If part of your order is backordered the remainder will be shipped UPS Ground FREE!

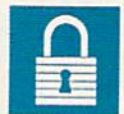

#### **SECURITY**

Your Credit Card is not charged until your<br>order is shipped.

■ We insure your order at no extra cost to you.<br>■ Tussey is a financially strong and well Tussey is a financially strong and well<br>established company.

#### **CUSTOMER SUPPORT**

- After sales support.<br>
Knowledgeable staff, all graduates of<br>
Tussey's "Computer Boot Camp".<br>
Our advanced warehouse/materials E
- 

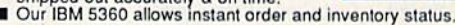

To order by mall: We accept money order, certified check, personal check. Allow 2 weeks for personal & company checks to clear. Shipping: \$4.00 for software.FOR ALL HARDWARE AND ANY ACCESSORY OVER 6lbs Call our Toll Free Number 1-800-468-9044 for shipping charges. Add \$3.00 per box<br>shipped COD. Additional shipping required on APO, FPO, AK, HI, and foreign orders. Terms: PRICES REFLECT CASH DISCOUNT, ADD 1.9% FOR **MASTERCARD OR VISA.** 

ALL SALES ARE FINAL Defective items replaced or repaired at our discretion. Pennsylvania residents add 6%

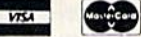

sales tax. Prices and terms subject to change without notice.

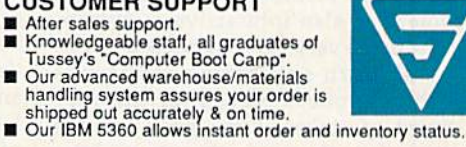

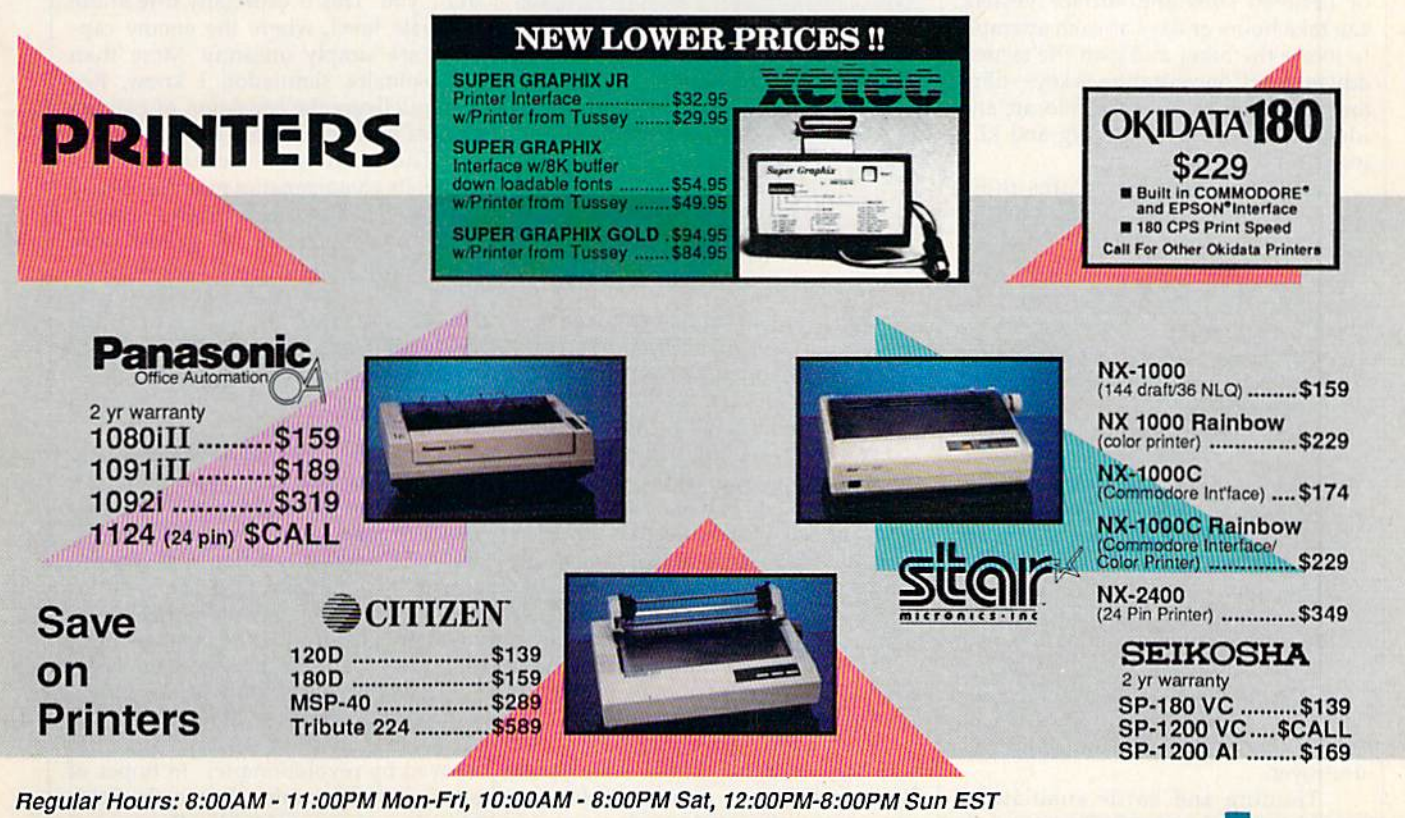

For Information<br>Call 814-234-2236

CALL TOLL FREE 1-800-468-9044

FAX 814-237-4450

reviews

# Red Storm Rising

How realistic can a simulation be? That's a question software publishers have been asking for years, with Micro-Prose pursuing it perhaps more in tensely than anyone else. The company's latest release comes close to providing an answer. With Red Storm Rising, it's produced not only a superb simulation against which similar prod ucts will be measured for some time to come, but also interactive entertain ment that's very close to being a novel.

Modern submarine warfare is high-tech chess played for the very largest of stakes. Long gone are the days when the sub's skipper—a John Wayne or Cary Grant type—reversed his cap, pasted his eye to the 'scope, and barked firing orders.

Now, a submarine is a set of systems—-defensive and offensive, all of them interrelated, many of them inter dependent. Duels between submarines, or between subs and surface vessels, can take hours or days as each attempts to locate the other and gain the tactical advantage. Concentration is key—blips and instrument readings can locate and identify the enemy. Tracking and killing can take hours or days.

Red Storm Rising captures those tensions, fashioning them into the cen terpiece of an interactive novel. Based on the best seller by Tom Clancy, the game uses the book's wide sweep as backdrop; focus is trained upon your submarine and its mission. Your mis sion, though, may determine the out come of World War 111.

It will take a while to learn enough to save the world. Aware of the com plexity of the simulation, MicroProse has built in several training missions, as well as four difficulty levels ranging from Introductory to Ultimate. While the temptation is, doubtless, to begin with the full-campaign game, the re sults will quickly send you to one of the training missions, where your sub is in vulnerable. There are two training mis sions-one pitting you against a Soviet sub, the other against an antisubmarine destroyer.

Training and battle simulations provide a good opportunity to sample Red Storm's richness. You're offered a choice of playing in 1984, '88, '92, or

'96, with technological advances altering the nature of play in each time peri od. Weapons, already "smart," become even smarter with passing years. The Soviet Northern Fleet—Red Banner grows in size and capability.

During training you can also dis cover just how systems-oriented sub marine warfare has become. Sonar is the heart of submarine sensors, and Red Storm reveals many of the varieties of sonar available today. Modern systems can identify the sound signature of other vessels—a far cry from the simple "pings" of submarine war movies and provide vital information as battle looms. Additionally, there is radar and, of course, a periscope. (This is the modern world, though; the 'scope is laserequipped.) While you listen for the noise of other craft, be sure you do everything you can to muffle your own sounds; the bad guys are listening, too.

> Red Storm Rising is a master achievement, perhaps the finest entertainment software of 1988.

Once combat begins, you have the best modern weapons at your disposal. Depending upon how you've config ured your boat, you can select from sev eral types of torpedoes and missiles. Today's weapons are programmable, and some torpedoes run on wires which allow them to be steered. When you're facing an enemy sub, these abilities can spell the difference between success and disaster. For those who miss the old "fire and watch" days, MicroProse includes a feature called Action Track, which provides a beautifully animated view of your missiles homing in on ene my surface ships and aircraft.

With training runs mastered, the next step is a full battle simulation. These include one-on-one duels with other subs, with carrier task forces, or with groups of surface ships. Each engagement has its own characteristics,

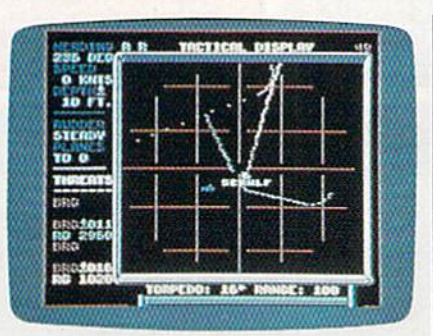

demands its own strategy, and requires the right weapons.

Unfortunately, your opponents are quite intelligent as well. Red Storm's manual makes the point that today's sub captains and crews are highly edu cated and superbly trained. The same goes for their counterparts on the other side. It's frightening—but salutary in the larger sense—to watch an enemy outmaneuver, outstrategize, and outthink you. This is especially true at the Ultimate level, where the enemy cap tains are simply uncanny. More than any solitaire simulation I know, Red Storm delivers the sensation of playing against another person.

The ocean itself is a character in the game. Its characteristics must be closely monitored: There are offensive and de fensive advantages to be gained from various sea conditions and depths. Thermoclines, shadow zones, ducts, and convergence are only a few of the fascinating aquatic characteristics that affect your sonar readings. The ocean is your element, and you will be repaid for learning its nature.

You can and should train, but no matter how prepared you consider yourself, the full Red Storm scenario is likely to take you by surprise. For one thing, Soviet tactics differ from game to game; it is unlikely that you will en counter the same situations twice. For another, surprise was a key element in the novel, and it figures here as well.

The campaign game begins with a concise summary of Clancy's opening sequence. Soviet fuel supplies are de stroyed by revolutionaries. In hopes of staving off economic collapse, the Sovi ets plan to seize Middle Eastern oil fields. First, though, NATO must be neutralized. Through subterfuge, the Soviets heighten tensions until hostil ities break out, all the while making it appear that the West is at fault. This narrative information is delivered via self-contained, noninteractive scenes that dramatize Clancy's story.

While the training missions and battle simulations begin at sea, the campaign scenario requires that you navigate your sub from your home port of Holy Loch, Scotland, to your destination in northern waters. The Norwegian Sea is the crucial passage through which Soviet forces—both submarines and surface vessels—must pass in hopes of interdicting Allied convoys. It will be your battleground, the testing place for your skills,

Using accelerated time and satel lite and reconnaissance information, you drive northward, constantly mon itoring the latest data, but constantly aware that the data is already old. Judgment, analysis, and guesswork must come together as you take up your position. And positioning, in modern submarine combat, can be ev erything. Once you're in position, game time slows until it's only slightly accelerated; I've been engaged in catand-mouse duels that lasted the better part of an hour. (They'd have lasted longer were I a better submarine captain.)

As the campaign proceeds, you receive periodic updates on the pro gress of the war. A map reveals the degree to which Soviet efforts to pen etrate NATO territory have been suc cessful or the degree to which the Allies have held back the invaders with the crucial assistance loaned by you and your sub. Total failure earns grimly animated sequence showing the hammer and sickle being raised over Washington; success results in a change of leadership in Moscow. You can win medals and commendations if your performance warrants them.

A game this sophisticated can't be learned in an evening. In fact, you might wish to spend an evening or two reading Red Storm's manual. MicroProse has long been known for the excellence of its documentation; this time, the company has surpassed it self. Thorough and literate, the manual is a clearly written and illustrated guide to modern submarine strategy and tactics, as well as compendium of contemporary and projected ships, sensors, and weapons systems. There's also a fair amount of political observation and commentary scat tered through the pages; nothing ob trusive—just a definite point of view. It's refreshing to encounter that sort of perspective, whether or not you agree with it. For all of its thoroughness, the manual could use a bibliography; a game such as this demands a commitment that additional reading could re inforce and enhance.

returned to Tom Clancy's Red Storm Rising more than once as I played the game. (His Hunt for Red October is another good source for submarine tac tics worth trying.) As I read, I was struck by how faithfully MicroProse captured the feel of Clancy's vision of World War II while also duplicating the sorts of situations his submarine warriors faced.

Red Storm Rising is, to my mind, the finest entertainment software of 1988, a high-water mark (as it were) in interactive development that will not be surpassed for some time to come. —Keith Terrell

 $\overline{D}$ 

MicroProse 120 Lakefront Dr. Hunt Valley, MD <sup>21030</sup> S44.95

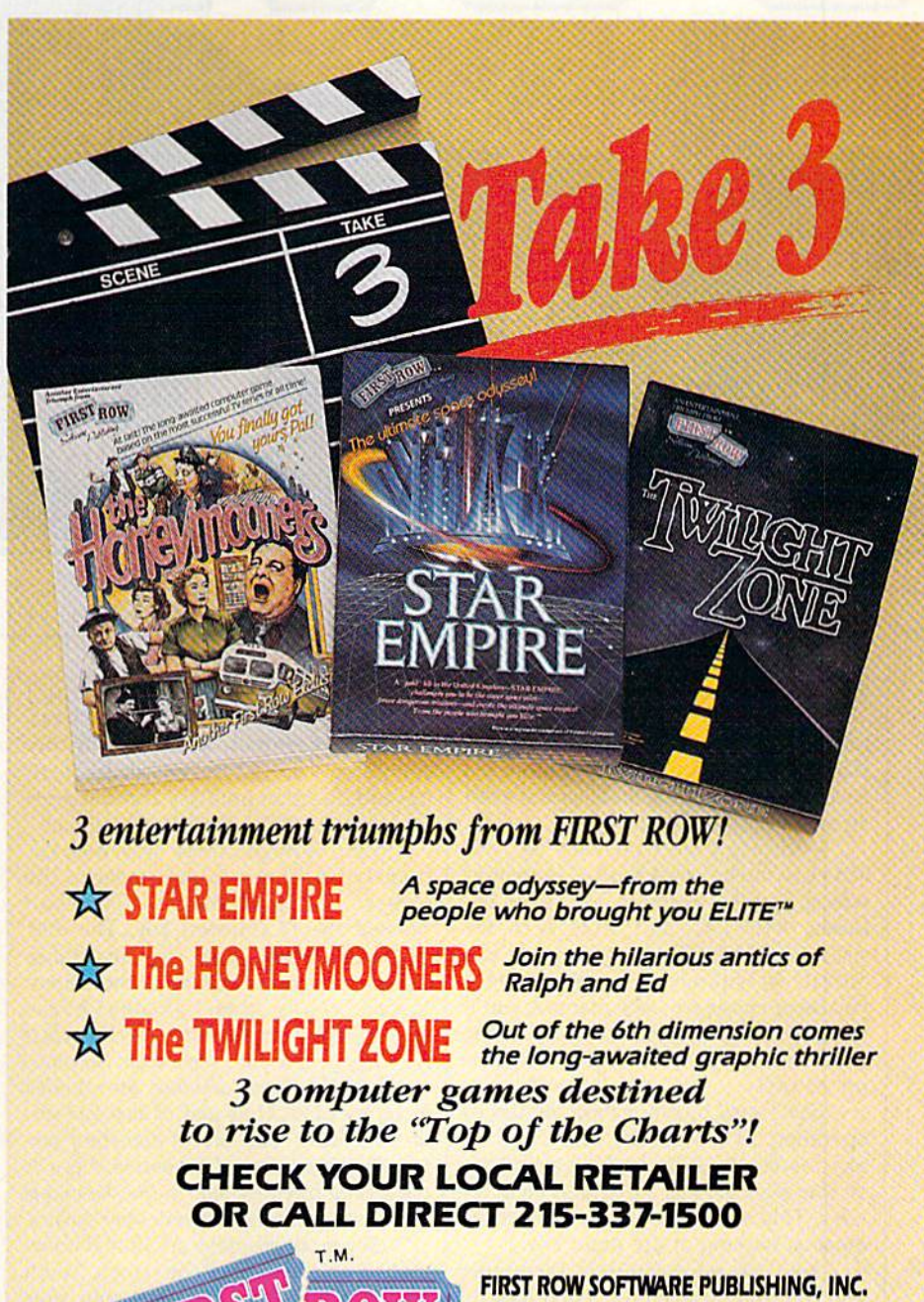

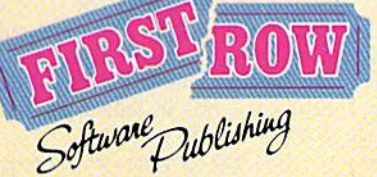

900 East Sth Avenue King of Prussia, PA 19406 (215) 337-1500

The Twilight Zone @1988 CBS, Inc. The Honeymooners ©1988 VIP Corp.

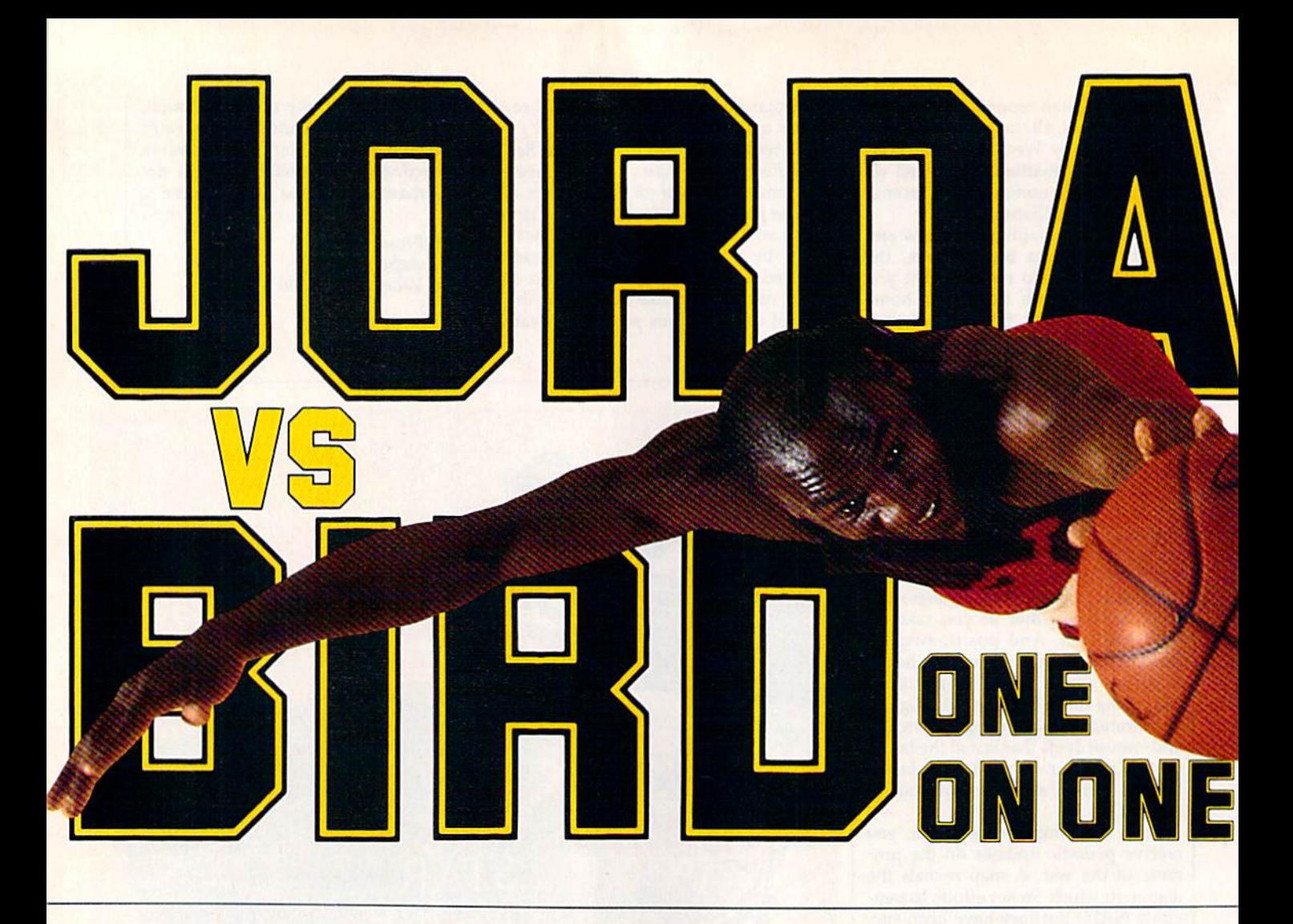

# Sky Travel

I don't usually gush over software, but Sty Travel has caught my attention. It's wonderful program, and I'm not even an astronomy buff.

With Sky Travel on your 64, you can view the heavens as seen from any where in the world on any date be tween 9999 B.C. and 9999 A.D. It's such a user-friendly program, you can operate it without the manual. Once you do open the 61-page manual, you'll find an excellent beginner's tour of Sky Travel and an introduction to astrono my as well.

Sky Travel has four basic modes of operation: Sky, Map, Set, and Chart. In Sky mode, you'll find yourself looking at the sky with a 72-degree field of view. This is just about what you'd sec outside, looking at the night sky.

First set your latitude, longitude, and the time of evening. Then look to the north and see the North Star, Big Dipper, Little Dipper, and other stars and planets—assuming you live in the Northern Hemisphere. Now walk out side, and if it's a clear night, you'll see the same stars in the night sky!

It was cloudy the first few nights I

looked, but on the fourth evening I could see a single star through the haze, straight overhead. Returning to my computer, I moved the crosshairs in an upward direction until Sky Travel report ed I was "Looking Straight Overhead."

Sure enough, there was one ex tremely bright star in the center of the screen. I aligned the crosshairs and pressed the f7 (Inform) key. The disk drive whirred, and this message scrolled across the bottom of the screen: Vega "falling bird," (alpha) Lyrae HD#172167 0 magnitude, spectral class A0 (var); double star, separation (seconds) 63: 25 light years distance, Surrounded by infra-red emitting disk of dust and sol id material. It may have a planetary system in the process of formation. Vega is the second brightest star in the sky and is approaching Earth at 20 miles per second.

Sky mode displays additional infor mation on the right of the screen. You'll find the date, time, and time zone, plus elevation, azimuth, right ascension, and declination. The manual describes all these terms in language that's easy to understand.

Several options can be toggled on or off in Sky mode. Lines toggles a set of lines connecting the constellation's

stars, names toggles the constellations's abbreviated names, and symbols toggles the planetary symbols. With deep-sky switched on, the screen displays more distant objects in the universe, such as nebulae and galaxies.

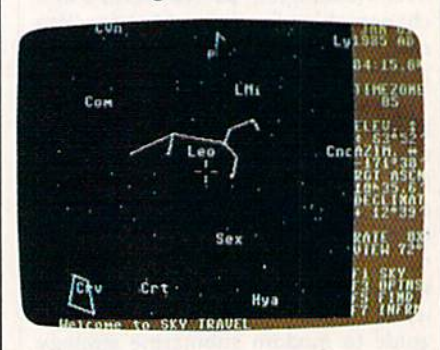

After identifying Vega with the Sky mode, I turned on Track mode. This tracks the sun, moon, or any of the planets, keeping them in the center of the screen. I set the time for about 4:00 a.m. and found the moon below the ho rizon. Sky Travel allows you to stop the clock, run the clock in realtime, or move the clock forward or backward at up to 64 times normal speed.

The 64X setting condenses an hour

got all they wanted plus jab steps, pump fakes, shot blocks, steals,360°dunks and more.

#### One On One is Three.

Jordan vs. Bird vs. You in three ultimate matchups-One On One, the Slam Dunk Competition and the 3 Point

Shootout. Designed by Garth Hitchens, Mark Madland, Michael Jordan and Larry Bird.

For IBM/Tandy, Commodore 64 and 128 computers.Visit your retailer or call 800-245-4525 from US or Canada. 8am to

5pm Pacific Standard Time. IBM is registered trademark of International Business Machines, Tandy is a registered trademark of Tandy Corporation, and Commodore 64 and 128 is a registered trademark of Commodore Electronics Limited.

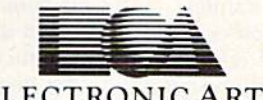

ELECTRONIC ARTS\*

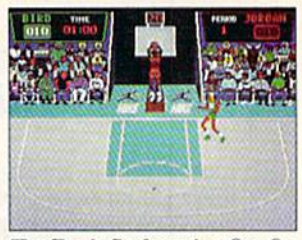

The Classic Confrontation: One On One. The crowd goes crazy as Michael and Larry unload all their patented moves.

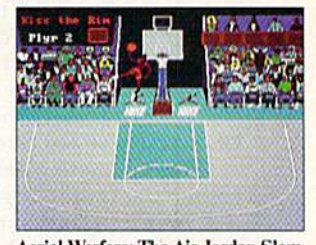

Aerial Warfare: The Air Jordan Slam Dunk Contest. Up to 4 players chal-<br>lenge each other or Michael him-<br>self in a battle of Power Jams. Designed by Jordan.

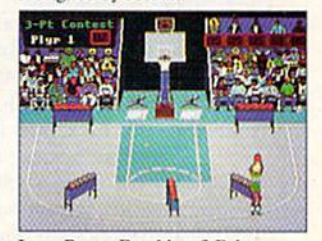

Long Range Bombing: 3 Point Shootout. 25 shots in 60 seconds from 23' out. Don't blow the money ball. Larry's signature event.

in their shoes. Be Michael The Slammer" Jordan or Larry "The Shooter" Bird. You

Put yourself

decide who wins. Is it today's most exciting player, MVP Michael Jordan, or the Player of the Decade, Larry Bird?

#### Jordan and Bird: Software Designers

Michael wanted quickness, speed and air. Larry's fadeaway and sweetspots were critical. Power Jams for Michael, Larry's 3 point bombs. They

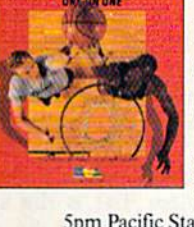

JORDAN BIRD

to just one minute. Watching the moon rise, I was startled to see the background switch from black to light gray at 4:20 a.m., then purple at 4:43 a.m., blue at 5:D5 a.m., and light blue at 5:32 a.m. This realistic touch came as pleasant surprise, as I had hardly touched the manual at this point.

Using Set mode, you can adjust the

You can view the heavens from anywhere on any date between 9999 b.c. and 9999 a.d.

month and year, making it possible to observe past or future events. The man ual includes many examples, including solar and lunar eclipses and transits by Mercury and Venus.

You can also observe planetary occultations. The manual gives a detailed

example of the occultation of Mars by the moon that was observed by Aristotle on May 4, 357 B.C.

Set mode also allows moving for ward and backward in time over thou sands of years. The Earth precesses, or wobbles slowly on its axis, over a period of about 23,000 years. Because of this precession, Polaris, the star we see at the end of the Little Dipper's handle, will not be the North Star in a few thousand years. Sky Travel calculates this precession and allows accurate viewing of the skies throughout many thou sands of years. Take a look at Polaris's location in 7530 A.D.

Map mode shows a Mercator map of the Earth. By positioning the cross hairs, you can set Sky Travel to your ap proximate location, or you can use the Latitude and Longitude display on the right side of the screen for a more exact setting. To see the Southern Cross, set your location to anywhere in the South ern Hemisphere. You can even view the night sky as seen by a friend living in a distant location.

Chart mode sends a portion of the sky to your printer. I set the date ahead to the middle of my beach vacation and printed one chart looking straight over head and another looking north, setting the time for midnight. Sky Travel print ed the star maps sideways, using a full  $8\frac{1}{2}$  × 11 inch sheet. The printout included all the information shown on the right side of the screen. In addition to the stars and planets, Sky Travel also printed the date, time, elevation, and other relevant data. Chart mode uses the popular 1525/801 printer format with my interface set accordingly, it printed successfully on my first attempt.

The manual suggests a Boy Scout merit badge counselor might be inter ested in one of the program's examples. I think the manual is too modest. After showing Sky Travel to my boss, an expilot, he commented that the program would be a good training tool for celestial navigation. As the program's subtitle states, Sky Travel is an all-encompassing astronomy program. Whether you're just curious about the heavens or you'd like to navigate by the stars, you'll find Sky Travel a rewarding experience.

—Russ Fisher

**MicroIllusions** 17408 Chatsworth St. Grenada Hills, CA 91344 \$49.95

# Zak McKracken and the Alien Mindbenders

I know people are laughing at me. It's these stupid nose glasses I'm wearing. You know, those fake glasses with a big nose, bushy eyebrows, and a mustache. On top of that, my mother's mad be cause I haven't called, but I'm not taking any chances—I'm not going to touch a telephone, and I'm going to keep wearing these stupid nose glasses until I solve the riddle behind Zak McKracken and the Alien Mindbenders. A fellow can't be too careful.

But I'm getting ahead of the story. Let me start at the beginning.

As a hotshot reporter for The National Inquisitor, the sleaziest tabloid to grace a supermarket checkout line, Zak McKracken is assigned to investigate rampaging two-headed squirrel that's terrifying campers near Seattle. Zak is tired of dreaming up yarns about vege tarian vampires and carnivorous canta loupes, but he agrees to do this one last story before he writes his novel.

Since Zak's going to be in the area anyway, his boss wants him to check out the 50th anniversary of the 1947 UFO sightings near Mount Rainier.

Zak reluctantly agrees, picks up an airline ticket to Seattle, and returns to his apartment. Later that night he has a strange dream about a giant face on the surface of Mars, a map of the Earth, a sinister-looking alien, an attractive bru nette, and a pair of ominous nose glasses.

Zak's dream is also a convenient place to run the credits for this zany ad venture by Lucasfilm Games. That's the same group who dreamed up Maniac Mansion. Make sure you keep one eye on the dream while reading the credits or you'll miss several important clues to the game.

Speaking of clues, check out the complimentary copy of The National Inquisitor that's included with the soft ware. It's packed with great stories such as the one about the fellow who used a dime to free himself from his wrecked Toyota. Good taste prevents me from revealing what part a wet rat played in his survival, but there are plenty of oth er tantalizing tidbits. Read about a mechanic who turned a VW bus into a space shuttle. Dissolving parachutes, singing dolphins, Egyptian practical jokers, and a wondrous zip-open tummy diet are just a few of the journalistic jewels found in Zak's tabloid.

The top story, however, is the stu pidity epidemic that's plaguing the world. It's been linked to a group of aliens who are running the telephone company, according to the Inquisitor. These noseless fiends have connected a stupidity machine to the phone system, and its 60-cycle hum is turning every one's brains to mashed potatoes. It won't take you long to discover that saving the world from this nefarious plot is Zak's true mission.

You have to guide Zak and his friends, Annie, Melissa, and Leslie, to number of exotic locales where they must solve a variety of puzzles. They have to piece together fragments of an ancient puzzle, unmask the aliens, and turn off the insidious stupidity ma chine. Zak needs the help of his friends, but he has to find them first.

If using a team of characters to solve the game's puzzle sounds a little like Maniac Mansion, it's no accident. This animated adventure uses the same format and user interface.

When characters speak, their words appear at the top of the screen. Below that is the animation window. This is where the action takes place, and it fills up most of the screen. Below that is a sentence line and a list of verbs. Instead of your trying to guess which words the game's parser understands, your choices are listed on the screen. Click on the verb you want; then move the joystick to an object on the screen or to the items in a character's inventory and click the fire button again. The pro gram automatically builds a sentence. Click once more and the character car ries out the directions.

I'm going to keep wearing these nose glasses until solve this puzzle.

These directions often require the program to access the disk. Since the game's designers know the 1541's lessthan-speedy reputation, a snail icon appears on the screen until the game continues. This type of humor pervades the story. Another example is on the plane to Seattle, where you'll probably have Zak visit the rest room—if you can get past the cranky stewardess. Click on the verb Use and then click on Toilet. The resulting action won't offend any one-even your grandmother-but it is funny. The game is packed with humor.

Zak and his friends have to solve dozens of puzzles, and there are a number of possible solutions. Just use your imagination and try several objects in your inventory. Be sure to read the tab loid for clues. There are even a couple of clues in the game's instructions.

Since the game's two disks are not copy-protected, the manual suggests you make backup copies and put the originals in a safe place. It also explains how to install the game on a hard disk. If your character leaves the country, you'll have to enter an exit visa code for the game to continue, so don't lose the code sheets.

Naturally, you won't complete the game in one sitting, but you can save your progress on a separate disk. After you've seen the opening sequences couple of times, you can easily skip them when restarting a saved game so you can get right to the story.

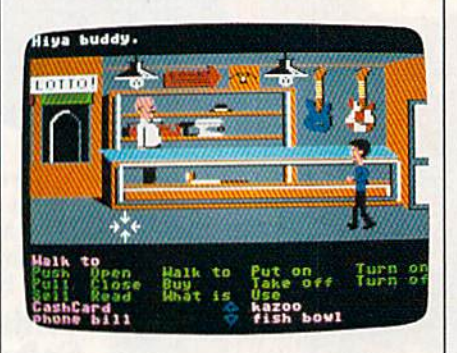

As in Maniac Mansion, the action occasionally is interrupted with a cut scene. These are short animated se quences that provide clues and infor mation about the aliens and the mischief they have in mind.

The animation is amusing, the plot is entertaining and funny, and the puz zles are mindbending without being discouraging. In short, Zak's a winner.

Wait a minute! Did I say mindbending? OK, that does it. I don't care what other people say. I'm going to keep wearing these nose glasses until I solve this puzzle. But it's so much fun, I hope it takes weeks and weeks. Sorry, mother. —Tom Netsel

Lucasfilm Games Distributed by Mediagenic 38S5 Bohannon Dr. Mcnlo Park, CA 94025 \$34.95

D

#### Save 55% On Gazette Disk!

A full-year subscription includes over 100 ready-torun programs. Now only \$69.95—a 55% savings off single-issue price.

> To order, call toll-free 1-800-727-6937

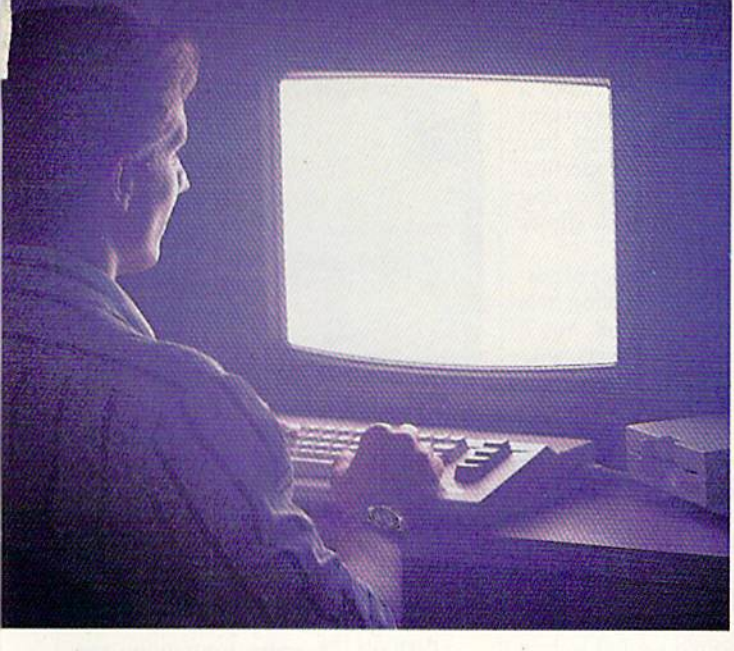

There's so much to do on G-Link, it can't all fit into this ad. For that, you'll need our full-color program guide, with a complete calendar of events and activities. And you'll get that free from Q-Link every month.

## A special offer.

If you don't have a modem, Q-Link will help you get one at a price lower than anyone could imagine. For details, take a look at the attached card, or call 1-800-782-2278, Ext. 1584.

You'll also get a free Q-Link Starter Kit, including software. It's easy to get going and there's plenty of online support every step of the way. Like Q-Link support groups and helpful Q-Guide experts.

# Until now, you and your <u> A BERTH AND THE BILE AND STATE OF THE BILE AND THE BILE AND THE BILE AND THE BILE AND THE BILE AND THE BILE AND THE BILE AND THE BILE AND THE BILE AND THE BILE AND THE BILE AND THE BILE AND THE BILE AND THE BILE AND THE </u> Commodore Continents could only **AUGUST** talk to each other.

# Welcome to Q-Link.

You and your Commodore® probably have a very good relationship. But even the best relationships need to grow. That's why there's Q-Link.

Q-Link connects you with tens of thousands of friendly, interesting people all over the country. Share stories, talk shop, tell jokes, or just shoot the breeze with them in a whole new way. On your Commodore.

When you and your Commodore start talking to the rest of the world with Q-Link, exciting things start to happen. Things that are sure to improve your relationship. Like playing the latest interactive, fullcolor games. Taking college courses. Accessing over 15,000 software programs. Enjoying guest speakers on a wide range of topics.

And Q-Link gives you a direct connection to the experts at Commodore headquarters as well as the major software publishers - a Q-Link exclusive.

# Getting into Q-Link.

■—■ 55£e

**AUGUST** 

You'll love being a member of Q-Link. You pay only \$9.95 a month (and any local phone charges) for "Basic" service, which includes unlimited access to the latest news, sports, and entertainment infor mation. Even a full-featured encyclopedia. We also offer "Plus" services such as shopping and travel reservations for only  $8¢$  per minute extra.

It's time you and your Commodore got out and talked to more interesting people than just each other. And on Q-Link, it couldn't be easier.

> To join Q-Link now, call: 1-800-782-2278 Ext. 1584

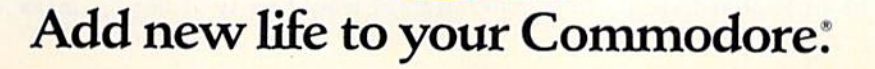

# **Monopoly**

I didn't even want to open the box. How could Monopoly, the computer game, have the same appeal as the fam ous board game?

For me, the real fun of the board game is being able to gleefully count, and then gloat over, my stack of mon ey; coaxing my sister into showing mer cy; triumphantly moving my marker with bounces that shake houses off the streets; vainly trying to keep my mother from being ruthless; hearing groans as buy still more houses and hotels; plot ting with my brother-in-law to bank rupt the women of the family, only for us to fight it out between ourselves; and, finally, ending a game at 2 a.m., exhausted, bleary-eyed, and happy.

I didn't want to open the box, because I was certain that no computer game could ever recreate the joy of the real thing. But this one comes awfully close.

Licensed from Parker Brothers, the computer edition of Monopoly is ex tremely faithful to the board game. Gameplay is the same—with one ex ception. Perhaps it was only our house rule, but when the pot filled with mon ey from fines, taxes, and such, the first person to land on Free Parking got it all. That's just not possible here.

The playing screen shows the entire board from a tilted perspective. Because the names of the properties are too small to read, the deed cards appear four at a time in a lower portion of the screen, showing the properties next to your token. The screen also displays each player's cash holdings. This prevents you from sticking money in your pock ets in an effort to look poor. It also pre vents you from gleefully counting your stack of bills, though you can still gloat.

To roll the dice, shown in the screen's lower left corner, press the joy stick fire button or designated key. Fol lowing the roll of the dice, your token automatically moves the appropriate number of spaces. The active player's name is displayed in the screen's upper left corner. An action bar runs across the top of the screen.

Monopoly can be played by one to eight players, with each player choosing a token for his or her name. One player can play by competing against the computer, an opponent even more ruthless than my mother. Before start ing, you elect to play either a regular or a short game. In the short game, you set a time limit in hours and minutes. When the time is up, the game ends the one with the most money and prop erty wins.

The dice are rolled to determine who will be first to play. When your name appears as the active player, use

the joystick or keyboard to make choice from the action bar. You can quit or save a game, mortgage property, buy houses, see owners, trade properties, collect rent, or auction property. You can also select Fastmove, which allows less time for moves.

Since property cards are not physi cally laid out, the Owner option lets you see the properties' owners. You'll need to collect rent from players who landed on your properties prior to your turn. Selecting Cash toggles on or off each player's net worth in cash and property. Mortgage shows the cards of your own properties, and you can select the properties you want to borrow against by moving the cursor and press ing RETURN.

As the game progresses, you try to own blocks of similar properties, while leaving yourself enough capital to buy houses and hotels. You'll still cringe, just as you did with the board game, when forced to choose a card from Chance or Community Chest—espe cially if the card says  $Go$  to Jail. . .

In a regular game, play ends when all players but one have gone bankrupt or admit defeat. You can delay either outcome by saving the game to a separate disk. This option makes it possible to end at a reasonable hour, rather than at 3 a.m. I must admit, I don't miss the late hours.

didn't want to open the box—/ was certain that no computer game could ever recreate the joy of the real thing.

Another thing I don't miss is being forced to be the banker—and the bick ering and nagging that usually goes along with the position. The computer handles all the chores of banking, deal ing properties, and collecting fines and taxes, leaving you free to concentrate on the game.

In the end, I found that Monopoly is the same game I played years ago, with several new conveniences built in. Even the packaging looks like the traditional box seen in stores for half a century. The rules seem somehow easier to un derstand, perhaps because I now have more understanding. It was always good game and good excuse for get ting together with family and friends. It still is.

But you can never really go back to those times. Now I play the game with a new generation of would-be ty-

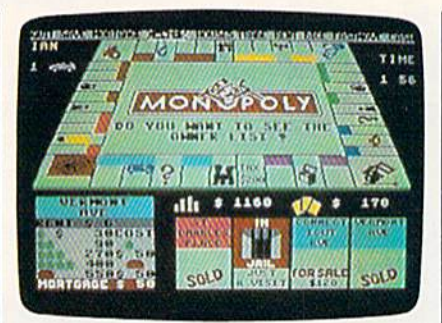

coons—my own children. When for tunes suddenly change, Mike frets and fumes, Kelly chortles and wails, Mike triumphantly buys a hotel for Baltic Avenue, and Kelly gives him a raspberry as she takes Boardwalk and Park Place. And I sit there, realizing that some things never really change.

Perhaps 25 years from now, my kids will sit down to write a review of the new holographic Monopoly and will begin by reminiscing about the games they played as children. It'll sim ply prove once again the enduring qual ity of this classic game.

—Ervin Bobo

Electronic Arts 1820 Gateway Dr. San Mateo, CA 94404 \$29.95

# LA. Crackdown

When I was a lad, my friends and I used to play a game called Cops and Robbers. I have fond memories of those adventurous days, righting wrongs and con quering evil throughout the neighbor hood. Unfortunately, when I reached my midthirties, I had to discontinue this practice because my children started to disclaim me. My friends became in volved in mundane things, such as den tistry and architecture, and seemed to lose interest in our game. No matter. Thanks to Epyx, my computer and I can still chase the bad guys with an actionpacked cops-and-crooks game called LA. Crackdown.

Epyx breaks new ground with this police adventure, the third in the com pany's Masters Collection Series. LA. Crackdown is a welcome departure from the sports-skate-surf software cycle the company has been dealing in recently. I've been an Epyx fan since 1982, when I bought my first 64, and I have yet to use a piece of its software that I consider a disappointment. I'm happy to say that LA. Crackdown is no exception.

In this scenario, you are a veteran police detective returning from vacation and finding you've been assigned to a very important undercover operation. A major drug ring, headed by
what appears to be a legitimate businessman, is about to flood the city with synthetic narcotic from the Far East. The case has top priority. You are supplied with a comprehensive file on the suspects, a high-tech surveillance van, and the services of an undercover rookie po liceman to assist with the legwork. Your mission is to collect enough evidence to put the mastermind and his gang of thugs in the slammer and to prevent the drugs from reaching the streets.

> You're a veteran police detective who's been assigned to a very important undercover operation.

Before starting the investigation, you'll want to read the thorough case file (documentation) and choose a part ner. Review a roster of the top four rookie candidates and decide whether you want to work with the martial-arts expert or team up with a six-foot-plus 212-pounder who is packed with mus cles, if brains or marksmanship is your preference, choose another candidate.

You communicate with your rookie via concealed wireless earpiece that he wears. This lets you direct his move ments as he prowls through darkened buildings in pursuit of incriminating evi dence. You can have him search various locations and plant bugs in telephones. You can even direct him to chat with the cautious suspects in an effort to extract valuable information. Be aware that your sidekick has a mind of his own, so if you ask him to do something stupid or work him too long without sleep, he'll quit. And since you cannot fit inside your computer to replace him, you're advised to be a good boss.

L.A. Crackdown is not a typical adventure/strategy game that requires a vast amount of keyboard input. A ma jor portion of the game is joystickcontrolled. Getting around in the environment is as easy as selecting an action from the menu and pressing the fire button.

Your computer screen represents a two-camera view from your surveil lance van and is divided into six easyto-undcrstand sections. At the top left is a television picture of your rookie as he investigates the interior of a building. The top right displays the television picture of the building's exterior. Flank ing the menu options in the center of the screen are the appropriate floor

\_..

plans, clock/calendar, and your handydandy Bug Status Indicator.

The animated micrographics in LA, Crackdown are excellent and give the player a terrific feeling of realism. When you move from one room to another or follow a suspect's car, it's a joy to watch the animated action unfold.

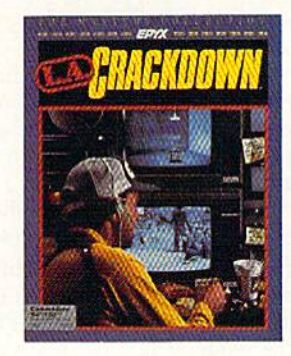

Plan to use a fair amount of educated guesswork in attempting to solve this case. Clues are not exactly lying around for you and your partner to trip over. You will have to learn your sus pect's patterns and habits without draw ing too much attention to yourself. If you keep stumbling across the three henchmen guarding a warehouse and an airport hangar, they'll shoot your un armed partner, thus ending the game. Using the Save option before entering

### **Faster than a Speeding Cartridge More Powerful than a Turbo ROM**

It's Fast, It's Compatible, It's Complete, It's...

**JiffyDOS** 

Compare features and see why JiffyDOS Is far more than just another "Rapid" disk drive speed-enhancement system!

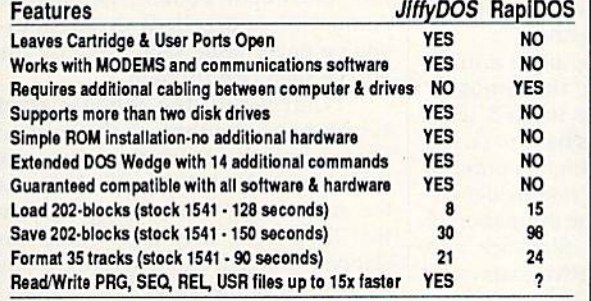

JiffyDOS is available for C-64, 64C, SX-64, C-128 & C-128D (JiffyDOS/128 speeds up both 64 and 128 modes) and 1541, 1541C, 1541-II, 1571, 1581, FSD-1&2, MSD-1&2, Excel 2001, Enhancer 2000 disk drives. System includes ROMs for computer and disk drive, stock/JiffyDOS switching system, illustrated step-by-step installation instructions, User's Manual, Money-Back Guarantee, & unlimited customer support.

C-64/SX-64 systems \$49.95; C-128/C-128D systems \$59.95; Add I drive ROM's \$24.95<br>Please add \$4.25 shipping/handling per order. VISA/MC, COD. Money Order accepted Call or write for more information. Dealer, Distributor, & Osers' Group pricing available<br>Please specify computer and drive when ordering

#### Creative Micro Desians. Inc.

P.O. Box 789, Wilbraham, MA 01095<br>50 Industrial Dr., Box 646, E. Longmeadow, MA 01028 FAX: (413) 525-0147

#### **COMPUTE!'s 1989 Commodore 64** and 128 Buyer's Guide

The complete Buyer's Guide to software and hardware for the Commodore 64 and 128.

- all categories
- descriptions
- prices
- names and addresses

#### Available on newsstands nationwide

OR

Reserve your copy direct from the publisher now. Just fill in and mall the coupon.

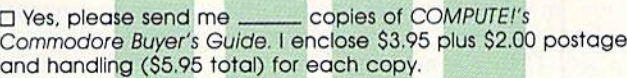

Total amount enclosed

Name

Address<sub>-</sub>

City State Zip

Send your check or money order only—no charges on this special ofier—to:

(Please print}

COMPUTE!'s Buyer's Guide Single-Copy Sales P.O. Box 5188 Greensboro, NC 27403

dangerous territory will allow you to resurrect your fallen comrade and con tinue the game without starting over.

Hide as many as four bugs and listen in on telephone conversations at any of the four stakeout locations. These bugs offer valuable information and can help move your case along quite nicely. A flash on the bug indicator alerts you that an important call has been recorded.

Working undercover is tedious: It requires a lot of waiting for something to happen. Fortunately, there is a Time Compress option available to make time zip by. If a suspect makes a move while you're using the option, the time compression stops and action resumes.

If there is a down side to this very impressive crime adventure, it's the in cessant disk drive access required to play the game. The 1541 really gets a workout, as the situation is constantly changing, prompting the program to search for information on the disk. If you own a 1571, the problem is not as noticeable.

Complex games of strategy such as this require a commitment from the player to stick with them. This is easy with L.A. Crackdown because the unfolding story holds your interest and keeps you coming back time and again to gather more evidence.

Epyx has a history of developing fine software products that skillfully entertain. L.A. Crackdown is a bold step in a new direction that will attract gamers of all ages.

—Steve Hedrick

Epyx 600 Calveston Dr. Redwood City, CA 94063 S39.95

### The Three Stooges

I'd say that to know them is to love them, except for the fact that I know a lot of people who not only don't love the Stooges, but are actually offended by them. Go figure! As for myself, I love 'em, maybe even more today than when I first made their acquaintance as a kid. There's something about Larry, Moe, and Curly that ages well, like fine wine or comfortable tweeds.

Part of their modem-day appeal may simply be nostalgia, but the more likely reasons are the universality of slapstick, of which the boys were the absolute masters, and the basic sweet ness that underlies even the most vio lent of Stooge routines.

Both of these aspects have been captured by Cinemaware, and it's high time, too. Before now, the Three Stooges had made, at best, a shaky

transition to the modern world. In the late fifties, their films moved from shorts to full-length features, but the victory was hollow at best. For one thing, Curly, the soul of the outfit, had died. And with the exception of Shemp, subsequent replacements were hardly fit to have their toes stomped by Curly's shoes, much less to fill them. The Stooges' features were hampered by trio only two-thirds complete.

A cartoon series in the sixties was even worse. Lousy animation, inaccu rate characterization, dumb plots, bad writing—the Stooges could hardly have been more abused. Certainly their ac complishment was safe: All of those gor geous black-and-white shorts would for years be run in the wee hours of the morning. Still, it would have been nice to see the Stooges in the modern world.

Enter Cinemaware, which achieves the translation that the movies and car toons mangled. The Three Stooges is not only a terrific piece of action software, but it's also a genuine addition to the Stooges' canon.

Cinemaware has long identified its products as movies, layering cinemastyle credits and narrative over interac tive arcade sequences. The approach has worked quite well, generating hits such as Defender of the Crown. Lately Cinemaware has worked to stretch its format beyond arcade-level action. Plot and narrative are figuring more and more highly in the company's releases, with interior arcade games becoming increasingly integral, if not subordi nate, to storytelling.

But the company hasn't forgotten its roots, either: Stooges is a good example. While the game depends on ar cade sequences, they are great arcade sequences, besides which, if ever there was a subject suited to arcade adaptation, it's The Three Stooges. Slapstick was the Stooges' trademark, and slap stick makes a fine foundation for an arcade-style computer game.

There's also a story, albeit a minimal one. (Then again, the 5tooges' shorts weren't exactly loaded with plot.) This time, our guys have to raise a substantial chunk of change in order to save an orphanage and, not incidental ly, raise themselves in the estimation of three beautiful women. Slapstick vio lence is tempered by worthy goals—the boys would have loved it.

The money can be raised in a variety of ways, each of them based upon classic Stooges routine. Stooge fans will instantly recognize the mad gurney race through crowded hospital corri dors, Curly's boxing skills being en hanced by Larry Fine's fiddling, a highsociety pie fight, and, perhaps the most famous routine of all, the duel between Curly and a bowl of vicious oyster stew.

Each of the contests is well-realized.

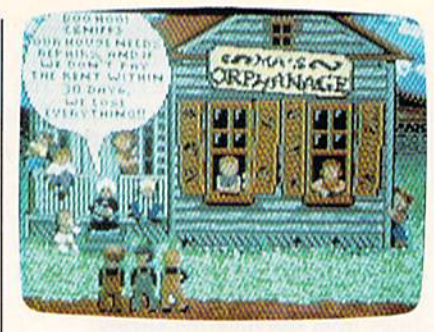

with action that moves in the true Stooge manner. Between events, there's a chance to play the famous Stooge slapping game. Everything runs to the accompaniment of classic Stooge music. Digitized sounds and voices also remind players of the original Stooges.

That this package is a labor of love is obvious from the (very funny) title sequence throughout the program. Documentation explains the game me chanics—which are simple enough for child to operate, yet challenging enough for an adult—while also paying tribute to the Stooges themselves.

A game must rise or fall on the strength of its play, and here Cinema ware rises very high indeed. Each sce nario delivers solid action and interplay while also communicating that distinctly Stoogey atmosphere. Joystick control of both individual events and overall inter face is smooth and, even at the game's higher levels, reasonable. I never felt that I was robbed of points because the stick didn't respond fast enough.

A purist might insist, I suppose, that the game would be more accurate in grainy black-and-white, but Cinemaware's artists have given the game's coloration enough of an Art Deco ambi ence so that the screens contribute to the overall 1930s feel of the game. (Fans of black-and-white will find nice touch upon booting the program.) Animation is excellent throughout you've never quite seen a pie fly until you've seen one fly here.

What would the Stooges them selves have thought of this project? First, being the fellas that they were, they'd have been happy to help save the orphanage. And, being the boys that they were, they also would have slapped, gouged, and tugged each other for control of the joystick.

In other words, they'd have loved it. And anyone who doesn't is a chowderhead, or at least a wiseguy. Yeah? Yeah!

After far too long an absence, the Three Stooges are back.

-Keith Ferrell

#### Cinemaware

4165 Thousand Oaks Blvd. Wcstlake Village, CA 91362 \$34.95

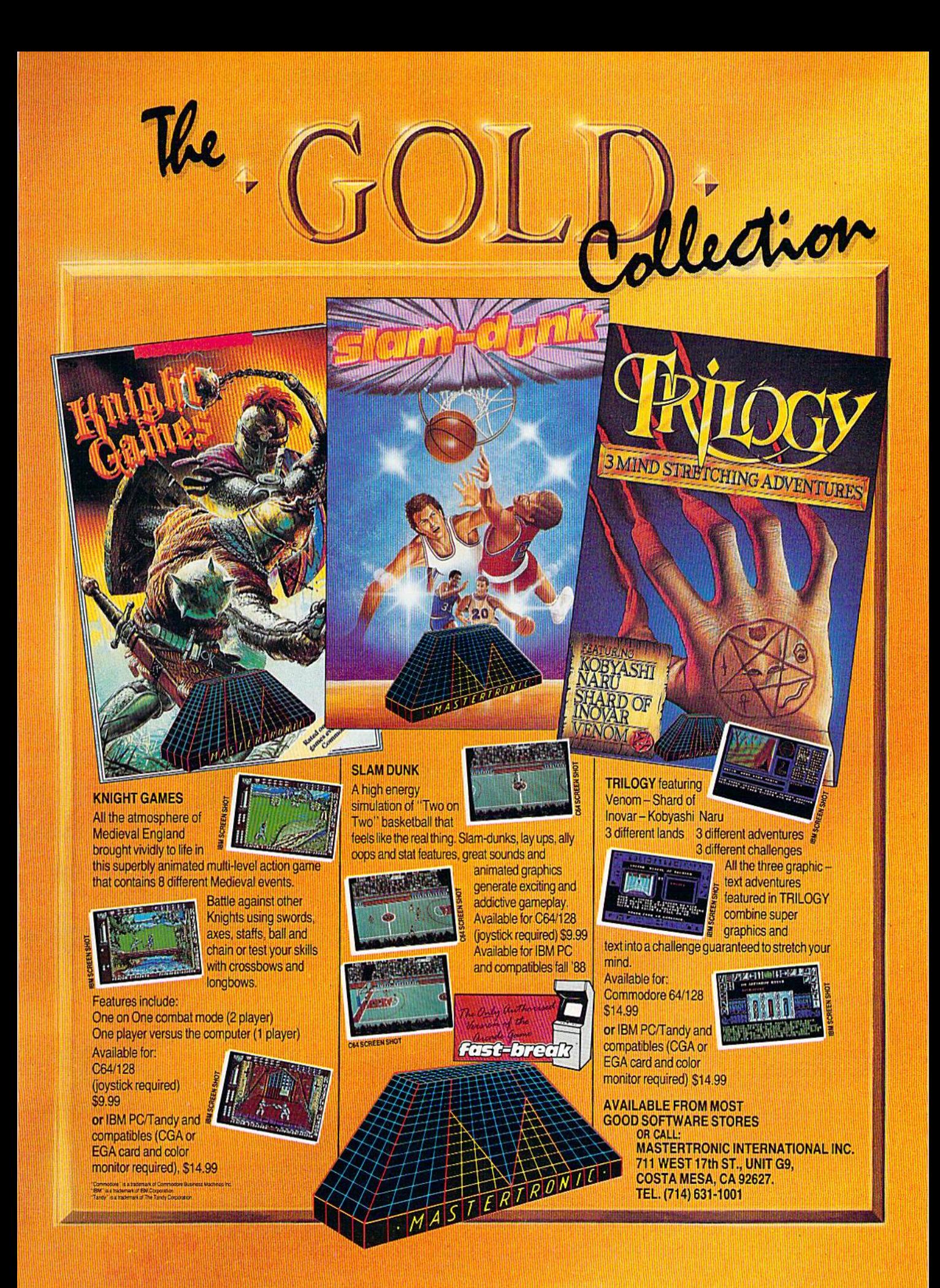

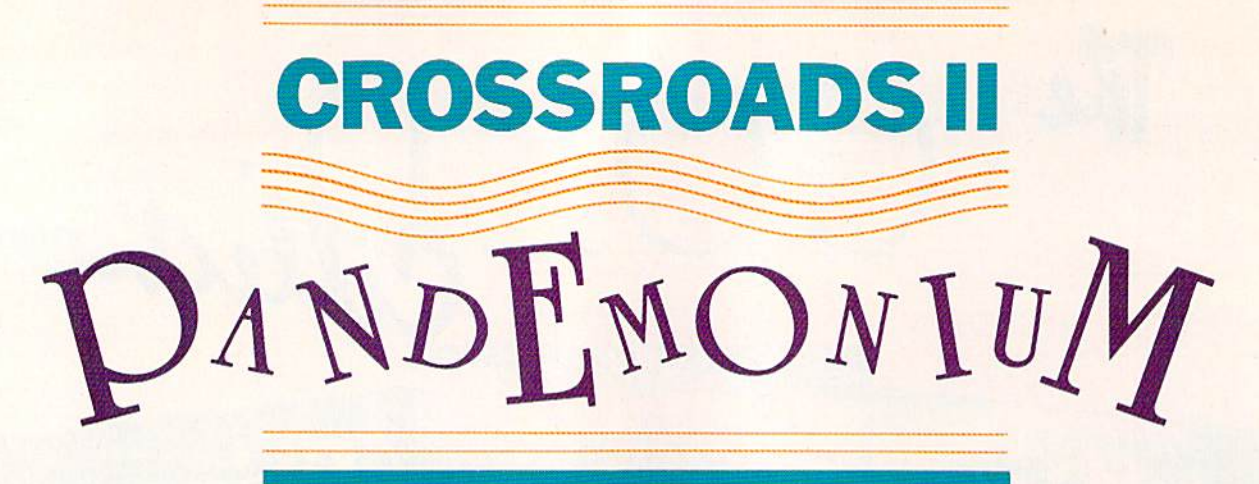

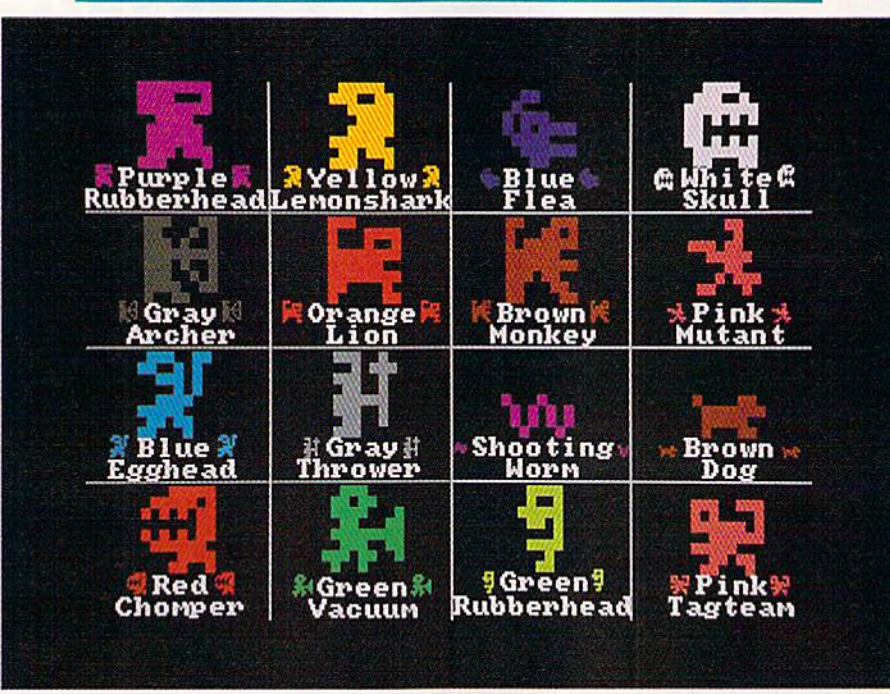

It's been a year since you've come to the crossroads, and things haven't gotten much better. In fact, it could be said that things are sig nificantly worse. New gangs of creatures have moved in. They're smarter. They're faster. They're more powerful.

"Crossroads II: Pandemonium" is an arcade-action game that will pull you out of your seat and onto an action-packed screen. Race down the halls. Shoot the bad guys before they shoot you. Outrace the creatures to pick up spars and build up your shields. Crossroads II fea tures more action on your 64's screen than you've ever seen.

Last December we published "Crossroads," a graphically stunning one- or two-player action game for the 64 that introduced our readers to such creatures as the voracious Yellow Lemonshark

and the dastardly Purple **Rubberhead. The author has** improved upon his excellent original, adding new mazes, creatures, and challenges. When you play "Crossroads II," you'll understand the meaning of the word pandemonium.

#### Steve Harter GETTING STARTED

Crossroads II is written in machine language. Type it in using "MLX," the machine language entry pro gram located elsewhere in this is sue. When you run MLX, you're asked for the starting and ending addresses of the data you'll be en tering. When MLX prompts you for the addresses for Crossroads II, re spond with the values given below.

Starting address: 0801 Ending address: 21C0

Be sure to save a copy of the program to tape or disk before exiting MLX.

Crossroads II loads and runs like a BASIC program. When you're continued on page 40

# Crossroads II Maze Editor

#### Randy Thompson

You've played "Crossroads II: Pandemonium." Now use the "Cross roads II Maze Editor" to modify the game. When you decide where to put the corridors, you control the tempo, difficulty, and danger of the game.

Crossroads is an exciting oneor two-player game that's played on an unpredictable battlefield of corridors, sharp turns, and danger ously spacious pitlike areas where the phrase take cover has little, if any, meaning. With Maze Editor, you can modify or completely rede sign the eight different mazes used by this frantic game. The maze edi tor wedges into Crossroads II, al lowing you to create mazes inter actively: Just draw your maze using a joystick and press a key to reenter the game and test your maze. If you find something wrong, just press RESTORE to return to the maze editor and change what you don't like. It's that easy.

Maze Editor offers several edit ing features: reverse, clear, copy, paste, undo, and save. When you save your mazes to disk, a whole new copy of the Crossroads pro gram is saved along with them. This way, all you have to do is load the new version of Crossroads. You can have several versions of the game, all on the same disk.

#### GETTING STARTED

Use "MLX," the machine language entry program found elsewhere in this issue, to type in Maze Editor. When MLX prompts you, respond with the values given below.

Starling address: C800 Ending address: CDC7

Be sure to save a copy to disk when you've finished entering the program.

To install Maze Editor, enter

LOAD 'MAZE EDITOR",8,1 **NEW** SYS 51200 Now, load and run Crossroads II.

#### MAZE EDITING KEYS

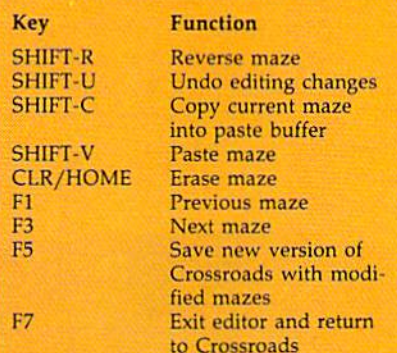

Note: Undo restores the maze to the state that it was in when you last moved to that maze using fl or f3, pasted to that maze using SHIFT-V, or saved the program using f5. Any editing changes made between these times can be undone with SHIFT-U.

#### **CREATE A WORLD**

To edit a maze, press RESTORE while Crossroads II is in demo mode (that is, while the words Crossroads II: Pandemonium appear at the top of the screen). The current maze num ber (1-8) appears in the upper right corner of screen. (The editor comes up with the maze that was on the screen when you pressed RE STORE.) Move through the eight mazes with the fl and f3 keys.

Using a joystick plugged into port 1, move the white blinking cursor. Editing works the same as in the popular GAZETTE programs "Ultrafont +" and "Sprite Magic." To draw, press the fire button while on top of a space and move the joystick. Press the fire button while on top of a wall and move the joystick to erase. To move the cursor with out drawing or erasing, move the joystick without pressing the fire button. Mazes must be symmetri cal, so everything drawn is "mir rored" to the right-hand portion of the screen (you can draw only on the left portion of the screen).

To quit edit mode and return to Crossroads, press f7. To save your new mazes, press f5. Enter a filename. A new copy of the Crossroads program with your mazes is saved to disk. You must choose a filename that is unique, as the maze editor does not offer a save-withreplace option. The save option saves only to disk device 8. You cannot save mazes to tape.

#### FOLLOW THE RULES

There are certain rules that you must follow when creating mazes. You must never leave a single isolated square on the screen. If an enemy creature beams into that space, the game locks up. You can't place wall in the square where your player starts the game (and be sure to leave somewhere to go from this square). And finally, you must be sure that there are at least 40 or more blank spaces on the screen for enemy creatures to appear.

If you make a mistake in drawing your maze and Crossroads II locks up, press RUN/STOP-RE-STORE. Then type SYS 51200 to re install Maze Editor. Type RUN to start Crossroads II.

You can't determine the character or character color used to draw your maze—this is deter mined randomly by the program. Crossroads II always uses mazes 1-4 for levels 1-4. Mazes for level and above are randomly chosen from the eight mazes available. The program never chooses to use the same maze twice in a row.

Finally, Maze Editor works with Crossroads II only. It does not work with the original "Crossroads." See program listing on page 95.

COMPUTE!'s Gazette December 1988 39

ready to play, plug a joystick into port 1 (or plug in two joysticks for a two-player game), load the program, and type RUN.

#### THE CAST OF CREATURES

There are 16 different types of crea tures in Crossroads II. Five of the creatures from the original Cross roads have moved out; four remain. There are 12 new creatures, and only one is friendly—the small Brown Dog. In fact, he can help you by killing the more dangerous creatures.

The game begins in Demo Mode, which gives you a chance to see how the creatures interact. You'll see 8 of the 16 creatures that live in Crossroads II. Take a close look at each one. Does it shoot bul lets or other projectiles? Does it like to cluster in groups with other crea tures of the same type? To see a different maze and different creatures, press f7.

Choose a starting level by pressing a key  $1-9$  (level 1 is the easiest); select the number of play ers by pushing the joystick forward. (Look at the upper right corner of the screen. You'll see one little man in one-player mode, two little men in two-player mode.) To start play, press the fire button. Creatures be gin to appear in the maze. You (and your opponent, in a two-player game) appear near the bottom of the screen.

You can pause Crossroads II at any time during the game. Simply press (5. While the game is paused, you can change the color of your player. Press fl to change player 1's color; press f3 to change player 2. Keep pressing until you get the color you want.

Use the joystick to move, and press the fire button to shoot. By holding down the trigger, you can fire a deadly stream of bullets-you never have to reload.

You acquire shields by picking up the whirling, white spars. Shields protect you from being de stroyed by shots. (If a creature picks up a spar, it will also be protected.) You lose a shield each time you are shot. If you're hit without a shield, you lose a life. You move on to the next maze after you've collected five spars. You receive 500 points for each spar you collect.

Crossroads II features two new kinds of spars: Red spars give you extra firing power (you shoot more bullets faster), while blue spars double your speed. This new superspeed may take a while to get used to, but it's a powerful aid once you've mastered it. You lose these special powers the next time you die.

At the beginning of the game, you're given four lives and three shields. The number of shields and the number of lives are indicated under the letters  $S$  and  $L$  at the top of the screen.

Whenever a player or a creature dies, its spars are randomly distributed throughout the maze.

You can stop Crossroads II by pressing RUN/STOP-RESTORE. However, BASIC'S pointers may be corrupted, so it's best to simply turn off the computer when you've fin ished playing.

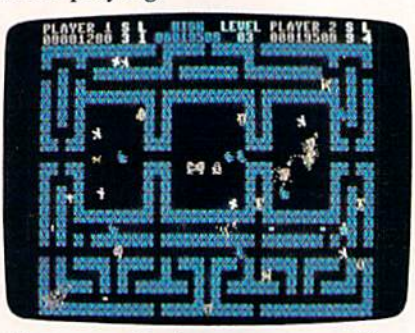

Keep your wits about you—every alley is dangerous in "Crossroads II."

#### PLAYER'S NOTEBOOK

Because there are so many danger ous creatures in Crossroads II, you might want to take notes as you en counter them. Here's some inside information to help you get started.

You'll hear and see the crea tures appearing at the beginning of each level. They appear five at a time. As you're playing through the level, extra creatures may appear. Watch out for creatures that appear right next to you—back off and shoot them immediately.

Several of the creatures try to kill by running into their enemies. Note that the shields of these crea tures are not decreased when they attack.

There are two types of rubberheads in Crossroads II: the Light Green Rubberhead and the Purple Rubberhead. Don't shoot a rubberhead in the back—the bullet will bounce right back toward you. To kill a rubberhead, you must shoot it as it charges you.

Some screens have passage ways that are unblocked for the en tire length of the screen. If you shoot down one of these passage ways, your bullet continues wrap ping around the maze indefinitely (or until it hits something—watch your back!). A good strategy is to duck into one of these passage ways, fire a few rounds, and then get out. Hopefully, a few unsuspecting creatures will blunder into the ambush.

If you're on a level that has a large number of a single type of creature, be sure not to kill off that creature's enemies. Let the enemies do their damage; then kill off any creatures that remain.

On the higher levels, you may encounter the Green Vacuum, creature that can instantly suck up its enemies, despite shields. If you get sucked up, you lose all your shields and any special powers you have acquired.

A dog is man's best friend. The small Brown Dog cannot harm you. Don't shoot the dog; it will do its best to try to destroy your enemies. Above level 19, the dog gains strength, speed, and courage.

When the white creature eats a spar, its speed increases. Do your best to keep it away from spars.

Every 30 seconds, the speed of the level increases, it's in your best interest to finish levels as quickly as possible.

When the light red human mutant walks into the light red crea ture, look out! The mutant jumps onto the creature to form a worthy opponent. Above level 16, this combined supercreature can appear already formed.

If no bullets or other creatures are nearby, a creature can turn invisible. For this reason, be sure to shoot as you round corners, or you may never know what hit you.

Crossroads II is quite a challenge. Beginners may want to try the original "Crossroads" first {December 1987). Look elsewhere in this issue for information on or dering back issues of GAZETTE magazines and disks.

Sec program listing on page 91. $\omega$ 

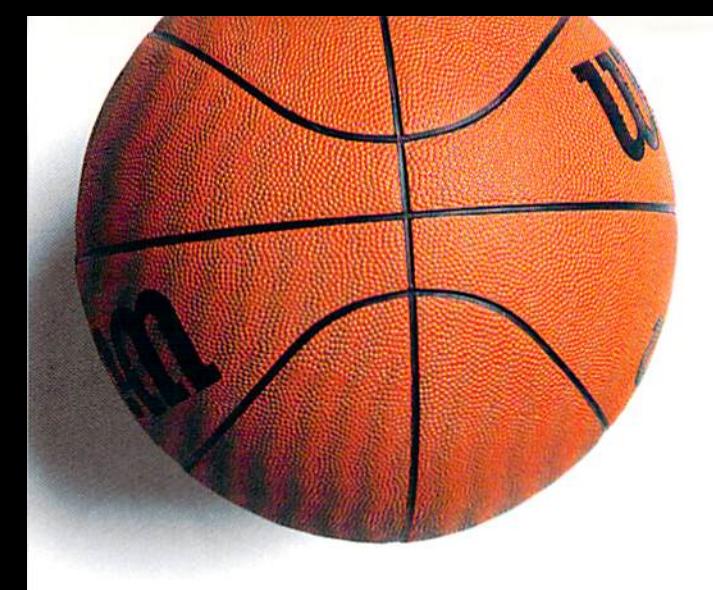

# ANNOUNCING ACCOLADE'S New Sports GAMES.

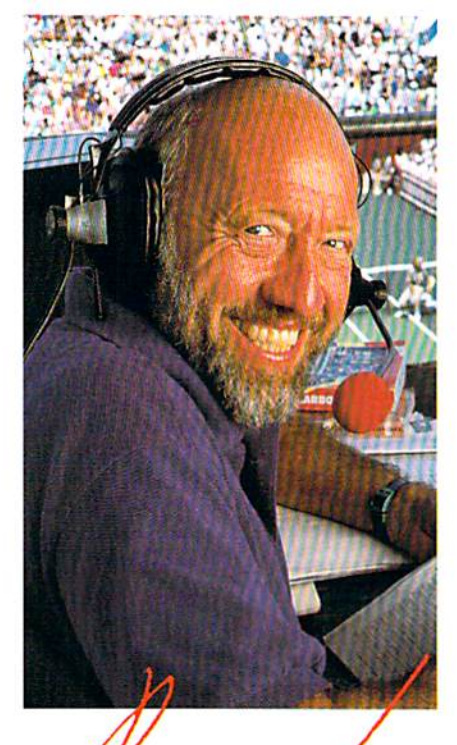

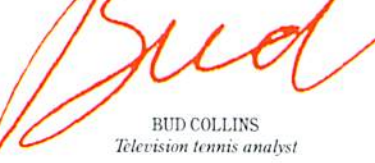

"What do I expect from a computer tennis game? Realism. I want to sense the power of a strong fore-

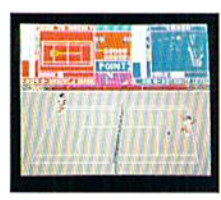

hand, the ease of a smooth backhand. Accolade's Serve & Volley gives me

that realism-and more. "Serve & Volley truly captures

the essence of the game-the action, the strategy, the pressure. You can select and place your shots via the animated "Strobe-O-Stroke" graphics. There's match or tournament play, three levels of difficulty, even three different court surfaces.

"Why should I leave the office" to cover a tournament? Now I can play one on my computer with Serve & Volley."

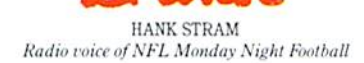

"I've seen some great moves on the football field but nothing compares to the moves you'll find on 4th & Inches computer football. This is real pro football action with 11 animated players per side. It's great! The ball's snapped and you have 22 guys running around the screen buttin' heads!

"But the best part about 4th & Inches? The control. I pick the starters. I control the key players

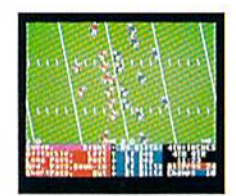

on offense and defense. Heck. this is a head coach's dream come true! And the playbook?

Fantastic. You get a pro style playbook with 20 plays and 11 different formations.

"Somebody at Accolade really knew their X's and O's when they drafted 4th & Inches. Great game plan, guys!"

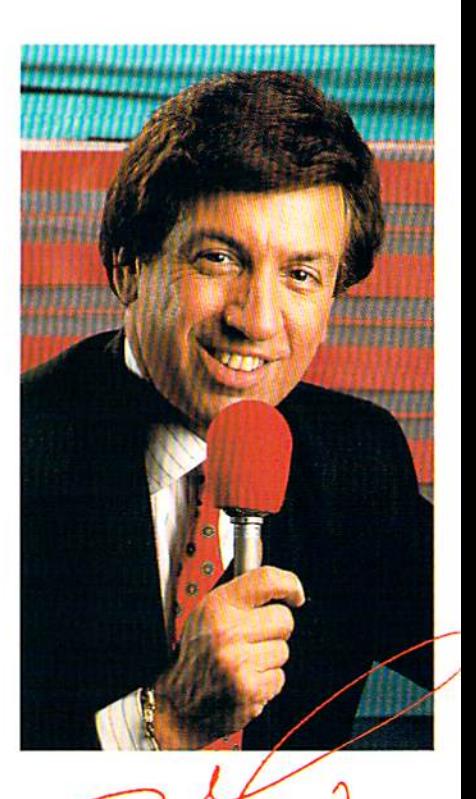

MARV ALBERT 1988 Olympic boxing commentator

"I used to think my broadcast booth at ringside was the closest I'd ever come to the true boxing experience. Then I played T.K.O.

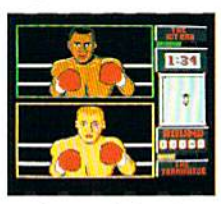

computer boxing. Talk about "up close and personal!" T.K.O. put me right in the ring, face

to face with a heavyweight champ.

"During a fight I like to do all the jawing. With T.K.O. I got to jab at a fighter's jaw. I threw a right... it landed! I could actually see those familiar signs of wear and tear on the champ's face. At the bell, the champ had a black eye, a fat lip and-I suspect-a bruised ego.

"It's a unanimous decision. Accolade's T.K.O. captures the feeling of boxing like no other game.

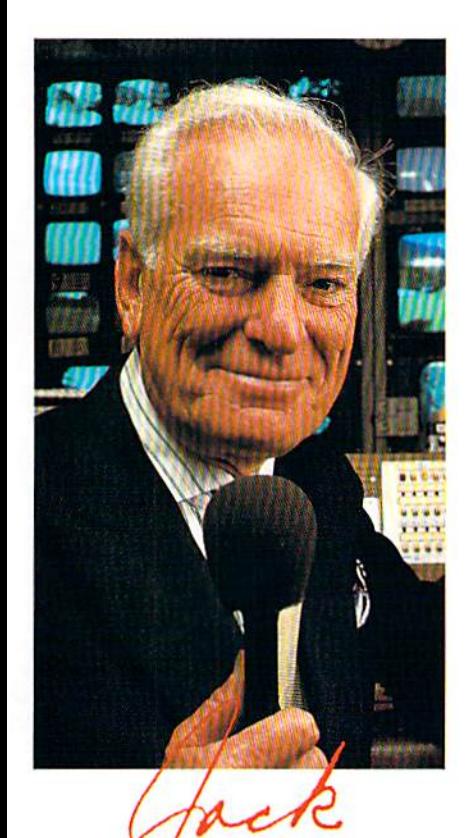

JACK WUITAKER ABC golf announcer

"Iack Nicklaus is unquestionably the greatest golfer of his time and

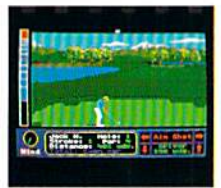

I've been for tunate enough to follow his play on the great est golf courses in the world.

"Jack Nicklaus' Greatest 18 Holes Of Major Championship Golf is the Golden Bear's personal selection of the most challenging holes in all of golf. Holes that have decided the four major championships.

"Accolade has come up with a simulation that not only recreates each hole with stunning accu racy—but it allows the player to golf against computerized Jack Nicklaus. Quite an accomplishment.

"Jack never settles for second best. This is the computer golf game that others will be judged by for years to come!'

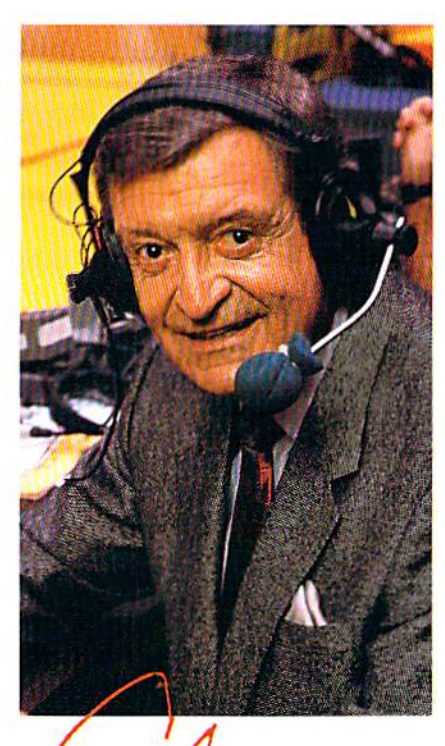

CHICK IIEARN Voice of the Los Angeles Lakers

"To play championship basketball, you've got to have great fast break. To play three-on-three, full court computer basketball you've got to have Accolade's Fast Break.

"No other computer basketball game gives you this much control and playability. You run the offense and defense. There are more plays, more players and more shots. And the thing that really impressed me was the network television court perspective. The animation was so fluid-I thought I was watching my monitor at The Forum! "Take it from a guy who's

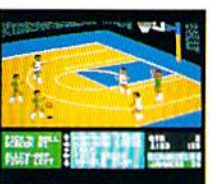

seen his share of great fast breaks-Accolade's Fast Break is slam dunk:'

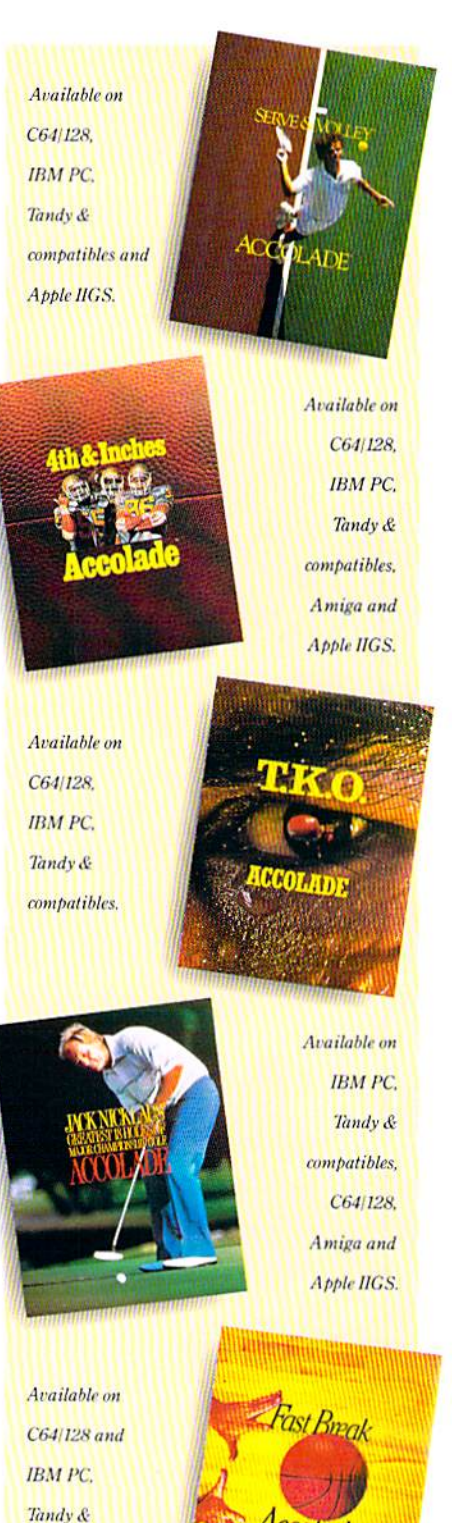

How to order: Visit your favorite retailer or call 800-245-7744 (hi Colorado, call 303-352-6800)

*compatibles.* 

# ANNOI INCING

# Win your choice of a Sports Fan Fantasy for two!

EEPSTAKI

**OFFICIAL ACCOLADE MAIL-IN ENTRY FORM** Complete and mail in time for receipt by 3/31/89 to: ACCOLADE PLAYBYPLAY

- SWEEPSTAKES, P.O. Box 914, Wilton, CT 06898-0914.
	- My choice of Sports Fan Fantasy is an opportunity to... (check ONE please):
- $\Box$  Visit with and attend a boxing match broadcast by Marv Albert.
- $\Box$  Visit with and attend a Los Angeles Lakers game broadcast by Chick Hearn.
- $\Box$  Visit with and attend an NFL Monday Night Football game broadcast by Hank Stram.
- $\Box$  Visit with and attend a tennis tournament broadcast by Bud Collins
- $\square$  Visit with and attend a PGA golf tournament broadcast by Jack Whitaker.

YOUR NAME (please print)

YOUR COMPLETE ADDRESS

CITY/STATE

NAME OF RETAIL OUTLET YOU SHOP FOR SOFTWARE

CITY & STATE OF THAT STORE LOCATION

Type of Computer Owned:  $\Box$  IBM/Tandy & Compatibles  $\Box$  Commodore 64/128 Apple II Series  $\Box$  Apple IIGS  $\Box$  Other

Offer good only in U.S.A. Offer void wherever restricted or prohibited by law

ZIP (required)

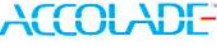

#### **OFFICIAL RULES-NO PURCHASE NECESSARY**

How to Enter. Provide all the information called for on the official entry form (including your choice of Sports Fan antasy prize), or print this same information on a plain 3' x 5" piece of paper and mail your entry in time for receipt by March 31, 1989 to: Accolade Play-By-Play Sweepstakes. PO Box 914, Wilton, CT 06808-0014. Enter as other as you v<br>but each entry must be sent in a separate envelope via First Class Mail.<br>**Prize Awards.** The five (5) differe

**Prize Awards.** The five (5) different Sports Fan Fantasies issised on the entry form compines this programs prize<br>offering, each fantasy to include such transportation arrangements and other accommodations as may be noces

decisions are final. Prize winners will be notified by mail by 4/8/89. Odds of winning the Sports Fantasy indicated as an individual entrants choice depend on the number of entries received indicating that same event choic be required to provide social security number and to sign an affidavit of eligibility and publicity/travel release. Tax liability on prize winnings is responsibility of each winner. Prizes an not transferable, although any prize won by a minor will<br>be awarded in tho name of a parent or legal guardian.<br>**Eligibility**, Sweepstakes open to all U.S. resid

Expressions and their immediate families. Void wherever prohibited or restricted by law. To request a list of the prize winners, send a stamped, self-addressed envelope before 4/1/89 to: Accolade Play-By-Play Winners. PO.

ALL REGISTERED TRADEMARKS AND NAMES ARE PROPERTIES OF THEIR RESPECTIVE OWNERS.

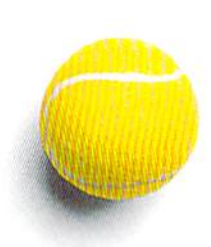

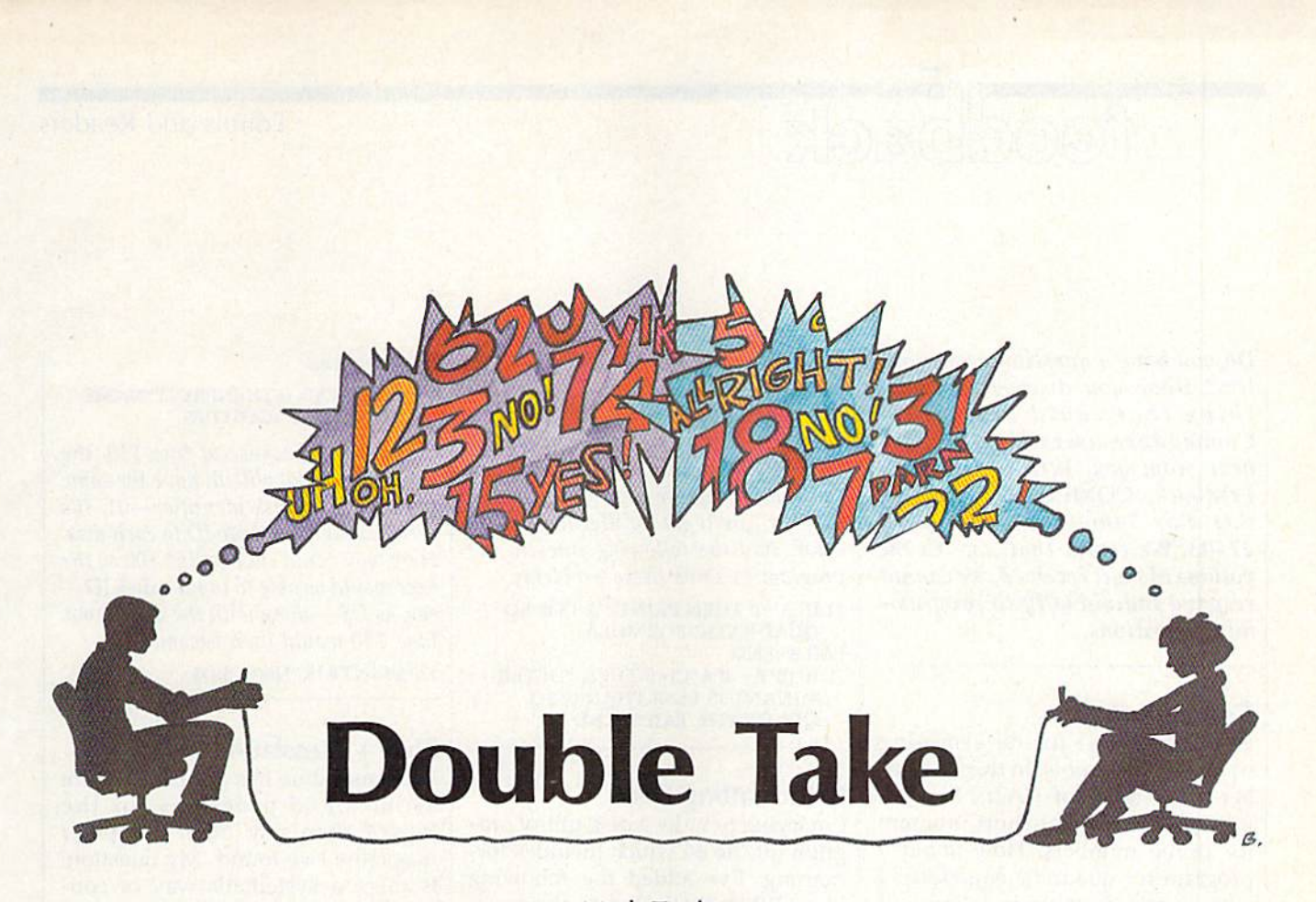

#### Mark Tuttle

Two players compete in this brain-twisting strategy game for the 64. You play on two boards at once—be sure to watch both. Joystick required.

You go brain to brain against a friend when you play "Double Take," an addictive strategy game that demands your full concentra tion. Although the rules are com plex, you'll master them quickly. After a few games, you'll be preparing traps for your opponent.

The object of the game is to place five pieces of your own color in a row—horizontally, vertically, or diagonally. But consider this: You play on two boards at once. The plays you make on one board affect the other board. And you can change your opponent's pieces to your color by placing one of your pieces between two of your oppo nent's pieces. These twists make Double Take a genuine challenge.

#### Getting Started

Double Take is written in BASIC. To avoid typing errors, enter the program using "The Automatic Proofreader," found elsewhere in this issue. When you've finished

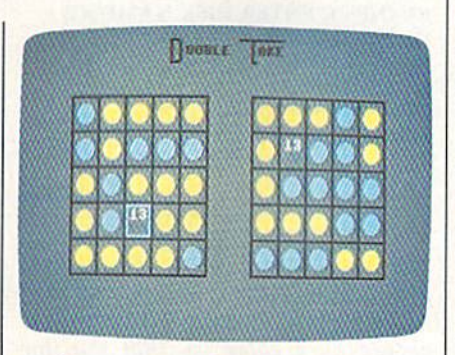

Challenge a friend to a game of "Double Take," a brainteaser that's played on two boards.

typing, be sure to save a copy of the program to tape or disk.

When you're ready to play Double Take, plug in two joysticks. {If you have only one joystick, plug it into port 2.) Load the program and type RUN. You'll see Double Take's title screen. Press 1 if you have one joystick plugged in or 2 if you have two. If you use one joystick, you'll have to pass the joystick between players after each move.

There are two numbered square boards, with five squares per side. Note that the numbers are scram bled and that they are in different places on the two boards. You use the joystick to move and the fire button to place pieces on the left board. When you put a piece down, a piece also goes down on the right side, in the like-numbered square. For instance, suppose you put down a piece in the upper left corner of the left board on the square numbered 13. A piece would also be placed on the square numbered 13 on the right board, no matter where it was. Your goal is to place five of your pieces in a row on either board.

Once played, the pieces are not secure. By placing a piece between two of your opponent's pieces (hor izontally or vertically only), you can change those two pieces to your color. Note that the changes occur on both boards. This rule makes the game a real mind-bender.

When one of you finally gets five pieces in a row, the game ends. Press the fire button to play another.

Sec program listing on page 98. COMPUTE!'s Gazette December 1988 41

#### Editors and Readers

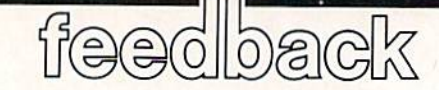

Do you have a question or a problem? Have you discovered some thing that could help other Commodore users? We want to hear from you. Write to Gazette Feedback, COMPUTE!'s Gazette, P.O. Box 5406, Greensboro, NC 27403. We regret that, due to the volume of mail received, we cannot respond individually to program ming questions.

#### Computer Math

Programs exist for determining square or cube roots. In the Novem ber 1987 issue of GAZETTE, you printed an excellent short program for prime numbers. How about program for quadratic equations? never could do them in school.

Gerard W. Meister Western Springs, IL

A quadratic equation is one of the form  $ax^2 + bx + c = 0$ , where a, b, and are constants. If you know the val ues of these constants, the trick is to find a suitable value for x—one which fits the equation.

There's a formula to find  $x$  in a quadratic equation. It looks like this:

 $-b \pm \sqrt{b^2 - 4ac}$ 2a

Unless you know the mathemati cal symbols, you'll have a hard time putting this formula into a BASIC program. The formula actually gives two answers. The  $\pm$  symbol means plus or minus. First you use the for mula with a plus sign; then you use it with a minus sign. Here's a program that brings it all together:

10 PRINT "ENTER VALUES FOR A, B, AND C."

20 INPUT A, B, C

30  $X1 = (-B + SQR(B*B - 4*A*C))/(2*A)$  $40 X2 = (-B-SQR(B*B-4*A*C))/(2*A)$ 50 PRINT "VALUES FOR X ARE";X1,X2

There is a problem, though. Certain entries will cause the program to crash. For example, if A is 0, you'll get division-by-zero error. Also, certain combinations of values for the con stants will cause the expression  $B^*B - 4^*A^*C$  to be negative. Since you can't take a square root of a negative number, you'll get an illegal quantity error. Add the following lines to the program to solve these problems:

21 IF A=0 THEN PRINT "A IS 0, SO QUADRATIC FORMULA FAILS":END

<sup>22</sup> IF (B\*B-4\*A\*C)<0 THEN "DETER MINANT IS LESS THAN 0, SO QUADRATIC FAILS":END

#### Reformatting Disks

I'm trying to write a disk utility program for the 64 which includes for matting. I've added the following lines. When they execute, the green light on the drive blinks repeatedly, and the disk doesn't format. Is there something wrong with the pro gram, or is it not possible to refor mat a disk?

100 INPUT"ENTER DISK NAME";CS 110 PRINTCHR\$(147)"FOR-MATTING ...

120 OPEN15,B,15

130 PRINT#15,"NEW0;";C\$;",01" <sup>140</sup> CLOSE15:PRINT"... DONE"

> J. R. Beard Wimberley, TX

You can reformat disks. The problem you're having is inline 130. Instead of a semicolon following NEWO, there should be a colon, so that the line reads

#### 130 PRINT#15,"NEW0:";C\$;",01"

or, abbreviating the NEW command, as

#### 130 PRINT#15,"NO:";C\$;",01"

We'd like to make two additional suggestions. First, a disk name on a Commodore machine, like a filename, can be no longer than 16 characters. In both cases, if the name exceeds this length, only the first 16 characters are used. To avoid some confusion, you may want to make the user aware of this by adding the following line to

#### the program: 105 IFLEN(C\$)>16THENPRINT"NAME TOO LONG.";GOTO100

Second, because of line 130, the disks you format will all have the same two-character disk identifier—01. It's best to assign a unique ID to each disk. Here, you could change line 100 so the user would be able to input a disk ID say, as D\$-along with the disk name. Line 130 would then become

130 PRINT#15,"N0:";C\$;D\$

#### Plus/4 Translations

Your magazine has published more articles and programs for the Plus/4 than any other computer magazine I've found. My question: Is there a systematic way of con verting 64 and 128 programs con taining POKEs, PEEKs, and SYSs so they work on my Plus/4?

> Leroy Carter Lewisburg, TN

This is a question we're often asked, in one form or another. Unfortunate ly, the many differences between the 64 (or the 128) and the Plus/4 make such conversions difficult at best.

If you decide to give it a try,

#### Good News, Bad News

The good news is that we haven't had enough bugs in re cent programs to warrant print ing our "Bug-Swatter" column. That's two months in a row now! The bad news is that there are a couple of problems with Pro gram 3, "Font Editor," from "SpeedPrint" (October 1988). Line 1350 contains the character {TAB}. This character can be typed by holding down CTRL and pressing I. The other prob lem is in line 1550. If  $S=0$ , the program tries to go to a line number that doesn't exist. Change line 1550 to read 1550 IFS-0THEN1620

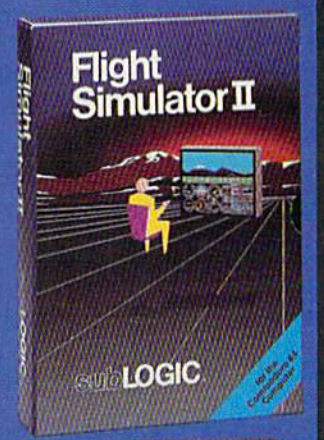

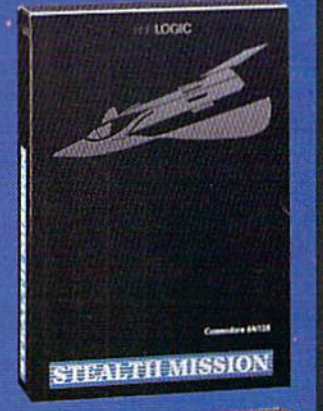

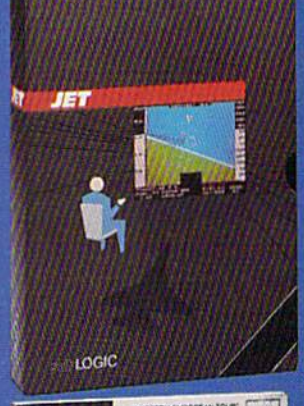

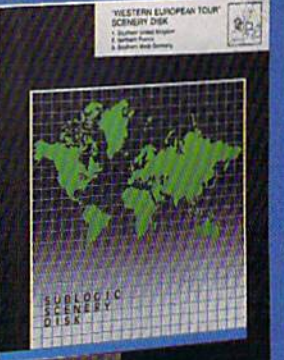

#### **FLIGHT SIMULATOR**

#### \$49.95

Nearly 1.5 million copies of this classic, premium flight simulation program have been sold to date, and there's still nothing even close to it. Compatible with SubLOGIC Scenery **Disks** 

#### **STEALTH MISSION**

#### \$49.95

Winner of the 1988 CES "Best Strategy Game" Software Showcase Award. This advancedtechnology strategic simulation is a stunning success, with sales challenging those of Flight Simulator. With nothing comparable on the market (despite similar titles), Stealth Mission's programming polish and strategic gaming excellence set new industry standards. Scenery Disk compatible.

#### **JET**

#### \$39.95

This award-winning jet fighter simulator defines the state of the art in action/combat simulation. Exciting and beautiful carrier-based sea missions complement multiple landbased combat scenarios. Jet's quick-reading documentation and easy flight controls provide unequalled action and fun. Scenery Disk compatible.

Special "Discover the World of SubLOGIC" promotional packaging:

- \* Jet for the Commodore 64/128 now includes a FREE beautiful Japan Scenery Disk, a \$24.95 extra value!
- \* Jet is also available without Japan Scenery Disk for the special low "discover Subl.OGIC" price of \$29.95 through selected discount channels.

#### **SCENERY DISKS**

\$24.95 each. For use with all SubLOGIC flight simulation products.

#### **WESTERN EUROPEAN TOUR**

Our latest and hottest! Detailed scenery covering southern Great Britain, northern France, and southern West Germany. The basis of our fun "Find Red Sauare" promotion.

#### **JAPAN SCENERY DISK**

Detailed scenery from Tokyo to Osaka. Delightful international adventure!

#### **SAN FRANCISCO**

Concentrated scenery covering San Francisco and the Bay area. A consistently best-selling favorite!

#### **SCENERY DISK #7**

Eastern Seaboard. Includes: Washington, Charlotte, Jacksonville, Miami. Another best-seller!

#### **SCENERY DISK # 11**

North-Eastern Border. Includes: Detroit. Lake Huron. Incredible variety, from industrial Detroit to beautiful Niagara Falls! See your dealer, or write or call for more information. All products are available on disk for the Commodore 64/128 computers For direct orders please indicate which product you want, and enclose the correct amount plus \$2.50 for shipping and handling (\$1.50 for each additional package). Please specify UPS or first class mail delivery. Visa, Master-Card, American Express, and Diners Club charges accepted.

\* 1985 Subi OGIC Corporation<br>Commodore 64 and Commodore 128 are registered hademaks<br>of Commodore Rechanics Ltd.

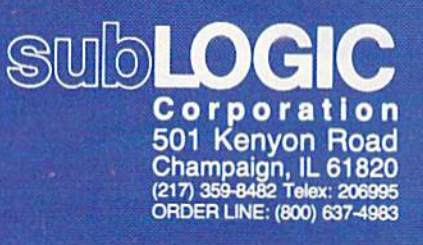

you'll need to obtain a detailed memory map for each computer. In this re gard, Mapping the Commodore 64 and Mapping the Commodore 128, available from COMPUTE! Books, are both outstanding. For the Plus/4, an excellent reference is The Program mer's Reference Guide for the Commodore Plus/4, by Cyndie Merten and Sarah Meyer (Scott, Foresman and Company).

Assuming that you're attempting to convert a BASIC program, isolate all PEEK, POKE, and SYS addresses in the 64 or 128 program, and, using the memory map, determine the function of each. Access to a 64 or 128 is helpful at this point. By running the pro gram on its native machine, you can witness firsthand what each com mand does. A few STOPs, strategically placed within the program, will also help.

After this, search the Plus/4 memory map for the corresponding register or ROM routine that each command references (assuming one exists), and substitute its address info the program. In this process, you'll find that most Commodore memory maps use the same label for similar or identical routines.

Should the program contain a custom machine language routine, identify what it does and decide whether the Plus/4 has the hardware to perform the same task. If it does, transfer the ML code with a monitor to block of unused RAM on the Pius/4. If you place the code in the BASIC workspace, be sure to adjust the neces sary BASIC pointers so that the rou tine won't be overwritten. Then, just as you did for the BASIC portion of the program, substitute the corresponding Plus/4 addresses in the code wherever necessary. For this step, you need ex tensive knowledge of machine lan guage and great deal of patience.

Because of hardware differences between the 64 (or 128) and the Plus/4, certain types of programs just won't convert without losing their es sence—for instance, arcade-style game programs that use sprites. Oth ers can be converted if you replace portions of the code with routines that emulate those found in the 64 or 128 version. Since the Plus/4 contains a more powerful BASIC than the 64 does, in some cases you can substitute couple of BASIC commands for an entire machine language routine or for a series of POKES. For example, many

64 game programs rely heavily on the SID chip. On the Plus/4, you use the built-in sound commands instead.

When converting 128 programs to the Plus/4, note that the 128 shares a number of disk and graphics commands with the Plus/4. In fact, many BASIC programs written for the 128 will run as is on the Plus/4.

#### Outputting to the Printer

I wrote a short BASIC program on my 64 which contains only a few PRINTs and GOSUBs. Is there a way to send only what's in quota tion marks to the printer?

> Andrew DuBry Medford, OR

The CMD (Change Main Device) statement sends output to the printer rather than to the screen. To use it, place the following line at the begin ning of your program:

#### 10 OPEN4,4,0:CMD4

At the end of your program, add this line:

#### 1000 PRINT#4:CLOSE4

The OPEN command in line 10 opens a file or channel (number 4) to

# The Best of '88 Gazette Disk 15 EDITOR'S-CHOICE PROGRAMS

The best 15 Commodore 64/128\* programs from the 1988 issues of COMPUTE!'s Gazette are now available on one disk with full documentation.

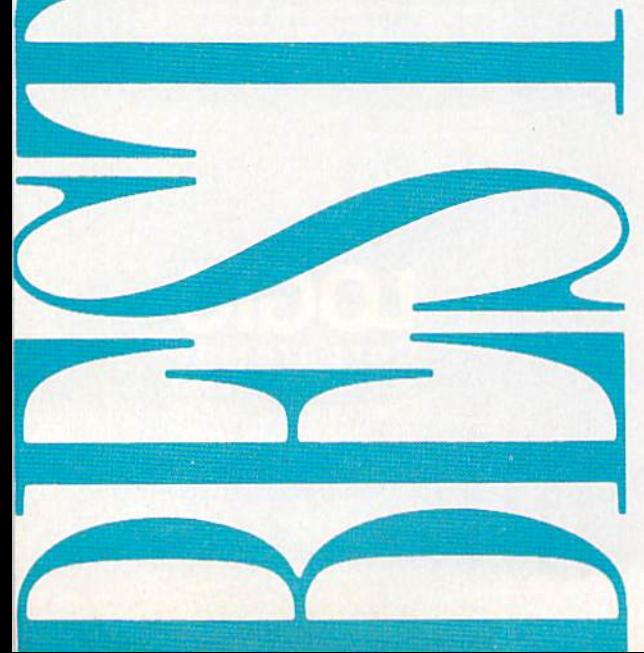

#### A REAL STEAL AT \$5.95 —ONLY 40C PER PROGRAM!

Something for every user, every taste-

- **Arcade games Music**
- **Strategy games · Utilities**
- **C** Graphics

\* includes 3 128-only programs

copies of The Best of '88 Gazette Disk. YES! Send me I've enclosed S5 95 plus \$2 postage and handling (S7 95 total) tor each copy.

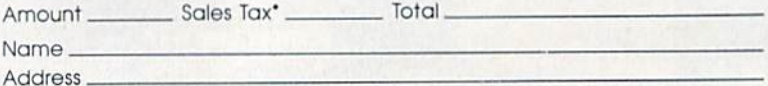

City State. Zip.

Mail persona! check or money order for S7.95 to:

Best of '88 Gazette Disk P.O. Box 5188

Greensboro. NC 27403

\*New York residents add 814-percent sales tax. North Carolina residents add 5-percent sales tax. All orders must be paid in U.S. funds by a check drawn on a U.S. bank. Sorry, no credit card orders accepted. Please allow 4-6 weeks for delivery.

# ARE TO BE DIFFERENT Hot New Simulations From The Computer Craftsmen At MicroProse

### High Seas Adventure

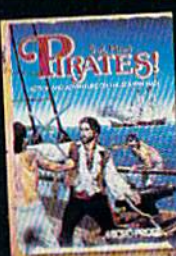

Relive the swashbuckling era<br>of the buccaneer as a 17th century privateer captain unique gaming blend of simula-  $\sim$  tion, adventure and role-playmg.

captum), both traplore the Carib-<br>wealthy town, explore the Carib-<br>bean, and search for lost treasure. bean, and search for lost treasure.<br>The goal: amass a fortune, gain a<br>reputation, and retire to a life of<br>luxury. From award-winning game<br>designer Sid Meier, of F-15 STRIKE<br>EAGLE and SILENT SERVICE fame.

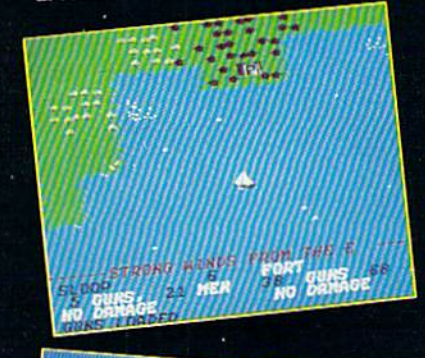

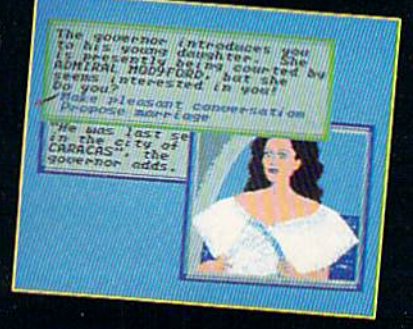

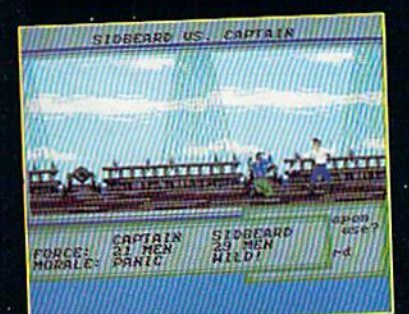

### Top Secret Air Strike

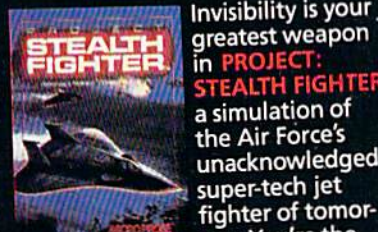

greatest weapon in PROJECT: STEALTH FIGHTER, simulation of the Air Force's unacknowledged super-tech jet fighter of tomor

row. You're the pilot on top-secret missions to world troublespots.

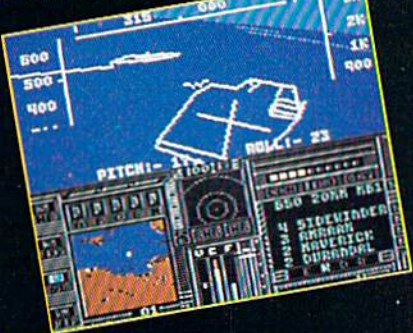

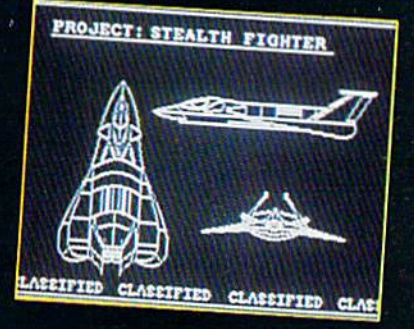

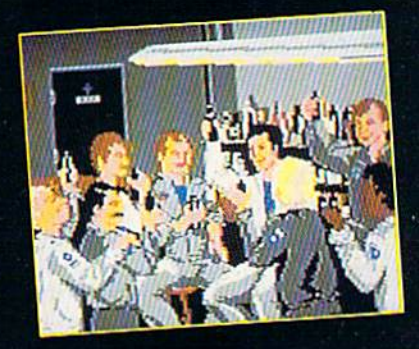

Available at Valued Mkroprose Retailer (VMR) near you. Call for locations. If not found locally, call for MCVISA orders.

PIRALES! now tot Commodore 64/128. Apple II, IBM-PC/XT; FROJECT: STEALTH FIGHTER (Suggested retail S39.95) and<br>AIRBORNE RANGER (Suggested retail S34.95) for<br>Commodore 64/128 Coming soon for IBM-PC/Tandy ttl

### Daring Solo Missions

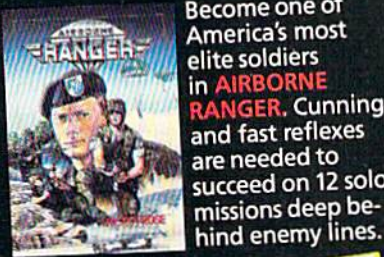

Become one of America's most elite soldiers **In AIR GER. Cunning** and fast reflexes are needed to succeed on 12 solo missions deep be

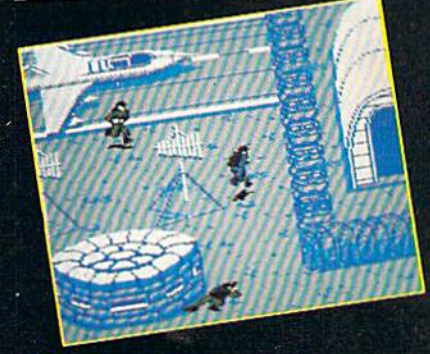

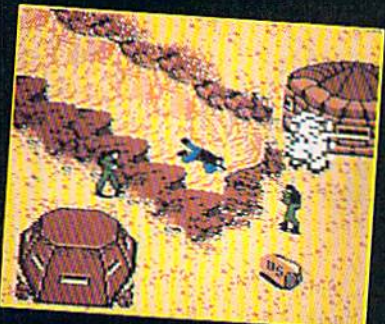

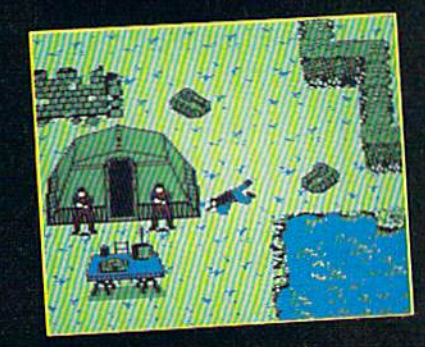

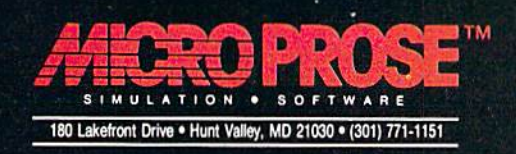

the printer (device 4), and CMD di verts output from the screen to the printer. To print in upper/lowercase, specify a secondary address of 7 when opening the printer channel (for ex ample, OPEN4,4,7).

Should your program contain GET statement, you could encounter problems. After the GET executed, any output intended for the printer would, from that point on, be sent to the screen instead. To prevent this, change line 10 to

#### 10 OPEN4,4,0

and all PRINTS to PRINT#4, (the comma must be present). If you decide later you want to send the output to the screen (device 3), change line 10 to

#### <sup>10</sup> OPEN4,3

#### Relocating ML Programs

I've acquired quite a few programs for my Commodore 64. My prob lem is that many of them are ma chine language programs that reside in the same place in memo ry—often beginning at 49152. Is there a way to alter programs so that they occupy different areas of memory? That way, I could use them at the same time.

> David Crow McAlester, OK

Generally, unless a machine language program was designed to be relocated, this is no easy task. The following analogy will show you why.

machine language program oc cupies sequential memory addresses, like adjacent houses on a street. It contains instructions to jump to different addresses in the program. Some of these instructions contain relative addresses, which is like telling someone Go to the party three houses up the street. Oth ers are absolute, which is like saying Go to the party at 1115 Glenwood.

Now, suppose the city changed all the house numbers on Glenwood by adding 1000 to each address. For example, 1115 Glenwood would be come 2115 Glenwood, 115 Glenwood would become 1115 Glenwood, and so on. After this, you'd still find the par ty if you went three houses up the street, but you wouldn't if you went to 1115 Glenwood; since the city had changed the addresses, the party would subsequently be at 2115 Glenwood.

Moving a machine language pro-

gram is like changing house numbers. While the program can still make relative jumps, absolute jumps fail since the code is no longer at its old address.

When a programmer assembles a program, he or she instructs the as sembler to begin at a certain address. The assembler calculates all subse quent addresses (including jump ad dresses) by adding to the starting address. To change the location of a program with an assembler, you spec ify a different starting address before actually assembling the program. The proper absolute jump addresses are then calculated by the assembler and placed in the code.

Indeed, the easiest way to relo cate machine language code is using an assembler. But this requires you to have a copy of the original source code for the program and a copy of the assembler used to assemble it. Getting hold of both is usually difficult.

Another approach is to use a machine language monitor. First transfer the machine language code to the de sired location and then physically change each absolute jump address. This technique is challenging and should only be undertaken by those familiar with machine language.  $\bullet$ 

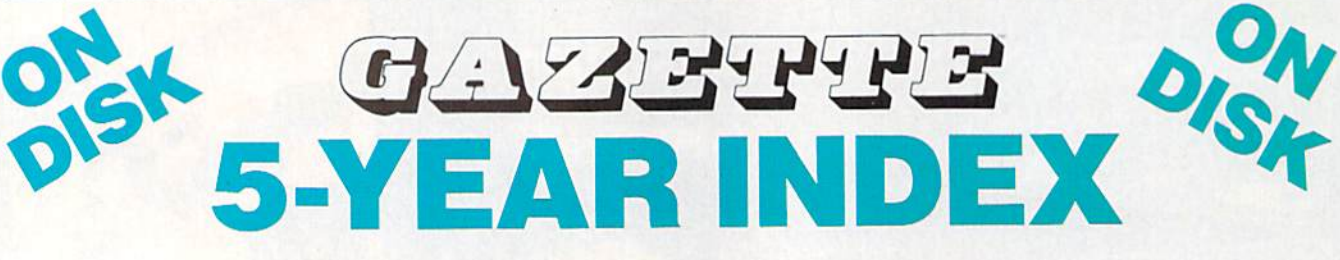

Complete from July 1983 through December 1988

#### Everything's included! Features, Games, Reviews, Education/Home Applications, Programming, Bugswatter, Feedback, Columns

- Superb interface, including pull-down menus, help screens, and keyboard, joystick, or mouse control
- Super-fast searching and sorting capabilities
- Options screen allows you to choose text colors, drive number, and input device
- Full documentation on disk
- Three modes of operation—Browse Mode for quick scanning, View Mode for detailed infor mation and descriptions, and Edit Mode for adding items from upcoming issues
- Print to any printer
- Turbo-load option for maximum speed

ES! Send me. 5-Year Index Disk. copies of the GAZETTE

I've enclosed \$5.95 plus \$2 postage and handling (\$7.95 total) for each copy.

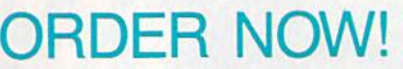

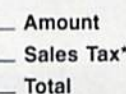

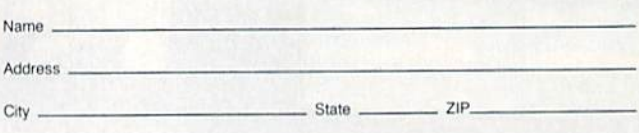

Mail personal check or money order for \$7.95 to:

GAZETTE 5-Year Index Disk P.O. Box 5188 Greensboro, NC 27403

"New York residents add 81/4-percent sales tax. North Carolina residents add 5-percent sales tax. All orders must be paid in U.S. funds by a check drawn on a U.S. bank. Sorry,<br>no credit card orders accepted. Please allow 4–6 weeks for delivery.

# Advanced Dungeons Radons COMPUTER PRODUCTS

Advanc

# Role-Playing

STRATFORC SIMULATIONS, INC.

Den

**Pool of RADIANCE** fulfills all your gaming Fantasies. The legendary ADVANCED DUNGEONS & DRAGONS® role-playing system springs to life on your computer! Embark on dangerous quests in the magical FORGOTTEN REALMS™ game world made incredibly real by advanced com puter animation and combat that adheres strictly to AD&D® game standards. Prepare

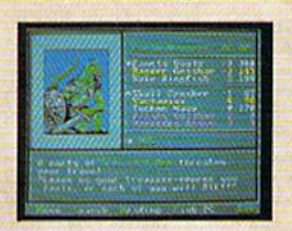

yourself for the ultimate fantasy roleplaying experience! IBM APFLE C-64/128

ADVANCED DUNGEONS & DRAGONS, AD&D, FORGOTTEN REALMS and DRAGONLANCE are trademarks owned by and used under license from TSR. Inc. 01988 TSR, Inc. 01988 Strategic Simulations, Inc. All rights reserved.

# **Action**

STRATEGIC SORGANIONS INC.

HEROES OF THE LANCE gives you non-stop excitement and fully animated action on the mystical DRAGONLANCE® game world. Guide eight Companions, each with differ ent skills, deep into the treacherous ruins of the temple Xah Tsaroth. They will need all of your skills to help them survive the attacks of giant spiders, demons, dragons and countless other terrors. Retrieve the

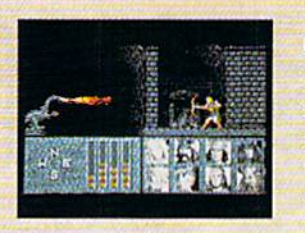

precious Disks of Mishakal if you can! **IRM** C-64/128 **AMIGA** ATARI ST

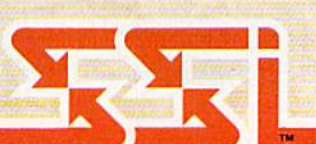

# **Utility**

**DUNGEON MASTERS ASSISTANT.** 

VOLUME I: ENCOUNTERS is a utility program designed to help Dungeon Masters gener ate encounters for AD&D<sup>®</sup> campaigns. It provides more than 1000 encounters, and over 1300 monsters and characters, including all of the monsters found in AD&D<sup>®</sup> Monster Manuals I & II. DMs can modify the existing data and add original

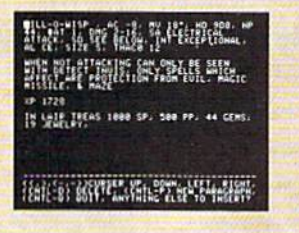

monsters and encoun ters to the database.

**IBM** APPLE C-64/128

How To Order: Visit your retailer or call 1-800-245-4525. To receive SSI's complele product catalog, please scud S1.00 to: Strategic Simulations, inc., 1046 n, Rengstorff Avenue, Mountain View. CA 94043.

STRATEGIC SIMULATIONS, IMC.

**Lyco Computer** 

## **Marketing & Consultants**

Air orders processed within 24 hours.

**Since 1981** 

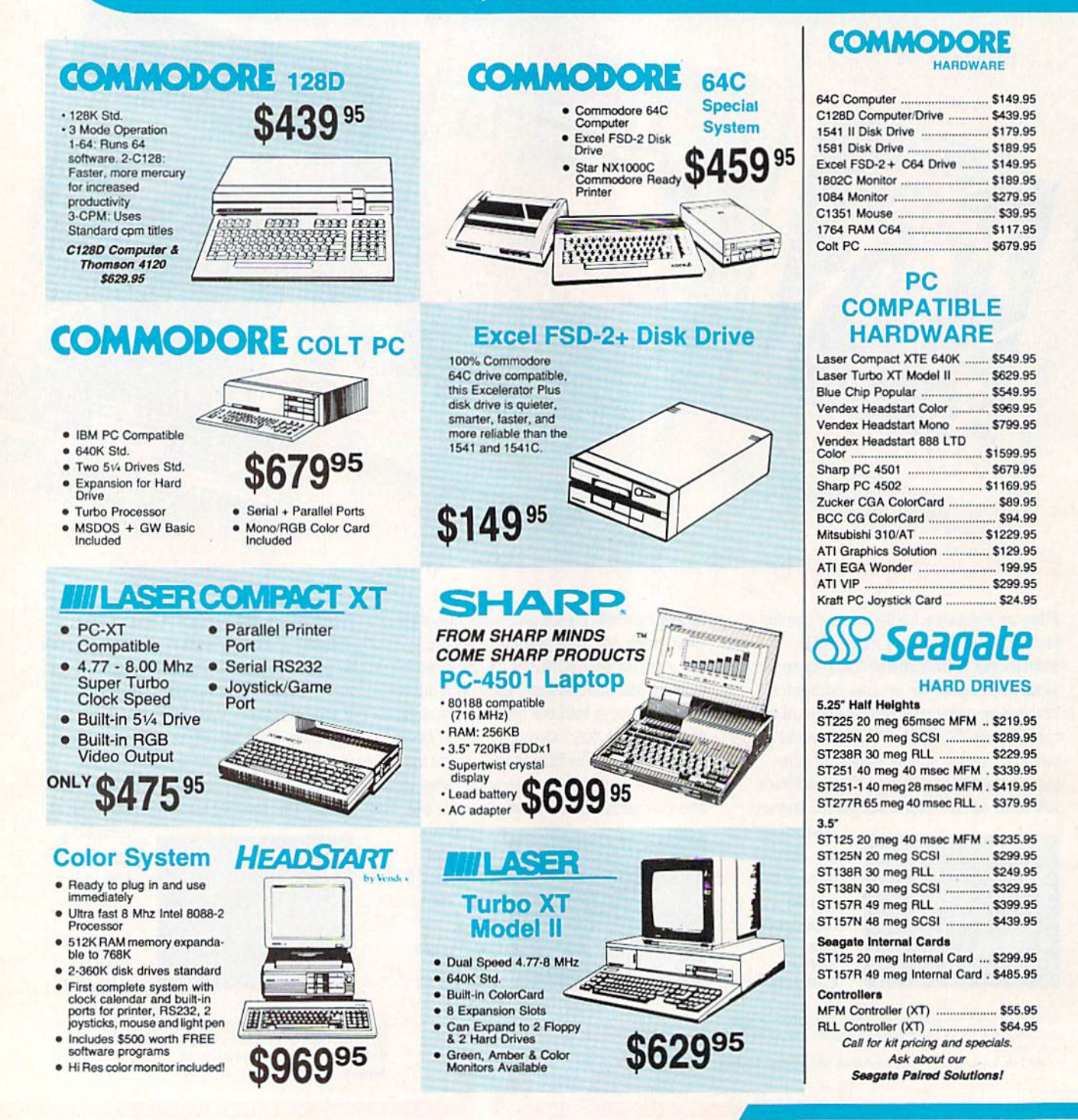

1-800-233-8760

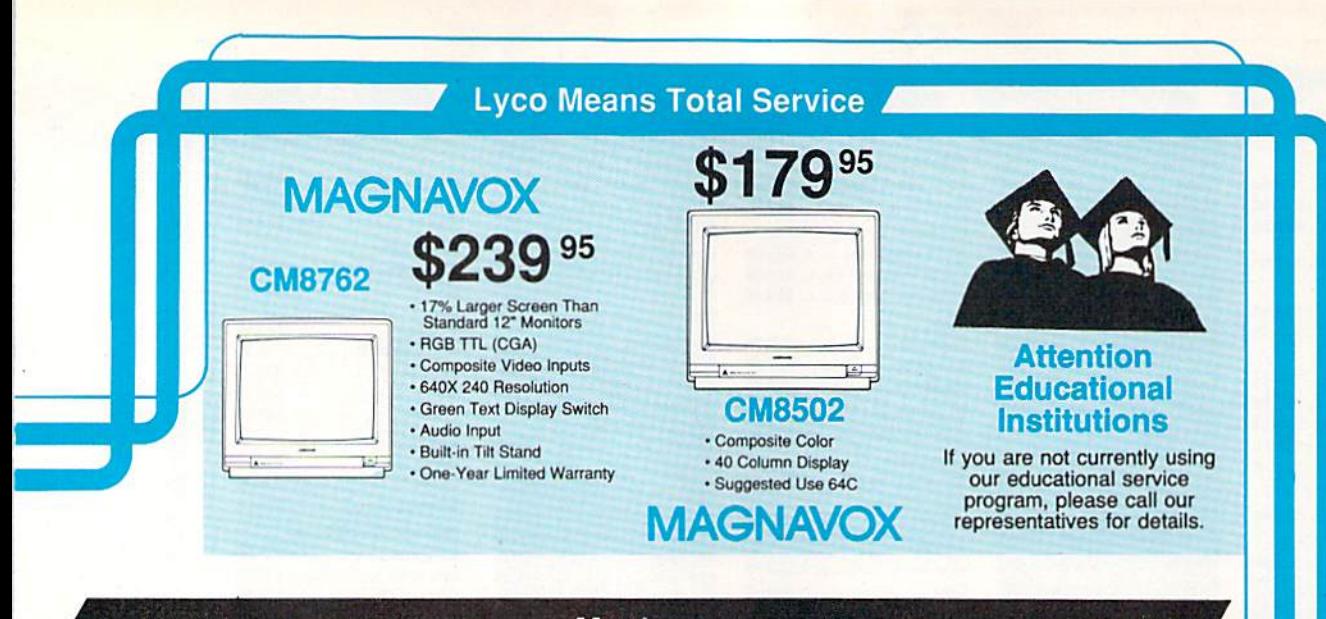

#### **Monitors**

 $7B$ 

 $C<sub>i</sub>$ 

**PRINTERS** 

#### **Thomson:**

GB 100 ....... \$119.95\* GB 200 Super Card . \$169.95' GB 300/301 .... ... \$149.95\* *\*quantities limited* 

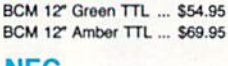

**Blue Chip:** 

#### **NEC** Multisync II ................ \$589.95

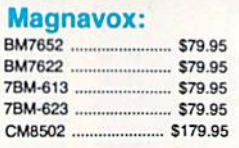

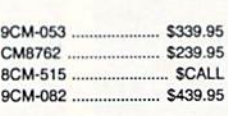

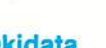

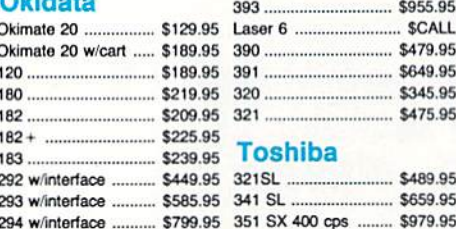

#### **Epson** 955.95 **SCALL** LX800 ....... FX850 ...... 479.95 649.95 FX1050 EX800 345.95 LO500 475.95 GQ3500 ........ LO850 489.95 LQ1050 ........

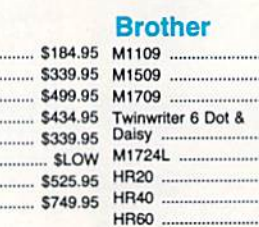

am

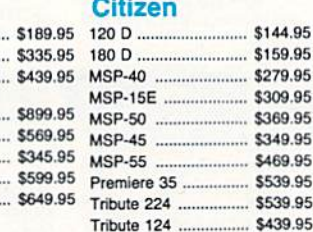

**SK3000Ai Sp180 VC Sp1000VC** · Commodore<br>Direct Connect 159 95 Seikosha · 100 Cps Draft · 20 Cps NLQ · Auto Paper Loading · Tractor & Friction Feed Std.  $95*$ · 300 Cos Draft · 100 Cps Draft Q 95 · 50 Cps NLQ 24 Cps NLQ  $\bullet$ · Quiet 55 dba **Tractor & Friction Feed** · 7 Colors Commodore<br>Direct Connect  $\bullet$ · Rear & Bottom Paperpaths \*quantities limited **www.www.Price Guarantee www.** Since 1981, we have led the industry by continuing<br>to offer the lowest national prices while providing \$125.95\* SP 180Al .......... SL 80AI. ........... \$329.95 quality service. Many companies have come and MP5420FA ... SP 180VC .... ......... \$125.95\* .......... \$999.95 gone trying to imitate our quality and service. If by  $...$ \$139.95 SP Series Ribbon .... \$7.95 SP 1000VC ... some oversight we do not have the lowest prices SK3000 Ai ... SP 1000AP ...  $...$ \$159.95 \$349.95 advertised on the products you desire, then we \$445.95 SP 1200VC ... \$149.95 SK3005 AL. SCALL would appreciate the opportunity to rectify this SPB 10 SP 1200Ai . .. \$159.95 oversight \$599.95

**SCALL** 

· Quantities Limited

SP 1200AS RS232 ... \$179.95 **SL 130Ai** SP 1600Ai

Turn the page for more great buys!

\*\*\*\*\*\*\*\*\*\*\*\*\*\*\*\*\*\*\*\*\*\*

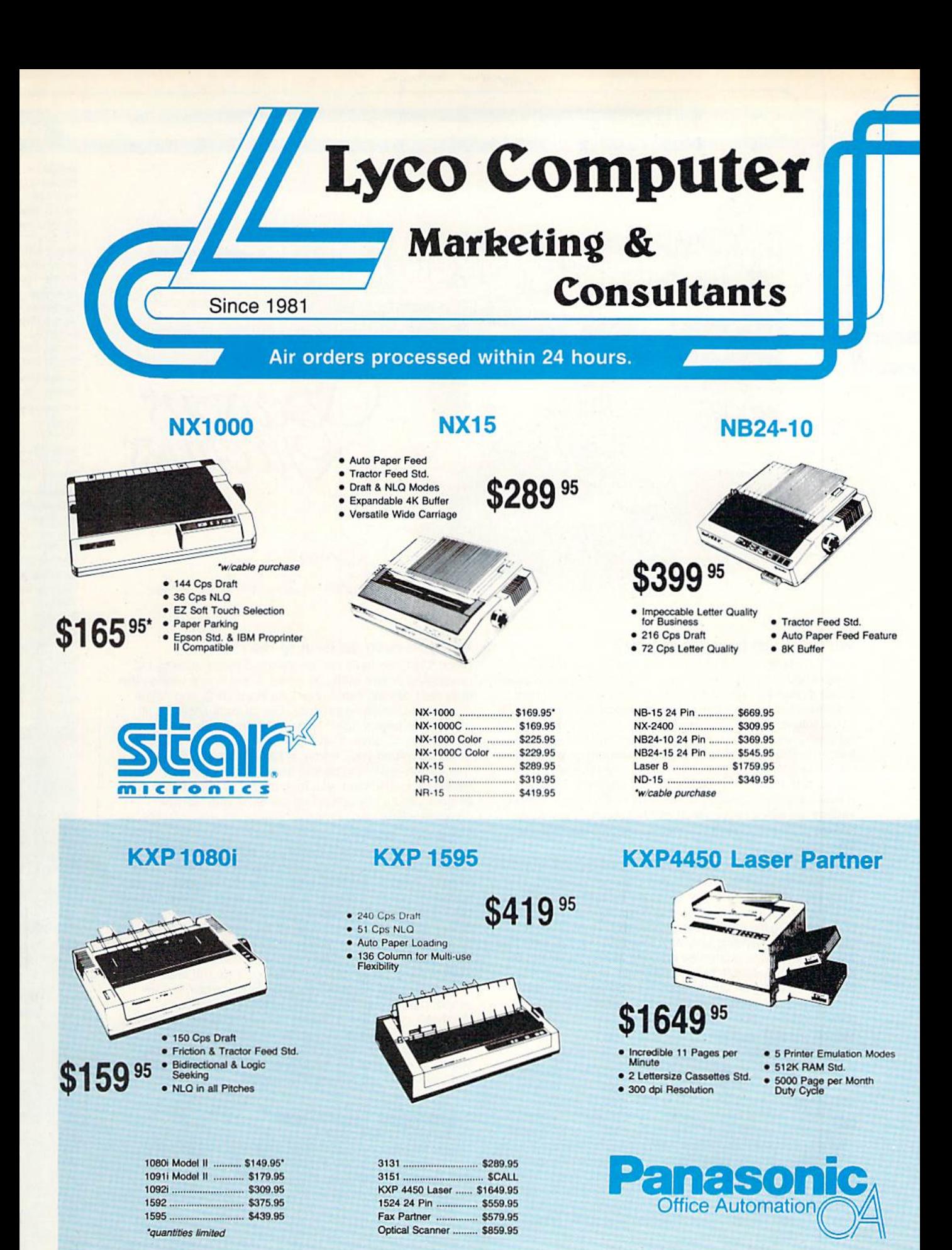

1-800-233-8760

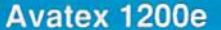

#### Avatex 1200i

#### Avatex 1200hc

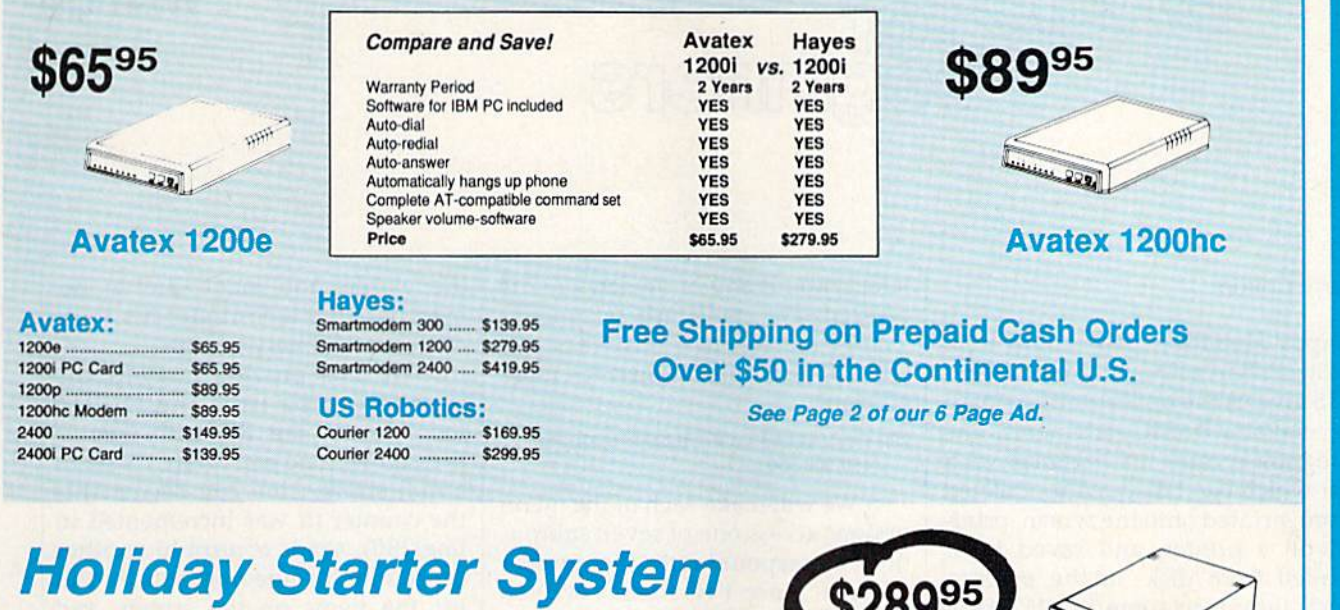

#### **Commodore 64C Computer**

- · 64K RAM
- · Serial Port **• Expansion Port**
- · Two Joystick/<br>Paddle Ports
- 
- · Video Port • RF TV Port
- · Built-in Basic 2.0

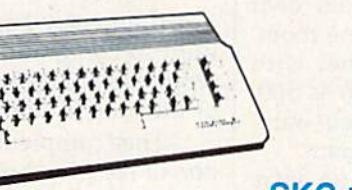

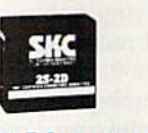

**SKC 10 Diskettes** 

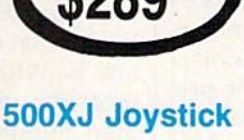

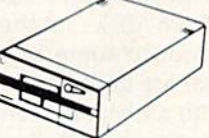

#### Excel FSD-2 + **Disk Drive**

· 100% Commodore 64C<br>Drive Compatible

Smarter, faster, and more reliable than the 1541<br>and 1541C.

799<sup>95</sup>

'Software not included.

#### **Holiday Word Processing System Commodore C128D** Computer **Magnavox 8762**

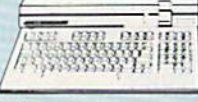

• 128K Std. • 3 Mode Operation —<br>
• 3 Mode Operation —<br>
• 1-64: Runs 64 Software<br>
• 2-C 128: Faster, More Mercury<br>
for Increased Productivity<br>
• 3-CPM: Uses Standard cpm<br>
Titles

### · 17% Larger Screen Than<br>Standard 12" Monitors

- · RGB TTL (CGA)
- · Composite Video Inputs
- · 640X 240 Resolution
- · Green Text Display Switch
- · Audio Input
- · One-Year Limited Warranty

#### **Seikosha 180VC**

- 
- · 100 cps Draft  $• 24$  cps NLQ
- Tractor & Friction Feed
- · Commodore Direct Connect

# **Holiday PC Super Value**

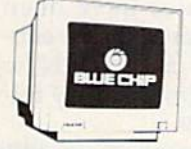

#### **Blue Chip Green TTL Monitor**

· Separate TTL Signal . Non-glare "Flicker Free" Tube · Paper Parking

**Printer** 

· 144 cps Draft

 $• 36$  cps NLQ

· Epson Std. & IBM Proprinter

**Star NX 1000** 

· EZ Soft Touch Selection

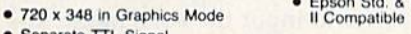

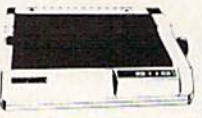

#### **Commodore Colt PC**

- · IBM PC Compatible
- · 640K Standard
- · Two 514 Drives Std.
- **Expansion for Hard Drive**
- · Turbo Processor
- · MSDOS & GW Basic Included
- \$88995

 $-223.1$ 

#### $\overline{\mathbf{c}}$

#### Access: Echelon.

Mach 128. Wid. Cl. Lea **Famous Cor**  $1$  or  $2$ .

**Action Soft Up Periscop** Thundercho

**Activision:** Last Ninja .. Might & Mag Crossbow. Maniac Man Beyond Zork

**Batteries In** Paperclip III **Berkeley So** Geofile 64 Geos 64. Geos 128 Geowrite 12 **Berkeley Tril** 

**Broderbund Bank St. Wr Print Shop** Print Shop C Graphic Lib. Cauldron...

Electronic / **Bard's Tale Hunt for Red** Monopoly .. **Strike Fleet** Wasteland

Epyx:<br>Fastload.. California Ga

4x4 Off Roar Metrocross The Games:<br>Winter Editio

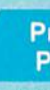

1000 Sheet 1000 Mailing 200 Sheet O **Banner Pape** 200 Sheet L

#### Þ Inte

Xetec Jr. ... **Xetec Super Xetec Gold** PPI Cardco GWI

Cardco Supe MW 350

We carry<br>
orinter app<br>
popula

#### 3.5 Maxell:

ssoo DSDO Bonus: SSDD DSOD Verbatim: SSDO DSDO

Free shipp

#### Why shop at Lyco Computer?

Lyco Computer is one of, if not the largest, and most established firms toprovideonly quality name brand computer products at prices 30% to 50% below retail. We've set many industry standards, and we are setting the pace for many more in the future. Our standards include: a separate department for customer service; a price guarantee; guaranteed factory fresh merchandise; diverse payment and shipping policies, including a C.O.D. policy which allows customers to have products in their hands before paying anything. Selection places Lyco at the forefront of the industry. Due to our in-stock volume, we cannot advertise all of our products. II you do not see the product you want advertised, call Lyco Marketing toll free.

#### How do I know I will get the product I need?

Our marketing staff is well-educated in the computer industry. They receive continuous formal training by our manufacturers which enables them to develop and maintain a high degree of expertise on the products they represent. Though our strict guarantee on providing only new merchandise prohibits free trial periods and a guarantee on compatibility, a wealth of knowledge is available to our customers to help with the purchasing decision. As thousands of people every week capitalize on our savings and services, we hope you too, will make Lyco Computer your first choice.

#### What about warranty or service?

We decided several years ago that a Customer Service Department was needed in the industry. Unfortunately, few of our competitors offer this service. Our Customer Service Department is available at (717) 494-1670 to provide assistance in all warranty matters. Our product line enjoys "name brand recognition," and we back all of our manufac turer's stated warranty terms. Many manufacturers will allow defective products to be exchanged. Before returning any item that appears to be defective, we ask that you call our Customer Service Department to assist you in determining if the product is defective. If the product is determined defective, they will give you a special authorization number and speed processing of your order.

#### Will you rush an item to me?

Since 1981, we have set the standard in the industry by processing orders within 24 hours - not 4 to 6 weeks. We offer next day air, two day air, standard UPS, and postal international shipping services. Our records show we fill 95% of our orders daily. Temporary shortages are normally filled within 10 days. If an order cannot be filled within 60 days, we refund your money in full, unless you choose to wait for the order and benefit from the price savings. Any time prior to shipment, you may cancel or change the out of stock product by contacting our Customer Service representatives.

From<br>Jyco Computer, Inc.

#### How do I order?

Send your order to Lyco Computer, P.O. Box 5068, Jersey Shore, PA, 17740. Or, call either Marketing at 1-800-233- 8760 or Sales at (717) 494-1030. We provide four payment methods. We have always accepted C.O.D. orders through UPS. Prepaid orders over \$50 are shipped freight-free. For orders under \$50, please add S3 for freight. Orders prepaid by a certified check or money order are shipped immediately. Personal and company checks require a 4 week waiting period prior to shipping. Visa and Master Card orders are accepted for your convenience, but we cannot pass along the 4% discount offered for cash. Purchase orders are accepted from Educational Institutions. We only charge sales tax on items delivered in Pennsylvania. For APO, FPO, and International orders, please add \$5 plus 3% for priority mail. Advertised prices and availability are subject to change.

#### Call Marketing: 1-800-233-8760 Or Sales: 717-494-1030

Hours: Monday through Friday, 9:00 a.m. to 9:00 p.m. Saturday, 10:00 a.m. to 6:00 p.m. Call Customer Service: 717-494-1670

Hours: Monday through Friday, 9:00 a.m. to 5:00 p.m.

#### -SOFTWARE-

9

....<br>196

.....<br>} ..<br>ion

....

.....<br>.....<br>ak

..... ts: í.,

.....<br>.....<br>ne:

....<br>|-<br>|n

45'<br>ser<br>in

ab<br>cat<br>co

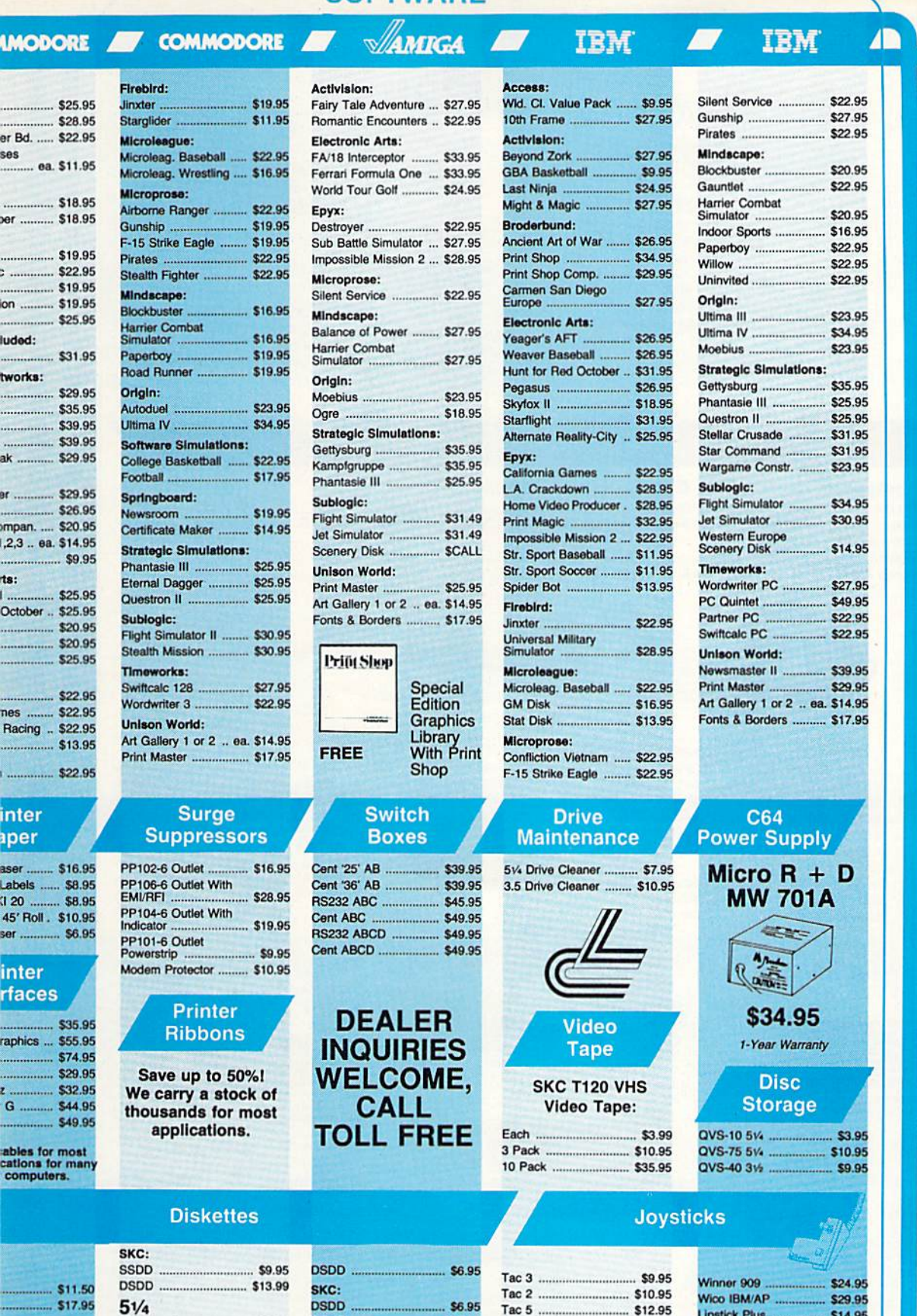

Tac 5 .....

... \$13.95

.... \$8.99

\$4.95

\$12.95

Tac 1 & IBM/AP .......... \$26.95

Slik Stick ............................... \$6.95

Black Max ..................... \$10.95

3-Way ............................. \$19.99

Bathandle .................... \$16.75

Lipstick Plus

Kraft KC III AP/PC ...... \$16.95

Kraft Maze Master ......... \$8.95

I Controller .................. \$13.95

Epyx 500 XJ ................ \$13.95

\$14.95

 $.$ \$27.95

- ID

ng on Prepaid cash orders over \$50 in the Continental U.S.

DSHD.

Generic:

DSDD ...

Verbatim:

SSDD .....

......... \$5.95

57.95

Disk Notcher .....

Maxell:

Bonus:

SSDD ...

\$10.95

\$13.95

\$12.95

518.95

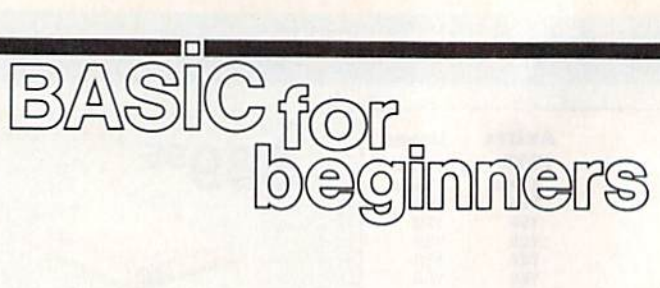

#### Larry Cotton

Happy Holidays. This month we'll write a short seasonal program that will give us the opportunity to learn several new BASIC statements. The program creates a Christmas wish list which can be added to, deleted from, printed onto the screen, print ed on a printer, and saved to or loaded from disk. In the process, we'll introduce some BASIC state ments that are necessary to commu nicate with a disk drive and printer.

Since our wish list will be pri marily a list of words, it can be stored in the computer, saved to disk, and printed on the printer in the form of a string array. Let's just call it  $I\$(C)$ —I for Item and C for Counter.

Unless you are particularly greedy, 100 items should suffice. The first step is to dimension the array: 100 DIM I\$(100)

Now let's set up the screen. Leave the background color blue, but change the border and characters to white. We'll do this on the Commo dore 64 with POKE statements:

#### <sup>110</sup> POKE 53280,1: POKE 646,1

Next, a menu with numbered options would be appropriate. (An other common way to offer choices is to ask for the first letter of the choices to be typed, but, as you will see, the numbered-option method is quite easy and efficient.)

120 PRINT"{CLR}{3 DOWN} 1. ADD ITEM(S) TO LIST

130 PRINT"{DOWN} 2. SAVE LIST TO DISK

<sup>140</sup> PRINT"{DOWN) 3. LOAD LIST FROM DISK

150 PRINT"{DOWN} 4. DELETE ITEM FROM LIST

<sup>160</sup> PR1NT"{DOWN] 5. SHOW LIST ON **SCREEN** 

<sup>170</sup> PRINT"{DOWN} 6. PRINT LIST <sup>180</sup> PRINT"{DOWN} 7. QUIT

We must get the computer to wait for the user to type something: 190 GETA\$:IFA\$=""THEN190

Now we want the computer to

take action if any of the keys 1-7 is pressed. We could use several IF-THEN statements, but we'll use ON-GOSUB here because it's more efficient:

#### 200 ONVAL(A\$)GOSUB220,270,330,380, 450,500,530

We will make each of the menu options access one of seven subrou tines corresponding to the number pressed. Since I've already written and renumbered this program, know what each subroutine's target line is. When you write your own programs, give yourself some room. Start numbering subroutines with higher round numbers, such as 500, 1000, and 2000; then, if you want, you can renumber the program.

What if the user types an entry other than one from the range 1-7? Since ON will respond only to numbers that correspond to the po sition of the line numbers after GO-SUB, there's an easy way to make sure the program doesn't accept any other keypresses—send con trol back to print the menu: 210 GOTO120

#### What Do You Want?

Our main information-gathering loop is in lines 220-260. As each item is input, the program loops until RETURN is pressed with no entry:

220 PRINT"{CLR}"

 $230 \text{ C} = \text{C} + 1:$ PRINT" $\{3 \text{ DOWN}\}$  ITEM NO.";C"{LEFT}";

240 INPUTIS(C)

 $250$  IFI $S(C) =$ " "THENC=C-

1:GOSUB450:RETURN 260 GOTO220

Line 220 clears the screen. Line 230 introduces our item counter C, which will be the index to the array I\$(C). The counter begins as 0, but now needs to be incremented before we get the user's input. We print our question and, by carefully positioning the cursor, cause the question mark in line 240's INPUT statement to be printed right after

the words. You may want to re member this technique; it's very common and very useful.

We must provide a way for the user to escape from the INPUT loop. When the RETURN key is pressed with no entry, I\$(C) is set to a null string. Line 250 decrements the counter (it was incremented in line 230), sends control to another subroutine at line 450, which will list the items on the screen, and then returns control to print the menu again.

If an entry has been made, we want to continue looping; line 260 sends control back to the beginning of the loop at line 220.

This completes the main por tion of the program. All that's left is to write the subroutines for saving and loading our wish list, deleting items, and printing the list onscreen and to the printer.

#### Saving Subroutine

Here's the save-to-disk subroutine:

- 270 IFC=0THENRETURN
- 280 L="":INPUT"{DOWN} NAME OF
	- LIST TO SAVE";L\$:IFL\$ ""THENRETURN
- 
- 290 OPEN1,8,1,LS 300 PRINT#1,C

310 FORT=1TOC:PRINT#1,I\$(T):NEXT 320 CLOSE1:RETURN

We want to save to the disk the items that are stored in the  $I\$(C)$  array. Lines 270 and 280 should look familiar. First we check the counter to see if any entries have been made. If the counter is 0, the sub routine ends with a RETURN to line 210—the line immediately fol lowing the GOSUBs.

If entries have been made (the variable  $C$  isn't 0), line 280 first sets L\$ to an empty string and then asks the user to input the list's name. If he or she just presses the RETURN key, the subroutine ends without filename being entered. Again, the program returns to line 210.

Let's say the user types WISH

LIST 1 and presses RETURN at line 280's INPUT. L\$ becomes the string "WISH LIST 1"

Now it's time to send the file named WISH LIST 1 to the disk drive. When you communicate with peripheral equipment, such as disk drives and printers, you need to open and close channels. And, like the computer itself, the peri pherals expect the communications to be in a syntax they recognize.

The OPEN command opens the channel for communication. The first 1 in the command is a file number. (Think of opening a Manila file folder with a particular number on it.) Once that file is opened, data can be sent to it by referring to its number. You can assign the file any number from 1 to 127.

The number 8 makes sure the information is sent to the disk drive. (If you have a second drive, refer to it as device 9.)

The next parameter, 1 in this program, tells the disk drive to save the information. LS is the name of the file.

So far, we haven't actually sent any data; we've only told the disk drive to get ready to receive it. Next we use another BASIC statement, PRINT#, which sends information to the disk drive. PRINT#'s effect is similar to PRINT'S, except that in stead of information being printed to the screen, it's being printed to the disk.

The first piece of information we need to send to the disk is the number of items in the wish list the value of the counter C. Line 300 does this. Then line 310 uses FOR-NEXT loop to send the array I\$(C) to the disk.

All the necessary information has been sent to the disk. We must now close our file (CLOSE1) and end the subroutine (RETURN) in line 320.

#### Other Subroutines

We're running out of space for this month, so I'll show you the rest of the program and explain it in detail next month. That way you'll be able to present a nice, neat list to Santa. Here's the loading subroutine:

330 L\$="":INPUT"{DOWN} NAME OF LIST TO LOAD";LS:IFLS- ""THENRETURN 340 OPEN1,B,0,LS 350 INPUT#1,C:IFC=0THENPRINT "{DOWN} NO LIST

FOUND.":GOTO370 360 FORT-=1TOC:INPUT#1,IS(T):NEXT 370 CLOSE1:COSUB450:RETURN

Here's the item-deleting sub routine, which uses a new function—CHR\$():

- 380 IFC=0THENRETURN 390 FORT=1TOC:PRINT"{CLR}{2
	- DOWN}":PR1NTT;1\$(TI

<sup>400</sup> PRINT"{DOWN} PRESS RETURN TO CONTINUE OR

4J0 PRINT"{DOWNj SPACE BAR TO DELETE ITEM

420 CETAS:IFA\$<>CHRS(13)THEN1FA\$ <>" "THEN420

- 430 IFA\$=CHR\$(13)THENNEXT: RETURN
- $440$   $FORZ = TTOC:IS(Z) = IS$  $(Z+1):NEXT:C=C-1$

The subroutine for printing your wish list on the screen is as follows:

- <sup>450</sup> IFC-OTHENRETURN
- 460 PRINT"{CLR}":FORT=1TOC: PRINTT;I\$(T):NEXT

<sup>470</sup> PR1NT"{DOWN) PRESS ANY KEY FOR MENU.

480 GETA\$:IFA\$=""THEN480 <sup>490</sup> RETURN

Here's another subroutine which communicates with a peripheral, your printer:

500 IFC=0THENRETURN

510 PRINT"{DOWN} PRINTING. 520 OPEN4,4:FORT=1TOC:PRINT#4,IS <T):NEXT:PRINT#4:CLOSE4: RETURN

If you don't have a printer, use these lines:

<sup>500</sup> PRINT"{DOWN} NO PRINTER HERE":PRINT"{DOWN} PRESS ANY KEY TO CONTINUE ...

510 GETA\$:IFA\$ = ""THEN520 <sup>520</sup> RETURN

The last lines contain the sub routine to quit the program: <sup>530</sup> PRINT"{DOWN} ARE YOU SURE? 540 GETAS:I1:AS-""THEN54O 550 IFA\$="Y"THENEND <sup>560</sup> RETURN

Next month we'll have more on communicating with peripherals.

 $\omega$ 

#### ATTENTION AMIGA USER GROUPS!

COMPUTE! Publications is interested in compiling a list of Amiga user groups. If your group supports Amiga computers, please send the group's name, address, and name of the group contact person to COMPUTE! Publications P.O. Box 5406 Greensboro, NC <sup>27403</sup> Attn: Amiga User Groups

### COMPUTE! **Publications** Back Issues/ Disk Orders

Individual back copies of maga zines and disks are available by mail only whiie quantities last.

Please clip or photocopy, and mail completed coupon and check to:

> COMPUTE! Publications Single-Copy Sales P.O. Box 5188 Greensboro, NC 27403

Name: . **Street:** 

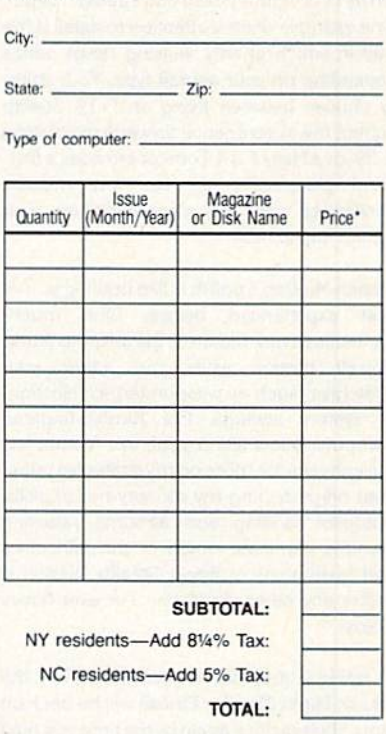

- Back issues of COMPUTE!, COMPUTE!'s Gazette, and Apple Applications are \$6.00 each. The following issues are NOT available: COMPUTE: 1/81–3/81,<br>9/81, 11/81, 2/82–12/82, 2/83, 4/83, 1/85. Gazette:<br>7-83–12-83, 1/84–7/84, 9/84, 11/14–12/84, 1/85-7/35, 9/85-11/85. Apple Applications: 6/88
- Single disks for COMPUTE!, Gazette, or Apple Applications are \$15.00. NOTE: No disks dated prior to January 1986 are available.
- Back issues of COMPUTE!'s PC Magazine are \$16.00 each and back issues of Atari ST Disk & Magazine are \$8.00 each. (These publications are available only as magazine/disk combinations.) The following issues are NOT available: PC Magazine: 9/87, 11/87. Atari ST Disk & Magazine: 10/86.
- Disk/magazine combinations are \$16.00. Shipping and handling included NO CREDIT-CARD ORDERS ACCEPTED. Payment must be in U.S. dollars by check drawn on<br>U.S. bank.

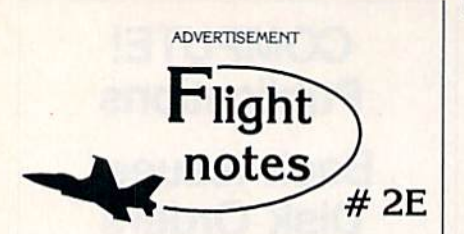

Wrapping Up Europe - The deadline for entering our "Find Red Square" contest was November 15th. 1988. Current plans (subject to change) call for a mid-December drawing to determine the contest winner. This contest, requiring you to use Flight Simulator or Jet to locate Red Square on our new "Western European Tour" Scenery Disk, was as much fun for us as it was for you! Watch for our next Scenery Disk promo contest coming early next year.

The success of Stealth Mission has really surprised us. In an increasingly costconscious consumer market. our engineering staff decided to hang the expense and create the ultimate simulation in terms of program polish and strategic depth. One example of their attention to detail is the way in which enemy sensing range varies depending on your aircraft type. Your ability to choose between flying an F-19 Stealth fighter, the experimental forward-swept wing X-29, or a Navy F-14 Tomcat provides a firsthand perspective on the way mission challenges can vary depending on your stealth capabilities.

Stealth Mission's polish is like nothing you've ever experienced before. One muchappreciated new feature is the ability to pause aircraft motion while you adjust your strategies (such as weapon/target selection) or system settings. For fumble-fingered computer pilots like myself, this feature lets me concentrate more on my strategies rather than on perfecting my sensory-motor skills. Autopilot landing and airborne refueling systems eliminate much of the difficulties and frustrations of flying. Stealth Mission is unlike any other simulation I've ever flown. Enjoy!

Its Back! Not available since early 19B4. the classic Night Mission Plnball will be back on store shelves once again by the time you read this. Priced at only \$29.95, now everyone can afford to add this classic to their software collection. Look for the box labelled "WARNING! Use of this product may be addicting!" We recommend that you take this warning seriously.

SubLOGIC Corporation 501 Kenyon Road Champaign, IL 61820 TELEPHONE: (217) 359-8482 ORDER LJNE: (800) 637-4983

Please address any feedback/correspondence regarding SubLOGIC products, operations, or this "Flight Notes column to ATTN: Chairman's Office.

#### Randy Thompson

Merge BASIC programs with this short, fast routine for the 64. Disk drive required.

**POWET BASI** 

"Program Merge" adds a feature that every BASIC programmer can use—the ability to merge BASIC programs. It's small, fast, and com pletely relocatable, so it won't in terfere with other programming utilities.

#### Getting Started

Program Merge is written in ma chine language, but it's listed here as a BASIC loader. Using "The Automatic Proofreader," found elsewhere in this issue, type in the program and save a copy to disk.

By default, the machine language routine is stored in memory at 49152 (\$C000). If you like, you can change the starting address to another location simply by chang ing the value of the variable SA in line 30.

Run the program. Program Merge prints the message PRO GRAM MERGE INSTALLED AT  $xxxxx$ , where  $xxxxx$  is the starting address for the program. If you've made an error in your typing, you'll see the message ERROR IN DATA STATEMENTS.

Program Merge merges a program in memory with one on disk. Use the following syntax to merge a program on disk with one in memory:

#### SYS 49152,"filename",drive #

where filename is the name of the program to be merged and drive# is the device number of the drive in which the program is located. If you change the program's starting ad dress, be sure to change the SYS ad dress as well. If both programs contain identically numbered lines, the line on disk takes precedence it is the one which will be placed in the resulting program.

#### How It Works

When a program is entered from the keyboard, typed characters are stored into an input buffer. When the RETURN key is pressed, the BASIC interpreter abbreviates the line into BASIC tokens, searches through program memory for the new line's proper location, and in serts it into the program. Program Merge does essentially the same thing. Each program line is read from disk into the input buffer. But since the line is already tokenized, Program Merge simply has to find the right place in memory and in sert the line.

Program Merge

The key to making this routine work lies in changing two of the 64's vectors. One of these is the IMAIN vector, located at 770-771  $($302 - $303)$ . Every time a program line is entered, the computer jumps through this vector to enter imme diate mode. Because merging pro gram files requires inserting more than one line at a time, Program Merge redirects this vector to point to our merge routine.

The second vector that has to be changed is the ICLALL vector lo cated at 812-813 (\$32C-\$32D). Whenever a line is inserted into a program, a CLR command is executed—closing all open files via the ICLALL vector. Program Merge needs to keep the program file be ing merged open, so the merge pro gram changes this vector to keep the file open. Both of these vectors are restored to their original values when the merge is finished. See program listing on page 89.

Gazette Disk Orders One-year Subscriptions: \$69.95 Call 1-800-727-6937

(In Iowa: 1-800-532-1271)

# HELL ON WATER o 54

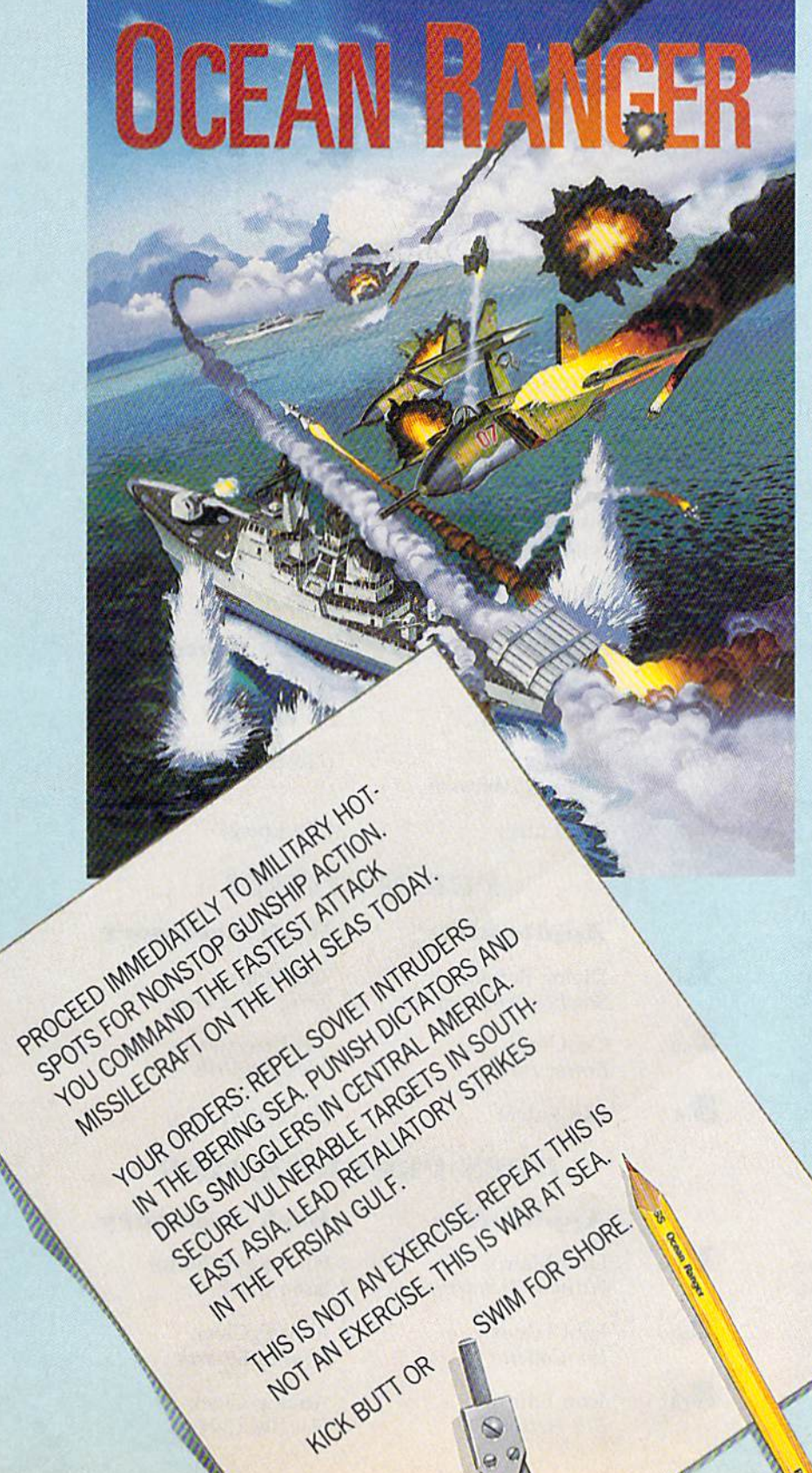

**Contract Property Inc.** 

**MARINA** 

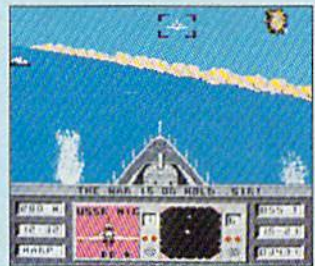

You're loaded for bear end taking no prisoners, with See Sparrow and Harpoon missiles, 76mm cannon, depth charges, infrared chaff, and ECM radar jammer.

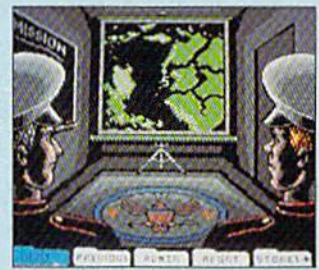

In the Briefing Room, you learn that some body's messing with Uncle Sam again. Get your orders, outfit your ship, assign your crew, and head for the action

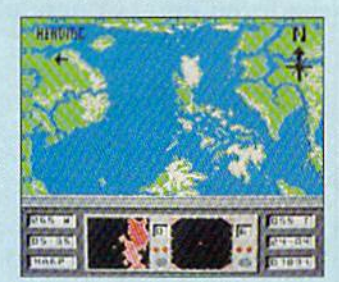

Full aerial map shows the theater of operations, while dual radar screens monitor close in combat maneuvers and long-range strategic movements.

FOR COMMODORE™ 64/128 COMPUTERS. SEE YOUR LOCAL RETAILER OR CALL1-800-227-6900. TO ORDER DIRECT.

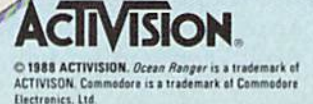

# the geos column

# Contest Winners!

COMPUTE!'s Gazette and Berkeley Softworks would like to thank the many programmers who en tered our joint programming con test, advertised in the spring and summer issues of GAZETTE.

The contest was a huge success. More than \$25,000 in cash and prizes will be awarded to the winners, listed here. Congratula tions to all of them.

Our eight First Prize winners each get \$1,000 in cash, a complete library of GEOS application programs, plus a Commodore 1670 Modem, 1351 Mouse, and RAM expansion module. First Prize winners also receive a sixmonth subscription to Q-Link and a 12-month subscription to COMPUTE!'s Gazette. Second and Third Prize winners will receive many of the same prizes (minus the First Prize cash award).

The GAZETTE staff chose the winners of the contest. We've handed the entries over to Berke ley, who will put the cream of the crop onto a special shareware disk. We'll keep you posted.

#### **ENTERTAINMENT**

Application

GeoWar Lysle Shields

> Cluster Wars Francis Kostella Ultimate Stage

 $2<sub>nd</sub>$ 

 $\mathbf{I}_{st}$ 

 $\mathbf{R}_{\alpha}$ 

Roger Pingleion

Music Box Obbie Zendik

Bingo

 $2<sub>nd</sub>$ 

 $\mathbf{I}$ <sub>st</sub>

 $\mathbf{1}_{st}$ 

 $\mathbf{a}_d$ 

 $\mathbf{I}_{st}$ 

 $2<sub>nd</sub>$ 

 $\mathbf{3}_{\text{rd}}$ 

Robert Rosenbaum

 $\mathbf{3}_{\text{rd}}$ (No Entry)

Desk Accessory

GeoSliders Lester Gock

(No Entry)

(No Entry)

#### EDUCATION

Application Desk Accessory

**States NCaps** David Hall

(No Entry)

(No Entry)

Text Print Terry Van Camp Get Directory Nicholas Vrtis

#### PRODUCTIVITY

#### Application

Dialog Box Editor Stephen Van Egmond

 $2_{\scriptscriptstyle\rm nd}$ GeoGraph Ernest Hunter

(No Entry)

(No Entry)

#### OPEN PROGRAMMING

#### Application

LaserMatrix William Prendergast

Font Editor Jim Collette

> Icon Editor Bill Helfinstine

Desk Accessory

Desk Accessory

Fill Pattern Editor Jason Clark

Analog Clock Charles Bozarth

Analog Clock Douglas Curtis

œ

# Results

## with proven software and books from Abacus.

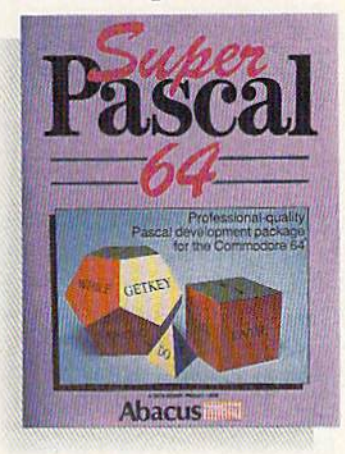

Super Pascal—Get the fastest and complete Pascal tor your computer. Super Pascal is a full implementation of standard Pascal. Extensive editor features search, replace, etc. Even add machine language routines with the builtin assembler. Fast graphics library. C-64 version has high-speed DOS tor faster access. More than just a compiler-Super Pascal is a complete system that gives you programming results. C-64 \$59.95 C-128 \$59.95

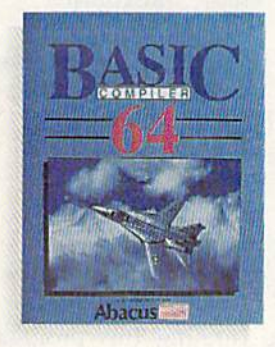

BASIC Compiler anyone can make their BASIC programs run faster! Easily converts your programs into fast machine language or speed code. Even speed up programs written in Simon's Basic, Video Basic etc. If your program walks or crawls, give it speed to RUN! C64 \$39.95 C128 \$59.95

GEOS<sup>™</sup> Tricks & Tips-A new book with something for everyone. Contains over 50 tricks and tips that you can use everyday. Converts any word processor file into geoWrite format; edit existing GEOS fonts or create your own; Write in machine language or explore the

Please note our new address and phone numbers

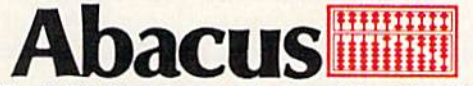

Dept. RB • 5370 52nd Street SE • Grand Rapids, MI 49508 Phone 616/698-0330 · Telex 709-101 · Telefax 616/698-0325 Call or write today for your free catalog or the name of your nearest dealer. Or you can order direct using your Visa, American Express or MasterCard. Add \$4.00 per order for shipping and handling. Foreign orders add \$12.00 per item. 30-day money back guarantee on software. Dealer inquiries welcome—over 2400 dealers nationwide.

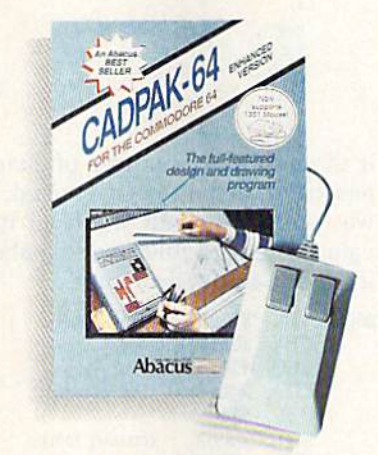

Cadpak—The professional design tool. Enter simple or intricate drawings with the keyboard, lightpen or 1531 mouse. With the flexible object editor you can create libraries of furniture, electronics, etc. as intricate as screen resolution permits. Zoom in to do detailed work. Produce exact scaled output to most printers in inches, feet, etc. Get design results fast with Cadpak and your Commodore<sup>®</sup> computer.<br>C-64 \$39.95 C

C-128 \$59.95

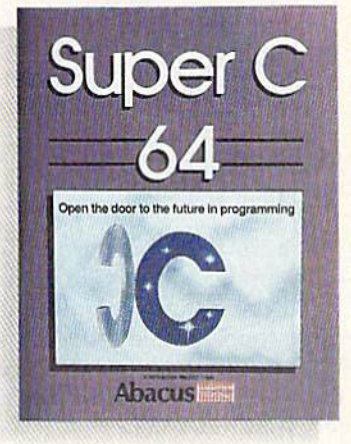

Super C—You can now develop software or just learn U on your computer. Easy-to-use and takes full advantage of this versatile language. Produces 6502 machine code and is many times faster than BASIC. Includes full-screen editor (search, replace and block operations), compiler, linker and handbook. Libraries for graphics and advanced math are included. Whether you want to learn C, or program in a serious C environment for your Commodore, Super C is the one to buy. C-64 \$59.95 C-128 \$59.95

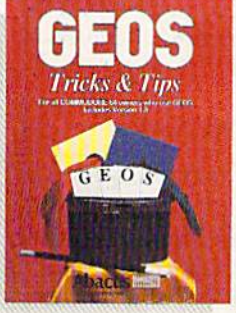

internals of GEOS. \$16.95

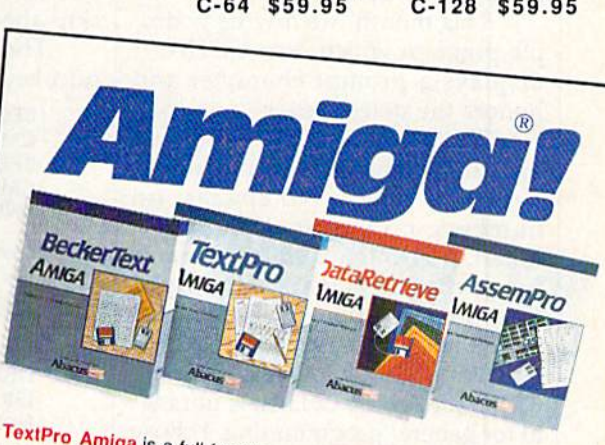

TextPro Amiga is a full-function word processing package. Easy-to-<br>use, fast and powerful—with a suprising number of extras. **Courto Amiga** is a full-function word processing packation and powerful—with a suprising number of extras. \$79.95

**BeckerText Amiga** is the professional word processor, WYSIWYG<br>formatting. Automatic creation of table of contents and index FO.<br>able spelling checker. Merge graphicle of contents and index F **SPERITTEXT Amiga** is the professional word processor. WYSIWYG<br>formatting. Automatic creation of table of contents and index. Expand-<br>able spelling checker. Merge graphics into text. Much more **Example 20** Automatic creation of table of contents and independent of table of contents and independent of table of contents and independent of table of contents and independent of the Data Retrieve. \$150.00

DataRetrieve Amiga is the powerful, and easy-to-use database.<br>Sets up in minutes. Password security. Large capacity. Partners, 2017. State of the powerful, and easy-to-use database.<br>
Sets up in minutes. Password security. Large capacity. Performs<br>
Assessment of the state of the capacity. Performs complex searches. Very flexible. \$79.95

AssemPro Amiga unlocks the full power of the Amiga's 679.95<br>Processor, Integrated Editor, Debugger, Disassembler. Cross-reference list Controllery Disassembles **AssemPro Amiga unlocks the full power of the Amiga's 68000**<br>Processor, Integrated Editor, Debugger, Disassembler, Cross-reference list. Conditional assembly, and Processor, Integrated Editor, Debugger, Disasse<br>Reassembler, Cross-reference list. Conditional assembly.<br>Call (616) 698-0220 Call (616) 698-0330 or write for your free Amiga software and<br>book catalog. More software and books coming social \$99.95

book catalog. More software and books coming soon!

Commodore is a registered trademark of Commodore Electronics Ltd.<br>Amiga is a registered trademark of Commodore Electronics Ltd.<br>GEOS is a trademark of Berkeley Settimodore-Amiga, Inc. Commodore is a registered trademark of Commodore Elect<br>Amiga is a registered trademark of Commodore-Amiga, Inc.<br>GEOS is a trademark of Berkeley Softworks. Amiga is a registered trademark of Commod<br>GEOS is a trademark of Berkeley Softworks.

#### Dressing Up GETIN

# machine language

Jim Butierfield Contributing Editor

Machine language programmers often prefer to use GETIN (\$FFE4) for keyboard input, rather than the more sophisticated INPUT (SFFCF). With GETIN, they retain control of the system. Their programs can re ject unwanted characters, check to see how long the user takes to type character, or take action without the need for RETURN to be pressed.

But there are problems with using GETIN. Characters typed on the keyboard do not show on the screen (unless the program writes them there directly). The cursor doesn't blink, so it's not clear that the program requires input. If edit ing features are desired, the pro gram has to do the work.

This month, we'll write a simple program which uses GETIN. It displays a prompt character and honors the delete key.

The program as given here al lows only characters of the alpha bet to be typed. No spaces, no numbers, no punctuation are al lowed. It also limits the total number of characters that can be typed (the value is assumed to be stored at \$20FF before the program begins).

The location of this program, \$2000 (or decimal 8192), is not ide al for general programming. I chose it so that it can be used on all Com modore 8-bit machines. Let's look at the code.

Register  $X$  and address \$2100 log the number of characters re ceived on the input line. We start at 0, of course.

#### 2000 LDX #\$00

Here's where we print the prompt. I've picked ASCII charac ter 164, the underline character. We print a backspace character immediately following the underline, so that the cursor will be in the right place. I've decided not to print the prompt

if the maximum number of charac ters have already been entered. So we compare  $X$  with the fixed limit value stored at \$20FF and skip ahead if we don't want a prompt.

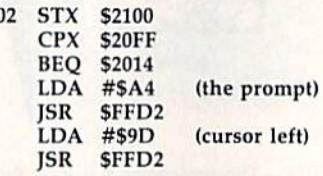

Now we get a character from the keyboard. We must restore the value of X, which might have been lost during the GETIN call.

2014 JSR SFFE4 LDX \$2100

200

If we haven't received any characters (that is, the register  $X$ equals 0), we won't honor the de lete or return keys; instead we'll skip ahead to the character test.

The loop terminates if the re turn key is pressed.

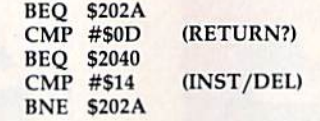

If we detect the delete key, we back up the counter and then call PRINT (\$FFD2). PRINT will do the work.

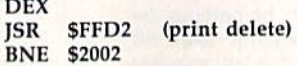

Here's where we check for a character of the alphabet. But we won't do this check if the line is full. So again, we check  $X$  against the contents of \$20FF, the line limit.

#### 202A CPX S20FF BEQ \$2002

If the character in the A register is less than  $A$  or greater than  $Z$ , we won't echo it and won't store it. This test also catches the "no char acter" case, which leaves a value of 0 in the A register.

> $CMP$  #\$41 ("A") **BCC \$2014**

CMP #\$5B BCS \$2014 ("Z" plug 1)

Our character is legitimate. We echo it to the screen and store it away. The  $X$  counter is bumped to the next value, of course. Then, we go back to do it all again.

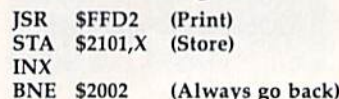

If we've detected a return character, we come to the following code. We'll store the character. Then we'll print a space to erase any remaining prompt character from the screen. Next, we'll print the return character to get to a new screen line.

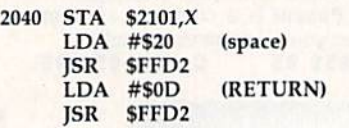

Let's prove that we received the input correctly by printing it back out. Here comes the loop:

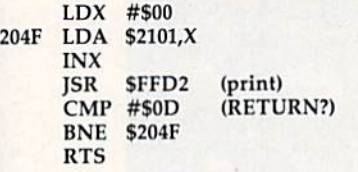

Before running this program, remember to put a value into \$20FF indicating how many characters you want as a limit.

If you'd rather enter this pro gram in BASIC, type in the program found on page 98. Since it requires accurate typing, use "The Automat ic Proofreader," found elsewhere in this issue, when you're entering the program. Be sure to save a copy to disk when you've finished typing.

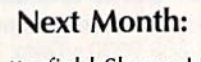

 $\boldsymbol{w}$ 

)im Butterfield Shows How to Pass Strings Between BASIC and Machine Language

Evolution (ev e-loo shen) n. The process of growing or developing to a higher state.

# It started with... SUPER SNAPSHOT V2 EVOLUTION OF FEATURES

"...probably the most advanced on the market...

Morton Kevelson, Ahoy! Nov '87 "...useful...fun...exceptional quality...' David Martin, RUN Dec '87

"All in all, I think this is the best of the bunch." Tim Sickbert, INFO Jan '88

#### followed by... SUPER SNAPSHOT V3

"Snapshot + Slideshow = a dynamic duo!" Sue Albert, INFO May/June '88 "...one of the most technically ad vanced...packed wilh useful features..." Art Hunkins, Gazette June '88

"...my personal favorite is Super Snapshot."

Morton Kevelson, RUN Sept '88 "Hats off to LMS Technologies. They make a good product."

John Christensen, Input "The monitor that made me give up all the others."

Lawrence Hiler, Chip Level Designs (formerly ot Basement Boys Software}

"...indispensable, can't live without it." Bob Mills, programmer of Renegade

#### ...and now we bring you SUPER SNAPSHOT V4

With even MORE of the power-packed utilities you've come to expect from the makers of the most popular utility cartridge in North America! Available Nov. 8

#### Super Snapshot is used by INFO in producing iheir magazine.

Version 1,2, and 3 owners may upgrade to version 4 for \$20.00 CALL US!» C128 disable switch, add  $$8.00 \rightarrow 10$ -day, money back guarantee.

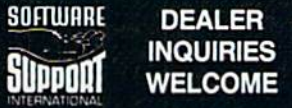

In Canada order from: Marshview Software, PO Box 1212, Sackville NB E0A 3C0 (506) 536-1809<br>SS V4 \$69.95 Slideshow Creator \$19.95

#### **ALSO AVAILABLE: SUPER** mands PLUS bank-switching, bi-<br>**DENOT ELIDERHOW ODEATOP** directional scrolling, IO command, **SNAPSHOT SLIDESHOW CREATOR**

V4

WITH SCREEN-COPY  $1987.88$ Made in Canada<br>Made in Canada

Powerful options within this package allow you to create slideshows using Snapshotted screens to produce dazzling effects in eye-catching presentations. Options include: displays that can fade in/out, shutter on/off, pop on/off, or slide on/off. Use any of 10 different fonts to display your personalized, scrolling message -ANYWHERE ON THE SCREEN! Slideshow can even be incorporated into your BASIC and ML programs. "Slideshow and Snapshot are a power partnership."

Sue Albert, INFO MaylJune '88 "...a gem of a companion: Slideshow Creator... well-designed...'

Art Hunkins, Compute!'s Gazette June '88

#### Super Snapshot V4 - \$64.95 **Super Snapshot Slideshow Creator**  $-$  only \$14.95

ORDERING TO RECEPT money orders, certified criters, personal criecks of previous SSN customers, VISA, MC<br>DISCOVER and COD. Orders shipped to USA, FPO, APO or Mexico please add \$3. COD (available to US cus-<br>tomers only) add couver WA 98661.

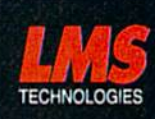

PLUS expert

Fas!

scratch, rename,

 $\blacktriangleright$  Works with all 64(C), 128(D), 1541(C), 1571, 1581 Totally transparent when disabled > Turbo load and save (1541, 1571, 1581): 15x faster loading, 7x faster saving; 25x faster loading with TURBO\*25 Super DOS wedge: all standard commands PLUS extras. Supports devices 8, 9, 10, and 11  $\blacktriangleright$  Function keys: pre-programmed and re

•■ Archiver: saves all memoryresident programs to disk as 1 or 2 autobooting files > Screen Copy: dump to disk in popular graphic program formats or to printer in

ted). Dumps BOTH multicolour and hi-res screens (STILL the only utility cartridge of it's kind to<br>do both!) ► M/L monitor: DOES NOT CORRUPT MEMORY! Interrupt, examine, modify, and resume a running program. All standard com mands PLUS bank-switching, bi

track and sector editor, **ASCII hunt,**<br>and drive monitor  $\triangleright$  Sprite disable

includes sprite re-enable (unique to SS V4) ▶ Sprite monitor and

disk copier: 1 or 2 drives; supports 1541, 1571, and 1581 ▶ Basic Aids: append, auto, autodata, menu, merge, old, pron, proff, tron, troff, renurrt File Management System: fast file copier (1541,1571,1581 -including partitions, or 2 drives, any combination);

le Free Kracker Jax 100+ parameter disk including nibbler (for those tough back-ups).

and extended life feature.

programmable [i

sizes (print

Or call our toll-free order line at 1-800-356-1179, 9am-5pm Pacific time, Monday-Friday.<br>After hour orders accepted at (206) 695-9648 7 days a week. Technical support available.<br>Call (206) 695-9648, 9am-5pm Pacific time. M

Printing Sounds

the programmer's

Randy Thompson Contributing Editor

"The Programmer's Page" is in terested in your programming tips and tricks. Send all submissions to The Programmer's Page, COM-PUTE!'s Gazette, P.O. Box 5406, Greensboro, North Carolina 27403. We'll pay \$25-\$50for each tip we publish.

What's the first BASIC command that you learned to use? If you're like most people, it was the PRINT statement. PRINT, as explained in textbooks and programming man uals, sends output to the computer screen. But is that all it can do?

On the 64, PRINT has some hidden talents. With just three POKEs, you can make PRINT vocal as well as literate.

#### Printing in C Major

Type in and run the following oneliner. Be careful when entering the characters contained in quotation marks. Many of these are special graphics characters that are pro duced by pressing the SHIFT or COMMODORE key in conjunction with another key. There are also a few reverse-on and reverse-off characters. If you're unfamiliar with the way GAZETTE lists these char acters, see "How to Type In COM-PUTE!'s Gazette Programs," found elsewhere in this issue.

HK 10 POKE209,0-POKE210,212:PO KE21L,0:PRINT"£K3H^IA@  $[\text{RVS}]$  $[\text{A}30$  $[\text{OFF}]$  $J[\text{RVS}]$ \*  $[OFF]LA@[RVS]PO[OFF]Eq$  $EC3A@TRVS$ } $RA3[OFF]@RVS$ }  $X[OFF]GE*3"$ 

By its appearance, you might expect this code to spew strange characters onto the screen. Instead, it plays a simple yet pleasing threenote chord in the key of C major.

To silence the sound, enter POKE 54296,0. This resets the SID chip's volume register, making the chord inaudible. You can enter this

POKE from immediate mode or place it in a program line that follows the noisy PRINT statement, You can also turn the sound off by pressing RUN/STOP-RESTORE.

#### Sound Effects

Using the same technique, it's possible to generate a variety of sound effects for your BASIC programs. Here are just a few:

#### Ominous Error Noise

JK 10 POKE209,0:POKE210,212:PO KE211,0:PRINT"0D HUEV3 {RVS} EU3 { OFF} @@@@@@@4U@\*  $00000"$ ;

#### Ringing Telephone

EA 13 POKE209,0:POKE2L0,212:PO  $KE211, 0:PRINT "95*[RVS]$ @  ${OFF}S@{RVS}R\\ {GFF}LA@{\\ @@QA F*@{RVS}}R\\ {GFF}LA@{\\ @@QA F*@{RVS}}R\\ {GFF}@{\\ @\\{RVS}^{\bullet}$;}$ 

#### Plane Engine

FR 10 POKE209, 0: POKE210, 212: PO KE211,0iPRINT"[RVSlC  ${OFF}A[RVS]$   $P{OFF}U@$ <br> ${RVS}$  ${RA}$  ${OFF}$  $LA@000@E+3A$ PA@EA3@@@{RVS} <";

#### Spaceship

BH 10 POKE209, 0:POKE210, 212:PO KE211, Ø: PRINT" {RVS}£ {OFF}G {RVS}8{OFF}W@<br>{RVS}}A}}}\*}{OFF}'@0U@ [RVS] EAL(OFF] EALD@PA@@@T  $[RVS]$  $E$ <sup>3</sup> $[OFF]$ ?";

As with the chord example, you must execute a POKE 54296,0 to turn off these sounds.

#### How It Works

In many respects, PRINT is just complicated POKE statement. POKE takes a number and stores it at a given address, while PRINT takes a character and stores it at a given screen location. In a sense, PRINT is just POKEing characters into screen memory. The sound programs listed above take advan tage of this. Instead of POKEing characters to the screen, I use PRINT to POKE characters to the SID chip registers, thus producing sound. Not only is this method shorter than using 25 POKE statements, but it's much faster.

Three memory locations must be changed in order to direct the PRINT statement's output to the SID chip. The first two memory lo cations, 209 and 210, point to the address of the current screen line. The third location, 211, specifies the column number (0-79) at which the next character will be placed (the 64 has a logical line length of 80 characters). The address found at these locations determines where in memory—usually screen memory—the PRINT statement will store its characters. To calculate exactly where in memory the next character will be stored, enter PRINT PEEK  $(209)$  + PEEK $(210)$ \*256 + PEEK (211). To alter these locations, use the code POKE 209, lb: POKE 210, hb :POKE 211,0, where lb and hb are the low byte and high byte of the desired memory address.

To send printed characters to the SID chip registers at 54272 (\$D400), use the commands POKE 209,0:POKE 210,212:POKE 211,0. Now, the first character in each string is stored at location 54272, the next character is stored at 54273, the third character is stored at 54274, and so on. (Reverse-on and reverse-off codes don't count as characters because they only change the appearance of other characters; they do not pro duce any output by themselves.)

Determining which characters to PRINT is the hardest part of get ting these sound routines to work. As you know, the computer stores characters in memory as ASCII numbers—the letter  $A$  is stored as an ASCII 65. But when sent to the screen, these characters are stored as screen codes, not in ASCII. To PRINT a 65 to memory, you must send a spade character (SHIFT-A), not an A. The screen-code value for an A is 1. For a complete list of characters and their corresponding screen-code values, refer to Appendix E in the Commodore 64's User's Guide. $\omega$ 

### IS YOUR FAM **THISWE** ED? P<sub>1</sub>  $\sqrt{1}$

ĒĪ

If your productivity programs don't relate to each other, it's time to consider adopting  $GEOS^{\mathsf{m}}$  the totally integrated

**Softworks** 

software system that magazines like Commodore, RUN, Info and Compute!'s

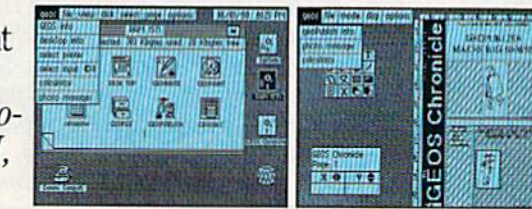

Gazette have recognized as Commodore's first family of software.

Like any good family. GEOS products work together and grow together. In fact, for every application you add, your capacity for production actually multiplies.

A strong family resemblance. All GEOS products work and look pretty much the same.

Same menus. Same icons. So once you learn how to point and click a mouse, you pretty much know how geoPublish.

geoFile.

geoCalc and

every other

family mem-

ber works.

too. Pretty

simple, huh?

**Berkeley** 

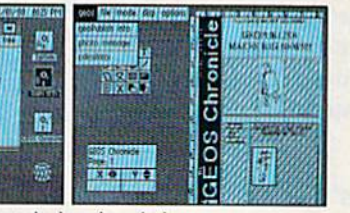

Softwerks

**Softwerks** 

GEQ

CEOC

**GEOPROGRAMMER** 

Softworks

**FROPUBLIS** 

All GEOS programs look and work the same way.

Well, that's the idea.

**GEOS** family members freely swap data with one another, too, so importing text and graphics between programs is never a problem. Which means you spend more time creating stuff and less time deciphering all those

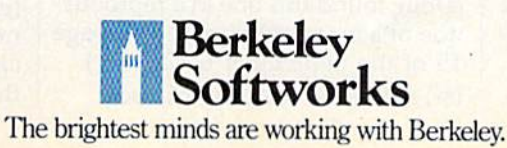

other instruction manuals.

Marry into the family. Now, when it comes to improving your looks, the best way is by marrying into our family.

**Because GEOS Text and** Graphics Grabbers take your old data (like Word Writer, Paper Clip, Print Shop<sup>+</sup> or Newsroom<sup>+</sup>) and convert it into GEOS format so that your C64 or 128 can deliver beautiful offspring quicker than you can say, "Yeah, but how am I gonna convert all my non-GEOS files?"

And that's pretty darn quick. So if you'd like your software to relate to each other better, why not move in with us? After all, the last thing you need from your software is family problems.

### The Geos Family

GEOS 2.0\* \$59.95

GEOS 2.0\* \$59.95<br>The Graphic Environment Operating System for<br>The Graphic Environment Operating System for<br>C64's and C128's. With WYSIWYG word processing,<br>spell checking, mail merging, full color painting, fast-<br>loading di

features for creating flyers, newsletters, brochures and more

#### DESKPACK PLUS\* \$29.95

Graphics Grabber for importing art from Print<br>Shop, Newsroom and Print Master; Calendar;<br>Lon Editor; Blackjack; geoDex and geoMerge. Runs in both 40 and 80 column mode.<br>FONTPACK PLUS<sup>\*</sup> \$29.95

Following March 17125<br>
A collection of 53 fonts for use with GEOS applications. Runs in both 40 and 80 column mode.<br>
GEOCALC\* \$49.95<br>
Spreadsheet for analyzing all types of numerical<br>
data. Available for 128's at \$69.95.<br>

Database manager that sorts, edits and prioritizes<br>data. Available for 128's at \$69.95.<br>GEOPROGRAMMER 2.0\* \$69.95

An assembly language authoring tool and debugger. Takes full advantage of memory space in both C64's and C128's.

To order, call 1-800-443-1011 Ext. 234 or see your local Commodore dealer.

Trademarks of Berkeley Softworks. †Registered trademarks of others.

#### Abusing Software

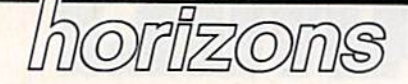

#### **Rhett Anderson** Assistant Editor

Computers are the ultimate quickchange artists. Just pop a disk into the drive, boot up, and your com puter has put on a disguise. It's no longer a computer; it's a word processor. Now it's a number-crunching spreadsheet. Now it's a game.

No matter how hard program mers try to fool you, though, there still is a computer underneath.

I started to think about this the last time I went to my parent's house in Ohio. My brother, Matthew, had fed a random text file into a spelling checker on my father's computer. He occupied himself by laughing at the suggestions the spelling checker made. When he found that for a lot of small nonsense words, the pro gram suggested jew as the correc tion. Matt stumbled across some thing that I've been thinking about ever since.

What is the meaning of this? Does it say something profound about the English language? That may be part of it, but my bet is that it says more about the algorithm used to select sound-alikes for Eng lish words.

Remember, while you or would have a lot of trouble making heads or tails of a random sequence of characters, the computer isn't surprised at all—to a computer, all text is created equal, be it Shake speare, a high school term paper, or random gibberish. Its algorithm tells it to take things one word at a time. Inside the word, it takes one sound at a time.

For an example, look at the sentence The ghoti made for a good meal. The spelling checker's dic tionary recognizes every word but one: ghoti.

A person might translate the sentence like this: The goatee made for a good meal. A goatee is a tuftlike beard. Something's wrong here.

computer program might also suggest goatee. What else might it suggest? Let's take it one sound at a time. GH-how about an sound, as in enough? 0—how about an I sound, as in women? TIhow about a sh sound, as in translation? The word? Fish. Thus, The fish made for a good meal.

Indeed, that's just the way that programs designed to suggest cor rect spellings work—one sound at a time. If you abuse programs the way my brother did, that's the kind of thing you can find out. And the word Jew? My guess is that the sounds that make it up happen to match the sounds in a good number of short nonsense words (at least to the algorithm used in that particu lar spelling checker).

Some people are employed to abuse programs. These are the pro gram testers. At large software companies, you could probably find a roomful of people playing the next hot computer game or la boring over a new spreadsheet's documentation. Smaller companies hire outside beta testers to catalog the bugs in their programs.

The next time you sit down in front of a program, don't use itabuse it.

#### Our Readers' Faces

"Horizons" thanks the many readers who sent in their favorite telecommunications faces. If you missed the September column, these are the faces that people make when they communicate with each other over an online service like CompuServe or Q-Link. {Tilt your head to the left to see the faces.)

:D a big smile Doug Grabowski Jr. Clinton, CT

(Doug found this one in a reproduction of a newsletter printed on page 15 of the September GAZETTE.) (8-) someone wearing glasses

**Jim Turk** Virginia Beach, VA :-Sc tongue-tied

Wes Biggs Sebastopol, CA

?B) a cool dude with wavy hair

ScOtt Silverman Los Angeles, CA

o) a cyclops B. "Cyclops" Mitchell

Long Beach, NY

 $!$ - $($  a pirate

L. Borshard Parsippany, NJ

>:I an angry programmer Joseph Mancuso Staten Island, NY

#### Complaint Department

For heaven's sake! What is the matter with Rhett Anderson, claiming that the word horizons "comes indirectly from the Greek word kyklos, meaning a bounding circle . . ."?

Any standard American Heri tage dictionary would have told Rhett-had he taken the two minutes it takes to look it up—that horizon comes directly from the Greek hori zon, from the present participle of horizein (to divide, separate), from horos (boundary, limit).

In working with words, one of the first obligations of a writer or edi tor is to remain true to their lexical meanings, if used in a serious context (which I presume the column was meant to be). If this quality is lacking, the credibility of the whole piece can be called into question by purists or not-so-purist readers such as me. F. Paul Kosbab

Tulsa, OK

Here is the derivation from the Random House dictionary I used: [<L <Gk horizon (kyklos) bounding (circle)], it looks as though horizon meant bounding and kyklos meant circle. Thanks, Paul, for clearing up the "Horizons" identity crisis,  $\mathbf{G}$ 

# but the exciteme] has just begun.

ore than two years in the making, Warriors of Destiny sets the new standard for roleplaying games. No other game can otte you as beautifully detailed world or as exciting an adventure. Ultima V is the game for all role-playing gamers: Warriors of Destiny will enchant (he novice and challenge the expert.

#### Highlights of Ultima

- Powerful new combat and magic systems, increasing in sophistication as your skill increases.
- Over twice the graphic detail, anima tion and sound effects of earlier games.
- Hundreds of truly life-like people who can carry on complex conversations and interactions with you.

Warriors of Destiny

Screen displays shown from the Apple™. Others may vary. Allows the use of Ultima IV<br>characters. No previous Ultima experience required,

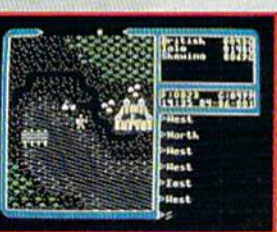

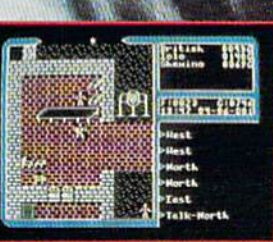

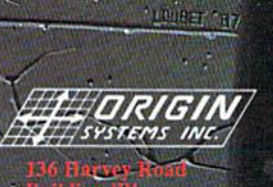

ry, NH 03053

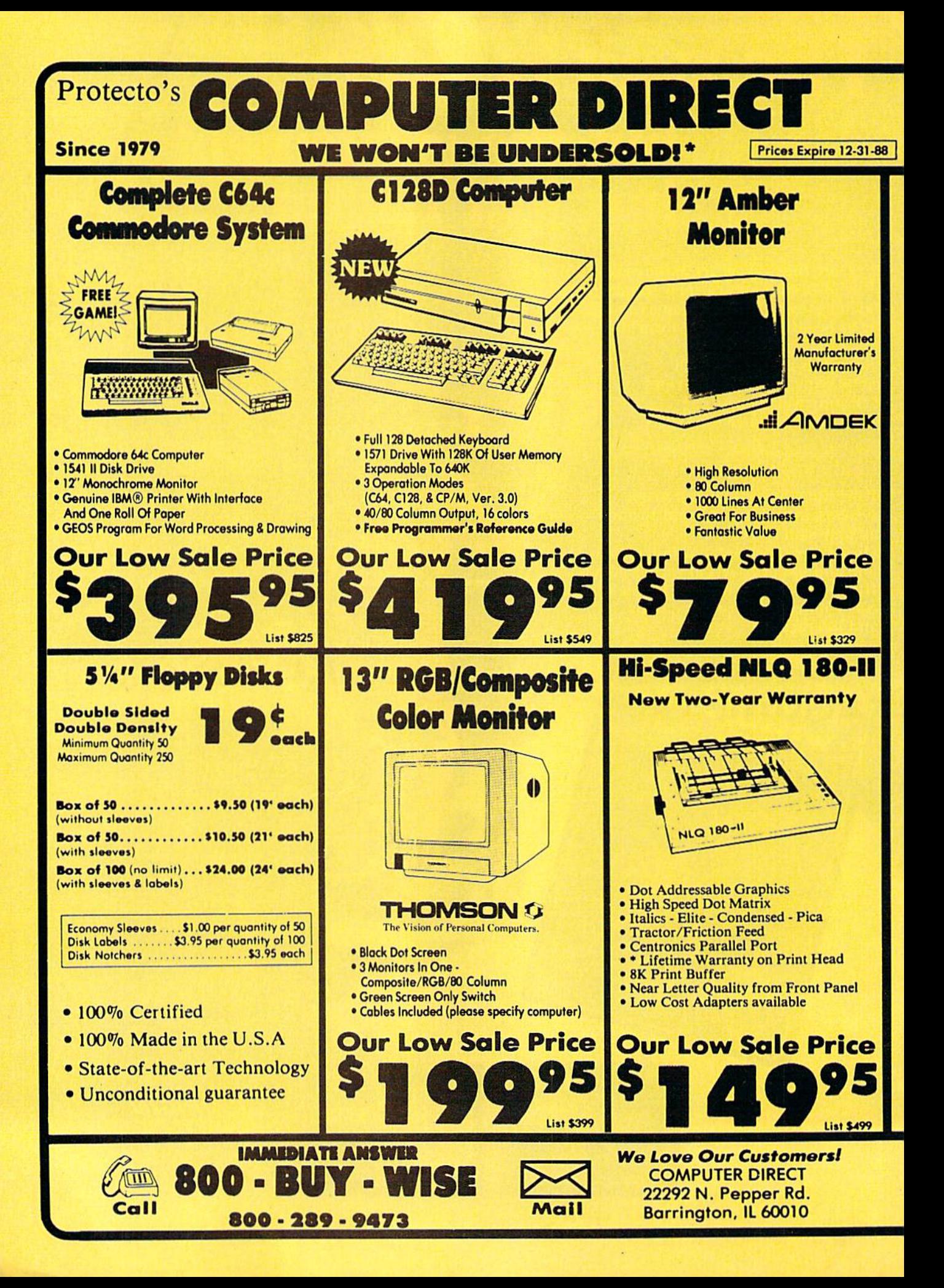
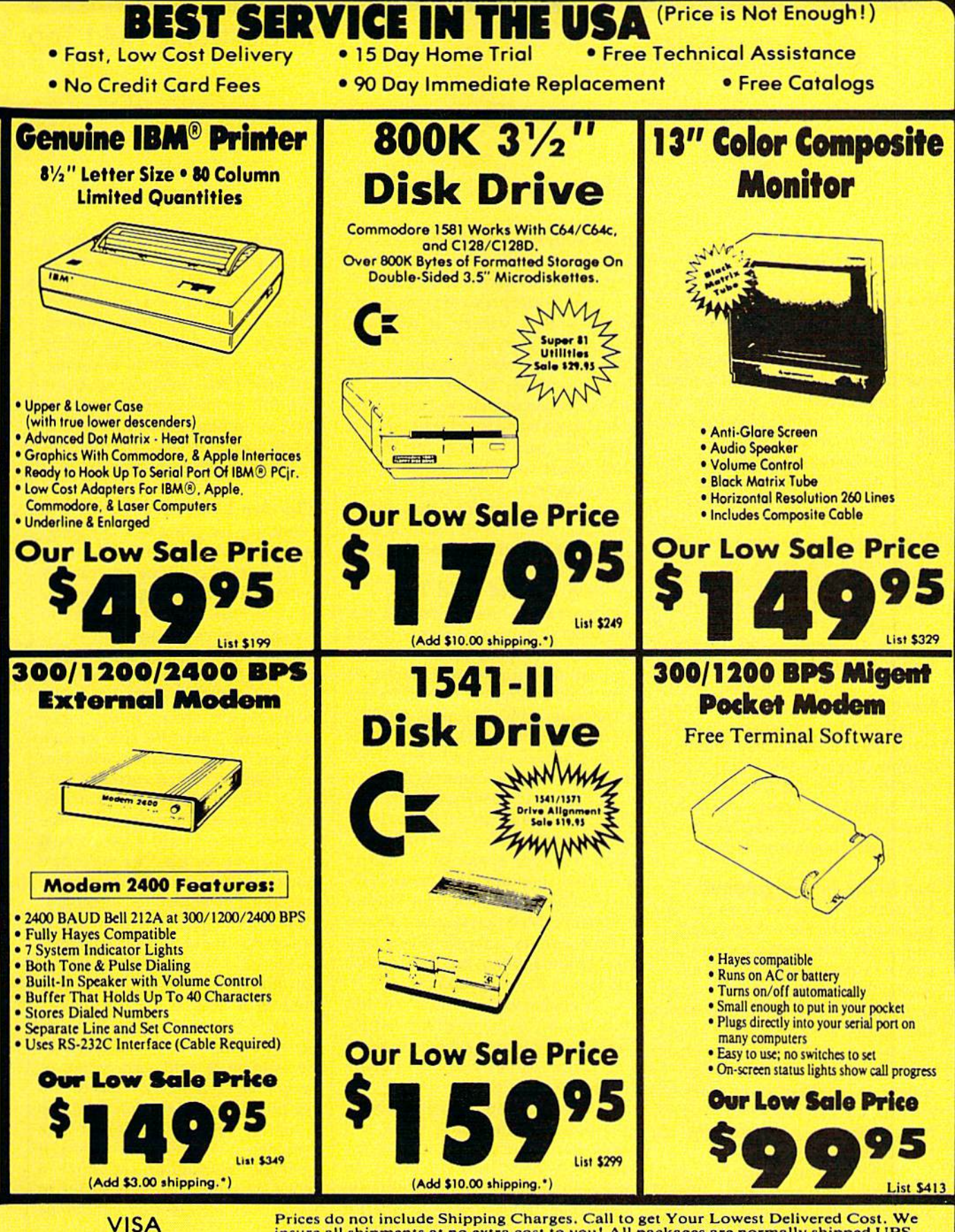

**MASTER CARD** COD

Prices do not include Shipping Charges. Call to get Your Lowest Delivered Cost. We<br>insure all shipments at no extra cost to you! All packages are normally shipped UPS<br>Ground. 2nd Day or Overnight delivery available. Minimu Continental USA) Prices and availability subject to change without notice.

# An Electronic Field Trip

# d'iversions

Fred D'lgnazio Contributing Editor

In a recent nine-nation Gallup survey conducted for the National Geographic Society, half of the adults did not know that Nicaragua was the country where the Contras and Sandinistas are fighting. Al most a third couldn't identify a single member of NATO.

This survey also found that adult Americans' map-reading skills were abysmal. When asked to identify states in the U.S., adults could correctly identify fewer than six of every ten states. More than half of the adults couldn't find Japan on a world map; one out of seven could not find the U.S. And a third of all adults could not use a road map correctly.

The U.S. also has the distinc tion of being the only country sur veyed where its students score worse than its adults. In a recent geography test taken by young adults, ages 18-24, the Americans came in last, behind their peers in Sweden, West Germany, Canada, Mexico, It aly, Great Britain, and Japan.

#### Just What Is Geography?

Try putting the above question to a geography teacher—if you can find one. Only two states require stu dents to take geography before graduation—and then only as a filler subject between social studies and history. And fewer than 10 per cent of our country's geography teachers majored in the subject in college. According to the Washing ton Post, the real problem is that nobody seems to have thought out exactly what geography is,

The National Geographic Soci ety is the big exception. After hundred years of thinking, it says geography "deals with the physical and cultural realities of the world. It helps us understand the varied and complex environments of the Earth.

It gives meaning to location and es tablishes a context for understand ing the connections among places."

The Society tries to teach geog raphy with a variety of excellent magazines, videotapes, and books. But to really learn geography, you have to travel. In the context of school, travel means field trips. Stu dents must leave the classroom and take field trips all over the world. They must consult maps and plan their journeys. They must research their journeys before they leave and try to match their research with careful observation while traveling.

#### New Kind of Field Trip

Unfortunately, field trips are not the answer to most students' awful ignorance of geography—at least not real field trips to real places. As any teacher knows, field trips are expensive, time-consuming, and la borious. It's not easy to pack 30 kids into a school bus and then drive them around the countryside.

The only alternative to real field trips—and to futile textbook memorization—is the electronic field trip. For example, a teacher can take an entire class on an elec tronic field trip by showing them a videotape depicting faraway places. The students' imaginations and senses are uplifted, but their bodies remain in the classroom.

Videotapes are wonderful, but they are a passive medium, not interactive. Students are swept along on magic carpet rides, but there isn't a steering wheel.

The new interactive videodisc technologies, including CD-I and DVI, offer the greatest hope for electronic interactive field trips. In my September column, "Murder at Palenque," I described a wonderful computer-videodisc field trip at Bank Street College. Using a joystick, students can "walk" around the ruins of the ancient Mayan city of Palenque, deep in a Central American jungle. By clicking on an onscreen icon, children can call up expert tour guides who tell them vi tal facts about Palenque's history, economy, and culture. The feeling of being in Palenque is awesome. And, with the joystick, students have full control over the journey. They can amble about like careful archaeologists or blast up the tem ple stairs on electronic dirt bikes.

#### Why Am I Here?

If children are going to learn geography on their electronic field trips, the trips must combine several ele ments. They must appeal to chil dren's senses and imagination so that they feel as though they're vi cariously experiencing a real journey and going to a real place. They must give children control over the journey-children "pilots" and "navigators" must be able to turn left, turn right, and explore wherever their fascination and curiosity lead them. The experiential journey children are making through space must be linked with a conceptual journey through "knowledge space"—children's sensory impres sions must be embedded in geography concepts and in real knowledge about a locale's history, people, and the life-and-death is sues they face. Last, trips must give children a motive for travelingvisits to faraway places are interest ing if the sights are spectacular or the journey is wild, fast-paced, or dangerous; but not all places are like this. For an electronic field trip to capture children and concentrate their attention and imagination, it must give the children a mission-a task to accomplish, a problem to solve, a challenge that cannot be refused.

Next month, I'll look at soft ware that takes children on elec tronic field trips.

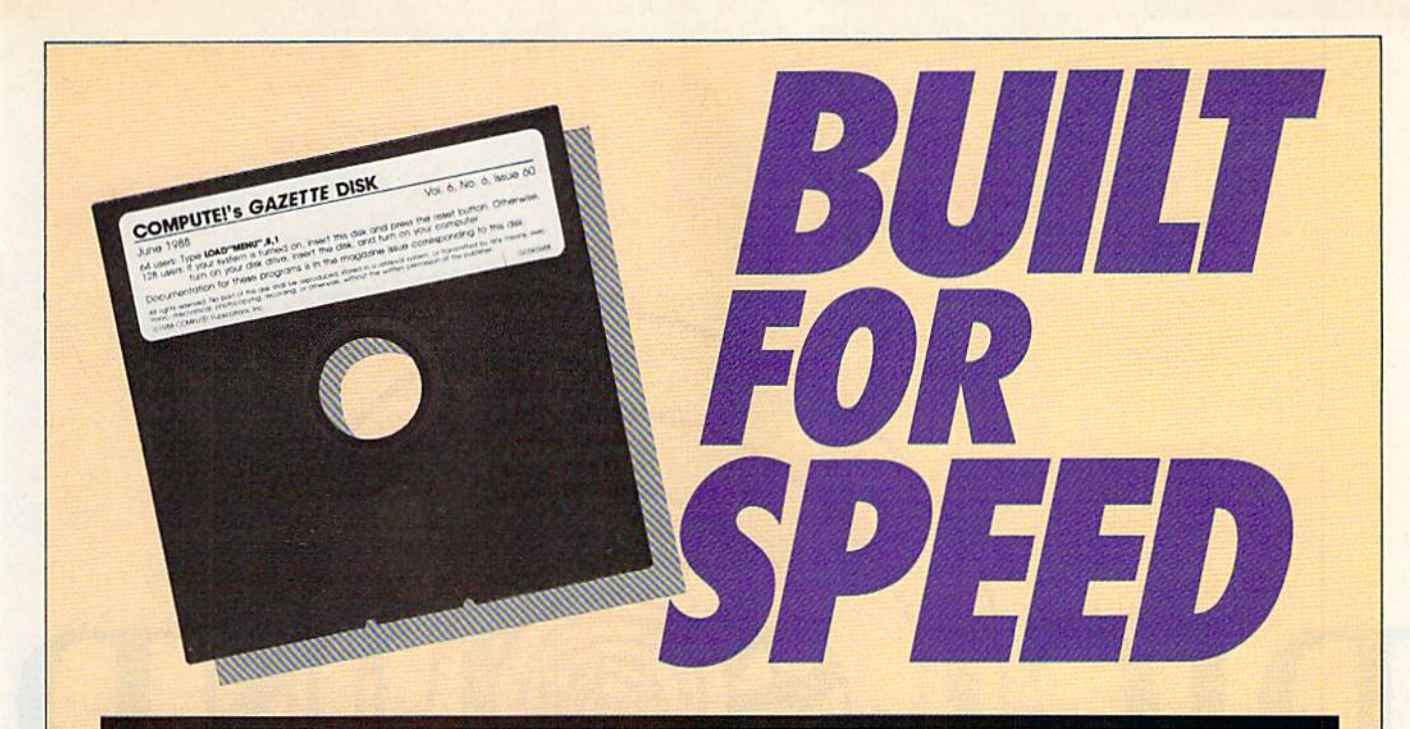

# Now Get Inside Your Commodore with COMPUTEl's Gazette Disk.

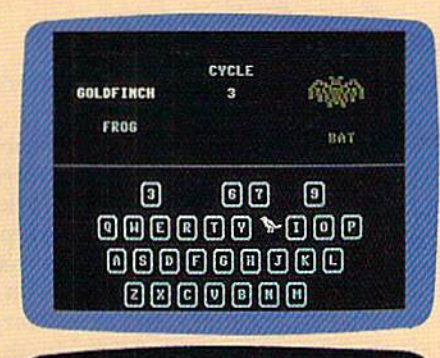

to begin turing in the program, just lead and run H.T. Me<br>for the starting and ending address, exter the following:

Ifter you care estering all the data and saving the finis

f goo haven't been usieg **Ching The Programs** 

you first run SpeedScript 129, the background color is black and

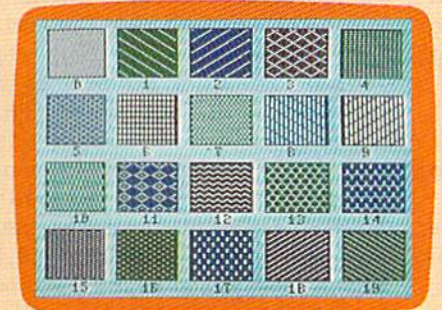

Now there's a way to get all the exciting, fun-filled programs of **COMPUTE!'s Gazette-already on disk-with COMPUTE!'s** Gazette Disk.

Subscribe today, and month after month you'll get a new, fullytested 51/4-inch floppy disk guaranteed to run on your Commodore 64, or Commodore 128 personal computer.

**COMPUTE!'s Gazette Disk brings you all the latest, most chal**lenging, most fascinating programs published in the corresponding issue of **COMPUTE!'s Gazette.** So instead of spending hours typing in each program, now all you do is insert the disk... and your programs load in seconds.

RESULT: You have hours more time to enjoy all those great programs which appear in **COMPUTE!'s Gazette**—programs like SpeedScript 128, Arcade Volleyball, 3-D Sprites, Sketch Pad, Sound Manager, 1541 Speed and Alignment Tester, and hundreds more.

So don't waste another moment. Subscribe today to **COMPUTE!'s Gazette Disk** at this money-saving price. Take a full year's subscription for just \$69.95. You save 55% off the single issue price. Subscribe for two years and save even more! Return the enclosed card now.

Individual issues of the Disk are available for \$12.95 (plus \$2.00 shipping and handling) by writing us at P.O. Box 5188 Greensboro, N.C. 27403.

Datassette, which is normally used for program and data storage. **Execution** Started **Execution** There are two versions of Digi-

programs.

"Digi-Sound" is your 64's passport to the world of digitized sound. You can record the music of Bach or the Beatles, or the sounds of trains, ducks, sirens-anything, in factand then use them in your own

Digi-Sound works by using your computer to analyze and store the sound information that is trans mitted by a standard Commodore

DIG

Sound. Program 1 is the 64 version. Program 2 is for the 128. Both versions are written in BASIC with ma chine language routines in DATA statements. Type in the version for your computer. To ensure accuracy, you should use "The Automatic Proofreader," found elsewhere in this issue. Be sure to save a copy to disk after you've finished typing. (Note: Do not make any changes to the 128 version of the program; if the pro gram is lengthened, it may overwrite a critical portion of memory.)

Ready to be amazed? This program brings sound and music from the real world directly into your Commodore 64 or 128. Datassette and a disk drive are required.

When you're ready to use Digi-Sound, load and run the appropri ate version. You'll see a menu with several options (six if you're using a 64, seven if you're using a 128). Choose option 1 to digitize sound from a tape in the Datassette. Press PLAY on the Datassette. The screen blanks and, depending on the type of sound, the computer digitizes anywhere from 10 to 20 seconds' worth of sound (30 seconds to two minutes on the 128).

To play the sound back, choose option 2. To save the sound in memory to a disk file for later use, choose option 3. Option 4 is used to

# Roger Freeman

load a sound from disk into memory. Keep in mind that the disk files saved by Digi-Sound are 178 blocks long (430 blocks on the 128). Op tion 5 lets you preview the way that your sounds will digitize. The sound is not being saved to memory when you use this option. In the 128 version of the program, you can view the disk directory with option 6. To quit the program, choose option  $6$  on the  $64$  or option  $7$  on the 128.

In the 128 version of the program, the filenames for loads and saves must be no longer than 14 characters because the sound infor mation is saved as two files. The second file uses the same filename with a ".2" appended to the end.

The files saved by both ver sions of Digi-Sound can be used in dependently of Digi-Sound. This lets you easily trade sounds with friends or upload them to electronic bulletin board systems. To load digitized sound file on the 64, sim ply type LOAD"filename",8,l. Type SYS 49152 to hear the sound. On the 128 you must load two files.

70 COMPUTE!'s Gazette December 1988

First type BLOAD"filename",bO ,p9728. When the first file has fin ished loading, load the second by typing BLOAD"filename.2",bl ,p9728. After the second file has loaded, type BANK 0, then FAST. If you are in 40-column mode, your screen goes blank. Now type SYS 64000 to play back the sound. After the sound has stopped, type SLOW if you are in 40-column mode to re turn to the normal screen.

#### **M** How It Works **M**

Digitizing is the process of storing video or audio information as num bers. Digitized audio information can be played back by a computer to form an approximation of the original sound. Digitized sounds are known as samples.

The sounds that you digitize with Digi-Sound will not have the quality of the original sounds on tape. The primary reason for this is that the Datassette was never in tended to do what it's being used for in this program. The only infor mation the Datassette transmits is whether there is sound or not. It

doesn't transmit the volume of the sound.

Digi-Sound works by toggling one of the SID chip's volume regis ters between 0 and 15. This click, when produced very frequently, creates the sounds that you hear. The sound information in the 64 version is stored in BASIC'S RAM from 4096 to 40959—a total of 36,863 bytes of storage.

In the 128 version of Digi-Sound, the sound data occupies BASIC'S RAM from <sup>9984</sup> to <sup>63999</sup> in bank 0, and the same area in bank I. The 128 version uses 108,030 bytes of memory in this area. The 128 is slowed down be cause it must switch banks quite often. To compensate, the program takes advantage of the 128's fast mode during digitization and playback.

When you're in continuousplay mode, the only way to exit is to press RUN/STOP-RESTORE.

#### **Ex** Sound Tips **Ex**

The following information should help you to produce long-playing, high-quality samples. First of all, the fewer the number of sounds playing at one time, the better the quality of the sample. Classical music seems to work very well, while rock music with many differ ent instruments produces a more duttered-sounding sample. If you digitize a person talking, you'll have a fairly clear recording if the spoken words are enunciated clear ly. The Datassette doesn't transmit a signal if the sound is too quiet, so make sure that the sound, music, or voice has been recorded at a fairly high volume.

On the Commodore 64, voices last around 20 seconds or more, classical music lasts about 17 to 18 seconds, and rock music lasts about 10 seconds. On the Commodore 128, voices last around two minutes, classical music lasts around one minute, and rock songs last around 30 seconds. If you own a Commodore 128, be sure that you use the 128 version, because the quality and length of its digitization are signifi cantly better than the 64 version's. See program listings on page 89.

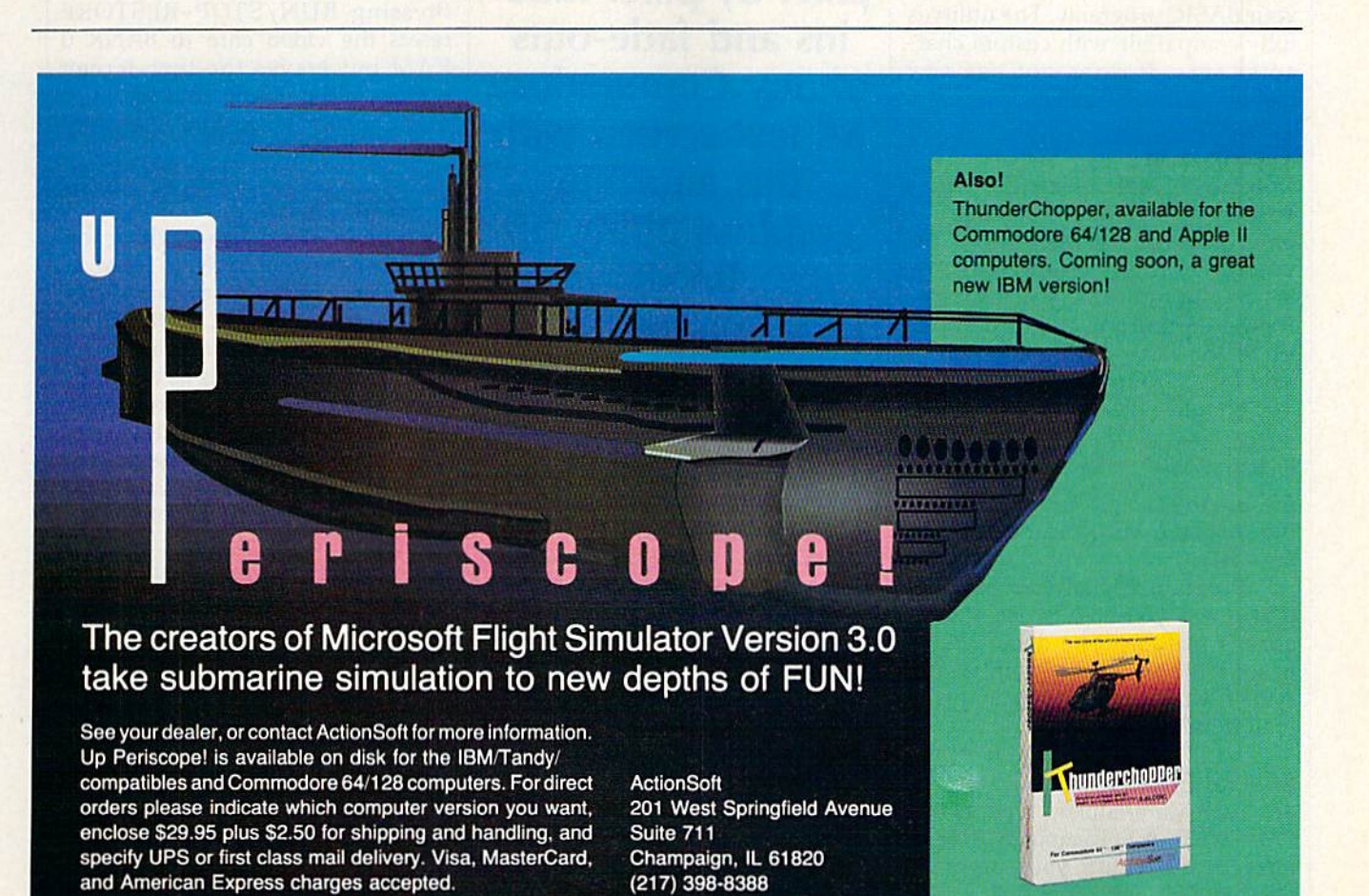

# MATERIAL 17ER

Peter M. L. Lottrup

Looking for a way to spice up your programs or make them unique? "Materializer" is a short machine language utility that adds textscreen fade-ins and fade-outs to your BASIC programs. The utility is fully compatible with custom char acter sets. It does not use any BASIC memory,

#### Typing It In

Program 1, Materializer, is written entirely in machine language. To enter it, you must use "MLX," the machine language entry utility. When you run MLX, you are asked for the starting and ending address es of the data you'll be entering. The MLX prompts, and the values you should type in, are as follows:

Starting address: CCOO Ending address: CD62

Be sure to save a copy to disk with the filename ML-MAT before exit ing MLX.

Program 2 is a demo program that shows you how to use Materializer's features. The demo checks to see if the ML routine is in memo ry. If it isn't, the demo attempts to load it as ML-MAT.

#### Special Effects

To load Materializer, type LOAD "ML-MAT",8,1. To activate Materi alizer from within your program, use the command SYS 52224, The

Create sensational pixel-by-pixel fadeins and fade-outs of any Commodore 64 text screen with this amazing graphics utility for BASIC programmers. Disk drive required.

screen clears. Everything you print after this will be invisible until you choose to materialize it.

When you've created the screen that you want to materialize, start the effect with the statement SYS 52227. The speed of the fadein depends on the value at address 680. A value of 0 results in the fastest speed. A value of 255 is the slowest. (For example, POKE 680,255 for a slow fade.)

Use SYS 52230 to dematerialize the screen. Like the fade-in speed, the fade-out speed depends on the value at address 680.

SYS 52233 deactivates Materi alizer. If you press RUN/STOP while the character set is invisible, you'll have to type SYS 52233 to re store the computer to normal. Pressing RUN/STOP-RESTORE resets the video chip to BANK RAM but leaves the text-screen pointer at the wrong address. Type POKE 648,4 to restore the com puter to normal.

#### Program Notes

The routine works by switching the character set from ROM to RAM. It copies the character set to SAO00- \$A7FF {under BASIC ROM). The materialization is then created by turning on selected bits as the char acter patterns are copied to 5C000. The fade-out effect is created by re setting individual bits of the charac ter patterns in the same way.

While the routine is active, any POKEs or PEEKs to the text-screen or sprite-pattern pointers should be directed to the alternate memory at \$C800-\$CBFF. Custom characters should be copied to memory, at \$A000, before the materializing call (SYS 52227) is used. The demo pro gram provides an example of this.

While the routine is active, Ma terializer uses memory at \$A000- \$A7FF, \$C00O-\$CD62, and some zero-page locations.

Sec program listings on page 91.

# **Red Storm**

You're captain of an American nuclear attack submarine. that stands between

the Russian bear and global domination. Experience the pulse-pounding tension<br>of Red Storm Rising... a frighteningly of Neu Storm Nising. . . . a highleningly<br>realistic blend of contemporary high<br>technology and classic military strategy.<br>Based on Tom Clancy's #1<br>and created, with the author, by famed programmer/designer Sid Meier-the<br>mind behind F-15 Strike Eagle and **Silent Service.** For the Commodore 64/128 systems and soon for IBM/PC

compatibles and Apple II.<br>Suggested retail price, \$44.95.

**Red Storm Rising.** Find out if you have what it takes to tackle the Russian bear.

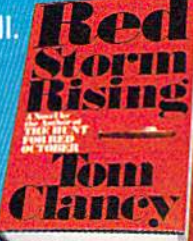

180 Lakefront Drive Hunt Valley, Maryland 21030<br>(301) 771-1151

Based on the book Red Storm Rising, by Tom Clancy: Larry Bon<br>author: Copyright 1986 by Jack Ryan Entertaine Ltd. and Larry B<br>Software 2: 1988 by MicroProse Software, Inc. Am Rights Reser **S** Ltd. and Larry Bond **Rights Reserved** 

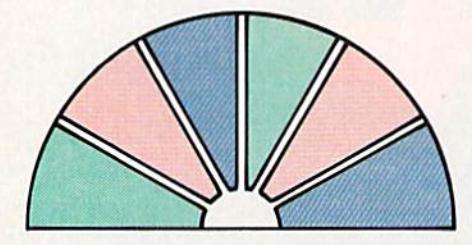

# amic Windows

#### **Michael Broussard**

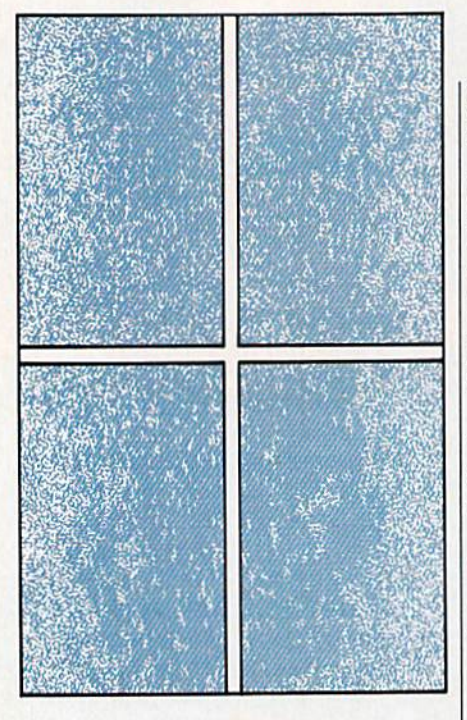

You might think that the snazzy pop-up windows found in commercial software would be difficult to create and use in your own programs, but with "Dynamic Windows," they're a snap. For the 64 with disk drive.

Many programs display information in pop-up windows on the screen. These windows appear and disap pear at the touch of a button or key, and when they go away, the screen is restored as if the window had never been there. If you want to give your BASIC programs a professional look, try "Dynamic Windows," powerful utility that can control up to 20 independent windows.

Dynamic Windows is packed with features. You have full control over color, borders, and text format ting. The windows can even overlap.

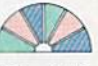

#### Getting Started

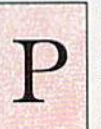

rogram 1, Dynamic Windows, is written entirely in machine language. Type it in with "MLX," the machine language en try program found elsewhere in this

issue. When MLX prompts you, re spond with the values given below.

Starting address: C000 Ending address: C2AF

Carefully enter the data for Pro gram 1. When you've finished typ ing, save the program to disk with the name WINDOW.OB]. The demo program expects to find a file of this name when it is run.

Program 2 is a BASIC demo that shows how the pop-up win dows work. To ensure accuracy, en ter it using "The Automatic Proofreader," found elsewhere in this issue. Be sure to save a copy to disk before you run it.

The demo program first clears the screen and fills it with boxes. It then opens and closes windows at random locations on the screen based on your selections from a menu (which is also displayed in a window). If you study the listing carefully, you'll see that the first thing the demo program does is load the file WINDOW.OBJ (line 20). You'll need to do this in any program you write that uses Dynamic Windows.

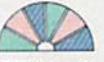

#### Windowing Commands

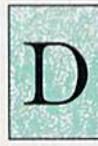

ynamic Windows offers two commands to BASIC programmers. The first command opens a window. The syntax for this command is

#### SYS 49152,row,col,height,width,color,text

The parameter row is the row at which the window is to begin on the screen. Rows are numbered 1-24. The next parameter, col, is the column where the window is to start on the screen. Columns are numbered 1-40. Use height and width to set the size of the window in characters. Both height and width must be at least 3. The parameter color is the background color to be used for the window, according to the values shown in the accompa nying table.  $\triangleright$ 

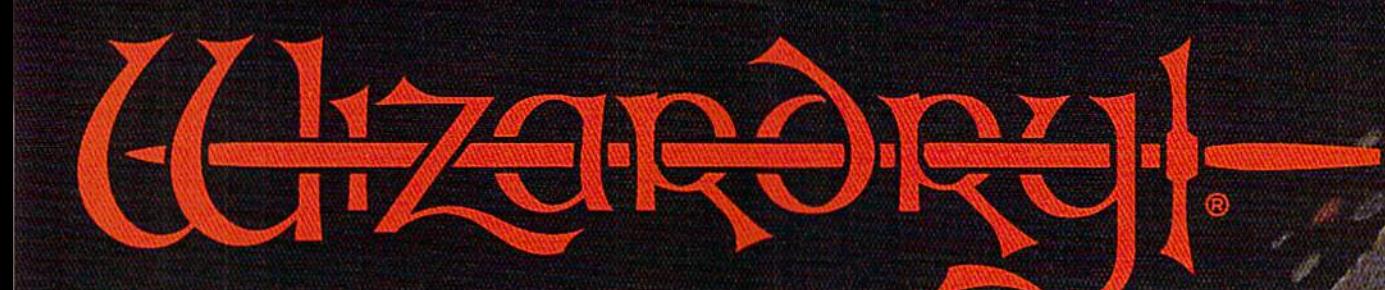

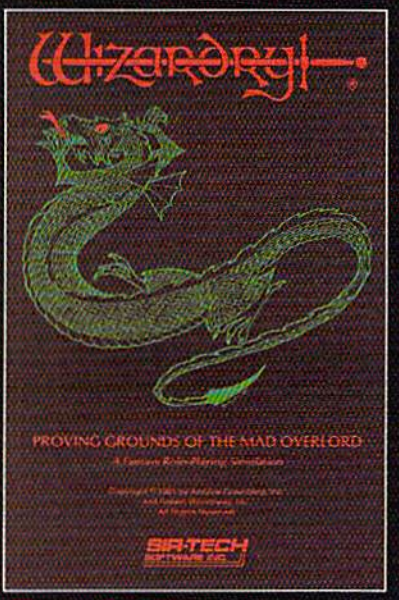

Also available for: Apple II Series, thM PC compatibles. Talks SX & External U Macintosh.

# Now the world of Wizardry comes Commodore 64/T

With your Commodore 64 or 128 you can now experience an exciting initiation into the internationally-acclaimed world of the Wizardry Gaming System.

Begin with the first scenario\*: Proving Grounds of the Mad Overlord. It challenges you to overcome devious tricks and sudden traps, strange and mysterious encounters, maze upon maze of puzzles, stimulating and intricate sub plots and sophisticated themes. Ingenious multi level, mind-bending tests abound with vile creatures, unspeakable villains, courageous adventurers and strong allies to hinder and help you achieve ultimate victory.

 $\mathbb{Z}$ l

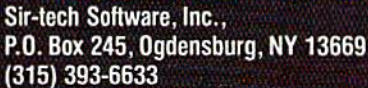

**<sup>®</sup>** Registered trademark of Sir-tech Software, Inc. Copyright by Sir-tech Software, Inc. Commodore is a registered trademark of Commodore International

**PLAY IT TO THE HIL** Many other Wizardry scenarios coming for Commodore players

**Colors** 

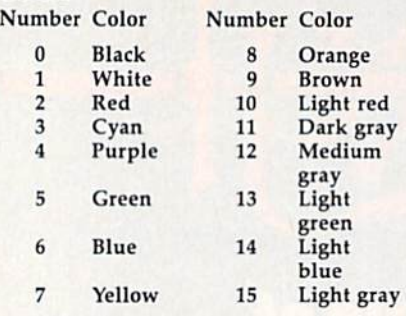

The final parameter, text, is a string to be displayed in the win dow. This parameter is optional—if you omit it, the window will be left blank. (If you leave out the string, also omit the comma preceding it.)

A single-character border surrounds the window, so the mini mum window size is  $3 \times 3$ . If you specify a window that small, you end up with mostly border, as there will only be one character left in the center to contain any data.

If you specify a string to be displayed in the window, the first character of the string is displayed in the upper left corner. Subsequent characters of the string fill in the rest of the first row. The string con-' tinues on the next line if it is too long for one line. If the string is longer than the area of the interior of the window, the extra characters are ignored, and if the string is shorter, the rest of the window is padded with spaces.

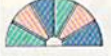

#### Formatting Text

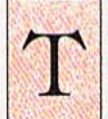

he left-arrow character  $(-)$ , when embedded in a string, tells Dynamic Win dows to continue the

string on the next line and pads the rest of the current line with spaces. The up-arrow character  $(1)$ is replaced by five spaces in the window—you can think of it as tab character.

As an example, suppose you want to open a red,  $3 \times 6$  window centered at the top of the screen. Since the window will have a border, its real size is  $5 \times 8$ . In order for the window to be centered, it should start in column 16. Also suppose you want to center the word TEST on the second line of the window. To accomplish this, set some string variable—say, S\$—to " $+$  TEST". The  $+$  character causes the first line of the window to be

left blank. The second line will con tain a space and the word TEST. The rest of the window will be blank.

In order to display a lot of text in a window, you may need to build a string longer than 80 characters. This is done using several program lines:

10 S\$="THIS IS A PRETTY LONG

STRING"  $20$  S\$=S\$ +  $"$  AND NOW IT IS EVEN LONGER"

 $30$  S\$=S\$ + " AND LONGER."

With this technique, the maxi mum length of a string is <sup>255</sup> char acters, or enough to fill a  $16 \times 16$ window. If you want more text than this in your window, position the cursor in the window and display the text with the PRINT statement.

To close an open window, use the statement

SYS 49155

This closes the last window opened and restores the screen. You can close more than one window with the same SYS if you like—just spec ify the number of windows to close. For example,

SYS 49155,3

closes the last three windows opened.

Any of the parameters to the open or close subroutines can be expressions. For example,

SYS  $49152, X + 3, SQR(64) + 2,6, N + 14, C,"$ LINE  $1'' + '' -$  LINE  $2''$ 

works fine, with the size, placement, and color of the window dependent on the values of X, N, and C.

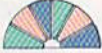

#### **Technical Notes**

he default window-bor der character is a space (screen code 32), but you can change this to any character you wish by POKEing the appropriate screen code into location 49838. The dem onstration program selects border characters at random, choosing from among screen codes 32, 102, 214,127, and 215 (a complete list of screen codes can be found in the Commodore 64 Programmer's Refer ence Guide). Also, the windows are displayed in reverse video, so that the color you specify becomes the window background color and the characters within the window are the same color as the screen back ground. If you prefer, you can have a solid-colored border around your window, with the characters dis played in the window color and the window background color the same as the screen color. This is accomplished with the commands POKE 49838,160:POKE 49839,0

{The default values for those loca tions are 32 and 128, respectively.)

If you try to open more than 20 windows at once, you'll get an ?OUT OF MEMORY error. If you try to close more windows than are currently open, you'll get an ?ILLE-GAL QUANTITY ERROR. Attempt ing to define a window that is too small or that will not fit on the screen generates an 7ILLEGAL QUANTITY ERROR. You will also get this error if you try to specify window color identical to the de fault background color.

When a window is opened, the original text hidden behind the window is copied into a buffer so that it can be restored when the window is closed. This buffer can hold about 8192 bytes, or 4096 characters of windows and associ ated colors. If you open too many large windows simultaneously and the buffer gets full, you get an ?OUT OF MEMORY error even if you haven't opened all 20 win dows. The demonstration program guards against overflowing the buffer by limiting the number of windows you can open.

Be sure to close a window using the appropriate SYS call when you've finished with it. Clearing the screen erases the display, but any windows are still logically open. You can find out how many win dows are open at any given instant by PEEKing the value at location 2. You can close all open windows at once with the following statement: SYS 49155,PEEK(2)

Or, if you want to get rid of all open windows without restoring the un derlying text on the screen, you can clear the screen and then POKE 2,0.

When developing a BASIC program that uses windows, be sure to save your work often. If your program aborts for any rea son, be sure to poke a 0 into loca tion 2 before restarting it. Windows does a lot of checking, but if you restart an aborted program without closing all open windows, you may lock up the system.

See program listings on page 95.

76 COMPUTE!'s Gazette December 1988

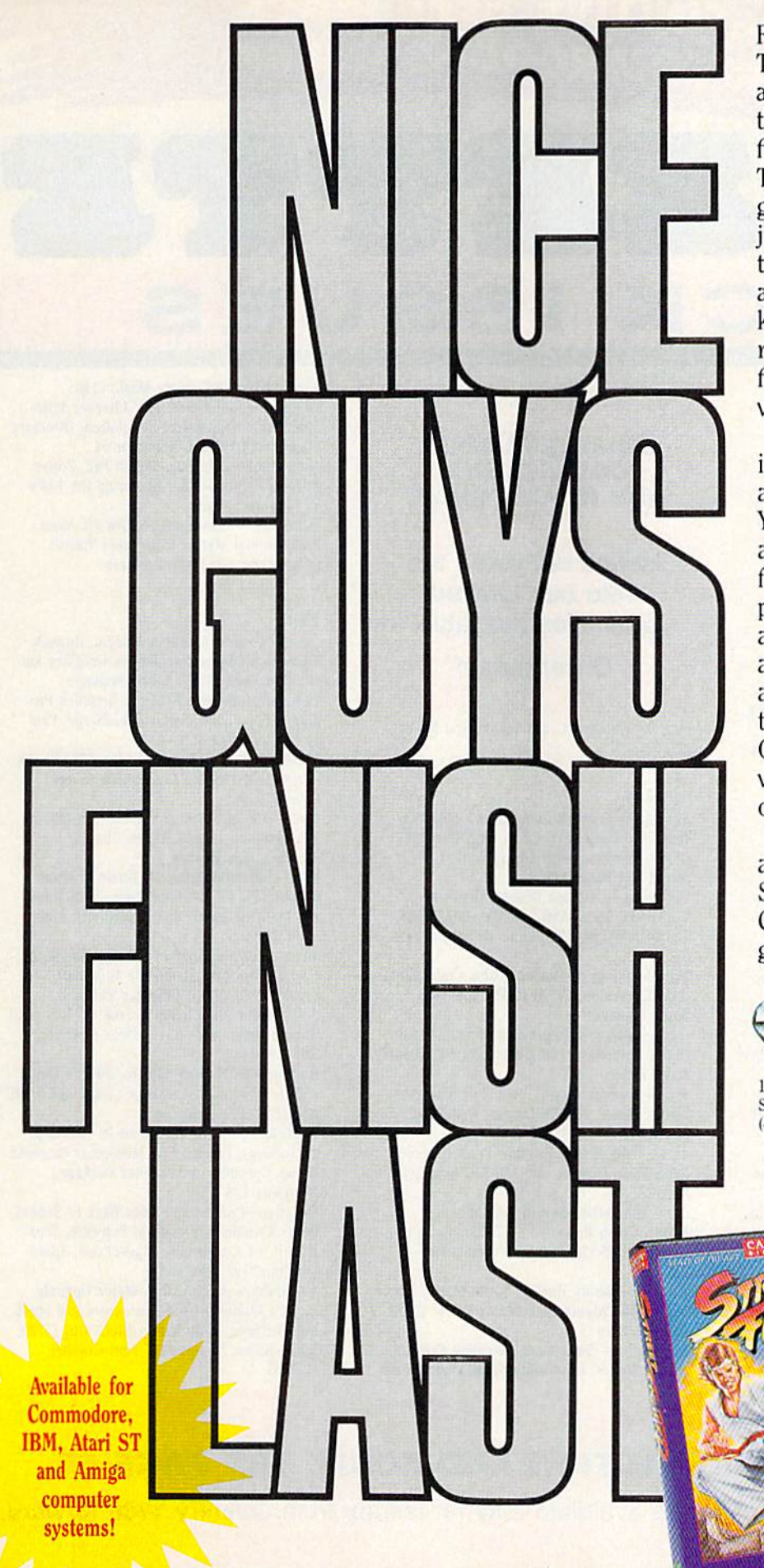

Feeling mean, video warrior? Then join Street Fighters Ryu and Ken and take on ten of the roughest martial arts fighters around the world. The action is fast, and the graphics are great as you jump, flip, and stoop to avoid the enemy blows. Then go on an offensive assault as you kick and punch (and, if you're really bad, throw ninja fireballs) on your way to victory.

Ready for more? Then leap into an action-packed battle as the Bionic Commando. You're our last hope against an entire army of invading forces. Use your incredibly powerful, extending bionic arm and all the rapid-fire, armor piercing weapons available to blast your way through the enemy's defenses. Only the fastest, grittiest video warriors will get out alive.

So get tough, get mean, and get into the action as the Street Fighter and the Bionic Commando. Because in these games, nice guys finish last!

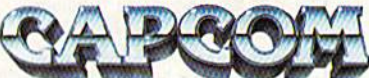

COM

1283-C Old Mountain View/Alviso Rd. Sunnyvale, CA 94089 (408) 745-7081

THE DEFINITIVE REFERENCE FOR COMMODORE USERS

# **BACK ISSUES**

Note: Only selected titles are listed in contents for each issue

#### 1984

August-Selecting a Printer Interface, Campaign Manager, Sprite Magic, String Search, **Disk Purge** 

October-The Tomb, Cabby, Quiz Master, Vocab Builder, First Aid, VIC Music Tutor, **Turtle Graphics Interpreter** 

#### 1985

**August-Mixing Text and Hi-Res Graphics,** Disk Backup, Code Cruncher, Hi-Res Toolbox December-Whirlybird, Dragon's Den, **Graphics Construction Set, SpeedCheck, Disk File Archiver** 

#### 1986

January-Sprint: A Compiler, BASIC Windows, The Fast Assembler, Disk Disassembler, Off-Screen Trace February-Lexitron, Snapshot, 128 Memory Map, Disk Editor, Custom Labels March-Number Construction Set, Cataloger, 128 Auto Boot, ASCII Teleconverter April-Turbo Copy, CP/M on the 128, Directory Filer, 128 Windows, Input Windows May-Arcade Baseball, Vampyre Hunter, Klondike, Super Synth, Word Counter June-Solarpix, Quick Key, FontMaker, Help Screens, 64 AutoBoot Maker July-Saloon Shootout, Budget Planner, Math Worksheet, Sound Designer 128, CP/M **Public Domain Software** 

August-Address Cataloger, TurboDisk 64, TurboDisk 128, Boldface, 128 Sprite Rotator September-Ultrafont +, Video Jigsaw, Window Wizard, Fast File Copier, 80-Column **Character Editor, DOS Window** 

October-Pig\$ for Buck\$, Ringside Karate, Menu System, 128 Sound and Music (Pt. 1) November-Fill-64, 128 Instant Keywords, 1526 Underliner, Turbo Format, 128 Sound and Music (Pt. 2)

December-Q-Bird, Moon Rescue, The Animals' Show (128), Sprite Locater, Bar Char-

#### **COMPLETE YOUR COLLECTION! ANY ISSUE FOR S6**

**Issues not listed are** sold out. Limited quantities available.

#### Order today!

ter, 128 Quicksort, 128 Sound and Music  $(Pt. 3)$ 

#### 1987

January-Keyword Construction Set, One-Touch Function Keys, GEOS Icon Changer, CP/M: Surviving with 40 Columns, 128 Sound and Music (Pt. 4) February-Collision Course, Division Worksheet, MetaBASIC 64, MetaBASIC 128, 128 DOS Wedge, 128 Sound and Music (Pt. 5)

March-Ringside Boxing, Color Craft, 128 RAM Expansion, CP/M RAM Expansion, **Sprite Manager** 

April-Omicron, Improvisor, Print Shop to GEOS, TurboSave 128, TurboSave 64, Countdown Timer

May-SpeedScript 3.2, Powerball, Cassette Sleeve Maker, No-SYS Loader, Fast Boot, **Gameports** 

June-Play Bingo, Fraction Practice, Free-Form Filer, Disk Vacuum, Hi-Res Graphics on the 128

July-Basketball Sam & Ed. Calendar Maker, Crash Prevention, 128 Graph Designer, GEOS File Storage Format, Text Framer

**August-Bounty Hunter, Sprite Magic, Sprite** Stamp, 80-Column Disk Sector Editor (128), **Relative Files** 

September-Sub Attack, Exercise Pacer, Screen Maker, Impossible Scroll, Video Slide Show (128), 80-Column Magic (128) October-SpeedScript 128, Chopper Pilot, Stars: An Astronomical Simulation, Directory Magic, Font Printer, Animator 64 November-Litterbug, Sketch Pad, Poster Printer, Renumber 64, Accessing the 128's 80-Column Screen

December-Crossroads, Snake Pit, Word Find, Animal Match, Disk Rapid Transit, PrintScreen, GeoTrash Restorer

#### 1988

January-How to Buy a Modem, Buyer's Guide to Modems, Needlework Graphics Editor, Tile Paint (128), Sound Manager February-Buyer's Guide to Graphics Programs, Easy Load, Turbo SpeedScript, Fast 64 Mode for the 128

March-CP/M Software for the 128 (Pt. 1), XPressCard 128, ML Cloner, Big Screen, **Color Lister** 

April—CP/M Software for the 128 (Pt. 2), 3-D Speedway, Speed File for the 64, Ramdisk 128, Mirrors

May-Networking the 64, Guide to User Groups (Pt. 1), Treasure Diver, Mob Maker, 128 Math Graphics, 1541 Speed and Alignment Tester

June-Buyer's Guide to Printers, Guide to User Groups (Pt. 2), Arcade Volleyball, Excelfont 80 (128), Graphics Wedge July-Hard Disk Drives for the 64/128, Civil War on Disk, Quick Save, Error Analyzer,

**SYS Stamper** August-MIDI Made Simple, Buyer's Guide

to Music Software, Cribbage (128), 128 Shell Booter, 3-D Sprites, Zoom

September-Write All About It! (desktop publishing), Pattern Fill, Multicolor Graphics Dump, SpeedCheck 128, Disk Package, MultiSort 128

October-Commodore Goes Back to School, Buyer's Guide to Preschool Software, Scorpion II, 64 Compressor, SpeedPrint, Speed Columns, 128 Text Sorter

November-GEOS 2.0: A Major Upgrade, Buyer's Guide to Word Processors and Spelling Checkers, Rally Racer, Block Out (128), Sprite Killer, Notepad 64, Font Grabber  $(GEOS)$ 

## FOR ORDER INFORMATION AND FORM, SEE PAGE 55.

Corresponding monthly disks are available only for issues from January 1986 forward.

## **FOOTBALL THE WAY IT WAS MEANT TO BE PLAYED.**

Third and ten on your own 30 yard line. Forty-three seconds left on the clock and you're down by two points. Suddenly the end zone seems to be a hundred miles away. If you're going to be a hero, now's the time. You call the play:<br>"Yellow-nineteen! Yellow-nineteen! Hut! Hut!! HUT!!!" The ball is snapped. There's a crunch шпиг

Ź

you can tell a lot<br>you can tell a lot<br>about a game by

-387

of armor on the front line and you drop back. You look for a receiver but the blitz is on. Roll to the right - you keep dancing, you look for an opening but your blockers are starting to crumble. Keep pedalling back . . . you're in trouble now, you're too deep. But wait! You spot an open man down field! You cock back, ready to fire, when suddenly an ugly-looking tackle is all over you. Do you try and throw? Or duck and run!

Football action so real you can almost feel the pigskin in your hands. Designed under the watchful eyes of the game's premier quarterback - John Elway - this faithful computer version of the #1 arcade winner brings all the strategy and ground pounding excitement of the world's greatest sport right to your computer screen, one or two players!

Play big league football the way it was meant to be played ... with QUARTERBACK!

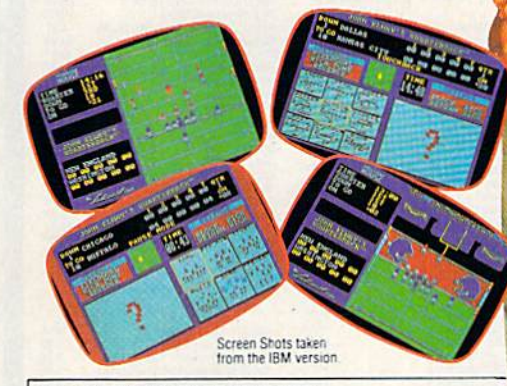

#### AT A SOFTWARE STORE NEAR YOU

Now Shipping for: Commodore 64/128 (\$29.99) IBM PC and PS/2 and Tandy 1000 (\$29.99) Apple II series (\$29.99) Apple IIGS (\$39.99)

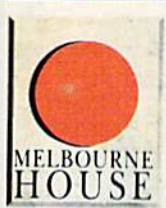

QUARTERBACK<sup>TM</sup> is a trademark of licensed from Tradewest

TRADEWEST

Melbourne House, 711 West 17th Street, Unit C9, Costa Mesa, CA 92627. Tel. (714) 631-1001

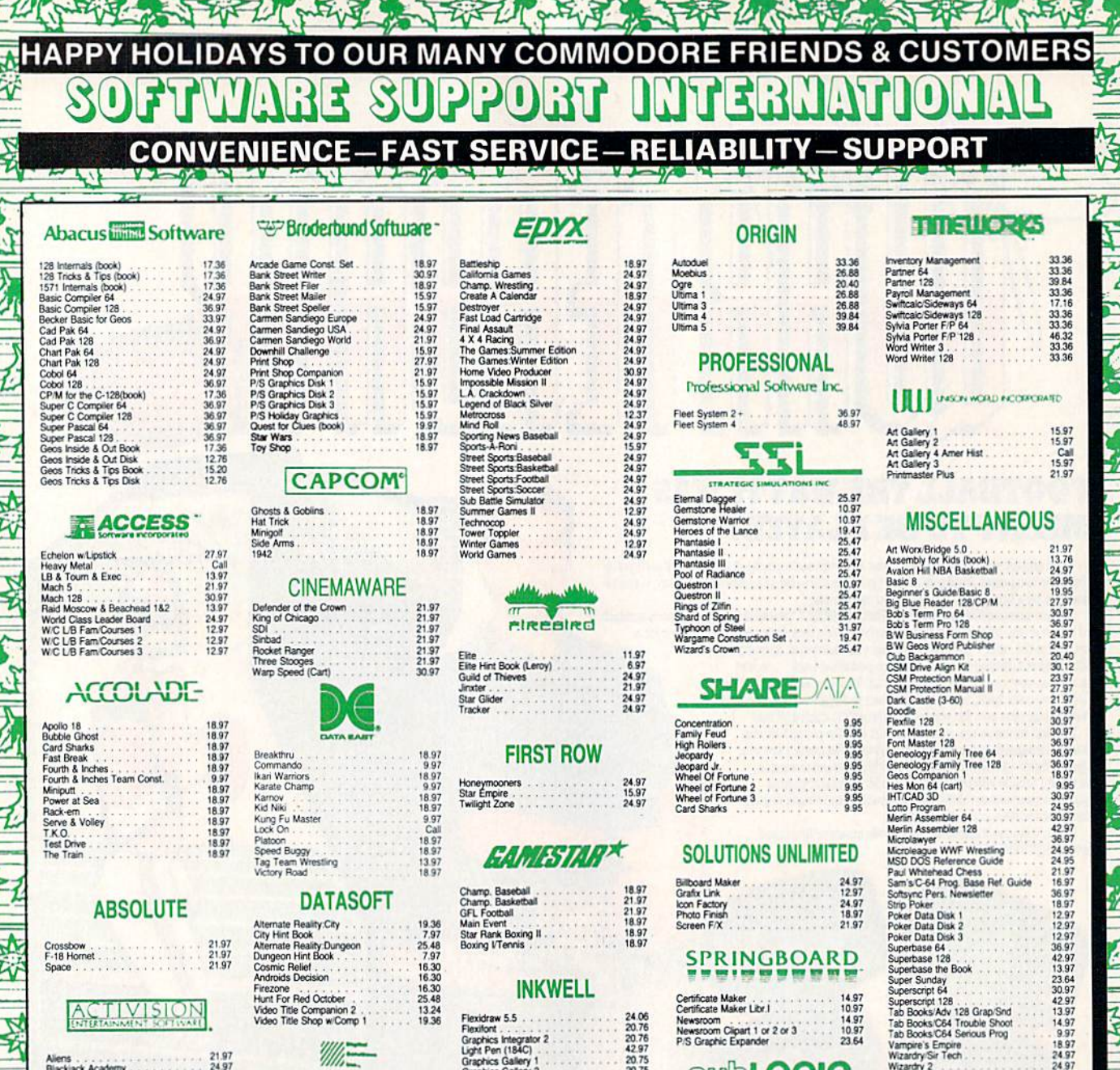

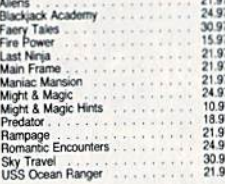

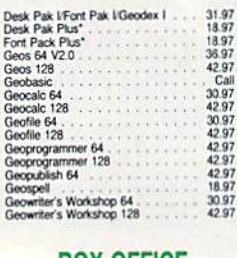

#### **BOX O**

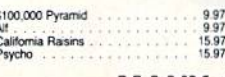

 $\frac{21.97}{21.97}$ Crossbow<br>F-18 Hornet

### ACTIVISION

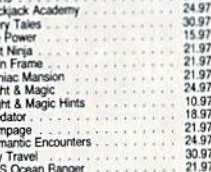

# Softworks

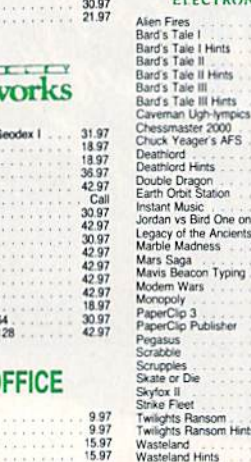

Firezone<br>
Hunt For Red October<br>
Video Title Companion 2<br>
Video Title Shop w/Comp 1

Dictionary Disk<br>Digital Superpak 2<br>Pocket Filer 2<br>Pocket Planner 2<br>Pocket Writer 2

When

E CA ELECTRONIC ARTS'

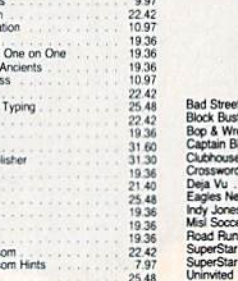

 $\frac{9.97}{60.97}$ <br> $\frac{36.97}{36.97}$ 

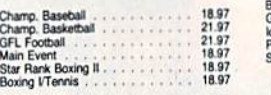

#### **INKWELL**

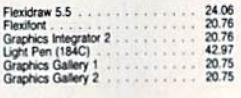

#### **KONAMI**

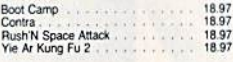

## **MICRO PROSE**

21.97<br>21.97<br>24.97<br>24.97<br>24.97 th Fighter

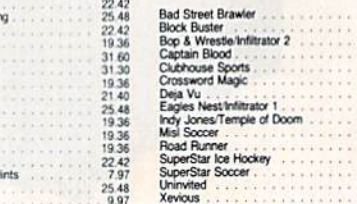

#### **SPRINGBOARD**

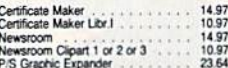

## **swbLOGIC**

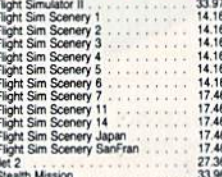

#### **TAITO**

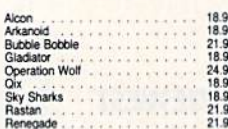

#### **THEIR**

33.36<br>33.36<br>17.16<br>33.36<br>39.84<br>13.92<br>33.36

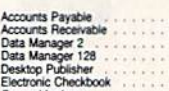

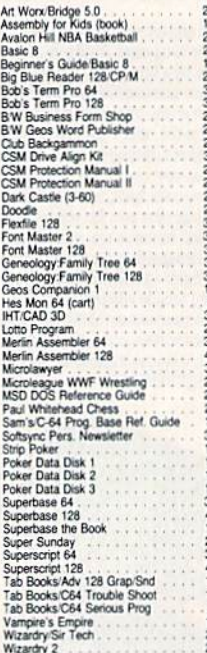

#### **ACCESSORIES**

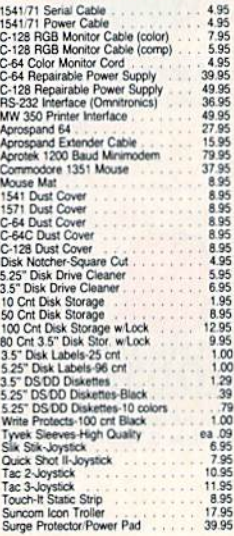

**CALL FOR PRICES! MANY OTHER C-64/128 TITLES AVAILABLE -**

18.97<br>18.97<br>24.97 18.97<br>21.97 97<br>24.97 24.97<br>21.97<br>21.97<br>21.97<br>21.97<br>21.97

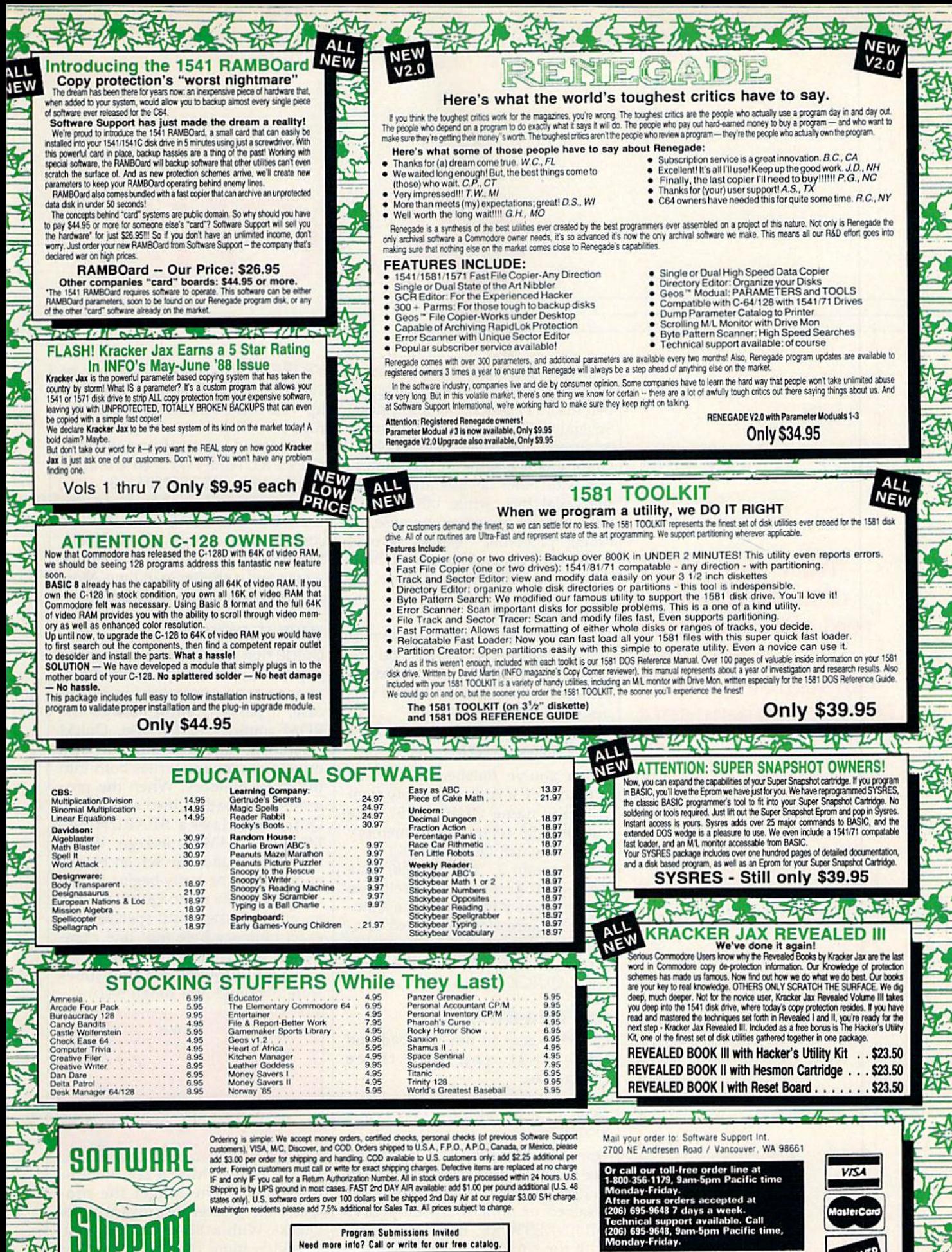

**Program Submissions Invited** 

**INTERNATIONAL** 

Need more into? Call or write for our free catalog.

**DEALERS - WE HAVE THE SUPPORT YOU'RE LOOKING FOR!** 

asterCar

**DIICOVER** 

# QUICK!

Turn your 1541 disk drive into a real speed demon with this outstanding utility for the Commodore 64.

Adib Zaky

Although it's much faster than a tape drive, most people would agree that the 1541 disk drive is still slow. Several turbo loaders have been in troduced to alleviate the problem. Unfortunately, some of them inter fere with other devices attached to the serial bus, while others can't load certain programs because of timing problems. "Quick!" avoids such problems and speeds up both LOAD and VERIFY operations.

#### TYPING IT in

Program 1, Quick!, is written in ma chine language, so it must be en tered with MLX. When MLX prompts you, respond with the val ues given below.

Starting address: 9B00 Ending address: 9EFF

When you've finished typing, be sure to save a copy of the program with the name QU1CK155. (The number 155 refers to the memory block at which Quick! starts.)

Program 2, "New Quick," is a BASIC program used to relocate Quick!. Type it in using "The Automatic Proofreader," included else where in this issue. Save a copy of the program to disk with the name NEW QUICK.

#### GETTING STARTED

Quick! is easy to use. To load and activate it, you need three commands:

LOAD"0:QUICK155",8,1 **NEW** 

SYS155-256

Once Quick! is activated, it changes the LOAD/VERIFY vector to point to itself. It remains active until it is disabled or until you press RUN/ STOP-RESTORE. Reenable Quick! with the command SYS155\*256.

Don't press RUN/STOP-RE

STORE while Quick! is loading or verifying a file. Doing so will lock up your disk drive and could cor rupt your disk. If you need to inter rupt a load or verify operation, press RUN/STOP. To disable Quick!, type SYS155\*256 + 3.

Quick! is transparent to the user. Use the LOAD and VERIFY commands as always. The only dif ference you'll notice is a blank screen and a shorter load time. Most programs work fine with Quick!.

#### HOW IT WORKS

Quick! first determines whether the requested operation is a disk-directory or tape operation; in either case, it passes control back to the ROM routines. Otherwise, Quick! inserts the filename into the disk drive program and writes both into the drive memory. When the pro gram has loaded into the drive. Quick! displays a SEARCHING FOR FILENAME message. When the file is found, the screen blanks and the load or verify begins. In the case of a verify error, Quick! returns an error message and specifies the exact memory byte (not line num ber) at which the error occurs.

The following loading times were obtained in a rough test:

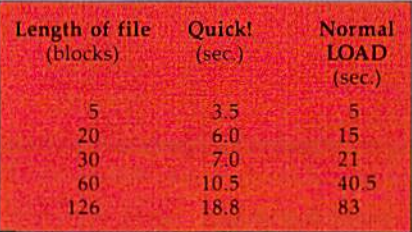

Verify times show a similar improvement. The longer the pro gram, the greater the advantage of Quick!. With a 126-block program, Quick! is more than four times as fast as the normal load routine.

# MODEM PROMOTION

#### **The Great Communicator** THE DIRECT-CONNECT HAYES® AND COMMODORE® 1670 COMPATIBLE 1200 BAUD MODEM FOR ONLY \$74.95

Everything from Electronic Mail (E-mail) to stock quotes and huge databases of every imaginable type is now on line to the small computer owner. You can even send and receive messages anywhere in the world. All you need is a telephone and a modem which allows your computer to communicate with others.

Almost all modems (and services) are set up to communicate in one or more of three speeds; 300, 1200 and 2400 Baud. Most computer users prefer 1200 Baud. (1200 Baud is about 4 times as fast as 300 which means you spend about 1/4 the time and money getting the data you want and more time enjoying it.)

2400's are great (but quite expensive). Most users can't justify the cost difference unless they do a large amount of modem work with a service that can handle 2400 baud.

You will also notice a few very cheap 1200s on the market at "too good to be true prices." They are. The reason is that they are usually foreign built and not truly Hayes<sup>®</sup> and Commodore 1670<sup>®</sup> compatible therefore not usable in all situations and with all services.

What is Hayes' compatibility? It's the industry standard and about all modem manufacturers have adopted the "AT" (Hayes) command set. Beware of those who don't. Virtually all software being written now uses Hayes commands. Be sure the modem you buy istruly Hayes\* and Commodore 1670\* compatible therefore usable in all situations and with all services.

Let's compare Minimodem-C™ with the 1670", Avatex-e and Volks 6480<sup>®</sup>.

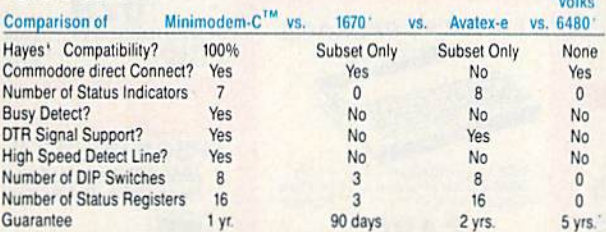

Now you have the FACTS to make an informed decision.

What do you get for \$74.95? Everything! You don't need to worry about cables, compatibility or anything else! The Aprotek<br>Minimodem-C<sup>TM</sup> plugs directly into your Commodore C-64, C-64C<br>or C-128 USER port. It is unique in that it has two separate (switchable)

emulation modes (Hayes and Commodore 1670<sup>®</sup>) to make it compatible with ALL available software. The Minimodem-C™ is a full feature, 300/1200 Baud modem with Auto Answer, Auto Dial, Touch-Tone or rotary dialing, has status indicators and a builtin speaker. Just plug it into your computer and standard phone

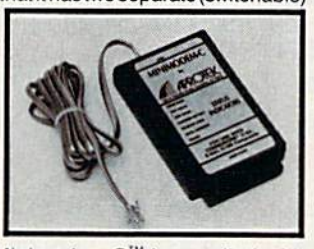

jack with the attached cable. Minimodem-C™ is supplied with 'Multiterm'' 64 and 128, and a free trial subscription to Compuserve.

Do you have more than one computer or do you plan to get another computer? We have your solution. Simply order our new Com-Modem™ adapter (#5100) along with the standard Aprotek<br>Minimodem-H™ which you can use with any computer that has a RS-232 serial port as well as with your Commodore. Aprotek Minimodems<sup>™</sup> are tiny. Only 43/4" long, 23/4" wide and 3/4" high. Our highly integrated, state-of-the-art circuitry makes this modem a Best Buy.

Built with pride in the USA and fully guaranteed for 1 year. Order yours today!

#### **NO RISK POLICY**

Try any Aprotek product for two weeks. If you are not satisfied, call us then send it back for a prompt refund.

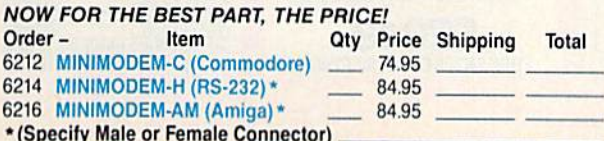

Modem shipping-Cont. US \$6.00; UPS Blue, CAN, AK, HI, APO \$10.00

Aprospand-64" Gives your Commodore 64 or 128 full expandability! This superbly designed expansion module plugs into the expansion port and gives you four switchable expansion connectors-plus fuse protection-plus a reset button! Before you buy an expander, be sure that it has a fuse to protect your computer and that you can activate your cartridges in any combination allowed by the cartridges.

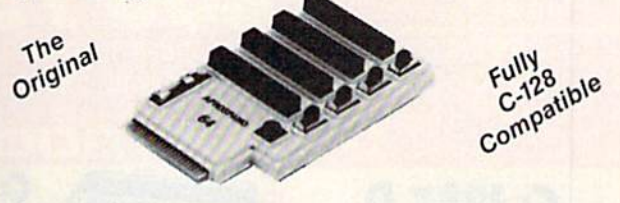

#### ONLY \$29.95 + S&H

#### **Order #5064**

#### **UNIVERSAL RS-232 INTERFACE**

with Commodore USER Port expansion. ONLY \$39.95 + S&H Now, you can connect and communicate with any of the popular RS-232 peripherals using your Commodore USER Port. This superb expander opens a whole new world to your Commodore computer's capabilities. You can now connect to printers, modems and any other

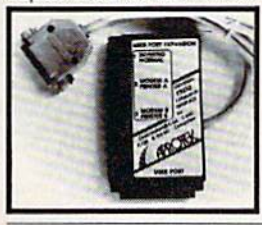

RS-232 device. If you already have something that connects to the USER port, don't worry because the port is duplicated on the outside edge of the interface. Comes complete with sample driver program listings. Compatible with all Commodore home computers with a USER port. 1-year warranty. Order #5232.

NEW! "COM-MODEM" ADAPTER - Used only with any Hayes\* compatible modem with DB-25 connector through your USER port. You can make it emulate a 1670 too, or turn it off entirely. Can be used with our other USER port equipment such as "USER EXTENDER" (#5250) or "UNIVERSAL RS-232 INTERFACE" (#5232).

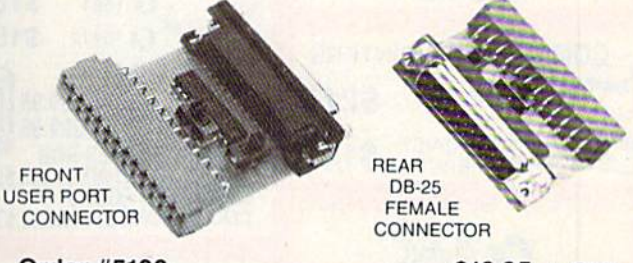

#### Order #5100 . . . . . . . . . . . . . . . . . \$19.95 + S&H

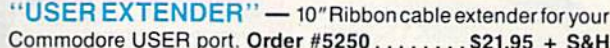

Com 6 Pin Serial Cable (5ft) #3006-5MM \$9.95, (8ft) #3006-8MM \$11.95 Commodore Serial Ext. (5ft) #3006-5MF \$9.95, (8ft) #3006-8MF \$11.95

Shipping per each above item: Cont. US = \$3.Can, PR, HI, AK, APO, UPS Blue = \$6

ORDERINFORMATION California residents add 6% tax. All prices are cash prices-VISA and MC add 3% to total. We ship the next business day on money orders, cashier's checks, and charge cards. A 14-day clearing period is required for checks. Prices and availability subject to change-CALL. Available at Selected Dealers. Dealer inquiries invited. 2 week satisfaction or your money back trial period on all products.

For info and in California call 805/987-2454 (8-5 PST)

TO ORDER CALL TOLL FREE

800-962-5800 - (7-6 PST)

Or send order to:

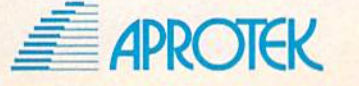

Dept. CG 1071-A Avenida Acaso Camarillo, CA 93010

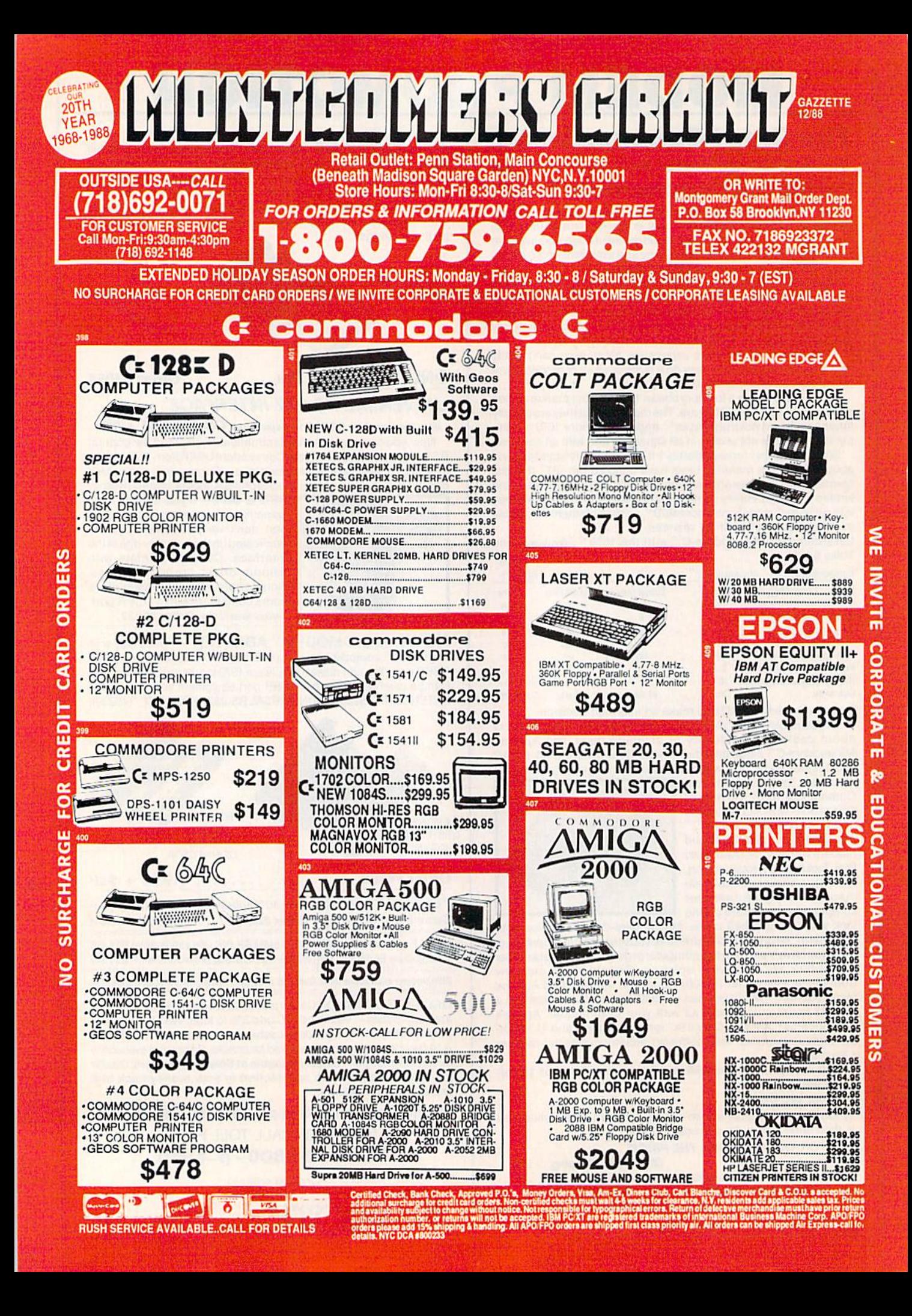

#### MOVING QUICK

Quick! resides in blocks 155-158 (\$9B00-\$9E00) and uses block 159 (\$9F00) for storage, if your program uses these blocks, you can change Quick!. The problem is that 6502 machine language is generally not relocatable. The solution is the BASIC program New Quick. New Quick creates a new version of Quick! (from an existing one) in any five-block area of memory.

To use New Quick, load Quick! and type NEW; then run New Quick. You are prompted for the source and destination blocks, At the prompt for the source block, en ter the load address of Quick! divid ed by 256. At the prompt for the destination block, enter the new address divided by 256.

For example, if you wanted to create a version of Quick! that loads at block 202 from one that already exists at block 155, you'd answer the prompts as shown below:

#### SOURCE BLOCK(DEC)? <sup>155</sup> DESTINATION BLOCK? <sup>202</sup>

You would need to enter both values as decimal numbers. (As you've probably noticed. Quick! must be located on an even 256-byte boundary.)

After New Quick has created the new Quick!, it asks whether you wish to save the new program. If you want to save the new version, press Y and type the filename. New Quick will save the new version of Quick!. (It's a good idea to name the files according to where they are lo cated. For example, the original Quick! is stored with the filename QUICK155.)

When New Quick has finished, the new Quick! has been created at the desired location in memory and can be activated by the proper SYS command. If the new Quick! starts at block 192 (\$C000), for example, it may be activated by typing SYS 192\*256, or disabled by typing SYS  $192*256 + 3.$ 

#### INSIDE THE PROGRAM

Although Quick! is tolerant of er rors, it isn't as tolerant as the Kernal ROM load and verify routines. dirty or misaligned read/write head may cause Quick! to malfunc tion. If a program simply will not load with Quick! enabled, you can always disable Quick! and use the standard load routine.

Quick! actually consists of two programs—one in the computer and one in the disk drive. At the be ginning of each load or verify oper ation, Quick! writes the disk drive subroutine, together with the file name, into blocks 5 and 6 of the drive's memory. This is followed by "UC" command that causes the drive CPU to JMP to the beginning of the subroutine. The subroutine locates the desired file, reads its data from the disk, and transfers the data to the program in com puter memory using a two-bit parallel technique.

Quick! is stable. It works perfectly well with a printer or other serial device connected to the serial bus. The reason is that it does not use the ATN line once the disk drive responds to the computer. The transfer of data is controlled by careful timing and proper manipu lation of registers in the disk drive and computer. Because of its need for careful timing, Quick! can have trouble if sprites are turned on while it's loading. This is because sprite direct memory access (DMA) steals clock cycles from the micro processor. To avoid this problem, turn off sprites during load and ver ify operations.

Quick! speeds up the load and verify operations, but it doesn't get involved in any other operations on files such as OPEN, PRINT#, GET#, INPUT#, or SAVE. Quick! also doesn't interfere with tape drives.

#### QUICKI AND SPEEDSCRIPT

Even though SpeedScript uses near ly every available byte of RAM, adapting it to use Quick! is easy. First, you need to use New Quick to create a copy of Quick! that starts at block 202. This is the highest block of RAM in which Quick! can execute. Next, you need to load SpeedScript (version 3.0 or higher) and type in the following line in direct mode:

POKE 2481,202:SAVE"0:filename",8

where filename is the name of the new SpeedScript file.

To use SpeedScript and Quick! together, simply load Quick! and activate it with the commands LOAD"QU1CK202",8,1 **NEW** SYS202\*256

Then, load and run SpeedScript. See program listings on page 97.

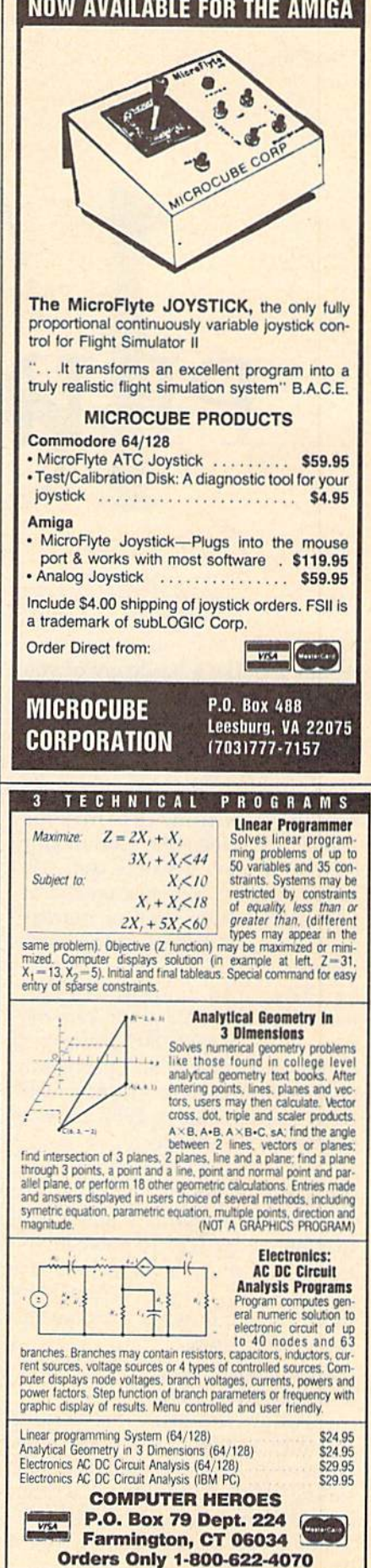

Would you like a hardcopy of your computer art? Looking for a way to make permanent records of your high scores? Try "1526 Print-Screen," a memory-resident screen dump that is activated by a simple key combination. It prints just about any screen the Commodore 64 can display. It works well with hi-res screens, text, custom charac ters, sprites (expanded or normal), and even extended-color back ground screens.

The 1526 version of Print-Screen works only with Commo dore 1526 or MPS-802 printers. If you have a 1525 or an Epson-compatible printer, use "PrintScreen" from the December 1987 issue of COMPUTE!'s Gazette.

#### Typing It In

PrintScreen is written entirely in machine language. To enter it, you must use "MLX," the machine lan guage entry utility. When MLX prompts you, respond with the val ues given below.

#### Starting address: 0801 Ending address: OEES

Follow the MLX instructions carefully, and be sure to save a copy of the 1526 PrintScreen data before exiting MLX. Although it is written in machine language, 1526 Print Screen can be used just like BASIC program.

James Host

This amazing machine language screen dump sends absolutely everything on your 64's screen to the printer including hi-res graphics, sprites, and redefined character graphics. For Commodore 1526 or MPS-802 printers only.

To use the program, just load it and type RUN. Next, load and run the program that creates the screen you would like to print. When you want to print the screen, hold down the Commodore key and tap RE STORE. The screen freezes. When you release the Commodore key, your screen will begin to print.

(Note that the sprites will disappear from the screen during the screen dump, but they will be printed.) After the screen dump has finished, your program will continue running.

PrintScreen works with most BASIC and many machine lan guage programs, but it does not work with programs that require the same areas of memory it uses: \$CF00-\$CFFF, the RAM beneath the I/O block and Kernal, and cer tain Page 3 vectors. PrintScreen interrupts whatever program is currently running, so it shouldn't be activated if the computer is ac cessing a disk drive or modem, or if it's already printing something.

Note that multicolor bit mapped screens and multicolor sprites appear as stripes in the printed dump. This is due to the way these images are stored in memory. Also, 1526 PrintScreen won't accurately reproduce screens which use taster interrupts to change graphic modes in midscreen.

#### Programming Notes

The 1526 printer does not support normal bitmapped graphics. Print Screen prints graphics by defining custom printer character and send ing the eight bytes of character defi nition to a printer channel with the secondary address 5. Each byte sent defines an eight-dot column in the

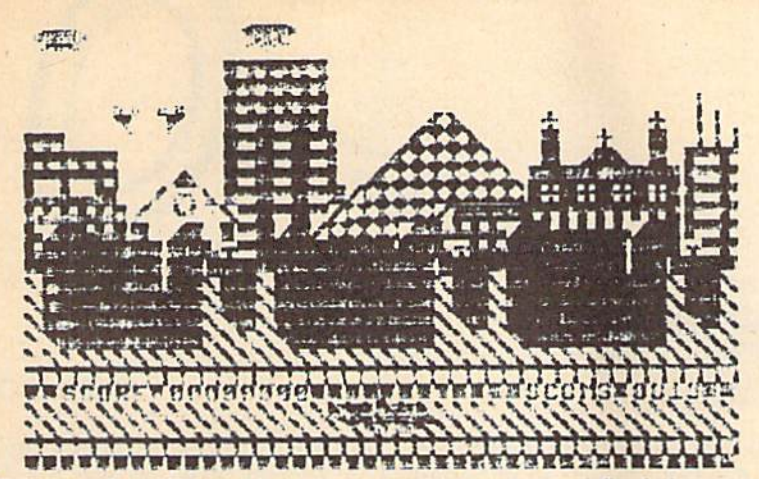

This versatile utility can dump hi-res graphics, sprites, redefined characters, and text to a 1526 or MPS-802 printer.

custom character, with the high hit defining the action of the top pin of the printhead. (This dot-column scheme is opposite the 1525's, which uses the low bit to define the action of the top pin.) After the cus tom character has been defined, it is printed by sending CHR\$(254) to a printer channel with a secondary address of 0 or 7.

The printer accepts only one

custom character definition per printed line. To print a full line of graphics, PrintScreen tricks the printer into thinking that it has gone onto another line. This is done by printing CHR\$(141) to printer channel 7. Following that, you can send another eight bytes of character definition to channel 5. Before printing the custom character CHR\${254) again, you have to move the printhead back to its pre vious position by printing an ap propriate number of spaces.

This cycle—printing the cus tom character followed by the car riage return and spaces—causes the head to shuttle back and forth and explains why the 1526 screen dump is considerably slower than screen dumps for other printers.

Here's a short sample program that sends all the 256 printhead pin combinations to the printer:

- KM 10 OPEN10,4,10:PRINT\*10:CLO SE10
- JE 20 OPEN6, 4, 6: PRINT#6, CHRS(2 0);:CLOSE6
- AH 30 OPEN5,4,5:OPEM7,4,7
- BQ 40 FOR J=0 TO 31
- SJ 50 PRINT#7, CHRS(141); XB 60 FOR K=0 TO
- CS /0 PRINT#5, CHRS(K+8\*J);
- PM 80 NEXT
- MF 90 FOR M=0 TO J+l
- RP 100 PRINT#7,"";
- cs 110 NEXT
- JD 120 PRINT#/, CHRS(254);
- OS 130 NEXT
- RG 140 CLOSES BD 150 PRINT#7:CLOSE7
	-

See program listing on page 96.

# **COMPUTE!'s** SpeedScript Disk A powerful word processing package

for 64 and 128 owners

# A Great Deal for Commodore Users!

#### Includes:

- SpeedScript for the 64
- SpeedScript 128-80-column version
- Spelling checkers for both 64 and 128 versions
- Plus more than a dozen other Speed-Script support utilities, including mail merge and word count—all on one disk (including full documentation).

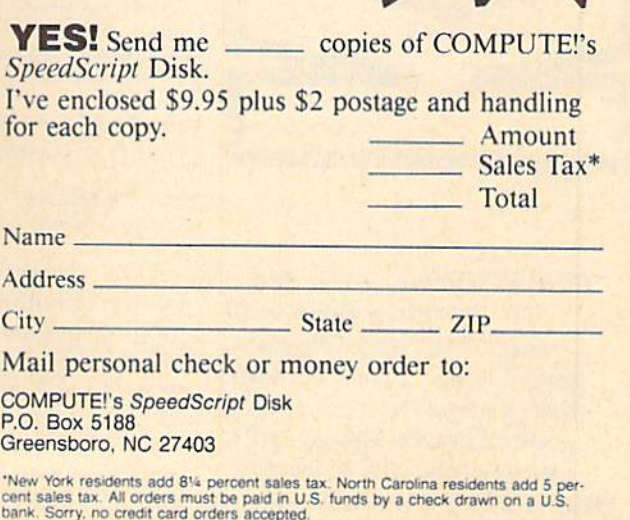

Please allow 4-6 weeks for delivery.

ORDER NOW!

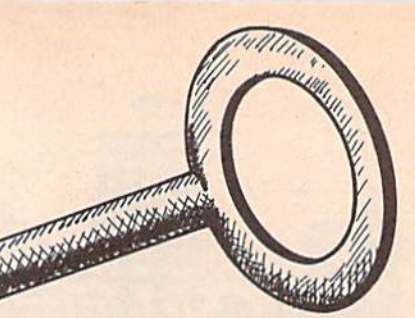

J. Basil Cox

If you take your computing seriously, "Key Lock" can be an important ally. It lets you put a software lock on your computer; no one can alter your work without the secret pass word.

**Wallen** 

Key Lock has another handy feature. It can be used to freeze just about any program. Use it to pause fast-action games or to stop BASIC program listings from scrolling off the screen. This utility stays in the background until you activate it.

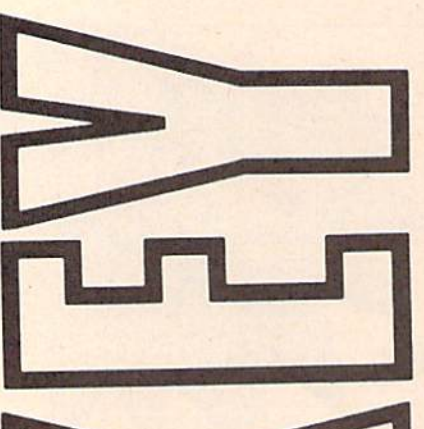

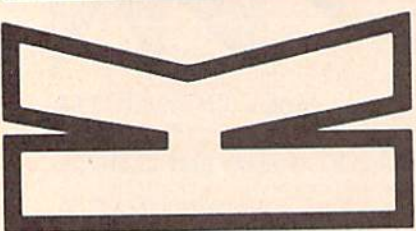

Protect your work from prying eyes and mischievous fingers. "Key Look" adds simple but powerful password security to 64 or 128 programs. As a bonus, this utility also offers an instant-freeze feature. Getting Started

There are two separate versions of Key Lock: Program 1 for the 64 and Program 2 for the 128. Type in the version for your machine. Both ver sions are written in machine lan guage, so you must use the appropriate version of "MLX" for your computer. (The 64 version of MLX is found elsewhere in this is sue; the 128 version, published fre quently in this magazine, can be found in last month's issue.) The MLX prompts for the <sup>64</sup> version, and the values you should type in, are as follows:

Starting address: CEOO Ending address: CFCF

For Key Lock 128, respond to the 128 MLX prompts with these values:

Starting address: 00C00 Ending address: 00DE7

To use the 64 version, type LOAD "filename",8,1. After the program has loaded, type NEW and SYS 52736. To run the 128 version, type BLOAD"filename", then SYS 3072, and finally NEW.

To use Key Lock, press Commodore-RESTORE to activate the password feature. Type in your password (maximum of nine char-

acters) and press RETURN. In the 64 version, you can use the DEL key and cursor keys to edit your in put. These keys clear the input in the 128 version. Key Lock then asks you to confirm the password. If it isn't what you wanted, press  $n$  to reenter it.

The screen border turns dark blue—your computer is locked. There are only two ways of unlock ing the computer: by typing in the password or by turning off the com puter. If you enter an incorrect password, the border turns red. After the correct password is en tered, the computer returns to its former task.

Press SHIFT-RESTORE to pause the computer. To get it going again, press the space bar.

# Technical Considerations

The 64 version of the program is compatible with programs that do not use memory locations \$CE00- SCFFF. Screen and color memory are temporarily stored under BASIC ROM (\$A000-\$A7FF). This means Key Lock will work with most BASIC programs and many ML programs. Key Lock <sup>128</sup> uses the RS-232 buffer and 2K of memo ry at 4864 (\$1300). The 128 version does not work with high-resolution graphics modes or the 80-column display.

Key Lock works by changing the NMI (NonMaskable Interrupt) vector. Pressing the RESTORE key generates an NMI. To disable Key Lock, press RUN/STOP-RESTORE (this does not work when the pass word or pause is activated). To reenable it, use SYS 52736 on the 64 and SYS 3072 on the 128.

 $\mathbf{C}$ See program listings on page 90.

#### **Power BASIC: Program Merge**

Article on page 57.

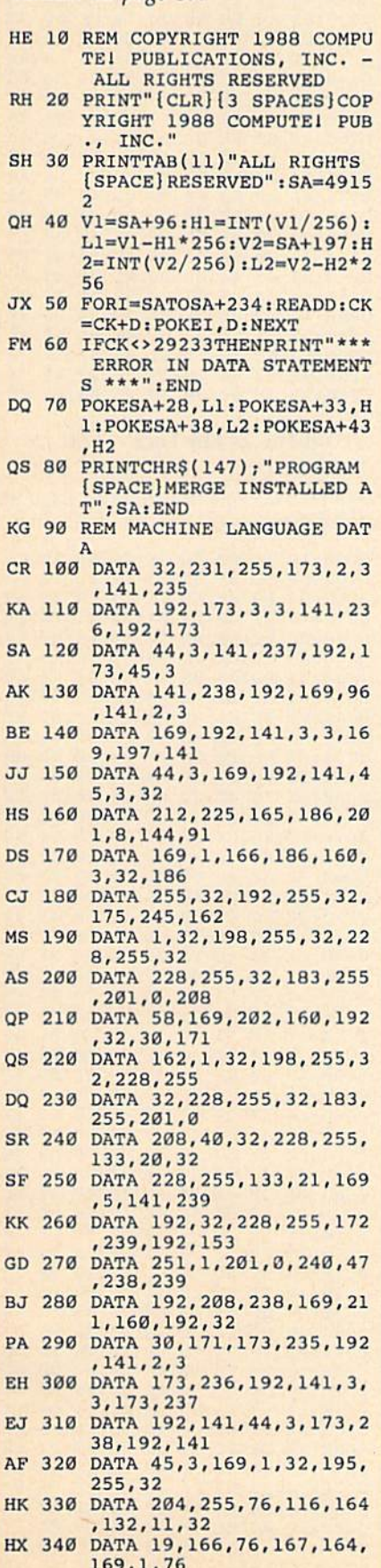

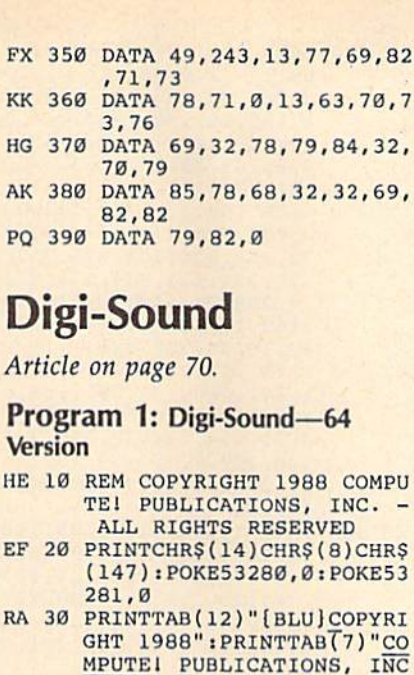

- MH 40 PRINTTAB(10) "ALL RIGHTS [SPACE]RESERVED": FORI=1T 01000:NEXT
- KF 50 FORI=49152T049333:READA: POKEI, A:X=X+A:NEXT
- XQ 60 IFX<>27127THENPRINT" [DOWN] ERROR IN DATA STAT
- EMENTS.": STOP<br>KD 70 PRINT" [CLR] [YEL] [3 DOWN] "; TAB(12); "DIGI-SOUND 64
- BB 80 PRINT" [4 RIGHT] [YEL] [RVS] 1 [OFF] [BLU] RECOR<br>D[DOWN]": PRINT" [4 RIGHT]  $[YEL]$   $(RVS]$  2  $[OFF]$   $[BLU]$ [SPACE] PLAYBACK [DOWN]"
- QE 90 PRINT"[4 RIGHT][YEL]<br>[RVS] 3 [OFF][BLU] SAVE [SPACE] SAMPLE TO DISK  $[$  DOWN $]$
- GJ 100 PRINT" {4 RIGHT } { YEL } [RVS] 4 [OFF] [BLU] LOAD SAMPLE FROM DISK (DOWN)
- KM 110 PRINT" {4 RIGHT} { YEL}<br>
{RVS} 5 {OFF} {BLU} SAMP LE CONTINUOUSLY FROM TA PE[DOWN]":PRINT"<br>[4 RIGHT][YEL][RVS] 6
- $\begin{array}{c} \text{ (OFF) [BLU] } \text{ OUT}^* \\ \text{QD 120 } \text{ PRINTTABLE} \text{ (13)}^* \text{ (2 DOMN) EN} \end{array}$ TER  $(1-6)$ "
- GX 130 GETAS: IFAS=""THEN130
- BJ 140 A=VAL(A\$): ONAGOSUB150, 1 80, 190, 230, 260, 320: GOTO  $70$
- QK 150 PRINT" [2 DOWN] [YEL] [5 SPACES] PRESS PLAY ON YOUR DATASETTE.
- AM 160 IFPEEK(1)=55THEN160
- SS 170 SYS49223: RETURN **JX 180 SYS49152: RETURN**
- GR 190 GOSUB330
- CF 200 POKE187, PEEK(71): POKE18 8, PEEK(72): P=PEEK(187)+ 256\*PEEK(188): POKE183, P EEK(P)
- FB 210 POKE187, PEEK(P+1): POKE1 88, PEEK (P+2) : POKE 251, Ø: POKE252, 16: POKE185, 1 JQ 220 POKE186, D:POKE780, 251:P
- OKE781, 69: POKE782, 192: S **YS65496: RETURN**
- DX 230 GOSUB330

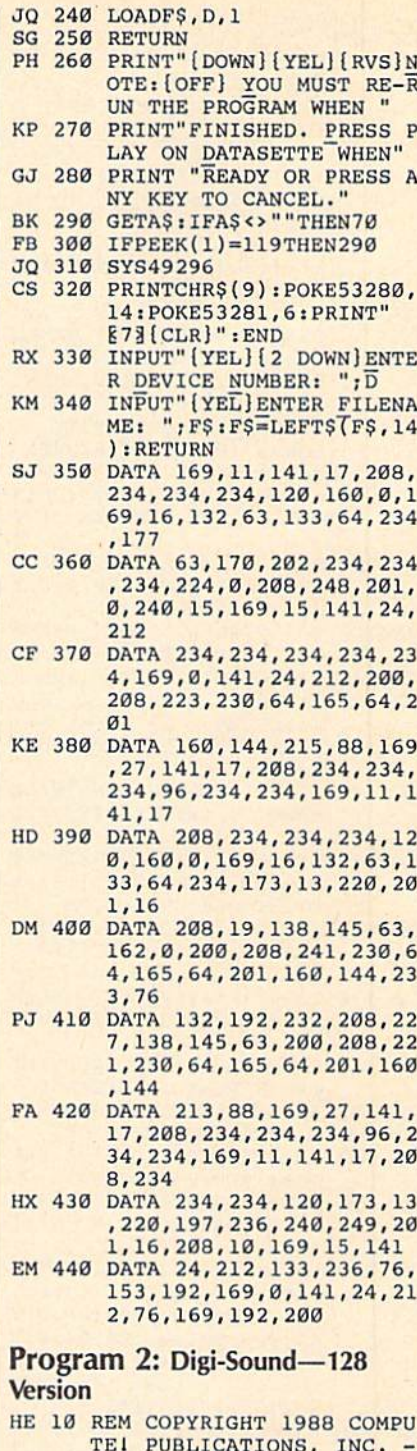

- ALL RIGHTS RESERVED CE 20 BANK15: COLORO, 1: COLOR4, 1 : PRINTCHR\$ $(14)$ " [CLR] [3 SPACES] [BLU] COPYRIGHT 1988 COMPUTE! PUB., INC  $\mathbf{u}$ CS 30 PRINTTAB(11) "ALL RIGHTS<br>[SPACE]RESERVED" HJ 40 FORI=1T0397: READA: X=X+A: NEXT: IFX<>56992THENPRINT "{DOWN}ERROR IN DATA STA
- TEMENTS.": STOP GF 50 FORY=0TO1:RESTORE:BANKY: FORX=9728T09826: READA: PO KEX, A: NEXT: FORX=9952T099 83: READA: POKEX, A: NEXT: FO RX=64000TO64265:READA:PO KEX, A: NEXT : NEXT
- XH 60 PRINT" [CLR] [DOWN] [YEL] "T

**COMPUTE!'s Gazette** December 1988 89

AE 70 PRINT"[2 D0WN}(4 RIGHT)  ${YEL}$  $RVS$   $1$   $[OFF]$  $BLU$ } [SPACE)RECORD!DOWN)":PRI NT"[4 RIGHT][YEL][RVS] 2  ${OFF}$  $[BLU}$  PLAYBACK {DOWN}":PRINT"{4 RIGHT}  $[YEL]$ [RVS] 3 [OFF][BLU] (SPACE)SAVE SAMPLE TO DI SK{DOWN]": PRINT"  $[4 \text{ RIGHT}][YEL][RVS]$  4 (OFF) [BLU] LOAD SAMPLE F ROM DISK[DOWN]" DS 80 PRINT" [4 RIGHT] [YEL] (rvs) {off)(blu] sampl tape continuously [DOWN]":PRINT" [4 RIGHT]  $[YEL]$ [RVS] 6 [OFF][BLU] [SPACE]DISK DIRECTORY [DOWN]":PRINT"[4 RIGHT]  ${YEL}$  ${RVS}$  7  ${OFF}$  ${BLU}$  $[SPACE]$   $END[2$   $DOMN]$ " :  $PRIN$ TTAB(11)" [YEL] ENTER (1-7  $\prime$ SA 90 GETKEYA\$: A=VAL(A\$): ONAGO SUB100,130,140,160,180,2 10,220:GOTO60 PR 100 PRINTTAB(8)"{DOWN){YEL) PRESS PLAY TO BEGIN" ER 110 IFPEEK(1)=115THEN110 CJ 120 BANK0:FAST:SYS64141:SLO W: RETURN FB 130 BANK0:FAST:SYS64000:SLO WiRETURN GG 140 INPUT"[YEL][2 DOWN]FILE NAME ";FS:FS=LEFTS(FS, 1) 4) AG 150 BSAVE(F5),B0,P9728TOP64 139:BSAVE(F\$+".2"), B1, P 9728TOP64139:RETURN SH 160 INPUT"[YEL][2 DOWN]FILE NAME ";F\$:F\$=LEFT\$(F\$, 1 4) OG 170 BLOAD(FS), BØ, P9728: BLOA D(F?+".2"),B1,97 28: RETU **RN** PP 180 PRINTTAB(8)" [DOWN] [YEL] PRESS PLAY TO BEGIN"  $FS$  190  $TFPEEK(T) = 115THEN190$ BD 200 BANK15:FAST:SYS9792 SH 210 PRINT" [CLR] [YEL]" : DIREC TORY:SLEEP4:RETURN AJ 220 PRINT"{CLR}&63":COLOR0, 12:COLOR4,14:PRINTCHRS( 9) :END HD 230 DATA 72,169,0,141,0,255 ,104,141,24,212,169,63, 141,0,255,96,72,169,0,1 41,0,255,104,141,24,212 ,169,127,141,0,255,96,1 69,0,141,0,255,173,13,2 20,72,169,63,141 QA 240 DATA 0, 255, 104, 96, 169, 0 ,141,0,255,173,13,220,7 2,169,127,141,0,255,104 ,96,169,11,141,17,208,1 20,17 3,13,220,197,236,2 40,249,201,16,20B,10,16 9,15,141,24,212 CP 250 DATA 133,236,76,70,38,1 69,0,141,24,212,76,B6,3 8,169,0,141,0,255,169,1 1,141,17,208,169,63,141 ,0,253,96,169,0,141,0,2 55,169,27,141,17,208,16 9,63,141,0,255 SP 260 DATA 96,32,224,38,120,1 60,0,169,39,132,160,133 ,161,234,177,160,170,20 2,234,234,234,234,234,2 34,234,234,234,234,234, 234,234,234,234,234,234

AB(11)"DIGI-SOUND 128"

- PF 270 DATA 233, 201, 0, 240, 10, 1 69,15,32,0,38,169,0,32, 0,38,200,208,213,230,16 1,165,161,201,250,144,2 05,169,127,141,0,255,16 0,0,169,39,132,160,133, 161,234,177
- EX 280 DATA 160,170,202,234,23 4,234,234,234,234,234,2 34,2 34,2 34,234,234,234, 234,234,234,234,234,224 ,0,20B,233,201,0,240,10 ,169,15,32,16,38,169,0, 32,16,38,200,208
- HJ 290 DATA 213,230,161,165,16 1,201,250,144,205,169,6 3,141,0,255,88,32,240,3 8,96,234,234,32,224,38, 120,160,0,169,39,132,16 0,133,161,32,32,38,201, 16,203
- XC 300 DATA 19,138,145,160,162 ,0,200,208,241,230,161, 165,161,201,250,144,233 ,76,196,250,232,208,227 ,138,145,160,200,208,22 1,230,161,165,161,201,2 50,144
- XQ 310 DATA 213,169,127,141,0, 255,160,0,169,39,13 2,16 0,133,161,32,48,38,201, 16,208,19,138,145,160,1 2,0,200,208,241,230,16 1,163,161,201,250,144,2 33
- AK 320 DATA 76,0,251,232,208,2 27,138,145,160,200,208, 221,230,161,165,161,201 ,250,144,213,201,250,14 4,209,169,63,141,0,255, 88,32,240,38,96

# Key Lock

See instructions in article on page 88 before typing in.

#### Program 1: Key Lock—64 Version

CE00:AD 18 03 BD 7C CF AD 19 4B CE08I03 BD 7D CF A9 17 BO 18 14 CE 8D 19 03 60 48 2A CE10:03 A9 CE C9 02 FC CE18:AD 8D 02 BD E3 CF C9 CE201F0 08 C9 01 F0 04 68 6C 56 **8A** 48 98 48 78 A9 4E CE28:7C CF A9 CE30:7E 8D 18 CF 8D 19 64 CE38:03 38 38 20 F0 FF 8C CB CF 12 CE40:8E CC CF AD 20 D0 8D CD 5A CE48:CF 20 34 CF AE E3 CF E0 DE 9F 1A CE50:02 F0 10 20 F9 CE 20  $CE58:FF$ 20 E4 FF C9 20 D0 F6 02 CE60:4C  $CE$ 20 F2 CE A0 00 89 CE6Bi20 CF FF C9 0D F0 0B C0 A9 99 CE CE70:0A F0 07 CF CB 4C 5D CE78:68 CE A9 00 99 CE CF A9 84 20 IE CE80;B0 A0 CF AB A9 CE 5C IE AB 20 9F FF 6D CES8:A0 CF 20 F0 07 C9 59 C9 7A CE90:20 E4 FF CE98:4E D0 F2 4C 63 CE A9 06 64 20 F2 CE A0 00 3D CEA0:8D 20 D0 CEA8:20 CF FF C<sub>9</sub> F0 0B C0 E9 99 D9 CF CB 4C F5 CEB0:0A F0 07 CEB8:A8 CE A2 00 BD CE Cf F0 6C CEC0:14 DD D9 CF D0 04 E8 4C CC CEC8:BC CE A9 02 8D 20 D0 20 7C CEDØ:F2 CE 4C A6 A6 CE AD CD CF 26 20 F9  $CE$ 18 AC 49 CED8:8D 20 D0 CEEØ:CB CF CC CF AE 20 F0 FF DB CEE8:20 0C CE 6B AS 68 AA 68 9E 7F AØ CF  $4C$ IE F2 CEF0:58 40 A9 CEF8:AB 20 73 CF B9 00 A0 99 88

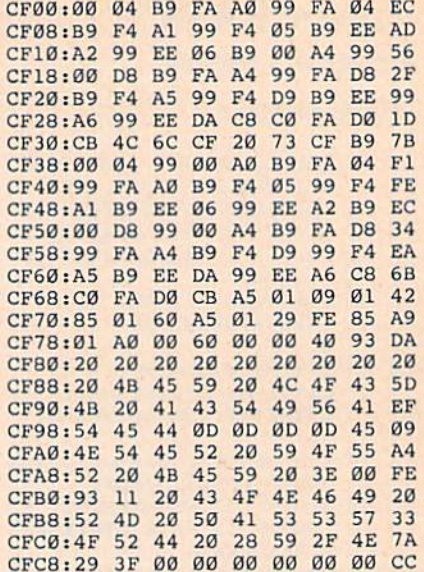

#### Program 2: Key Lock—128 **Version**

See instructions in article on page 88 before typing in.

0C00:AD IB 03 8D BE 0D AD 19 CC 0COS;03 8D BF 0D A9 0C10103 A9 0C 8D 19 0C18:D3 C9 02 0C20:03 6C BE 0C2B:AD 0A 48 A9 0C30:03 8D 27 0C38:03 0C40:F0 ff ac DE 0D 8E DF 0D BF 0C48:AD 20 D0 0C50:0D AD F6 0C58:20 9F FF  $0C60:D0$ BC68:A2 00 BE 0C70:F0 0C78:F0 SB C9 0C80:FF AE F6 HD 9D El 0D 0C88iBE 0C90:0F 0D C9 0C98:F0 F5 AE F6 0D A9 00 0CA0:£1 0CA8:42 OD A0 00 B9 0CB0:D2 FF 0CB8:20 0F 0D 0CC0:4E D0 F5 0CC8:8D 0CD0:A2 00 8E F6 0D 0CD8:F0 FB C9 0CE0:F0 E9 C9 9D F0 0CE8:FF AE F6 0D 9D EC 0D E8 FF 0CF0:8E 0CF8:00 BD El 0D00:0D D0 04 0D08:02 0D10:6F BC F8 0D18:F8 0D D0 0D20:E4 FF AD 0D30:DF 0D38:68 0D40:A0 00 B9 0D48:D2 0D50:B9 08 12 0D58:13 0D60:F4 05 <sup>119</sup> 0D68:39 0D70:17 0D78:F4 D9 39 0D80:C8 C0 0D88:B9 00 04 0D90:04 0D98:CC 14 !S9 EE 06 99 C6 15 7DA9 00 F6 4C FB<sub>C9</sub> F6 0D 0D 8E  $C8$ 20 D0 F6 0D 8D 20 0D28:20 4E 0D 0D 20 27 FF C8 D0 F5 99 FA D8 16<br>99 FA 99 FA D8 B9 FA 99 D2 F0 07 BE ØD 78 0A A9 8D 00 8D E0 0D C9 20 E4 FF C9 22 ØD F6 0D 0D FB 9D F0 E7 20 E0 0A 59 F0 F7 0D CC F6 ØD C9 59 4C 65 ØC A9 Ø6 6C 20 40 0D F0 E0 0A 0D F0 EB 4C DØ 4C 30 C8 D0 FD F8 20 AD E0 0D 8D 18 AC F0 FF 0A 58 CØ ØD<br>DØ F5 99 00 04 B9 C6 15 99 00 B9 C6 19 DØ CB 60 A0 99 D8 13 B9 17 8D 18 AA 03 60 A5 C9 01 BD F6 3D 8D ØD 8D 19 FF 38 0D 20 01 D0 00 0B 20 40 20 0F 19 C9 90 DE C<sub>9</sub> A0 0E El 0D 00 90 F0 07 00 A0 20 0F 19 C9 E5 20 90 DE 24 DD F9 0C CB 0C 9F FF 8L> 23 DE 0D 20 0C 4C 33 F0 06 60 A0 04 B9 CC 14 99 EE 06 CC D8 89 CC 18 99 EE 12 B9 F4 05 A9 F0 2E 0D 72 18 1C 19 68 20 A5 86 34 C9 20 45 0D C0 ØD 27 14 9D D2 51 **ØD EB 6B** 20 C5 4E 93 9D 98 20 65 20 C8 F4 1A C9 49 00 43 0D QF 14 06 D2 31 A2 B0 EC 4E A9 EF A0 El CE 49 4C 67 D0 20  $AE$   $B2$ 0C 35 FF C9 20 46 00 64 D2 AF 99 C4 D<sub>2</sub> 9<sup>B</sup> 99 34 DA 0F 00 BC FA 17 99 E3

,234,224,0,208

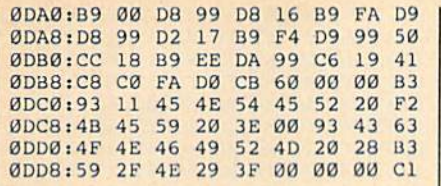

#### **Materializer** Materializer

See instructions in article on page <sup>72</sup> before typing in.

#### Program 1: Materializer

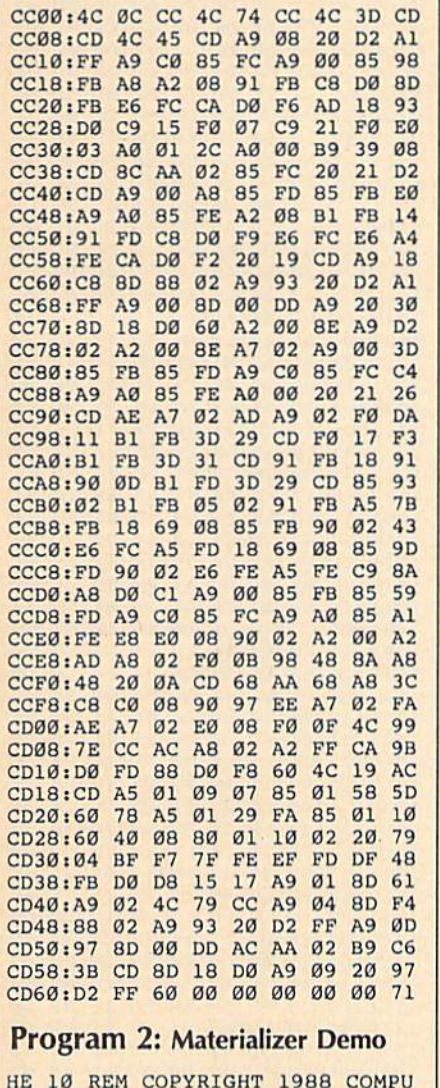

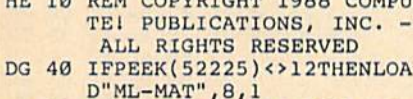

- MQ 50 POKE53280, 0:POKE53281, 0: POKE680.3
- QG <sup>60</sup> DIMVT?(24):VT?(0)="  $\cdots$  $\cdots$  $\mathbf{F}$
- )ISYS52224 FOT TO EXISTET STRYING IN THE CONSTR \*\*\*\*\*\*\* ES3"
- AQ <sup>80</sup> PRINTTAB(5)"-[2B SPACES]
- BD <sup>90</sup> PRINTTAB(5)"- [REDj [6 SPACES]MATERIALIZER  $[9$  SPACES $]$  $[CYN]$ -"
- MG <sup>100</sup> PRINTTAB(5)"-[YEL} SPACES]COPYRIGHT <sup>198</sup> 8[8 SPACES][CYN]-" BX 110 PRINTTAB(5)"-[YEL] COMP UTEI PUBLICATIONS, I\_NC. SPACE (SPACE) [CYN]- " (SPACE) [CYN]-RH 120 PRINTTAB(5)"-[YEL] [4 SPACESjALL RIGHTS RE SERVED(5 SPACES)(CYN]-" AG 130 PRINTTAB(5)"-<br> $[28 \text{ SPACES}]$ -" [28 SPACES}-" DA 140 PRINTER PRINTER PRINTER (5) PRINTER PRINTER PRINTER (5) PRINTER PRINTER PRINTER PRINTER PRINTER PRINTER GH <sup>160</sup> SYS52227:GOSUB520 FO 170 SYS52230: FORDY=1TO700: N FQ <sup>170</sup> SYS52230iFORDY-lTO700:N  $E = E \cup E$ OKE53280,12iPOKE532Bl,l AH <sup>180</sup> AS="{RVS]":FORI=1T039:A RM 190 PRINTVTS(0)ASVTS(23)AS SM <sup>200</sup> FORI=1TO22:PRINTVT\$(I)" [RVS} "TAB(38)" "iNEXT [BLK] COMPLETE SCREEN"  $MG$  220 PRINTVTS $(11)$ TAB $(11)$ " MAT ERIALIZATIONS" PQ <sup>230</sup> PRINTVTS(13)TAB(12)" {2 SPACESjARE EASY":SYS 52227:GOSUB520 PX <sup>250</sup> SYS52230 BF 260 PRINT"§53{CLR}"CHR\$(9)C HR?(142):SYS52224 JA <sup>270</sup> PRINT"[CLR]"VTS(7)" {BLK)[3 RIGHTjALL CKARA CTERS ARE HERE," BB 280 PRINTVT\$(9)"[3 RIGHT]AL SO [RVS][BLU] REVERSE [OFF) [BLKiAND" FQ <sup>290</sup> PRINTVT5(11)"(3  $[BLU] QASZX\xi + 3\xi B3\xi V3$ [BLK]- CHARACTER GRAPHI CSI[BLK]" AK <sup>300</sup> SYS52227iGOSUB520iSYS52  $230$ --- $\mathcal{L}$  is a set of  $\mathcal{L}$  . The set of  $\mathcal{L}$  is a set of  $\mathcal{L}$  is a set of  $\mathcal{L}$ PROGRAMMABLE CHARACTER S ARE A SNAP!" EM <sup>320</sup> FORI=0TO7:READA:POKE409 60+I,A:NEXT KP <sup>330</sup> DATA 60,60,24,255,24,60 ,36,102 **BC** 340 **PRINTS PRINTS**  $\mathcal{L}$  . The  $\mathcal{L}$  and  $\mathcal{L}$  are  $\mathcal{L}$  . The  $\mathcal{L}$  and  $\mathcal{L}$  are  $\mathcal{L}$  and  $\mathcal{L}$ <sup>27</sup> CX 350 ST 350 ST 350 ST 350 ST 350 ST 350 ST 350 ST 350 ST EB <sup>360</sup> PRINT"E53[CLR]"CHRS(9)C HR\$(14):SYS52224 PRINTVT\$(9)TAB(7)"[BLK]  $CS$ 370 ---THE SPEED OF THE FADE I N" PRINTVITS(19)TAB(7)TAB(7)TAB(7)TAB(7)TAB(7)TAB(7)TAB(7)TAB(7)TAB(7)TAB(7)TAB(7)TAB(7)TAB(7)TAB(7)TAB(7)TAB(7)TAB(7)TAB(7)TAB(7)TAB(7)TAB(7)TAB(7)TAB(7)TAB(7)TAB(7)TAB(7)TAB(7)TAB(7)TAB(7)TAB(7)TAB(7)TAB(7)TAB(7)TAB(7)TAB(7 {SPACEjFADE OUT MAY ALS BE" SC <sup>390</sup> PRINTVTS(13)TAB 7)"CONT ROLLED... KO <sup>400</sup> PRINTVTS(15)TAB(16)" [RVS]IBLU] FAST GQ 420, EURIOUN (UNIVERSITY CURS B550:SYS52230:GOSUB550  $\cdots$   $\cdots$ [RVS) REGULAR RS <sup>430</sup> POKE680,25ISYS52227:GOS UB550:SYS5 230:GOSUB550 PRINT RESERVED FRAME AT A PRINT OF THE PRINT OF THE PRINT OF THE PRINT OF THE PRINT OF THE PRINT OF THE PRINT OF THE PRINT OF THE PRINT OF THE PRINT OF THE PRINT OF THE PRINT OF THE PRINT OF THE PRINT OF THE PRINT OF THE P
- WH 150 LONDOOD JSD . SLOSEER . . GOO [OFF][2 SPACES}!RVS} SL OW UB55B:SYS52230:GOSUB550 :POKE680,0
- MITTER AND A STATE IN THE LOCAL PARTIES. 2)"[BLK]([BLU]R[BLK])ES

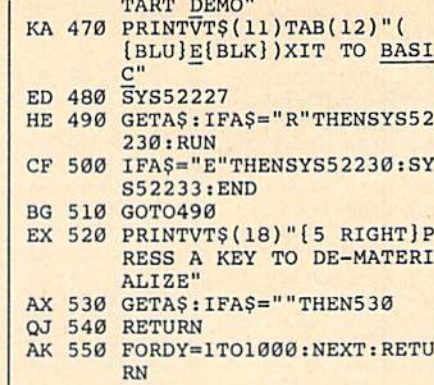

# Crossroads II: Pandemonium

See instructions in article on page <sup>38</sup> before typing in.

 $-$ <sup>00</sup> 9E 32 34 35 35 35 35 <sup>34</sup> <sup>34</sup> 0809:35 tit; <sup>00</sup> ------- $-7$  $79$ 0811:3C  $1F$ 33 99 -- -- **--** -- - ---50 0819:7F 3B ED <sup>48</sup> B0 A7 7D 0621:FC 3B 6C 85 BF  $5A$  $\ddot{\phantom{0}}$ ---0829:FC  $\cdots$ ---0001:00 00 00 10 10 01 10 10 00 0839;FS <sup>72</sup> FF  $D<sub>5</sub>$  $7<sup>c</sup>$  $\sim$   $\sim$   $\sim$   $\sim$   $\sim$ <u>991 AV 1490 AV 1490 AV 1490 </u> 0849:D5  $7<sub>C</sub>$ 7<del>9</del> C<sub>7</sub> C<sub>7</sub> C<sub>7</sub> C<sub>7</sub>  $0851$ : FF EC. FF  $3C$  $2C$ <u>- - - - - - - - </u> EC C6 C3 FF 8F FF ---0859:7E 7E EE <sup>87</sup> 0E 4B EE 4C 5A 0861:7F 4E 5E <sup>53</sup> E3 C5 E9 FF CF **EE** 0009:H9 H9 Y9 H0 OO OO OO HH 0871:46  $7F$ 7C 46 3C 26  $3C$  $29$  $AR$ 7F 7C  $\sim$   $\sim$  $-2$ ---0879:20 3C 5E <sup>46</sup> <sup>40</sup> <sup>40</sup> <sup>80</sup> B8 <sup>95</sup> 0881:AF 78 <sup>78</sup> 3F E0 8F <sup>89</sup> FF 2B 0889:FC FF  $C2 83$ <sup>83</sup> <sup>38</sup> <sup>38</sup> <sup>30</sup> 7F 2B  $3C$ FF 0891:BE <sup>68</sup> CE EC <sup>00</sup> <sup>00</sup> <sup>00</sup> ---00 00 00 00 00 11 121 131 **08A1:AA**  $99$ **Ø2 FF** 4F **11 00 00**  $-$ <sup>53</sup> 9F <sup>58</sup> <sup>12</sup>  $0.117.101.000.000.000.12$ 08B1:3F 38 6C 7D 33 4C IE 0B 0C <sup>38</sup> 08B9:FF  $33$  $21$ 37 FF ------<sup>30</sup> <sup>30</sup> A7 <sup>75</sup> 08C1:7C B0 <sup>10</sup>  $18.9$   $18.9$   $18.7$ 08C9:FC 3B <sup>10</sup>  $18$  $99$  $30<sub>0</sub>$  $20$ 3E F.9 --------- $\theta$ <sub>8</sub>D<sub>1</sub>  $\cdot$  7<sub>8</sub>  $30$  $20$ 30 **7E**  $CF$ FF FØ 55 <del>. . . .</del> . . <del>.</del> -----------08D9;FF <sup>38</sup> 3G 72 FE FF <u>, , , ,</u> ---08E1:D5 FF FF 7F D5 <sup>27</sup> ---------08E9:FF 7E <sup>60</sup>  $70$   $M<sub>2</sub>$   $M<sub>2</sub>$   $M<sub>3</sub>$   $M<sub>4</sub>$ 08Fl:3F  $3<sub>C</sub>$ 3C <sup>30</sup> <sup>38</sup> FF Fl FF 3C 3E 08F9i7E **7E** 38 3C 4E E8 4E  $AC$  $B<sub>2</sub>$ 7 38 38 38 . . .  $-$ 0901:0 H 10 00 00 09 AP 11 0909:E9 E5 <sup>80</sup> <sup>12</sup> <u>. . . . . . . . . .</u>  $7<sup>C</sup>$  $3E$ 2C <sup>94</sup> 0911:86 FF 7C 3 3 3 3 3 3 4  $0919:20$  $3C$  $10$ 18 00 30 40 BB  $C<sub>7</sub>$ 0919:20  $-$ --- $30$  $-$ 0921iAF 78  $3F$  $18$  $20$ EF 89 FF 66  $77.7$ ---EF <sup>89</sup> ---<sup>38</sup> <sup>30</sup> 7F 4A 0929:FB FF 4C <sup>68</sup> <sup>38</sup> 0931i76 <sup>30</sup> <sup>30</sup> 3S 0B <sup>00</sup> <sup>00</sup> 3C <sup>50</sup> AA <sup>36</sup> 0939:3C <sup>00</sup> BB <sup>00</sup> <sup>00</sup> B0 <sup>11</sup> **BD** 00 00 00 00 00 11 00 3C BD 80 00 00 00 00 00 00 7E BD CØ 0951:BD 3C C3 DB DB E7 7E 0959:BD 7E E7 <sup>81</sup> <sup>23</sup> ----0961:81 <sup>81</sup> <sup>81</sup> 7E <sup>66</sup> . . . . . . . 99 A5 66 0969:18 C3 A5 ,,,,,,,,,,, 0971:A5 99 81 7E E7 A5 DB <sup>24</sup> <sup>86</sup> 0979:24 DB FF <sup>85</sup> DB A5 E7 DB <sup>99</sup> 3C 0981:FF 3C <sup>99</sup> DB 7E C3 BD BD CF 0989:BD BD C3 7E A9 FF 8D ---- $12$  $1D$ 0991:D4 8D 0F **PH APP UD UD** . . . . 0999:D4  $CQ$  $B$ **BE** A9 <sup>01</sup> <sup>85</sup> <sup>02</sup> 09A1:72 0E A9 2F 8D  $73 - 98$ 09A9:03 85 <sup>20</sup> <sup>85</sup> 0E AC <sup>85</sup> <sup>06</sup> A2 <sup>31</sup> 09B1:18 <sup>69</sup> 0A 9D <sup>00</sup> <sup>04</sup> <sup>20</sup> <sup>85</sup> IB 20 85  $E1$ 0*3 D 3 L 80 - 90 - 90 - 91 - 80* 09C1:0E C9 <sup>03</sup> F0 F9 C9 <sup>02</sup> D0 <sup>88</sup> 05 05 FM DE DE DE NOVEMBRIS 00 07 08 09 09 09 10 13

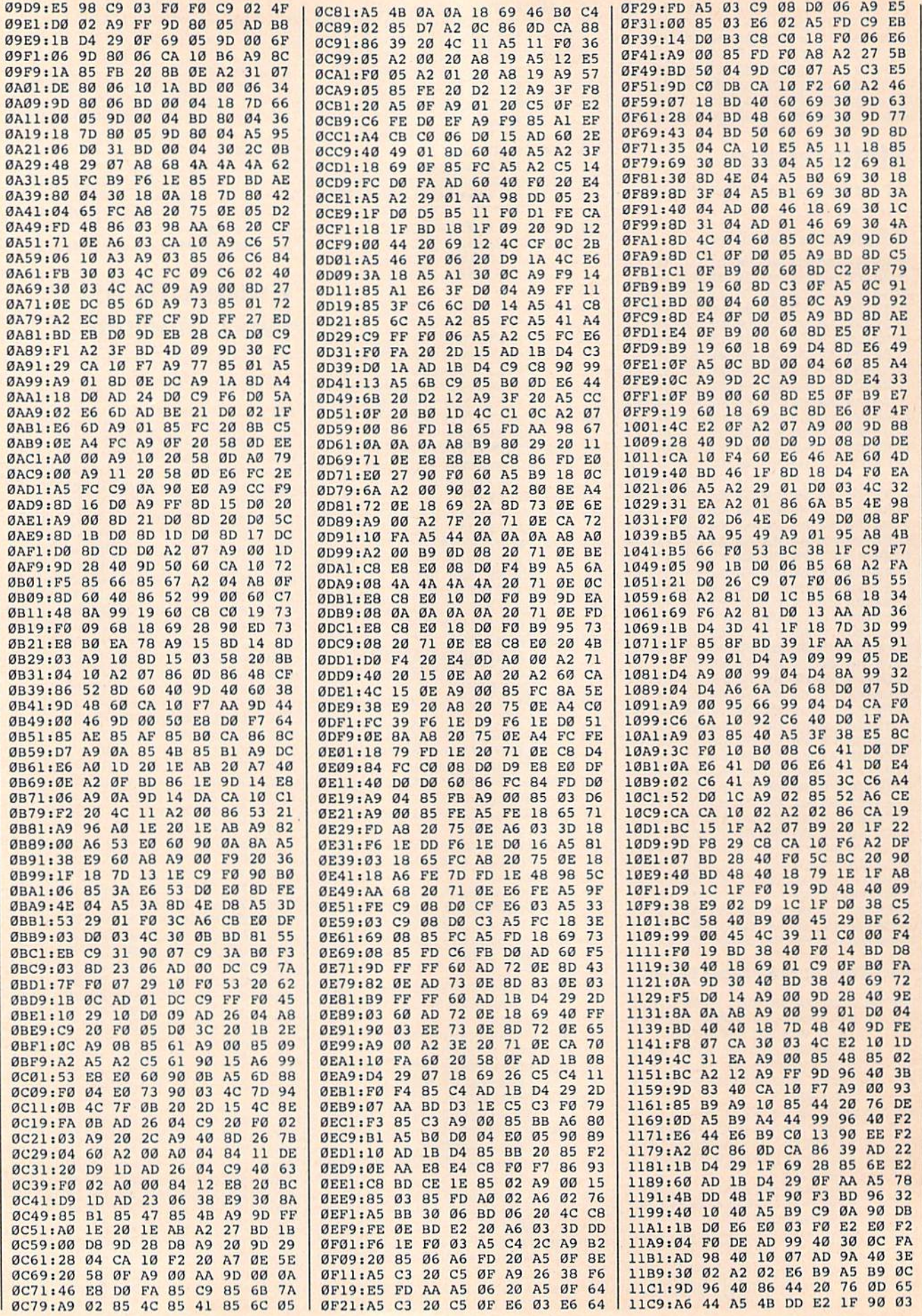

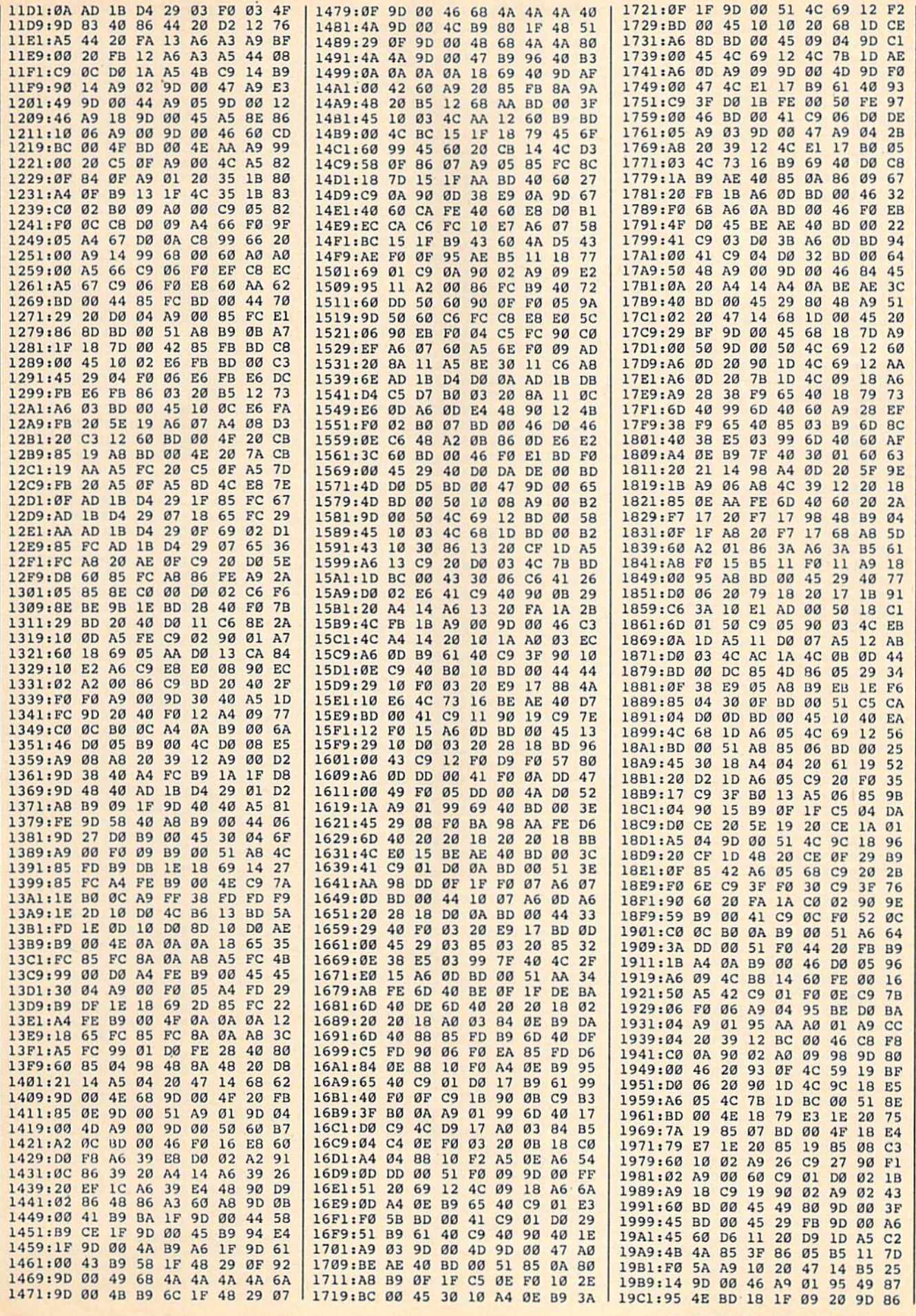

COMPUTE!'s Gazette December 1988 93

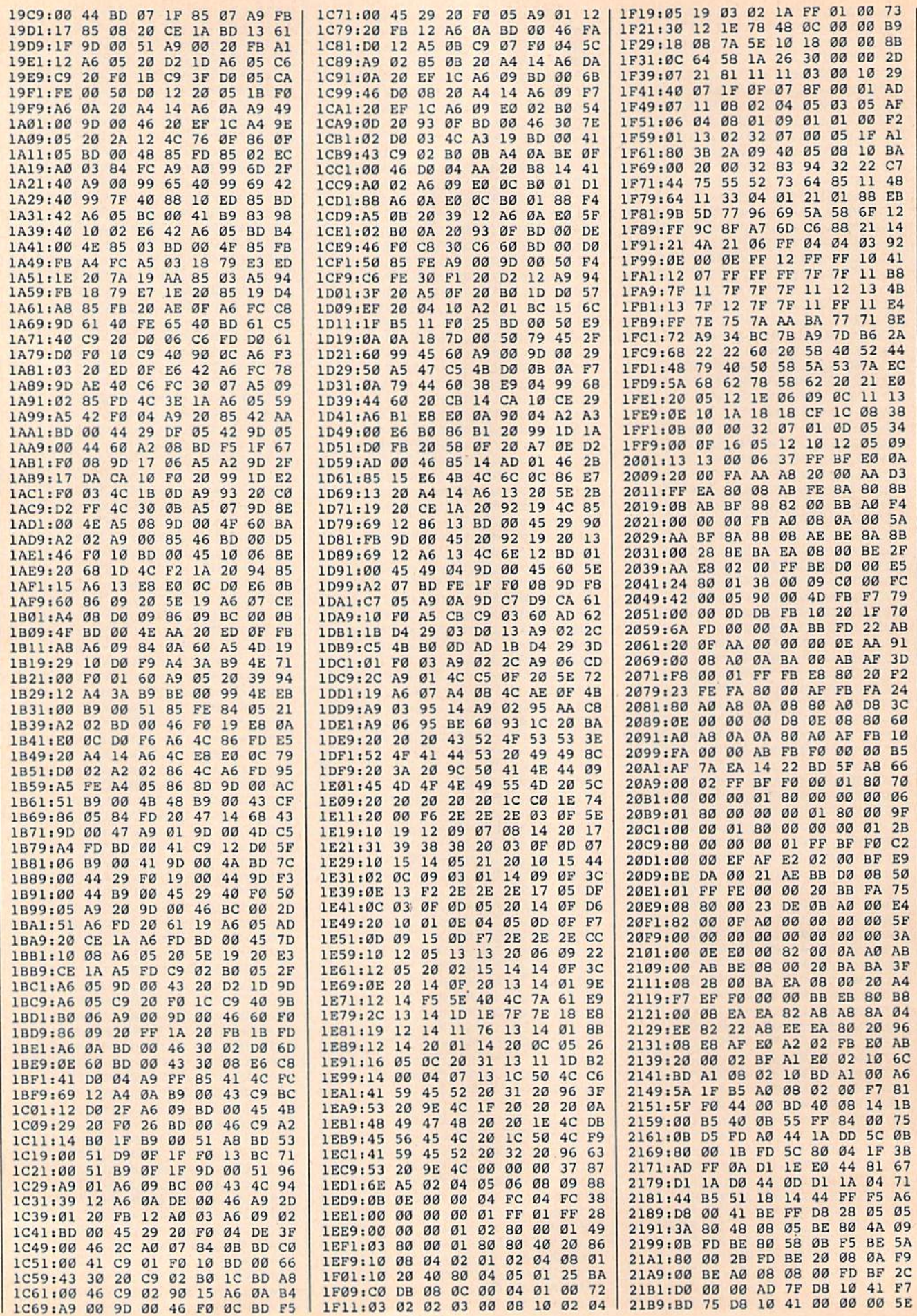

# **Crossroads Maze Editor**

See instructions in article on page 39 before typing in.

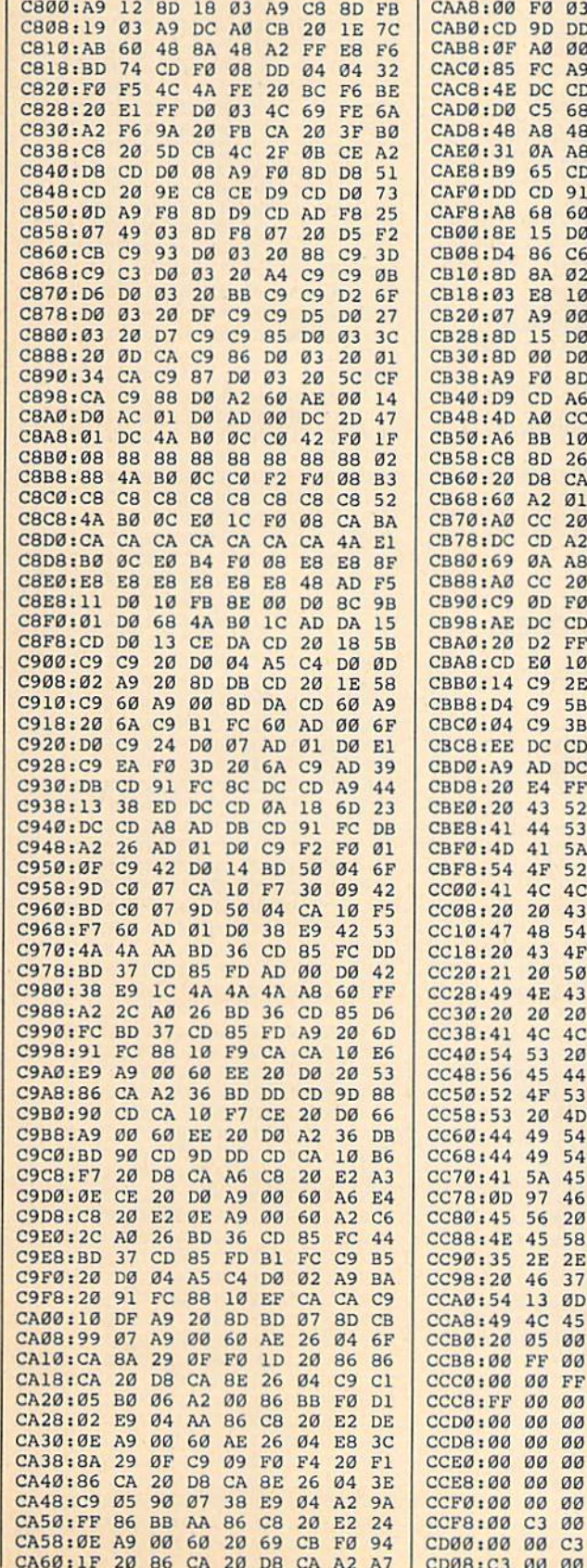

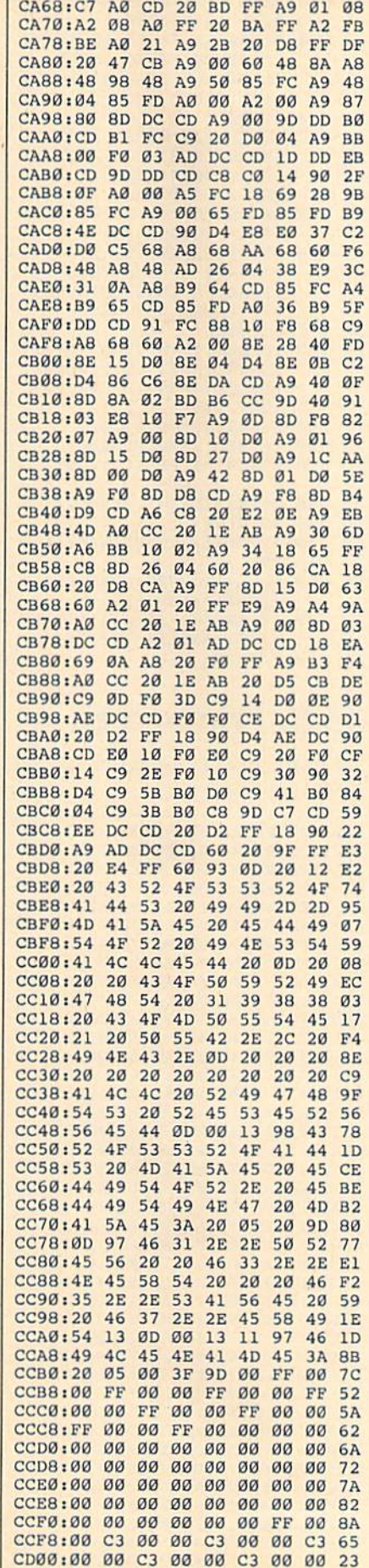

CD18:00 00 00 00 00 00 00 00 B3 CD20:00 00 00 00 00 00 00 00 BB CD28:00 00 00 00 00 00 00 00  $C<sub>3</sub>$ CD30:00 00 00 00 00 00 50 04 70 CD38:78 04 A0 04 C8 04 F0  $\emptyset$ 4  $A1$ CD40:18 05 40 05 68 05 90 05 FE CD48:B8 05 E0 05 08 06 30 06 **AC** CD50:58 06 80 06 A8 06 D0 06 ØF CD58:F8 06 20 07 48 07 70 07  $AC$ CD60:98 07 C0 07 06 20 3D 20 **DD** CD68:74 20 AB 20 E2 20 19 21  $A8$ CD70:50 21 87 21 03 12 OF 13 11 CD78:13 12 ØF 01 04 13 20  $qq$  $C<sub>9</sub>$ CD80:09 20 3A 20 10 01 0E 04 96 CD88:05 0D OF OE 09 15 0D 00 63 CD90:FF FF E0 00 00 BD F7 EA  $1A$ CD98:44 40 AC 44 0A 84 40 A6 C9 CDA0:44 00 00 40 BD F4 0A 44 7C CDA8:40 AC 44 0A 84 40 A6 46 71 CDB0:A0 00 00 BD F4 0A 44 40 11<br>CDB8:AC 44 0A 84 40 A6 44 00 6A CDC0:00 40 BF FC 08 00 00 45 B9 **Dynamic Windows** See instructions in article on page 74 before typing in. **Program 1: Dynamic Windows** C000:4C 35 C0 A9 00 8D B5 C2 0C C008:A9 01 A8 8D R2 C2 20 79 E6 C010:00 C9 2C D0 0D 20 73 00 66 CØ18:20 9E AD 20 AA B1 C9 00 B8 C020:D0 42 8C B2 C2 88 C4 02 1B C028:B0 3A C6 02 20 EF C0 CE **9A** CØ30:B2 C2 DØ F6 60 A5 02 C9 AC C038:15 90 04 A2 10 D0 27 A9 CE C040:01 8D B5 C2 AD 86 02 8D Al C048:B4 C2 A9 00 8D B0 C2 8D 4C C050:B3 C2 8D B8 C2 20 79 00  $23$ C058:C9 2C F0 0D A2 0B D0 06 Al C060:A2 16 D0 02 A2 0E 4C 37  $10$ C068:A4 20 73 00 20 9E AD 20 A9 C070:AA B1 C9 00 D0 EE AE B0 3D C078:C2 98 C9 28 B0 E6 9D  $1E B7$ C080:C3 E8 8E B0 C2 E0 05 D0 6F CØ88:CC CE 1E C3 CE 1F C3 AD 4C C090:22 C3 29 0F 8D B6 C2 AD A4 CØ98:21 DØ 29 ØF CD B6 C2 FØ B4 CØAØ: C3 AD 21 C3 C9 Ø3 90 BC  $\mathfrak{g}_{\mathcal{B}}$ CØA8:18 6D 1F C3 C9 29 BØ B4 BA CØBØ:AD 20 C3 C9 03 90 AD 18 F3 CØB8:6D 1E C3 C9 1A BØ A5  $20$ 8C CØCØ:79 00 C9 2C D0 29 20 73 D9 CØC8:00 20 9E AD A5 0D C9 FF  $F5$ CØDØ: DØ 8E A5 64 85 FB A5 65 26 CØD8:85 FC AØ ØØ B1 FB 8D 1D 26 CØEØ:C3 C8 B1 FB 85 ØD C8 B1 10 CØE8:FB 85 ØE A9 19 85 16 A5 D6 CØFØ: Ø1 29 FE 85 Ø1 A9 B9 85 1D CØF8:FB A9 C2 85 FC A9 00 85  $A7$ C100:FD A9 A0 85 FE A5 02 8D 79 C108:B0 C2 F0 19 A0 02 B1 FB **BØ** Cl10:AA C8 B1 FB 0A 20 66 C2 71 Cl18:CA DØ F7 A9 05 20 5A C2 EE C120:CE BØ C2 DØ E7 AØ ØØ AD ØC C128:B5 C2 F0 05 B9 1E C3 91 05 C130:FB B1 FB 99 IE C3 C8 C0 89 C138:05 D0 EC AE 1E C3 AC 1F 73 C140:C3 20 34 C2 AD 20 C3 8D 63 C148:B1 C2 A0 00 A9 28 8D B0  $23$ C150:C2 AE 21 C3 AD B5 C2 D0 DB C158:16 B1 FD 91 FB 20 89  $C<sub>2</sub>$ 62 C160:A9 01 20 66 C2 B1 FD 91  $CD$ C168:FB 20 7E C2 4C FC C1 B1 79 C170:FB 91 FD 20 89 C2 A9 01  $C<sub>3</sub>$ C178:20 66 C2 B1 FB 91 FD 20 5B C180:7E C2 AD B1 C2 CD 20 C3 16 C188:F0 04 C9 01 D0 0F AD AE **9B** 18 6D AF C2 91 FB 20  $C190:C2$ 98 C198:99 C2 4C FC C1 EC 21 C3 BA 0 FF 00 00 00 00 85 CLA0:F0 EC E0 01 F0 E8 AD 1D A7

CD10:00 00 00 00 00 00 00 00 AB

**COMPUTE!'s Gazette** December 1988 95

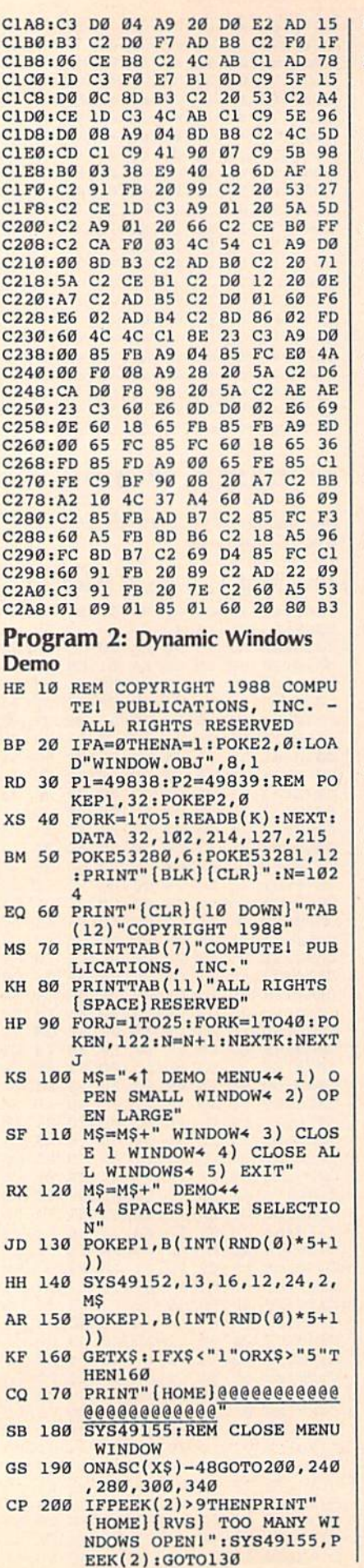

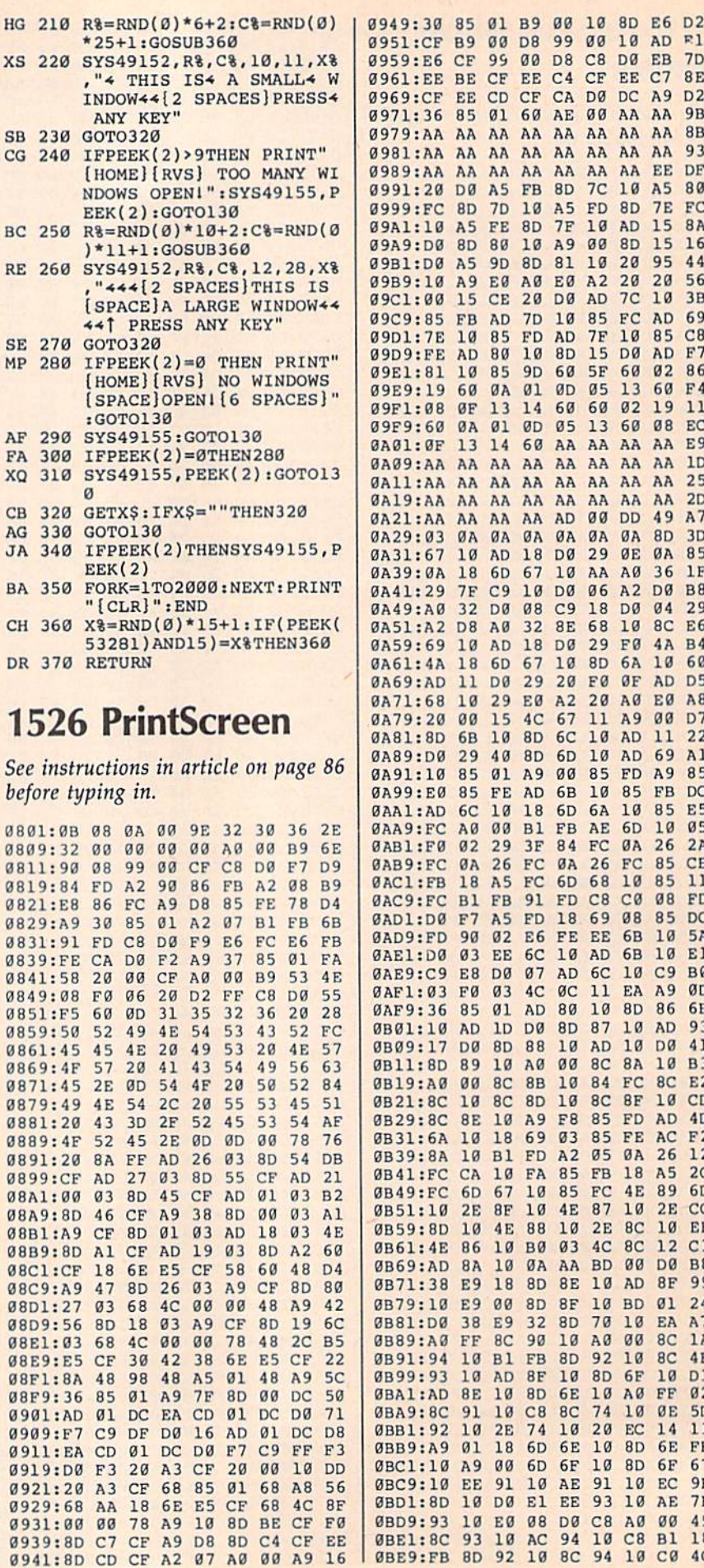

**097233334** 

---

*<u>PPP+BD</u>* <u>------------</u> 09A9: D0 SD ---------**09 10 P 10 P** 

09C9: <sup>85</sup> FB 9D1: 7E <sup>10</sup> 9D9: FE AD

0A41:29<br>0A49:A0 -------0A51;

0A69: :AD <sup>11</sup>

0AA9: :FC A0  $\sim$  2  $\sim$   $\sim$   $\sim$   $\sim$   $\sim$   $\sim$   $\sim$ 0AB9: :FC 0A 0AC1:

---

ØAD9:FD

**ØAF9:36** ---

*<u>Brandary Observe</u>* 

<u>. . . . . .</u>

0B21: :8C <sup>10</sup> 0B29i :9C 8E **0099998**  $\mathbf{D}$  .  $\mathbf{L}$  .  $\mathbf{L}$  .  $\mathbf{L}$  .  $\mathbf{L}$  .  $\mathbf{L}$  $...$ **10 20 20 21 22 23 24 25 26 26 27** 

**0 ac 0 ac 0 ac 0 ac 0 ac** 

0B79 :10 E9

0B91 :94 <sup>10</sup> 0B99:93 0BA1 :AD 8E 0BA9 :8C <sup>91</sup> 0BB1 :92 <sup>10</sup> **0 by as a**  $\theta$  **c c c c c c c** 0BC1 :10 A9 ---------0BD1 :8D <sup>10</sup>

09B9: AA AA AA AA AA <u>0991:00 000 000 000 000 00</u>

09E1:81 10 85 9D 60 <u>00a 19 60a 19 60a 19 60a 19 61 6</u> 09F1: <sup>08</sup> 0F <sup>13</sup> <sup>14</sup> *99* - **60 199** 

0A59: :69 <sup>10</sup> AD <sup>18</sup> D0

7F :A0 <sup>32</sup> :A2 DB

0AB1030 6D 6B 8D 9D 9D

 $0.110 \pm 0.00$   $0.71$   $0.70$   $0.70$ 

:FB 18 A5 FC 6D

 $00$ **ØA 26 FC** 

0AE1: :D0 <sup>03</sup> EE 6C <sup>10</sup> 0AE9; :C9 EB <sup>00</sup> <sup>07</sup> AD

0B09: :17 D0 BD 8B <sup>10</sup>

0B19; :AB <sup>00</sup> 9C 8B <sup>10</sup>

6<sub>D</sub>

 $2E$ 

09C1: <sup>00</sup> <sup>15</sup> CG <sup>20</sup> D0 AD 7C

0A1028802 20 A1 90 AM AA AA AA 0A09: AA AA AA AA AA AA AA AA ID  $\frac{1}{2}$  $\overline{a}$ 0A21: AA AA AA AA AD <sup>00</sup> DD <sup>49</sup> A7 000 00 000 000 000 000 000 00 00000 0A 1900 1911 1100 000

<sup>01</sup> <sup>00</sup> <sup>05</sup>

AD <sup>18</sup> D0

 $10$ 

7F C9 10 D0

 $-1$ 

0A61: ;4A <sup>18</sup> 6D <sup>67</sup> <sup>10</sup> 8D 6A <sup>10</sup> <sup>60</sup>

AØ 32 8E 68 10

DB <sup>29</sup> <sup>20</sup> F0 0F

0 *a*<sub>7</sub> a<sub>0</sub> a<sub>9</sub> a<sub>0</sub> a<sub>0</sub> a<sub>0</sub> and an and an and an 00 00 00 10 01 22 112 22 21

0A89: :D0 <sup>29</sup> <sup>40</sup> 8D 6D <sup>10</sup> AD <sup>69</sup> Al 00,00 00 00 00 00 00 00 0AA14.00 00 20 20 00 011 22 23 24

FE AD 6B

 $3F$ 

0AC9: :FC Bl FB <sup>91</sup> FD CB C0 0B FD

:10 AD <sup>10</sup> D0 8D <sup>87</sup> <sup>10</sup>

<sup>10</sup> A0 10 8C 8D 10 8E 10 A9 F8

<sup>01</sup> AD <sup>80</sup>

... ... ... ... ... ...

<sup>00</sup>

 $0.9$   $10.0$   $0.0$   $0.0$   $0.0$   $0.0$   $0.0$   $0.0$   $0.0$   $0.0$   $0.0$   $0.0$   $0.0$   $0.0$ 

<sup>10</sup> 8D A<sub>D</sub> 8C 8A 8C 8F ---<sup>05</sup> 0A FB <sup>18</sup> FC 4E ---4C 8C

AD 6C

**ØA 26 FC** 6D 68

<sup>69</sup> <sup>08</sup>

 $10$ 85 11 FD

 $19.93$   $19.7$   $19.7$ 

 $10$ 

<sup>00</sup> Bl FB AE 6D . . . . . . .

0D33.0D 10 10 00 10 10 10 11

<sup>10</sup> B0 <sup>03</sup>

<sup>00</sup> 8D 8F ----Bl FB 8D 8F 10 <sup>10</sup> <sup>80</sup> 6E 91 10 C8 8C

67 10 85 FC<br>8F 10 4E 87

Bl FD A2

0BD9 :93 <sup>10</sup> E0 <sup>08</sup> <sup>00</sup> C9 A0 <sup>00</sup> <sup>45</sup> 0 <u>b</u> is a compared to the second the second of the second of the second of the second of the second of the second of the second of the second of the second of the second of the second of the second of the second of the se 0000000 000 000 000 000 000 00

<sup>91</sup> <sup>10</sup> AE D0 El EE <sup>93</sup> IB

74

<u>2</u> <sup>18</sup> 6D 6E

<sup>00</sup> 6D 6F <sup>10</sup> 8D 6F <sup>67</sup>

00 00 000 000 000 000 000 000 00 11 18 99 99 99 18 18 99 9

8F

10 AD

10 2E 01 18 6<sub>D</sub> 6E

 $99$ 

 $10$ 

0979: AA AA AA AA AA AA AA AA 8B 0981: AA AA AA AA AA AA AA AA <sup>93</sup>

> **FE** 8D 7F  $80 - 112 - 120$ 9D <sup>80</sup> <sup>81</sup>  $-$

85 FD AD

**85 9D 9D 9D 9D 9D 9D 9D 9D 9D 9D 9D** 

CF B9 <sup>00</sup> <sup>08</sup> <sup>99</sup> <sup>00</sup> <sup>10</sup> AD Fl

CF EE C4 CF EE <sup>01</sup> <sup>60</sup> AE <sup>0</sup> <sup>0</sup> AA

> $7F$  $1<sub>g</sub>$ **AD**  $15$ **RA** 15 16 56

<sup>01</sup> B9 <sup>00</sup> <sup>10</sup> BD E6 D2

7 **10 A50 A50 A50 A50 A50 A50 A50** 

AA AA

 $-$ A<sub>A</sub>

EB  $7D$  $D<sub>2</sub>$ **9B 8B** DF

EE 10 A5 80 <sup>15</sup> 8A ---<sup>95</sup> <sup>44</sup> 20

-----

A2 <sup>20</sup>

 $7<sup>C</sup>$ 

 $Dg$ AD  $F7$ **Ø286** 

 $Q2$ 19 11

7F <sup>10</sup> **15** 

---

<sup>06</sup> A2 <sup>18</sup> D0 ----

29 ØE

<sup>10</sup> AD

 $-1$   $-1$   $-1$   $-1$   $-1$ 

29 FØ 4A B4

10 C9

<sup>86</sup> 6B AD <sup>93</sup> **B3** IB CD AD 4D 26 A5 2C <sup>89</sup> 6D 2E CC <sup>12</sup> Cl D0 B8

10 DØ 41  $10$ 

85 FD AD 4D

**5A**  $BQ$  $qD$ 

Bl <sup>24</sup> EA A7  $8.923$  14  $8.83$  $8<sup>C</sup>$ <sup>10</sup> Dl FF <sup>02</sup> 0F. 5D <sup>14</sup> 6E FB EC 9F AE 7F

 $4F$ 

 $11$ 

 $1R$ 

 $\mathfrak{g}_1$ 24

 $BC$  $1A$ 

ØE

 $12$ 

 $13.60$  for  $13.60$  for  $13.60$  for  $13.60$  for  $13.60$  for  $13.60$  for  $13.60$  for  $13.60$  for  $13.60$  for  $13.60$  for  $13.60$  for  $13.60$  for  $13.60$  for  $13.60$  for  $13.60$  for  $13.60$  for  $13.60$  for  $13.60$  for  $13.6$ 

<sup>85</sup> CB

10 3B

 $\mathcal{F}$  , and  $\mathcal{F}$  are a set of  $\mathcal{F}$ ---

**2D** 

85 ØA

 $A7$ 

------DØ B8 8C E6 -----AD D5

<sup>11</sup> <sup>22</sup>

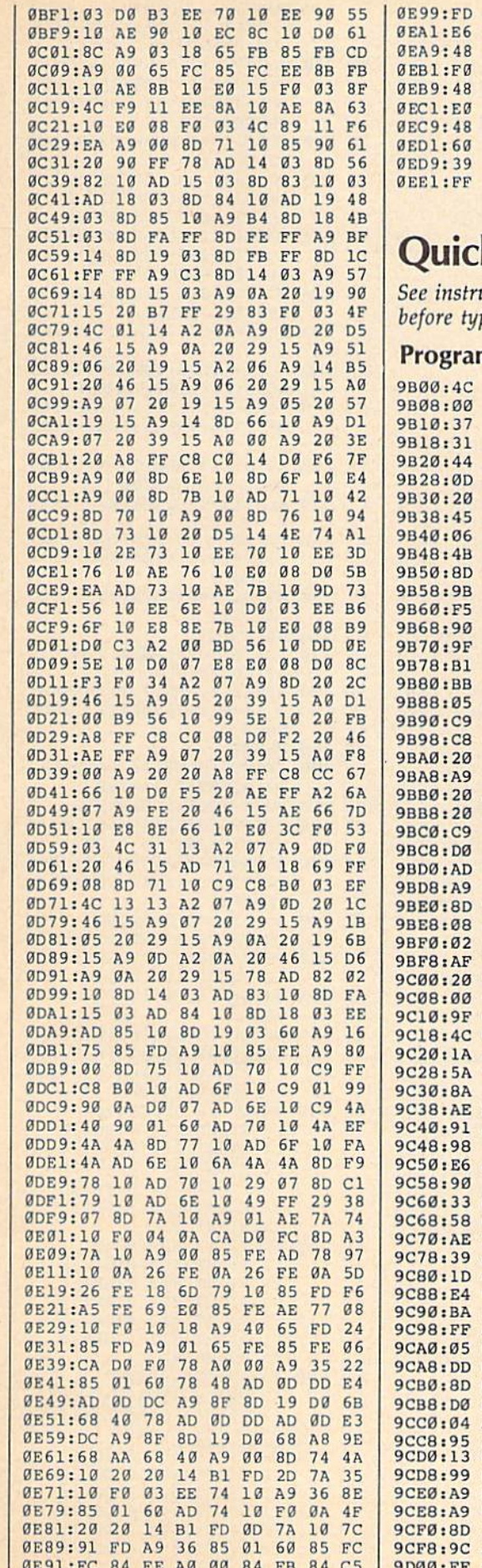

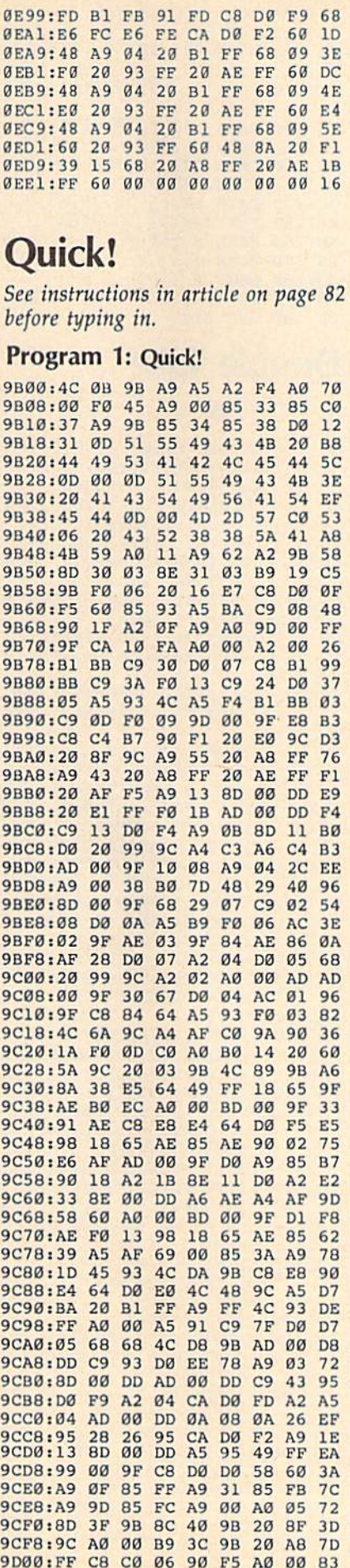

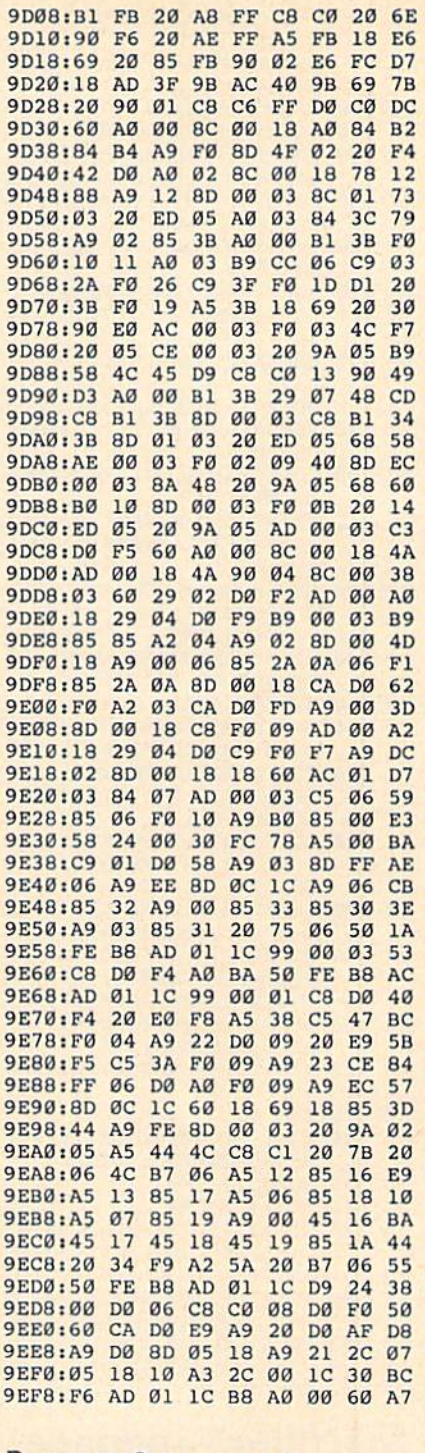

#### Program 2: New Quick

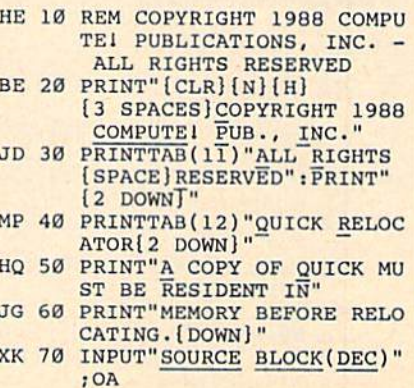

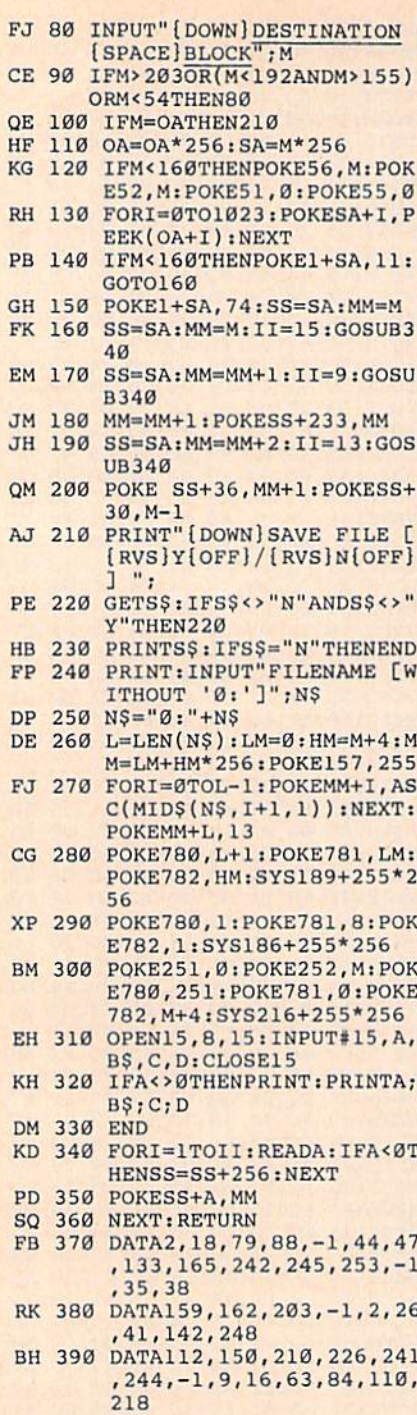

# **Machine Language Programming**

Article on page 60.

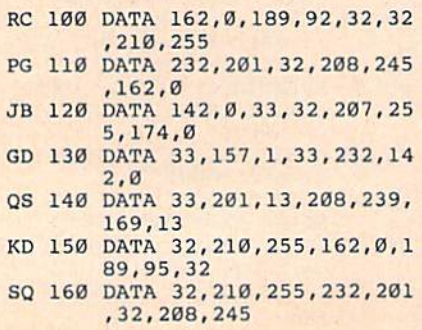

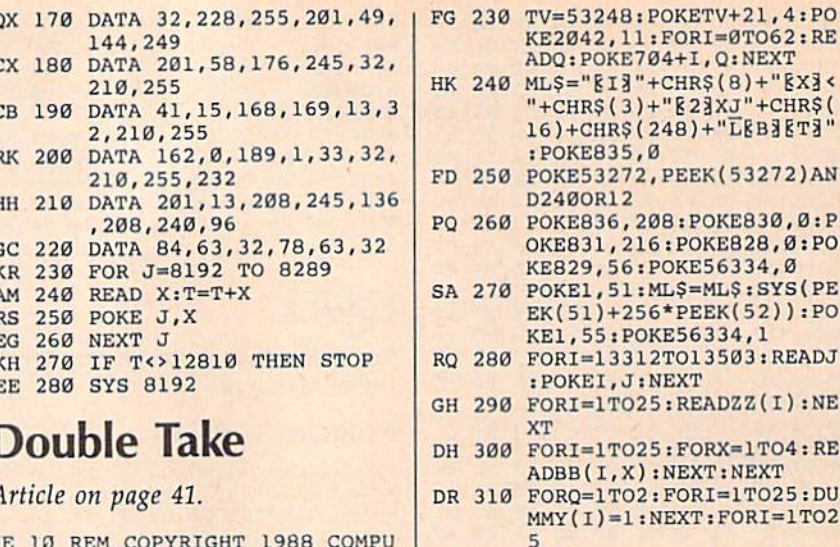

 $\mathbf{r}$ 

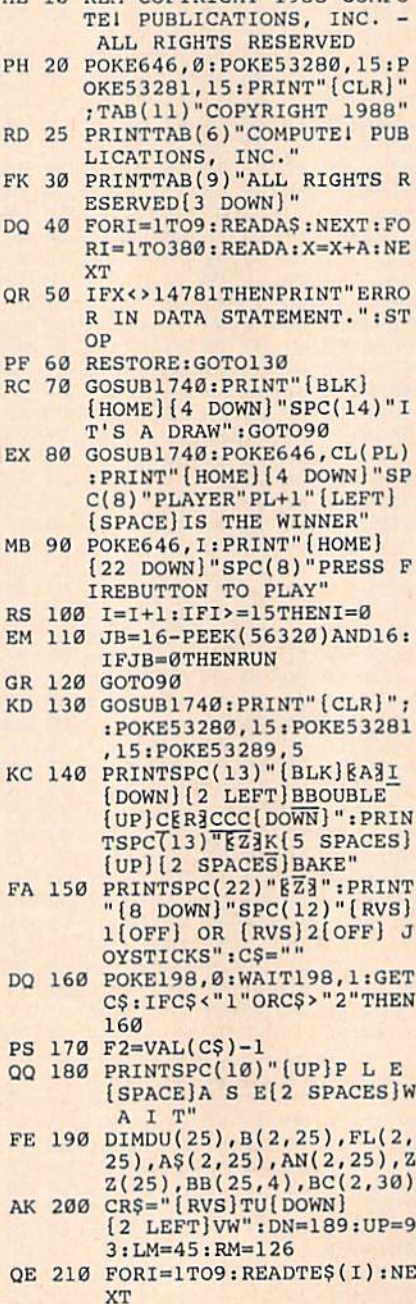

AD 220 FORI=1T025:BC(1, I)=2:BC

 $(2,1)=2:NEXT$ 

PQ 260 POKE836, 208: POKE830, 0: P OKE831, 216: POKE828, Ø: PO KE829, 56: POKE56334, Ø SA 270 POKE1, 51: ML\$=ML\$: SYS(PE EK(51)+256\*PEEK(52)):PO KE1, 55: POKE56334, 1 RQ 280 FORI=13312TO13503:READJ : POKEI, J: NEXT GH 290 FORI=1TO25:READZZ(I):NE **XT** DH 300 FORI=1TO25:FORX=1TO4:RE ADBB(I,X):NEXT:NEXT DR 310 FORQ=1TO2:FORI=1TO25:DU  $MMY(I)=1:NEXT:FORI=1TO2$ PH 320 X=INT(25 \*RND(1))+1: IFDU MMY(X)=0THEN320<br>QG 330 B(Q, I)=X;DUMMY(X)=0:NEX AK 340 FORI=1TO25: IFB(Q, I) <10T  $HENAS(Q, I)=TES(B(Q, I))$ : GOTO360 KG 350 A\$(Q, I)=RIGHT\$(STR\$(B(Q  $, I$ ), 2) CK 360 NEXTI, Q JF 370 FORI=1TO25:AN(1,I)=B(1,  $I): FORZ=1TO25$ XH 380 IFB(2, Z)=AN(1, I) THENAN(  $2, I$ ) = Z: Z=25: NEXTZ, I: GOT 0400 EH 390 NEXTZ FH 400 PRINT" [HOME] [6 DOWN] [83]  $[2$  RIGHT  $"; A=1:B=5$ CH 410 FORI=1TO5:FORW=ATOB PQ 420 PRINT" [RIGHT] "A\$(1,W);: NEXT: PRINT" [5 RIGHT]"; KG 430 FORW=ATOB: PRINT" [RIGHT] "A\$ $(2, W)$ ; : NEXT: PRINT"<br>{DOWN}" HF 440 A=A+5:B=B+5:PRINT" [DOWN] [2 RIGHT] "; : NEXTI JX 450 POKE53280, 11: POKE53281,  $11:CL(0)=14:CL(1)=7$ OD 460 PRINT" {HOME} {4 DOWN}  $[BLK]$ " BJ 470 PRINT"[2 SPACES] EARCC ERECCERED COERE [4 SPACES] EASCCERSCCERS DG 480 PRINT (2 SPACES) B {2 RIGHT}B{2 RIGHT}B  ${2$  RIGHT  $B{2}$  RIGHT  $B$ [2 RIGHT] B [4 RIGHT] B  ${2$  RIGHT  ${B(2 RIGHT)B}$  ${2$  RIGHT  ${B}$  (2 RIGHT  ${B}$  $[2$  RIGHT $]\overline{B}$ " XG 490 PRINT" [2 SPACES] B [2 RIGHT]B[2 RIGHT]B  $[2$  RIGHT] $\overline{B}$ [2 RIGHT] $\overline{B}$  ${2$  RIGHT  $B(4)$  RIGHT  $B$  ${2 RIGHT}$  $B{2 RIGHT}$  $B$ [2 RIGHT]B[2 RIGHT]B  ${2$  RIGHT  $B''$ QX 500 FORI=1TO4: PRINT" [2 SPACES] EQ3CC+CC+CC+C C+CCEWE(4 SPACES) EQECC+ CC+CC+CC+CCEW3" CF 510 PRINT" [2 SPACES]B [2 RIGHT]B[2 RIGHT]B  ${2$  RIGHT  ${B}$  (2 RIGHT  ${B}$ [2 RIGHT]B[4 RIGHT]B

 $(2 RIGHT)B(2 RIGHT)B$ 

 $[2$  RIGHT} $\overline{B}$  $[2$  RIGHT} $\overline{B}$ 

 $[2$  RIGHT  $]\overline{B}$ "

KE2042, 11: FORI=0TO62: RE ADQ: POKE704+I, Q: NEXT

"+CHRS(3)+"R2}XJ"+CHR\$( 16)+CHR\$(248)+"LEBBET3"

:POKE835,0

**D2400R12** 

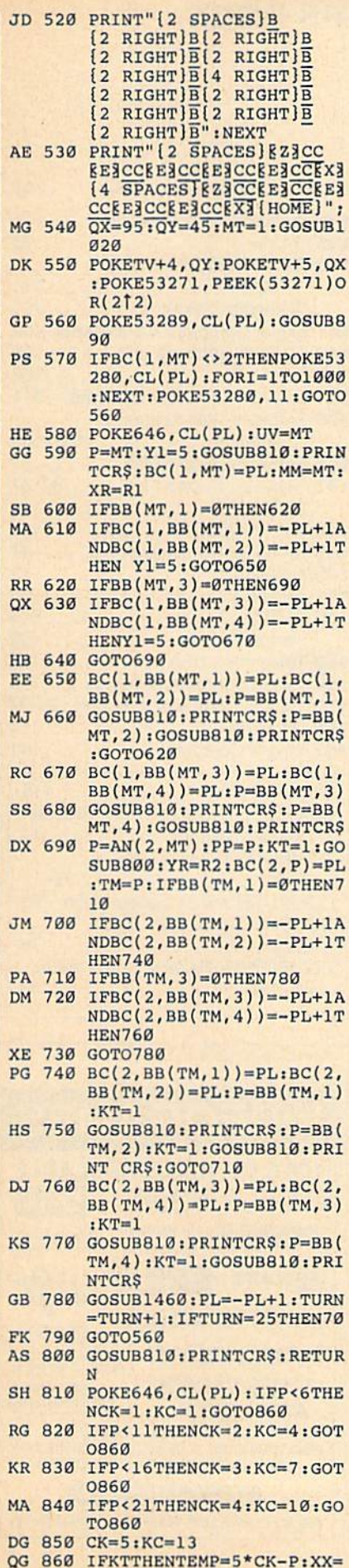

ı

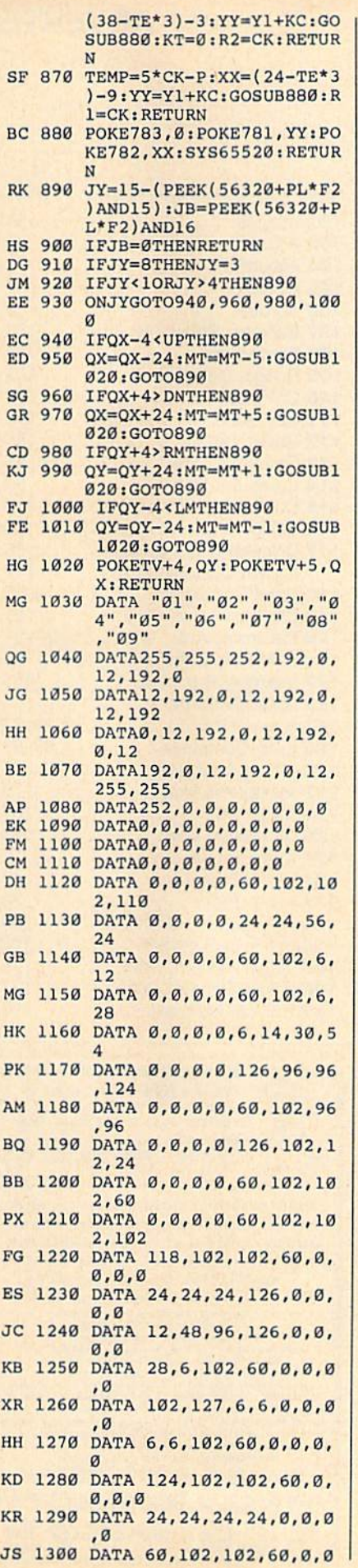

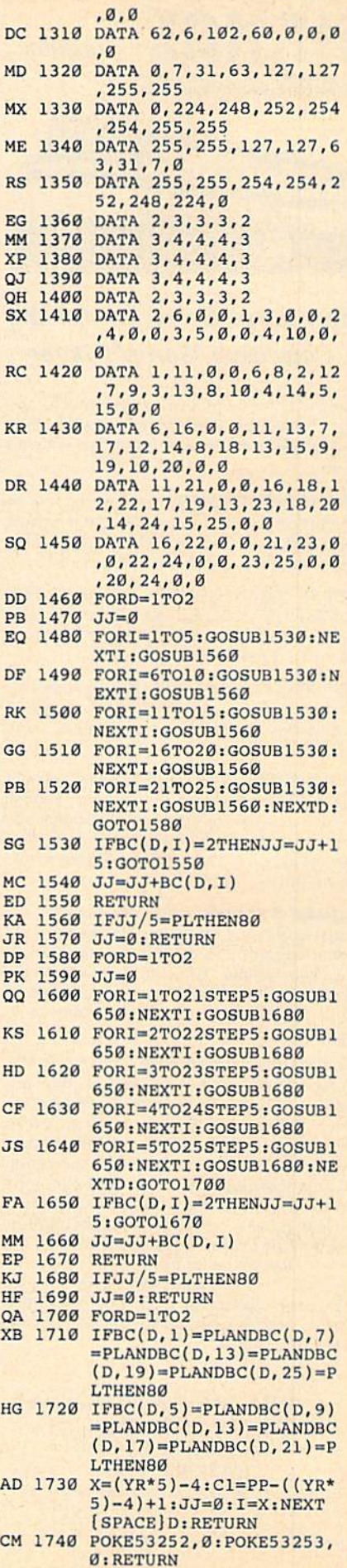

## ADVERTISERS INDEX

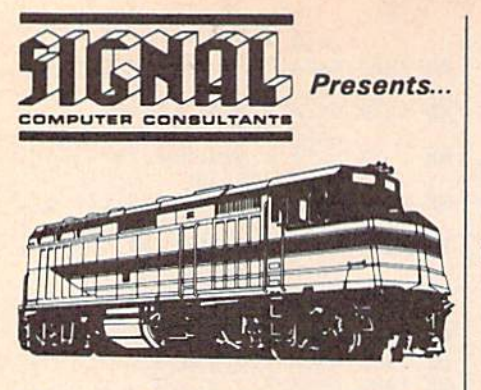

#### Computer Software for the Cognitive Game Player

Choose from the following programs for the Commodore 64 that simulate real-life jobs and challenge the users' problem solving skills.

**TRAIN DISPATCHER - An introduction to** Centralized Traffic Control (CTC) on railroads. Gain skill in routing rail traffic as you become the dispatcher in this simulation.  $-$  \$15.

SUPER DISPATCHER - An advanced Centralized Traffic Control simulation inspried by our popular Train Dispatcher. For those who like a real challenge! - \$25.

**SUPER TRACK BUILDER - Design additional** rail territories to augment those provided with Super Dispatcher. Not a stand-alone program. - \$15.

LOCOMOTIVE SWITCHER - Railcar manipulation and switching problems in a small industrial yard. Try to minimize damage and maximize efficiency as you move individual cars of a train to their computer-determined destinations. - \$20.

SONAR SEARCH - The flip-coin of the usual submarine war game. You become the sonar operators in the destroyers pursuing the submarines. Rely on high-resolution graphics and simulated sonar echoes to find, track, and destroy the enemy submarines. - \$15.

NORTHEAST CORRIDOR - The ultimate in railroad traffic control simulations. Recently released for Commodore 64. Northeast Cor ridor addresses 325 track miles which lie between Washington, D.C. and Wilmington, Delaware. The volume of traffic, the variety of interlockings and track configurations, and the interesting mix of high speed passenger and lower speed freight trains on the territory combine to present a formidable control challenge for the user who plays the role of a sole dispatcher trying to keep passenger trains on time, prevent bottlenecks, and. in general, keep traffic flowing smoothly.  $-$  \$40.

SIGNAL Computer Consultants P.O. Box 18222, Depl. 11 Pittsburgh, PA 15236 (412) 655-7727

USA & Canada add \$2.50 postage and handling (\$4.00 foreign) for each product ordered. All checks or money<br>orders must be in USA funds, all foreign payments must be against USA banks. PA residents add 6% sales tax. Visa/Mastercard also accepted. Show card number. expiration date, and signature. We guarantee and support our products.

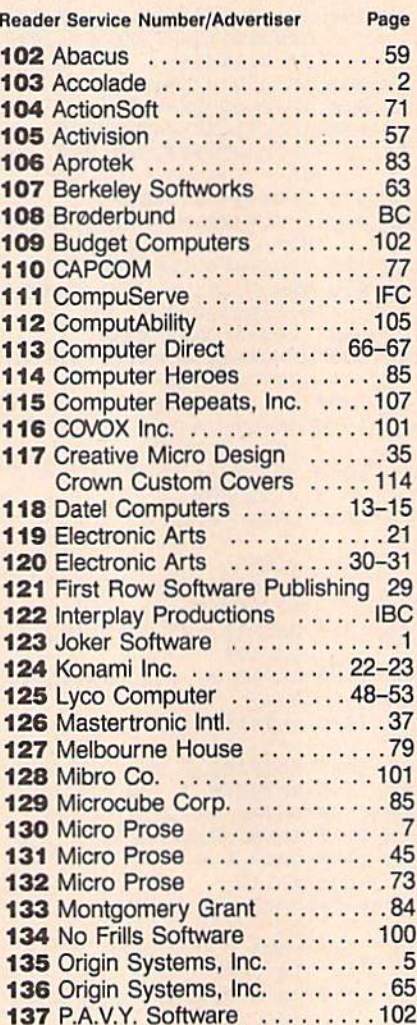

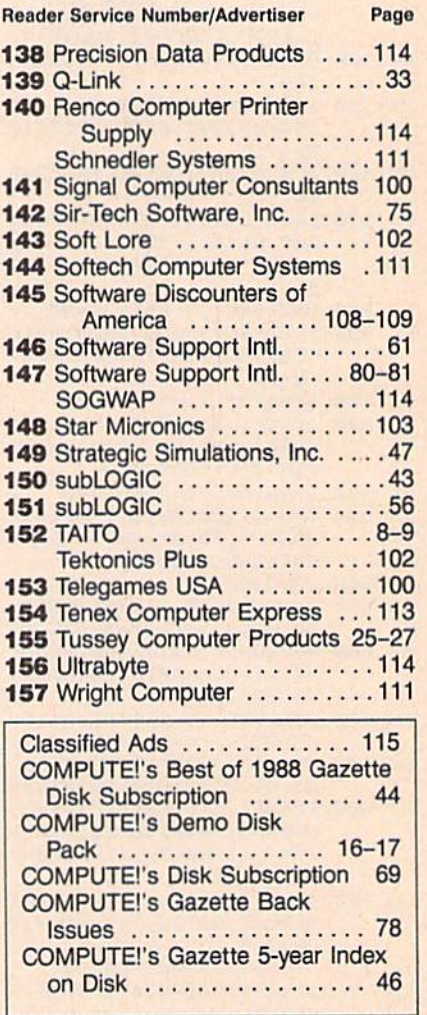

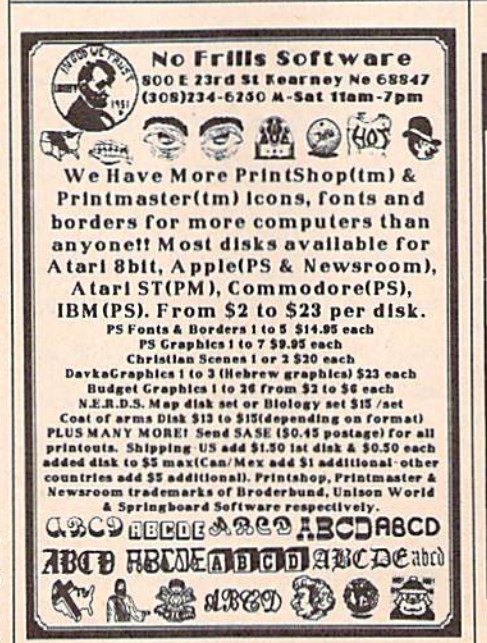

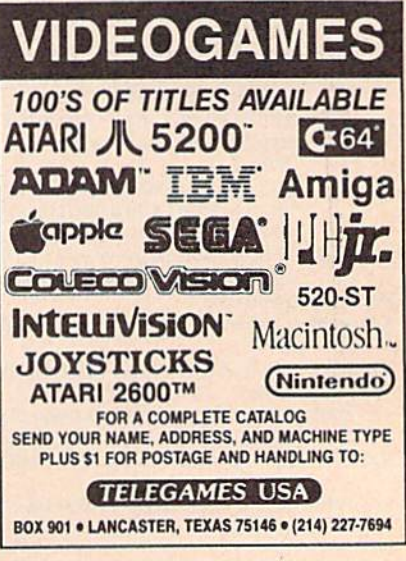

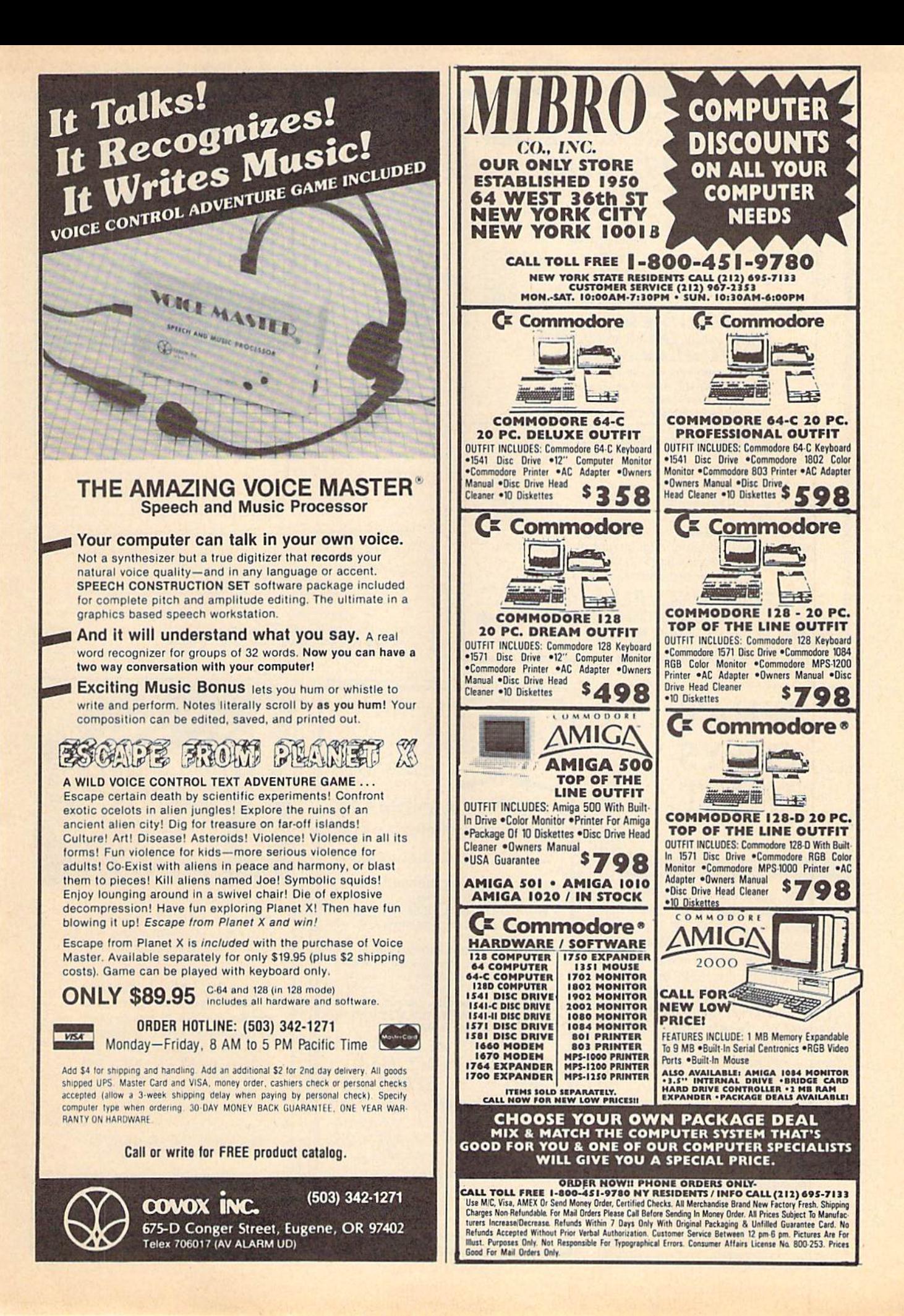

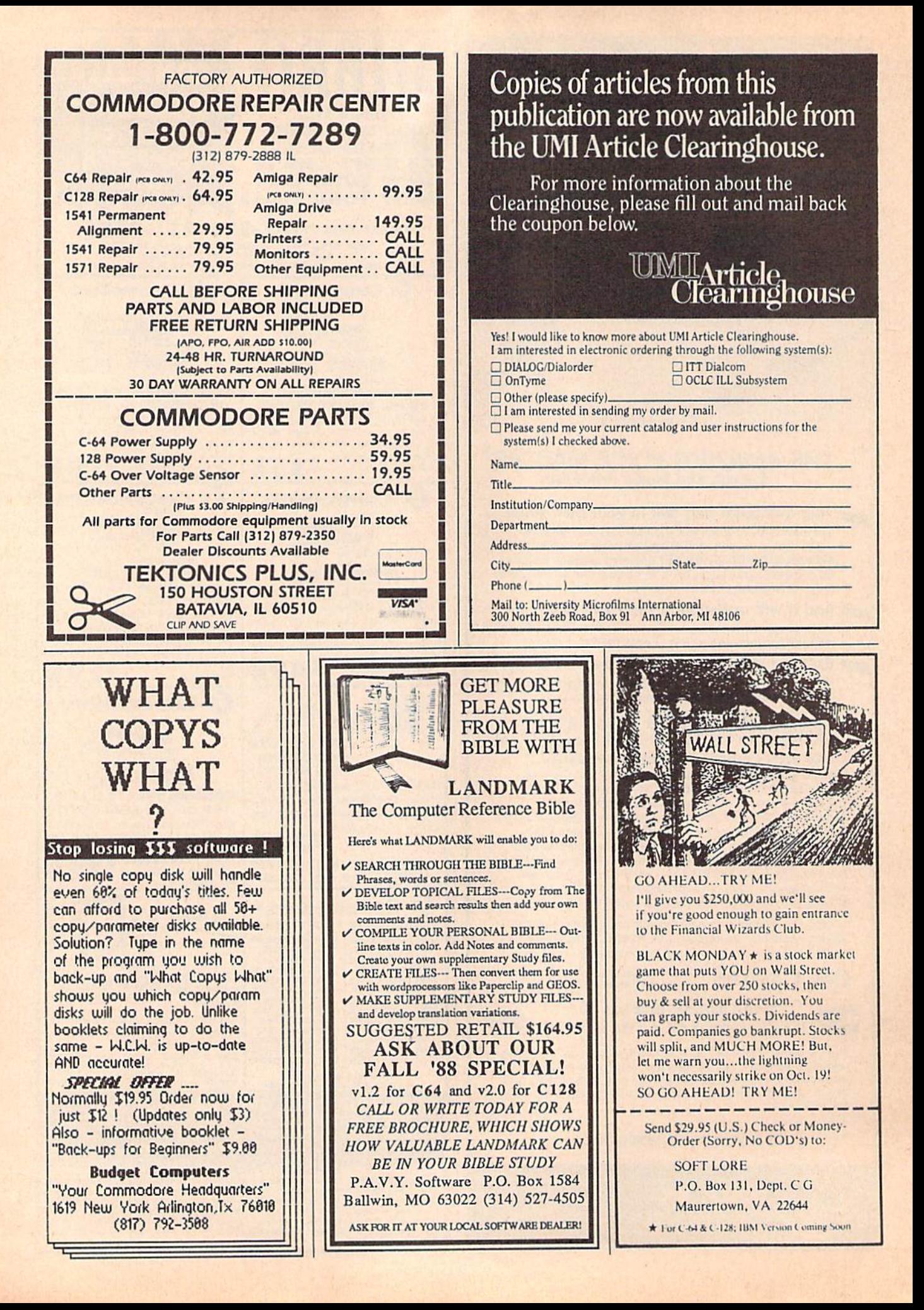
## The new star Multi-Font. How did Star get it all in there?

Friction and Tractor Feeds Built-in

High-Resolution Graphics (2l6x240dpi)

Paper-Parking Built-in

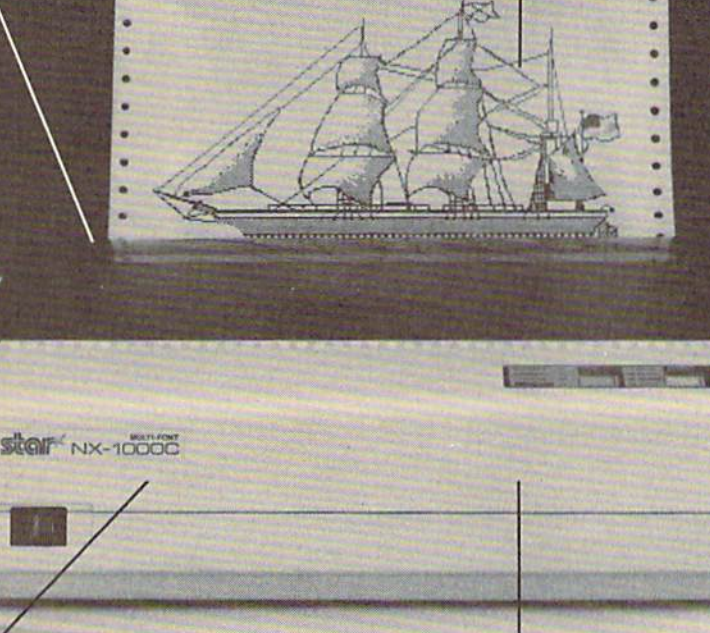

Artie Explorer,

#### Four Fonts Built-in

High Speed Built-in (144 cps Draft; NLQ at 36 cps) Commodore Interface Built-in

It wasn't easy. But, we built an incredible number of features into the Star NX-1000C Multi-Font': So now you and your Commodore can be as creative as you like.

The best feature in this new Star printer is built into its name—Multi-Font. It has four built-in type fonts that give you twenty different print style options. Just mix these fonts in with its high-resolution graphics to make great looking reports, greeting cards, posters—what ever you want.

And the list of built-in features goes on—

there's impressive speed in both draft and near letter auality. And an automatic single sheet feed. Plus, a paper-parking mechanism that lets you use single sheets without removing tractor paper. And the Multi-Font's easy-to-use push button control panel gives you command of over thirty-five functions.

Whether it's for serious work or serious play, the Star NX-1000C Multi-Font has so much built-in, you'll get more out of your Commodore. To find out where you can see the Multi-Font, call 1-800-447-4700.

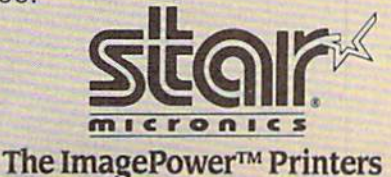

### Machine Language Entry Program For Commodore 64

**Ottis Cowper** 

"MLX" is a labor-saving utility that allows almost fail-safe entry of Com modore 64 machine language programs.

Type in and save some copies of MLX you'll want to use it to enter future ML programs from COMPUTE!'s GAZETTE. When you're ready to enter an ML pro gram, load and run MLX. It asks you for a starting address and an ending address. These addresses appear in the article ac companying the MLX-format program listing you're typing.

If you're unfamiliar with machine language, the addresses (and all other values you enter in MLX) may appear strange. Instead of the usual decimal numbers you're accustomed to, these numbers are in hexadecimal—a base 16 numbering system commonly used by ML programmers. Hexadecimal—hex for short—includes the numerals 0-9 and the letters A-F. But don't worry even if you know nothing about ML or hex, you should have no trouble using MLX.

After you enter the starting and ending addresses, you'll be offered the option of clearing the workspace. Choose this option if you're starting to enter a new listing. If you're continuing a listing that's partially typed from a previous session, don't choose this option.

A functions menu will appear. The first option in the menu is ENTER DATA. If you're just starting to type in a program, pick this. Press the E key, and type the first number in the first line of the program listing. If you've al ready typed in part of a program, type the line number where you left off typ ing at the end of the previous session (be sure to load the partially completed program before you resume entry). In any case, make sure the address you en ter corresponds to the address of a line in the listing you are entering. Other wise, you'll be unable to enter the data correctly. If you pressed E by mistake, you can return to the command menu by pressing RETURN alone when asked for the address. (You can get back to the menu from most options by pressing RETURN with no other input.)

#### **Entering A Listing**

Once you're in Enter mode, MLX prints the address for each program line for you. You then type in all nine numbers on that line, beginning with the first two-digit number after the colon (:). Each line represents eight data bytes and a checksum. Although an MLX-format listing appears similar to the "hex dump" listings from a machine language monitor program, the extra checksum number on the end allows MLX to check your typing.

When you enter a line, MLX recalcuiates the checksum from the eight bytes and the address and compares this value to the number from the ninth column. If the values match, you'll hear bell tone, the data will be added to the workspace area, and the prompt for the next line of data will appear. But if MLX detects a typing error, you'll hear a low buzz and see an error message. The line will then be redisplayed for editing.

#### Invalid Characters Banned

Only a few keys are active while you're entering data, so you may have to un learn some habits. You do not type spaces between the columns; MLX automatically inserts these for you. You do not press RETURN after typing the last number in a line; MLX automatical ly enters and checks the line after you type the last digit.

Only the numerals 0-9 and the let ters A-F can be typed in. If you press any other key (with some exceptions noted below), you'll hear a warning buzz. To simplify typing, the numeric keypad modification from the March 1986 "Bug-Swatter" column is now in corporated in the listing. The keypad is active only while entering data. Ad dresses must be entered with the nor mal letter and number keys. The figure below shows the keypad configuration:

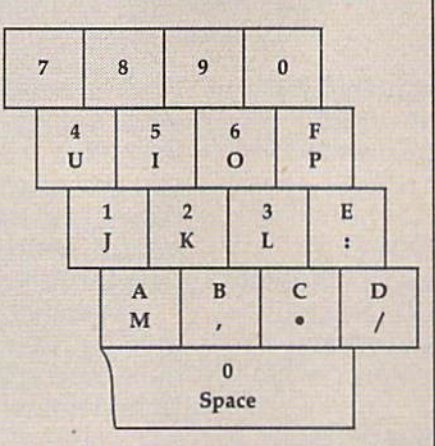

MLX checks for transposed charac ters. If you're supposed to type in AO and instead enter 0A, MLX will catch your mistake. There is one error that can slip past MLX: Because of the checksum formula used, MLX won't notice if you accidentally type FF in place of 00, and vice versa. And there's a very slim chance that you could garble a line and still end up with a combination of characters that adds up to the proper checksum. However, these mis takes should not occur if you take rea sonable care while entering data.

#### Editing Features

To correct typing mistakes before fin ishing a line, use the INST/DEL key to delete the character to the left of the cursor. (The cursor-left key also de letes.) If you mess up a line really badly, press CLR/HOME to start the line over. The RETURN key is also active, but only before any data is typed on a line. Pressing RETURN at this point returns you to the command menu. After you type a character of data, MLX disables RETURN until the cursor returns to the start of a line. Remember, you can press CLR/HOME to quickly get to a line number prompt.

More editing features are available when correcting lines in which MLX has detected an error. To make correc tions in a line that MLX has redisplayed for editing, compare the line on the screen with the one printed in the list ing, then move the cursor to the mis take and type the correct key. The cursor left and right keys provide the normal cursor controls. (The INST/ DEL key now works as an alternative cursor-left key.) You cannot move left beyond the first character in the line. If you try to move beyond the rightmost character, you'll reenter the line. Dur ing editing, RETURN is active; pressing it tells MLX to recheck the line. You can press the CLR/HOME key to clear the entire line if you want to start from scratch, or if you want to get to a line number prompt to use RETURN to get back to the menu.

#### Display Data

The second menu choice, DISPLAY DATA, examines memory and shows the contents in the same format as the program listing (including the check sum). When you press D, MLX asks you for a starting address. Be sure that the starting address you give corresponds to a line number in the listing. Otherwise, the checksum display will be meaningless. MLX displays program lines until it reaches the end of the pro gram, at which point the menu is redis-

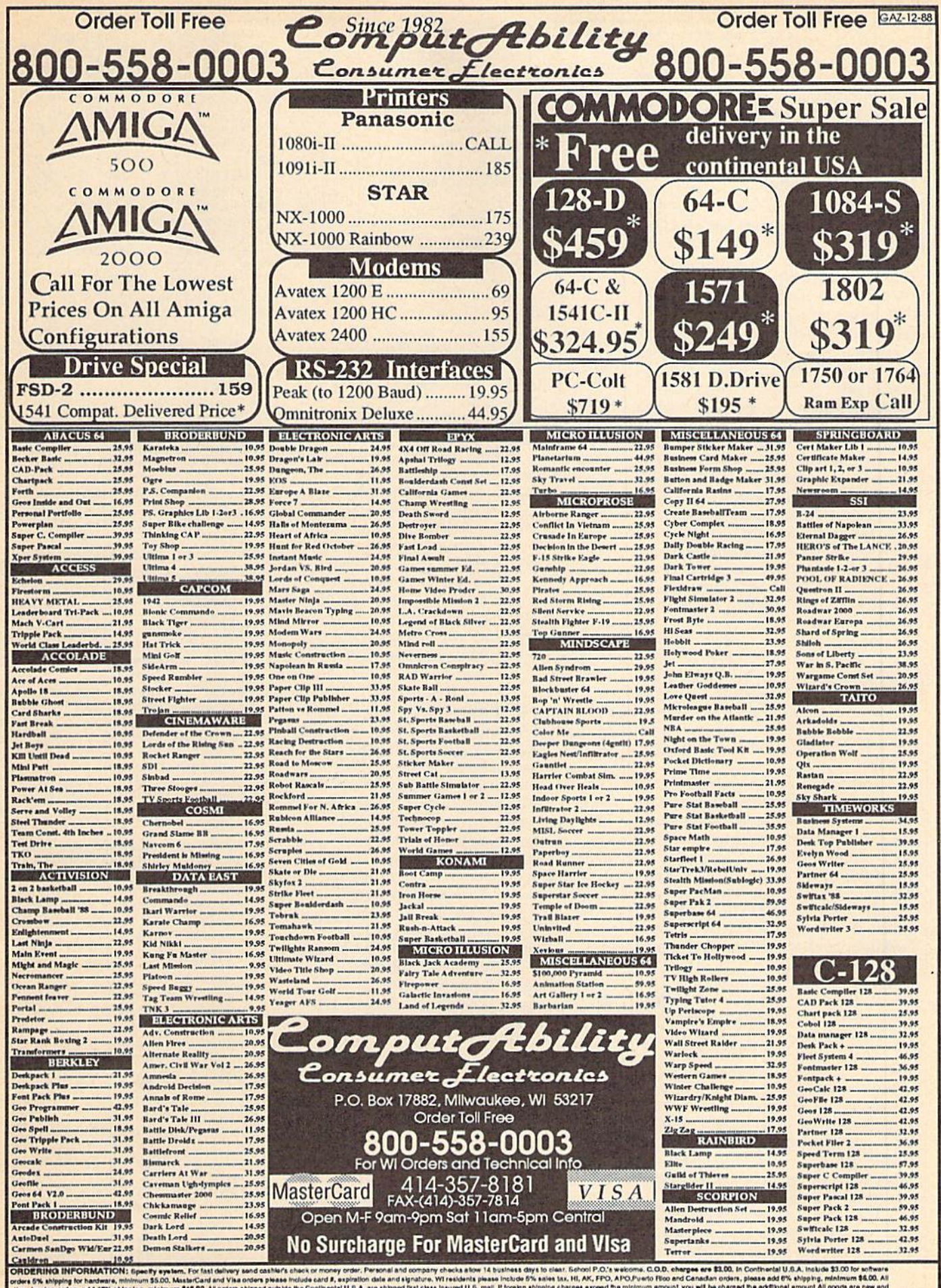

5% shipping for hardware, minimum \$5.00, M<br>foreign orders add 15% shipping, minimum<br>a factory warranty. We do not guarantee comp rs, please add 6% shipping. all. If foreign shipping charges a m \$15.00. All o outside the Contin ease call (414) 357-8181 to obt ability & version #s. Due to our low prices all sales are final. All De must have a of to change without notice. 3.5" Disk tilles may cost more than the same tills on 5.25" disk. Shipping and handling are non-miundable. We ship the latest wealone is usiliable to us, updates must be handled by end user dir played. You can pause the display by pressing the space bar. (MLX finishes printing the current line before halting.) Press space again to restart the display. To break out of the display and get back to the menu before the ending address is reached, press RETURN.

#### Other Menu Options

Two more menu selections let you save programs and load them back into the computer. These are SAVE FILE and LOAD FILE; their operation is quite straightforward. When you press S or L, MLX asks you for the filename. You'll then be asked to press either D or T to select disk or tape.

You'll notice the disk drive starting and stopping several times during a load or save. Don't panic; this is normal behavior. MLX opens and reads from or writes to the file instead of using the usual LOAD and SAVE commands. Disk users should also note that the drive prefix 0: is automatically added to the filename (line 750), so this should not be included when entering the name. This also precludes the use of  $@$  for Save-with-Replace, so remember to give each version you save a different name.

Remember that MLX saves the en tire workspace area from the starting address to the ending address, so the save or load may take longer than you might expect if you've entered only small amount of data from a long listing. When saving a partially completed listing, make sure to note the address where you stopped typing so you'll know where to resume entry when you reload.

MLX reports the standard disk or tape error messages if any problems are detected during the save or load. (Tape users should bear in mind that Commo dore computers are never able to detect errors during a save to tape.) MLX also has three special load error messages: INCORRECT STARTING ADDRESS, which means the file you're trying to load does not have the starting address you specified when you ran MLX; LOAD ENDED AT address, which means the file you're trying to load ends before the ending address you specified when you started MLX; and TRUNCATED AT ENDING AD DRESS, which means the file you're trying to load extends beyond the end ing address you specified when you started MLX. If you see one of these messages and feel certain that you've loaded the right file, exit and rerun MLX, being careful to enter the correct starting and ending addresses.

The QUIT menu option has the ob vious effect—it stops MLX and enters BASIC. The RUN/STOP key is dis abled, so the Q option lets you exit the program without turning off the com puter. (Of course, RUN/STOP-RE STORE also gets you out.) You'll be asked for verification; press Y to exit to BASIC, or any other key to return to the menu. After quitting, you can type RUN again and reenter MLX without losing your data, as long as you don't use the clear workspace option.

#### The finished Product

When you've finished typing ail the data for an ML program and saved your work, you're ready to see the results. The instructions for loading and using the finished product vary from program to program. Some ML programs are de signed to be loaded and run like BASIC programs, so all you need to type is LOAD "filename",8 for disk or LOAD 'filename" for tape, and then RUN. Such programs will usually have starting address of 0801 for the 64. Oth er programs must be reloaded to specif ic addresses with a command such as LOAD "filename",8,1 for disk or LOAD "filename",1,1 for tape, and then started with a SYS to a particular memory address. On the Commodore 64, the most common starting address for such programs is 49152, which corresponds to MLX address C000. In either case, you should always refer to the article which accompanies the ML listing for information on loading and running the program.

#### An Ounce Of Prevention

By the time you finish typing in the data for a long ML program, you may have several hours invested in the project. Don't take chances—use our "Auto matic Proofreader" to type the new MLX, and then test your copy thorough ly before first using it to enter any sig nificant amount of data. Make sure all the menu options work as they should. Enter fragments of the program starting at several different addresses, and then use the Display option to verify that the data has been entered correctly. And be sure to test the Save and Load options several times to insure that you can re call your work from disk or tape. Don't let a simple typing error in the new MLX cost you several nights of hard work.

#### MLX For Commodore 64

- SS 10 REM VERSION 1.1: LINES 8 30,950 MODIFIED, LINES 85-487 ADDED
- EK 100 POKE 56,50:CLR:DIM INS, I,J,A,B,AS,BS,A(7),NS DM 110 C4=48:C6=16:C7=7:Z2=2:Z
	- 4=254 ;Z5=255:Z6=256:Z7= 127
- CJ .120 FA=PEEK(45)+Z6'PEEK(46) : BS=PEEK(55)+Z6\*PEEK(56

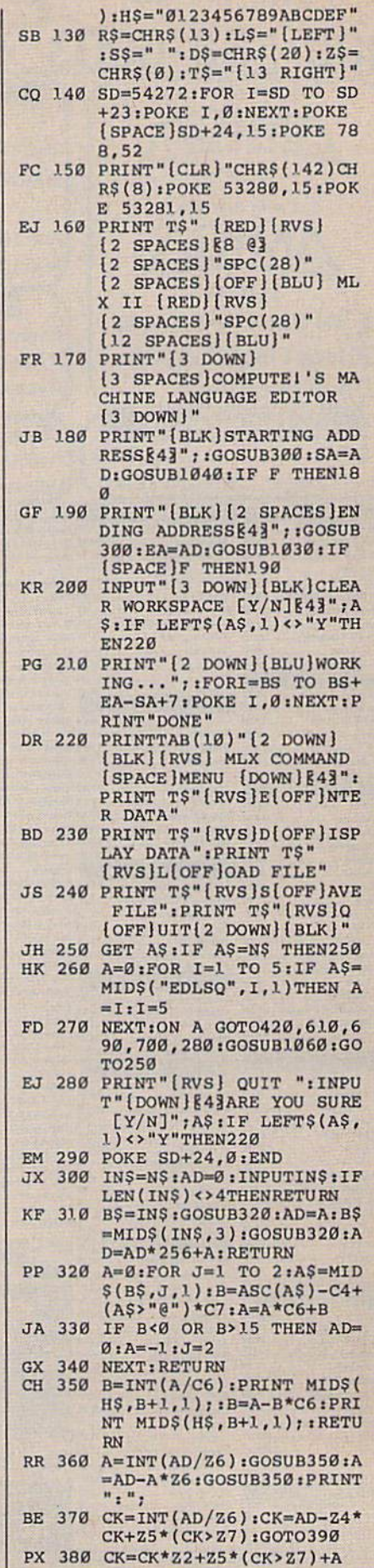

### **BUY**·SELL·TRADE

### **BUY·SELL·TRADE**

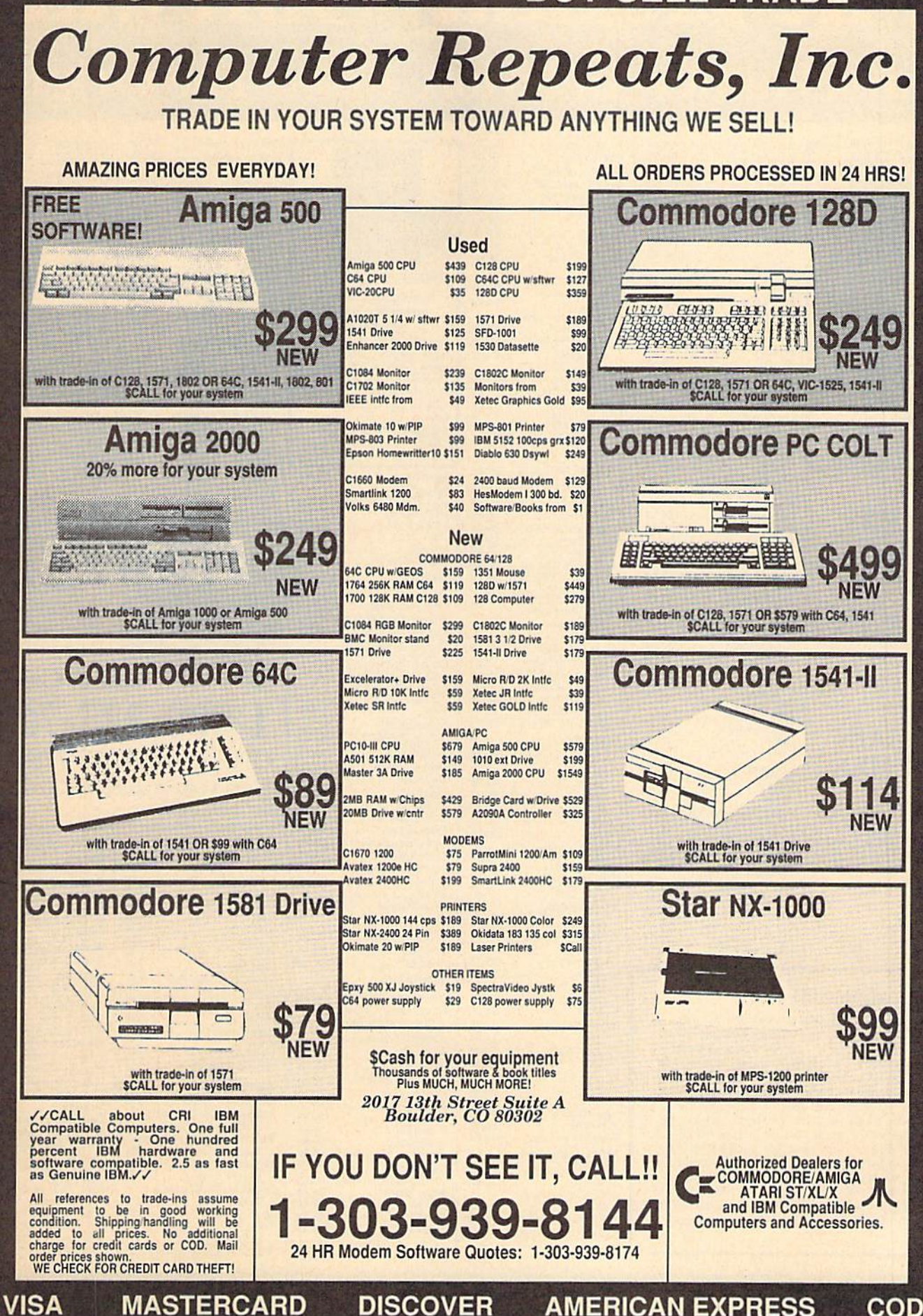

## The Holiday Software Gifts, Games And More From The Original

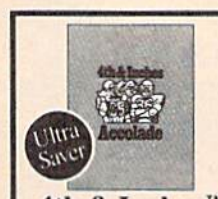

Little Computer People \$9.88<br>Transformers.........\$9.88

Beach Blanket<br>Volleyball

Highland Games . . . . . . \$9.88<br>Thai Boxing . . . . . . . . . \$9.88

1988<br>
Jet Boys.<br>
2018<br>
Plasmatron<br>
29.88<br>
Power<br>
29.88<br>
Project Space Station<br>
29.88<br>
Project Space Station<br>
29.88

Magnetron. . . . . . . . . . . . \$9.88

Argos Expedition ..... \$4.88

Weather Tamers....... \$4.88

Italian . . . . . . . . . . . . . . 59.88<br>Mexican . . . . . . . . . . . 59.88

Express Raiders....... \$8.88 

**Easy Working/Spinnaker** 

Writer . . . . . . . . . . . . . . . 56.88

Adv. Const. Set . . . . . . . \$9.88

Lords of Conquest...... \$9.88<br>Marble Madness....... \$9.88<br>Movie Maker........... \$9.88

**Electronic Arts** 

America Cooks Series: American 59.88<br>Chinese 59.88<br>French 59.88

**Box Office** 

Broderbund

CBS

**CDA** 

Data East

Datasoft

Show Jumper. . . . . . . . \$9.88

Artworx

Equestrian

Avantage

4th & Inches™ Football so real you'll need a helmet and shoulder pads! Hard-hitting pro football action, complete with blitzes, bombs, and goal line stands. To win you need the moves of a star player and the genius of a veteran coach. Superb graphics veteran comparison.<br>
s<sub>1688</sub>

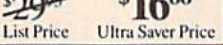

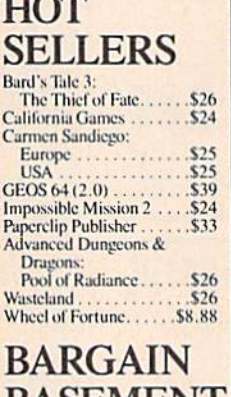

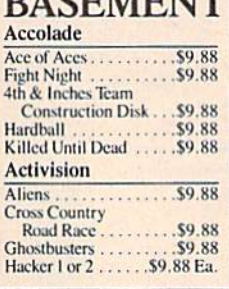

#### Things you should know.

We place these ads months in advance, so prices and availability can change (usually for the better). We accept charge cards, cashiers checks, money orders, and personal checks (3 weeks clearance). Free shipping on orders over \$100 in the continental U.S. On orders under \$100, add \$3.00. For AK, HI, FPO, APO, add \$5.00 to all orders. For Canada & Puerto Rico, add \$7.50 to all orders. You must call for a Return Authorization # before returning defective merchandise. We will replace defective merchandise with the same merchandisc; other returns are subject to a 20% restocking fee. Order lines open M-TH 9:00 AM-7:00 PM; FR1 9:00 AM-5:30 PM; SAT 10:00 AM-4:00 PM Eastern Time. Extended holiday hours (11/1/88-12/15/88) M-TH 9 AM-9 PM; FR19 AM-6 PM; SAT 10:00 AM-4:00 PM. For information or customer service, call 412-361-5291 M-F 9:00 AM-5:30 PM Eastern Time.

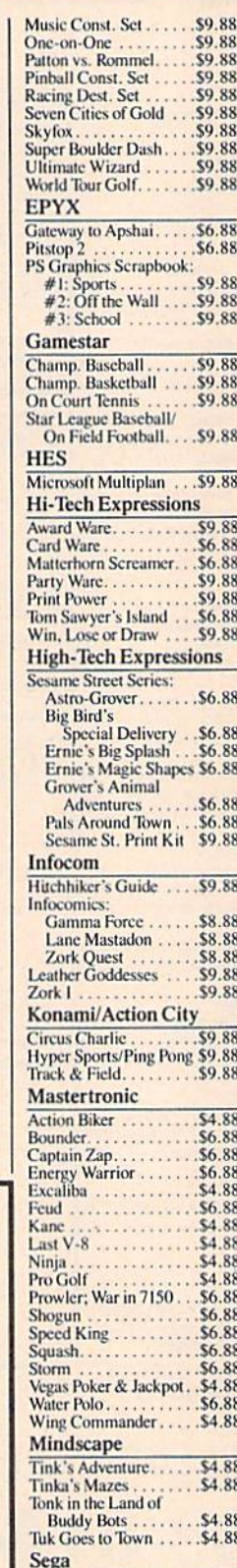

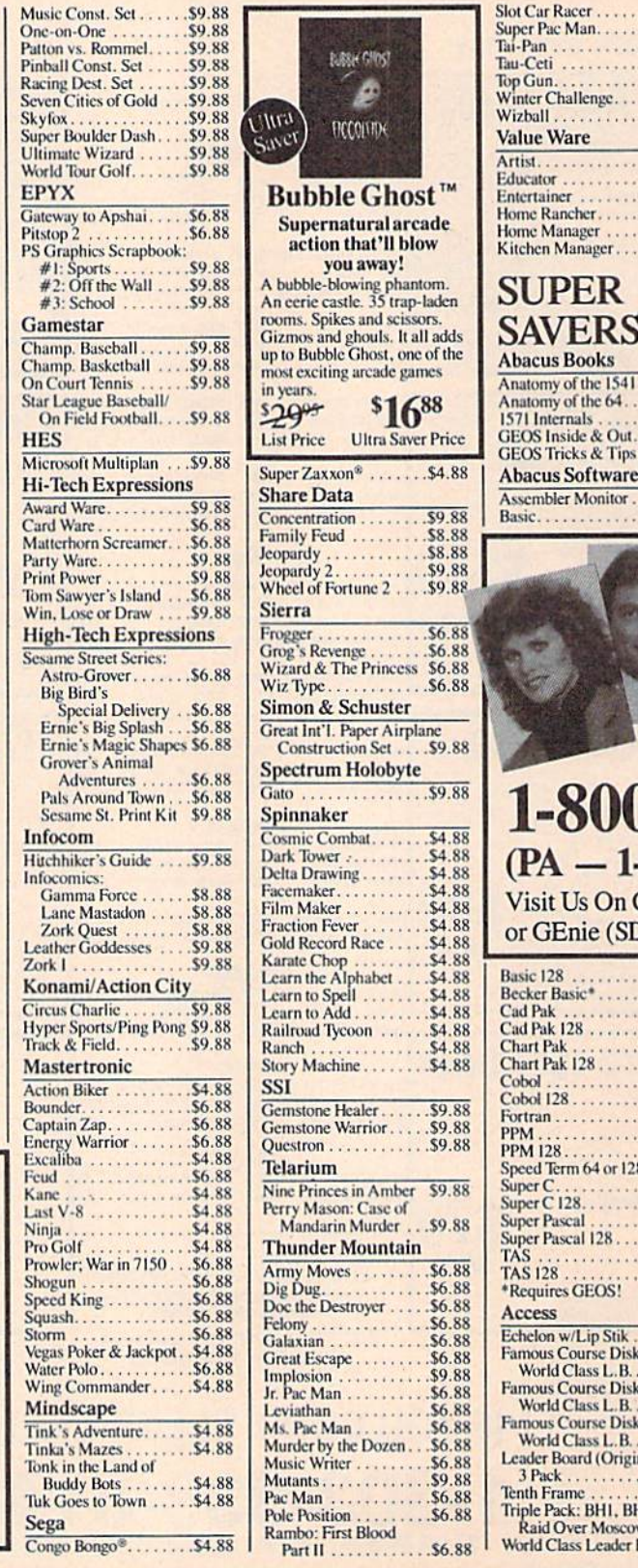

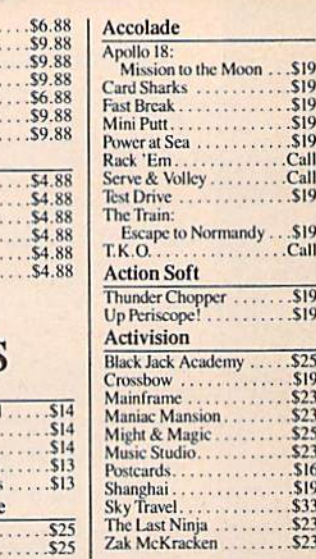

"Call today. We're open extended holiday hours."

To Order Call: **U.S. & Canada** 1-800-225-7638  $(PA - 1-800-223-7784)$ Visit Us On CompuServe (GO SDA) or GEnie (SDA)

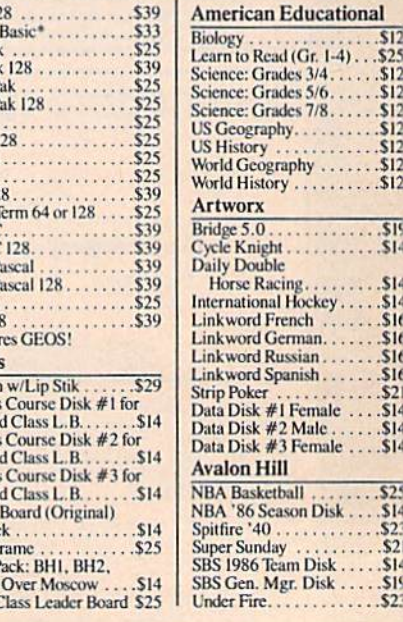

Over 1900 products in stock . If you don't see the item you want, call • No surcharge for VISA/MasterCard

## Superstore **Software Discounters**

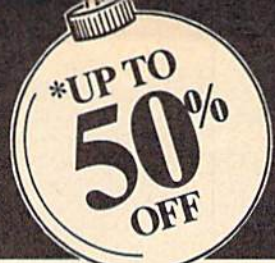

| Taito

 $S14$ 

 $.514$ 

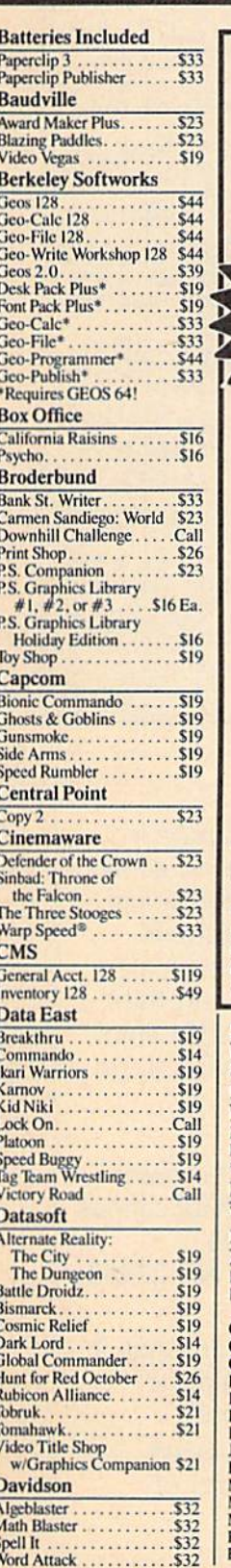

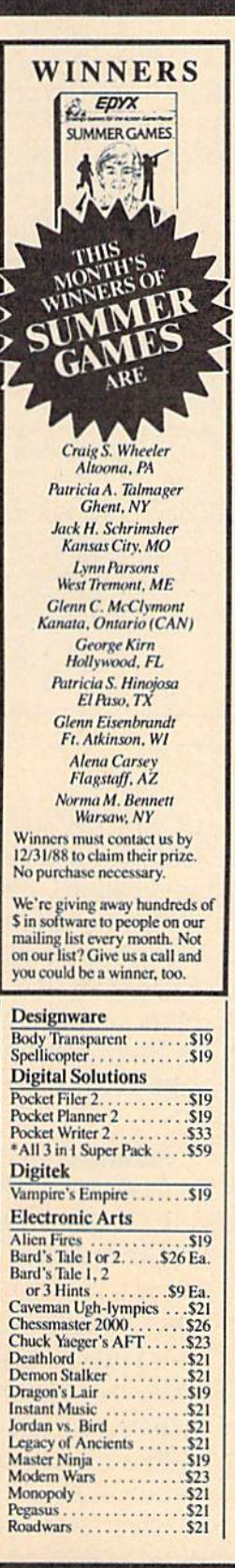

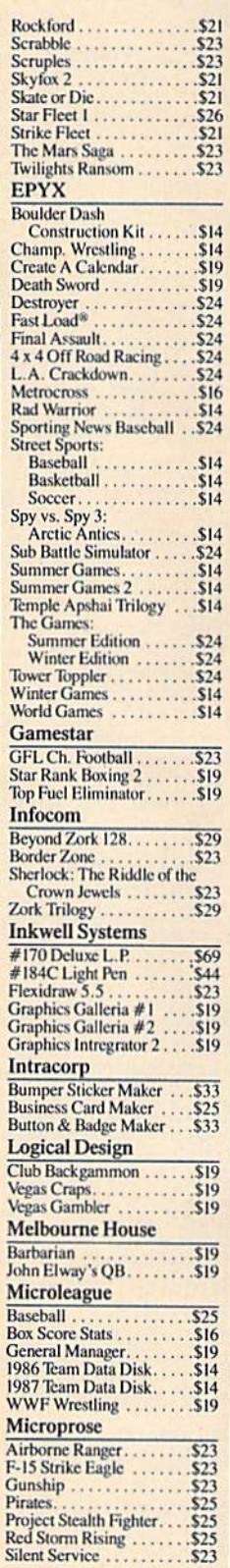

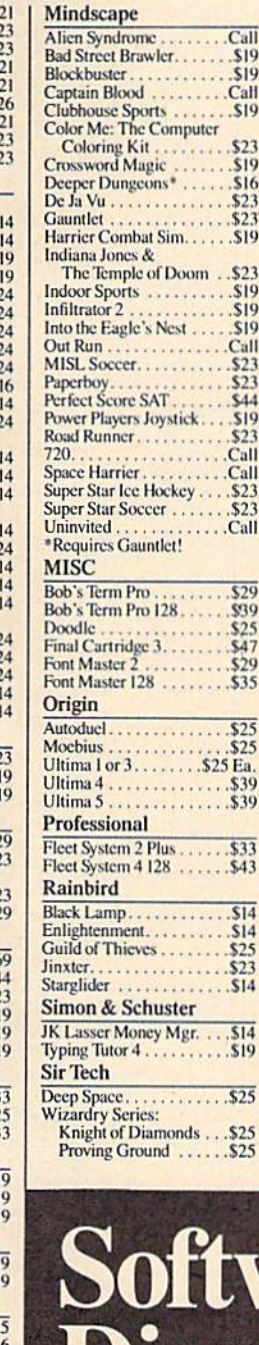

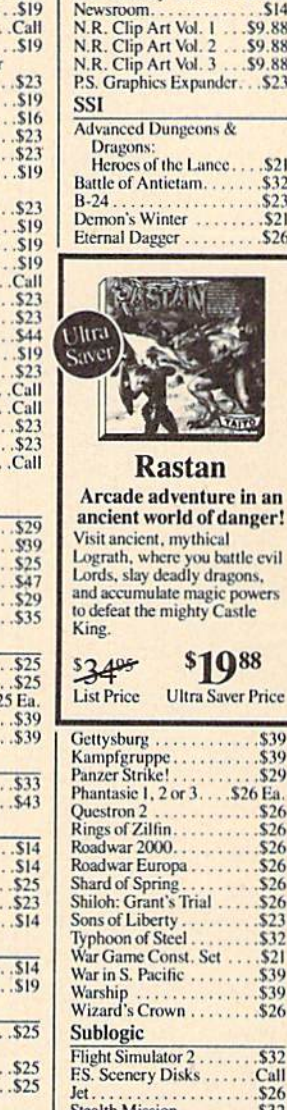

Springboard

Newsroom...

all

Certificate Maker

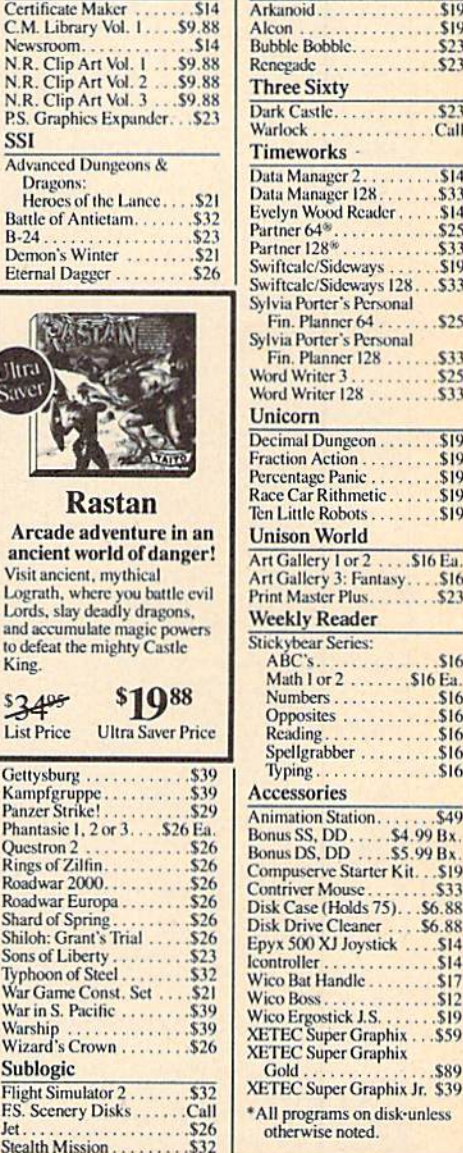

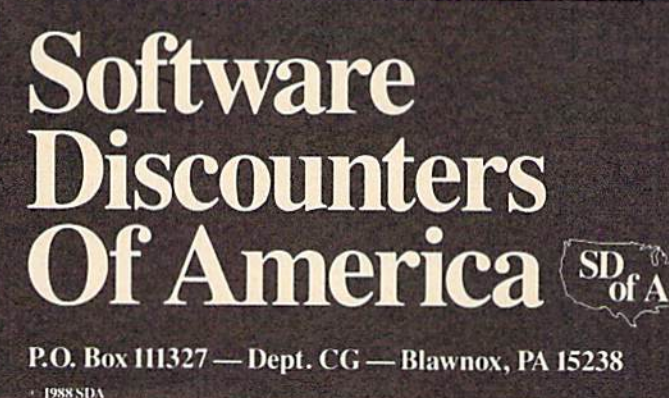

• Free shipping on orders over \$100 in Continental U.S. Vour card is not charged until we ship •

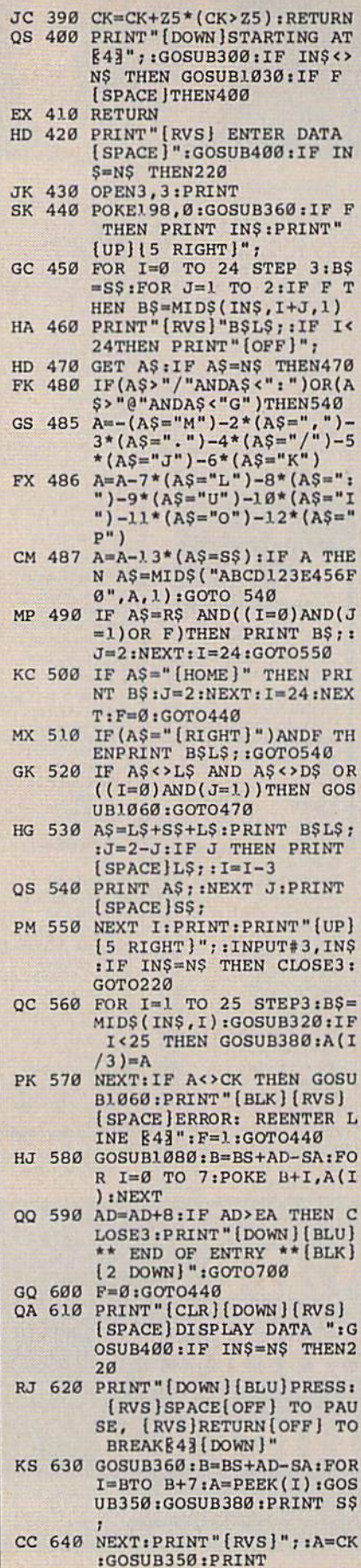

Ş

 $\frac{d}{dt}$ 

×

 $=$ 

L

 $\frac{1}{1}$ 

 $\mathbf{c}$ 

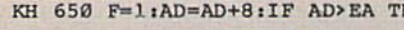

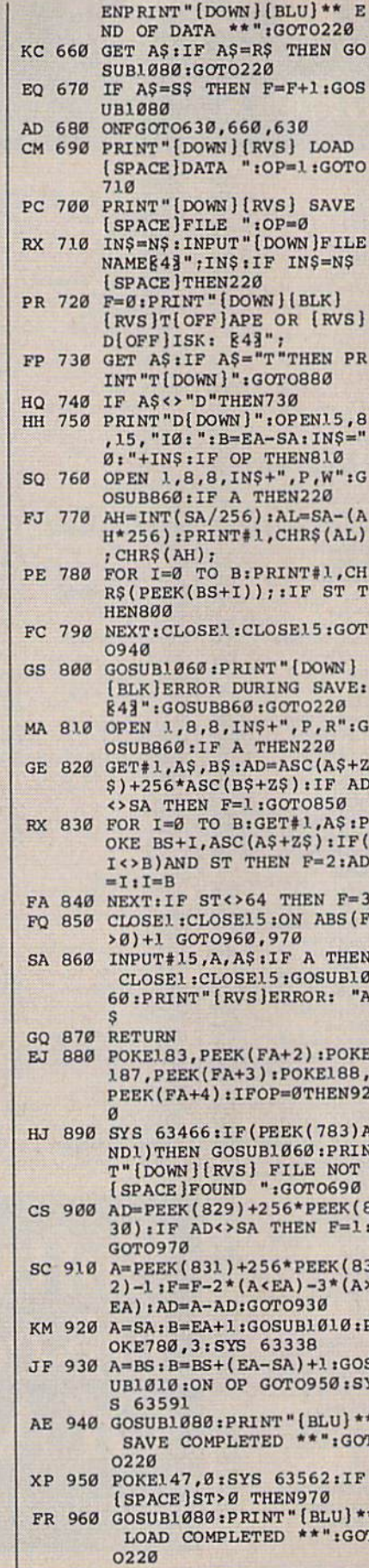

H DP 970 GOSUBL060:PRINT"[BLK]

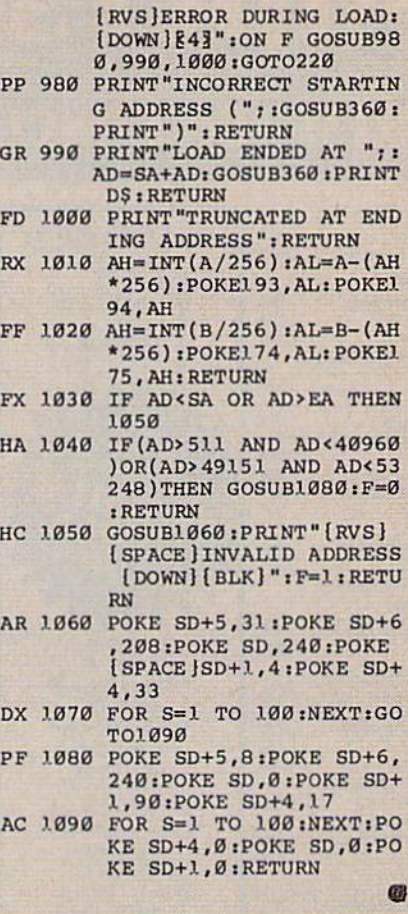

**COMPUTE!'s Gazette is** looking for utilities, games, applications, educational programs, and tutorial articles. If you've created a program that you think other readers might enjoy or find useful, send it, on tape or disk, to:

#### **Submissions Reviewer COMPUTE! Publications** P.O. Box 5406 Greensboro, NC 27403

Please enclose an SASE if you wish to have the materials returned. Articles are reviewed within four weeks of submission.

### **Wright Computer**

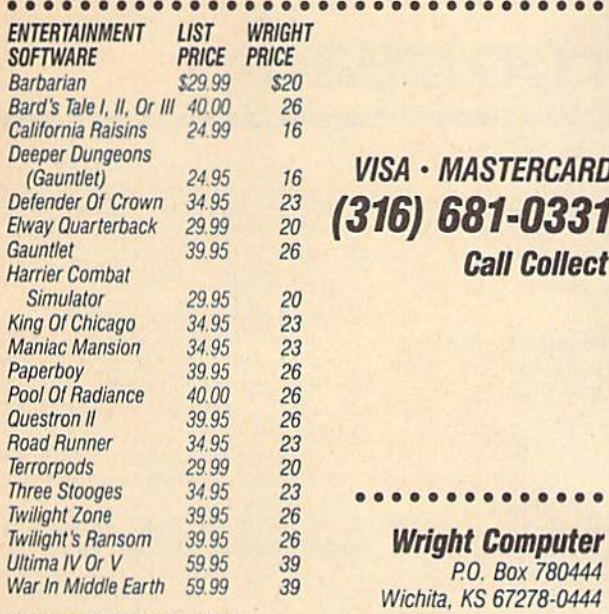

"SEND FOR COMPLETE LISTING<br>""TITLES & PRICES ARE IBM 5¼" FORMAT<br>""OTHER FORMATS AVAILABLE.

#### **Same Day Shipping** (subject to availability)

Order by mail with money order or check (check orders not shipped until cleared). Do not send cash

SHIPPING: Add \$2.50 for shipping and handling. Kansas residents add 5% sales tax. Prices subject to change.

### **Introducing the World's Eighth Wonder.**

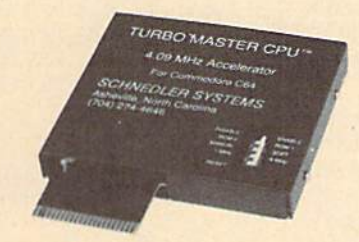

### **TURBO MASTER CPU™** 4.09 MHz Accelerator Cartridge for C64

- . Four times faster processing speed combined with five times faster disk Load and Save.
- · Software actually runs four times as fast. Basic, wordprocessor scrolling and search, spreadsheets, assemblers, graphics, GEOS etc. Compatible with most software.
- . Why upgrade when you can enjoy dazzling performance from your C64 now?
- · Introductory price only \$179.

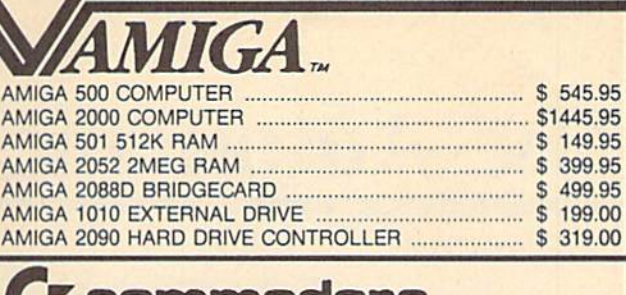

### $[**0 0 0 0 0 0 0 1 2 1 3 1 4 2 3 5 6 6 7 8 1 9 1 1 9 1 1 9 1 1 1**$

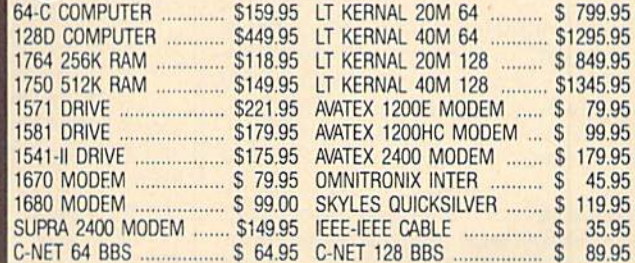

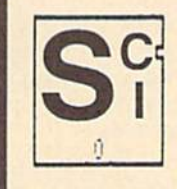

**SOFTECH COMPUTER SYSTEMS** Post Office Box 23397 Lexington, KY 40523 (606)/268-2283 (800)/992-SCSI (Orders) No surcharge for MC/VISA

Sorry, no walk-in customers. All returns must have an RMA#. Merchandise found to be defective will be repaired or replaced. We do not offer refunds for defective products or for products that do not perform satisfactorily. Prices are subject to change without notice.

#### Data acquisition and control interfaces **C64 & C128**

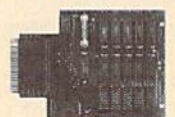

80-line Simplified Digital I/O Board with ROM cartridge socket Model SS100 Plus \$129. Additional \$119.

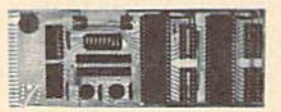

**Original Ultimate Interface** Universally applicable dual 6522 versatile interface adapter board. Model 64IF22 \$169. Additional \$149.

16-Channel, 8-bit analog-to-digital conversion module. Requires model 64IF22. Model 64IF/ADC0816 \$69.

Interface boards include extensive documentation and program disk. Manuals available separately for examination. Call or write for detailed brochure.

#### **Resources for Serious Programmers**

- · Symbol Master Multi-Pass Symbolic Disassembler. C64 & C128. \$49.95
- PTD6510 super-powerful Symbolic Debugger, C64, \$49,95<br>• MAE64 6502/65C02 Macro Editor /Assembler, \$29,95
- 
- · C64 Source Code Book. Kernal and Basic ROMs. \$29.95

"We engineer miracles."

SCHNEDLER SYSTEMS Dept. G12, 25 Eastwood Road, P.O. Box 5964 Asheville, North Carolina 28813 Telephone: (704) 274-4646

VISA and Mastercard accepted. All prices include shipping prepaid to US addresses.

## The Automatic Proofreader

#### Philip I. Nelson

"The Automatic Proofreader" helps you type in program listings for the 128, 64, Plus/4, and 16 and prevents nearly every kind of typing mistake.

Type in the Proofreader exactly as listed. Since the program can't check it self, type carefully to avoid mistakes. Don't omit any lines, even if they con tain unfamiliar commands. Afler finish ing, save a copy or two on disk or tape before running it. This is important be cause the Proofreader erases the BASIC portion of itself when you run it, leav ing only the machine language portion in memory.

Next, type RUN and press RE-TURN, After announcing which com puter it's running on, the Proofreader displays the message "Proofreader Active". Now you're ready to type in a BASIC program.

Every time you finish typing a line and press RETURN, the Proofreader displays a two-letter checksum in the upper-left corner of the screen. Com pare this result with the two-letter checksum printed to the left of the line in the program listing. If the letters match, it's almost certain the line was typed correctly. If the letters don't match, check for your mistake and cor rect the line.

The Proofreader ignores spaces not enclosed in quotes, so you can omit or add spaces between keywords and still see a matching checksum. However, since spaces inside quotes are almost al ways significant, the Proofreader pays attention to them. For example, 10 PRINT'THIS IS BASIC" will generate different checksum than 10 PRINT"THIS ISBA SIC'

A common typing error is transposition—typing two successive charac ters in the wrong order, like PIRNT instead of PRINT or 64378 instead of 64738. The Proofreader is sensitive to the position of each character within the line and thus catches transposition errors.

The Proofreader does not accept keyword abbreviations (for example, instead of PRINT). If you prefer to use abbreviations, you can still check the line by LISTing it after typing it in, moving the cursor back to the line, and pressing RETURN. LISTing the line substitutes the full keyword for the ab breviation and allows the Proofreader to work properly. The same technique works for rechecking programs you've already typed in.

If you're using the Proofreader on the Commodore 128, Plus/4, or 16, do not perform any GRAPHIC commands while the Proofreader is active. When you perform a command like GRAPH-IC 1, the computer moves everything at the start of BASIC program space—in cluding the Proofreader—to another memory area, causing the Proofreader to crash. The same thing happens if you run any program with a GRAPHIC command while the Proofreader is in memory.

Though the Proofreader doesn't interfere with other BASIC operations, it's a good idea to disable it before running another program. However, the Proofreader is purposely difficult to dis lodge: It's not affected by tape or disk operations, or by pressing RUN/ STOP- RESTORE. The simplest way to disable it is to tum the computer off then on. A gentler method is to SYS to the computer's built-in reset routine (SYS 65341 for the 128, 64738 for the 64, and 65526 for the Plus/4 and 16). These reset routines erase any program in memory, so be sure to save the pro gram you're typing in before entering the SYS command.

If you own a Commodore 64, you may already have wondered whether the Proofreader works with other pro gramming utilities like "MetaBASIC." The answer is generally yes, if you're using 64 and activate the Proofreader after installing the other utility. For ex ample, first load and activate Meta BASIC, then load and run the Proofreader.

When using the Proofreader with another utility, you should disable both programs before running a BASIC program. While the Proofreader seems un affected by most utilities, there's no way to promise that it will work with any and every combination of utilities you might want to use. The more utili ties activated, the more fragile the sys tem becomes.

#### The New Automatic Proofreader

10 VEC=PEEK{772)+256\*PEEK(773) iLO=43:HI=44

- 20 PRINT "AUTOMATIC PROOFREADE FOR ";:IF VEC=42364 THEN [SPACE]PRINT "C-64"
- 30 IF VEC=50556 THEN PRINT "V!  $C-20$ "
- 40 IF VEC=35158 THEN GRAPHIC  $L$ R:PRINT "PLUS/4  $\alpha$  16"
- 50 IP VEC=17165 THEN LO=45:HI= 46iGRAPHIC CLR:PRINT"128"
- 60 SA=(PEEK(LO)+256'PEEK(HI))+ 6iADR=SA
- 70 FOR J=0 TO 166:READ BYT:P0K ADR,BYT:ADR=ADR+1:CHK=CHK +BYT:NEXT
- 80 IF CHK<>20570 THEN PRINT "\* ERROR" CHECK TYPING IN DATA STATEMENTS":END
- 90 FOR J=1 TO 5:READ RF, LF, HF: RS=SA+RF:I1B=INT(RS/256):LB= RS-(256\*HB)
- 100 CHK=CHK+RF+LF+HF:POKE SA+L F,LB:POKE SA+HF,HB:NEXT
- 110 IF CHK<>22054 THEN PRINT •ERROR\* RELOAD PROGRAM AND [SPACElCHF.CK FINAL LINE":EN D
- 120 POKE SA+149,PEEK(772}:POKE SA+15Ø, PEEK(773)
- 130 IF VEC=17165 THEN POKE SA+ 14,22:POKE SA+18,23;POKE5A+ 29,224:POKESA+139,224
- 140 PRINT CHR\$[147);CHRS(17>;" PROOFREADER ACTIVE":SYS SA
- 150 POKE HI, PEEK(HI)+1:POKE (P EEK(LO)+2 56\*PEEK(HI))-1,0:N EH
- 160 DATA 120,169,73,141,4,3,16 9,3,141,5,3
- 170 DATA 88,96,165,20,133,167, 165,21,133,168,169
- 180 DATA 0,141,0,255,162,31,18 1,199,157,227,3
- 190 DATA 202,16,248,169,19,32, 210,255, K.9,18,32
- 201) DATA 210,255,160,0,132,180 132,176,136,230,180
- 210 DATA 200,185,0,2,240,46,20 1,34,208,8,72
- 220 DATA 165,176,73,255,133,17 6,104,72,201,32,208
- 230 DATA 7,165,176,20a,3,104,2 08, 226, 104, 166, 180
- 240 DATA 24, 165, 167, 121, 0, 2, 13 3,167,165,168,105
- 250 DATA 0,133,168,202,206,239 ,240,202,165,167,69
- 260 DATA 168,72,41,15,168,185, 211,3,32,210,255
- 270 DATA 104,74,74,74,74,168,1 85,211,3,32,210
- 200 DATA 255,162,31,189,227,3, 149,199,202,16,248
- 290 DATA 169,146,32,210,255,76 ,86,137,65,66,67
- 300 DATA 68,69,70,71,72,74,75, 77,80,81,82,83,88
- 310 DATA 13,2,7,167,31,32,151, 116,117,151,128,129,167,136 ,137  $\mathbf{a}$

## **Best Buys From TENEX**<br>No Gimmicks, No Hidden Charges, No Nonsense, Just Low Prices and Great Service!

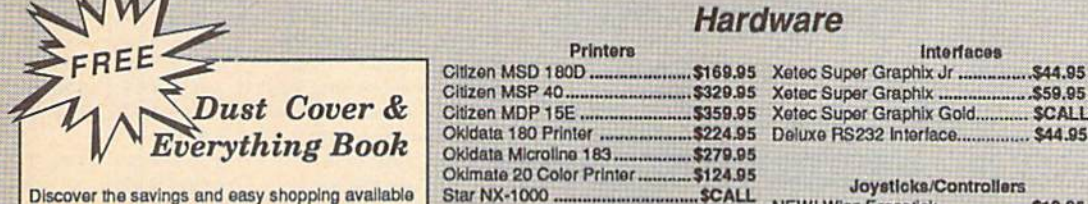

Discover the savings and easy shopping available from TENEX Computer Express with a FREE copy of our Everything Book for Commodore Computing. Get to know our great products, extensive selection and fast service PLUS receive a FREE dust cover for your C64, or C128. The cover is an anti-static, 8 guage vinyl sewn to our exacting standards with reinforced seams. (\$2.95 Shipping Charge).

31627 C64 Dust Cover and Catalog  $(G4T)$ 38464 C128 Dust Cover and Catalog  $(GAT)$ 

The 39¢ Diskette

Are you paying too much for diskettes? Try our first quality, prime, 5-1/4" diskettes (no rejects, no sec-

onds) at these fantastic sale prices and save, save,

SAVEI Disks are packaged in boxes of 50; including

diskettes in sleeves, labels, and write-protect tabs.

Each diskette is certified to be 100% error free and comes with a lifetime warranty (if you have a prob-

From microfol

32391

32403

carrying.

66826

TENEX

#### Hardware

....SCALL

**SCALL** 

**SCALI** 

#### **Software**

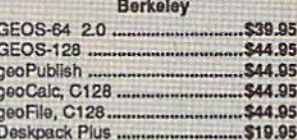

Cinemaware

**Thunder Mountain** 

Ms. Pac-Man ............................... \$7.95

**Utilities** g Blue Reader CP/M ............... \$34.95

\$23.95

534.95

..................\$34.95

\$53.95

644.05

The Three Stooges ...........

Warpspeed....

#### Joysticks/Controllers

Xetec Super Graphix Gold........... SCALL

Deluxe RS232 Interface............... \$44.95

Interfaces

........ \$59.95

 $...$ \$49.95

\$59.95

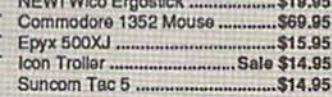

#### Computers

**Star NX-1000C** 

 $FSD-2+1$ 

Star NX-1000 Rainbow ........

**Printers** 

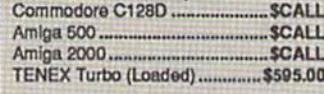

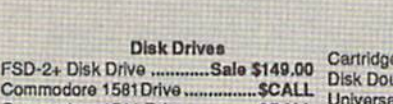

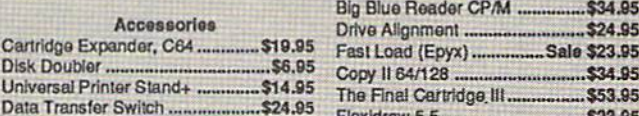

**Power Supplies** 

CPS-30 Power Supply, C64 ....... \$29.95

Pow'r Pak 128 ....................

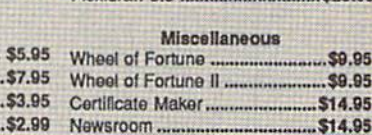

opy II 64/128 ....... he Final Cartridge III.....

**WE VERIFY CHARGE CARD ADDRESSES** 

 $A$  a unorbitral

#### 13" Color Composite .............

Commodore 1541 Drive................ SCALL

**Monitors** 

Com. 1084 RGB Color ...... Magnavox CM8762, Color......

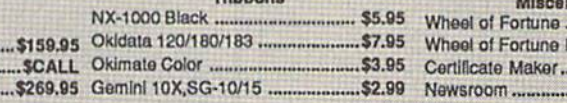

### Free! 56 Page "Everything" Book With Any Order!

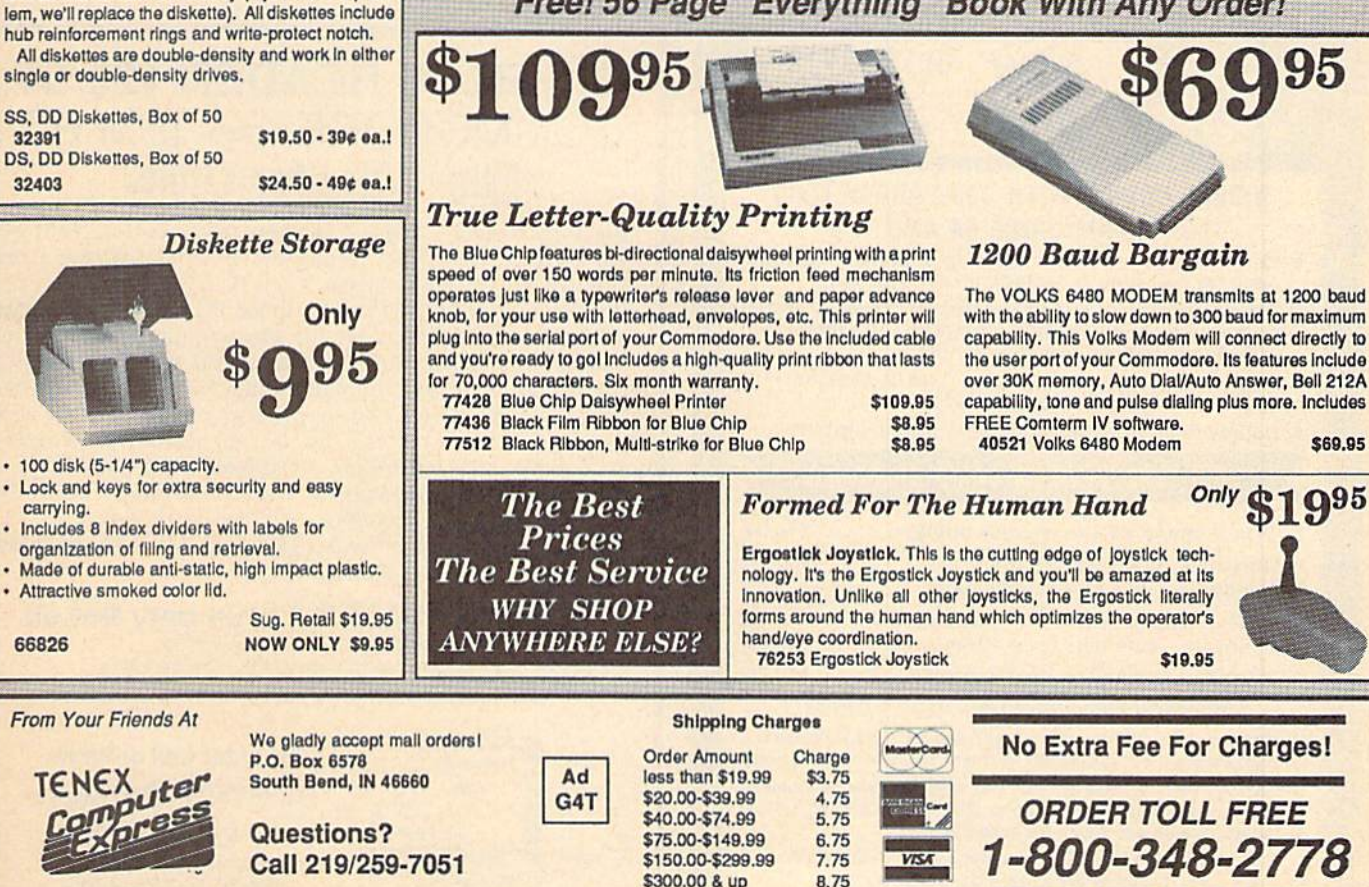

COMMODORE 64 is a registered trademark; and COMMODORE 128 is a trademark of Commodore Electronics, Ltd. APO, FPO, AK, HI, CN, VI, GU, and foreign order are subject to additional shipping charges. NOTE: Due to publishing lead-times, product prices and specifications are subject to change without notice

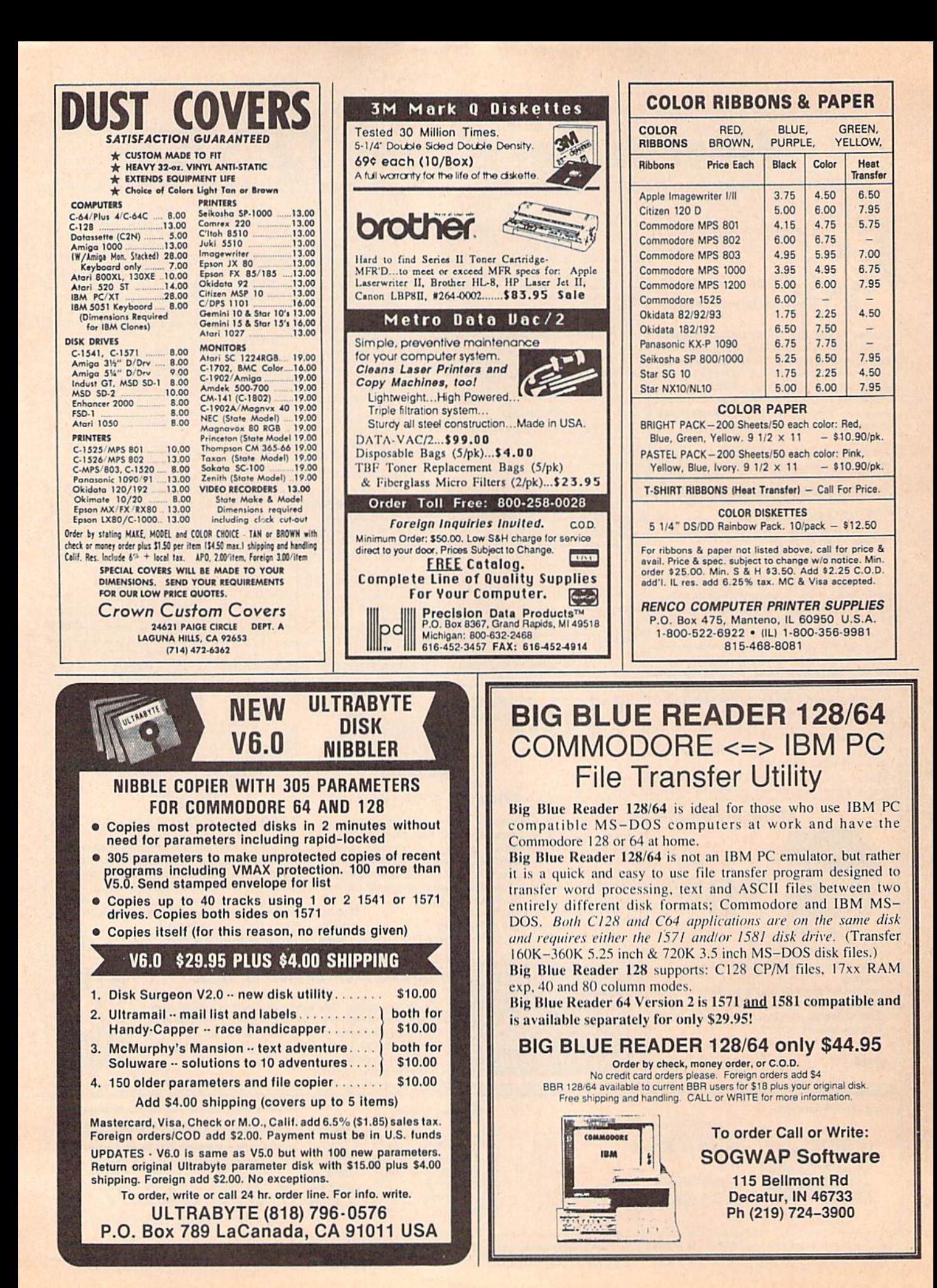

## Classified

#### SOFTWARE

FREE PUBLIC DOMAIN SOFTWARE - Request free catalog or send \$2 for sample disk and catalog (refundable). C64-128 CALOKE, IND., Dept. |K, Box 18477. K.C., MO <sup>64133</sup>

COMMODORE: TRY BEFORE YOU BUY. Best selling games, utilities, educ'l  $+$  classics & new releases. 100's of titles. Visa/MC/Disc Free brochure. RENT-A-DISC, Frederick Bldg. #222, Hunt'n, WV 25701 (304) 529-3232

C64/128 FINEST PUBLIC DOMAIN PROGRAMS Pretested quality programs \* Most \$1.50 ' \* On Disk \* YOU pick the programs that YOU want!!! Free diskfull of programs with first<br>order! For a list + Description send SASE to: JLH Co, Dept. G, Box 67021, Topeka, KS 66667

C64/128 EDUCATIONAL P.D. SOFTWARE By grade level and subject, ie K-3 math, K-3 English, 4-6 math, etc. Free Catalog PSL Inc., Box 750 A, Old Bridge, NJ 0BB57

PUBLIC DOMAIN SOFTWARE FOR C64/128 100 programs only \$10 or 260 programs for \$25 or 2 stamps for catalog. MERIT, Box 114 A, Spotswood, NJ 08884

FREE SOFTWARE FOR C-64. Send one stamp for catalog cr \$2,00 for 30 sample programs and catalog (refundable). RVH Publications. 4291 Holland Rd, =562-C. Virginia Beach, VA 23452

RENT 64/128 SOFTWARE! 100's of disks. Lowest prices. No deposit or fee. Free catalog. Centsible Software. PO Box 930, St. Joseph, MI 49085 (616) 982-0327.

THOUSANDS OF PD PROGRAMS FOR C64/128! We have Games, Utilities, Music and much more! For information write: Lightspeed Software, POB 340427, Tampa, FL 33694

#### FREE CATALOG

OVER 20,000 P.S. programs for C64/C128. Priced from \$1.25 disk. Midwest Public Domain, POB 5048, Terre Haute, IN 47805

Thousands of C64/128 PD programs on 250 disks. Free listing or 51 large catalog.<br>DISKS O'PLENTY INC., 7958 Pines Blvd., Suite 270A, Pembroke Pines, FL 33024

C64 & C128 P.D. Disks \$3.00 each. VISA/MC FREE catalog. Call or write. BRE Software, 352 W. Bedford, Suite 104-G, Fresno, CA 93711 (800) 622-7942, (209) 432-2159 in CA

STOCK MARKET ANALYSIS PROGRAM for the C64/I28. Powerful but easy to use. Curve plotting, inventory and more. Use with Simon's Basic Cart. \$25. C. W. Walker, 3711 W. 230th, #102 Torrance, CA 90505

AUTOGEN+ NEW File Generator developed for C128 dBaseII™ users. Only \$24.50 Free dbaseII public domain application programs included with order. Orders to: DcBellis l'SCl, Box 3165 APO SF CA 96286

RASH ANALYSIS PROGRAM FOR PARENTS Analyze your child's rash on your C-64. \$20/disk \$5/demo to MAVERICK SOFTWARE P.O. Box 385, S. Elgin, IL 60177-0385

THOUSANDS OF MODERN C64/12B PROG.s FOR a few cents each. Send refundable \$5 for 100 programs, computerized list & info. Richardson, POB 681208 S.A., TX 78268-1208

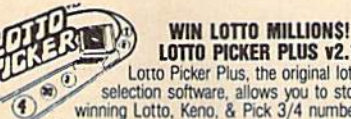

LOTTO PICKER PLUS v2.1 Lotto Picker Plus, the original lottery \*>\* selection software, allows you to slore wirwno Lotto, Keno, Pitt 3/4 numbers choose Between three modes ol probability

analysis (hot. due, unbiased) in order to give you From a willing equity covariated to work for an outer the posterior database editor gives you access to your files. We give<br>database editor gives you access to your files. We give<br>you the PICKS—not a bunch of jumbled stati

NOF COPY-PROTECTED:<br>**GE RIDGE SERVICES, INC..** 170 Broadway<br>Guite 201-CG, New York, NY 10038<br>Info/Dealers 718-317-1961 Cuptu

MOV1EF1LE DISK FOR C64. Pui your movie collection on disk. Send \$20 US to: CZAR NICHOLAS SOFTWARE, 109-1012 Richelieu Ave.. Vancouver BC CAN VGH 1T1

C64/C128CPM Menu driven Public Domain 10 disk sides (specify computer) S15.00 Send check/money order to Pat DeBellis, PSC1, Box 3165 APO SF CA 96286

Freell Best 2-Player War Game Ever! Thrills and fun guaranteed, money back! For STAR EMPIRE, Send \$2 for P&H to GSi, PO Box 662, Los Alamitos, CA 90720

#### **HARDWARE**

TEMPERATURE PROBE FOR C128/64. Suitable for in-outdoor use w/program on disk in native modes. Send \$14.95 to: TEMP, PO Box 1553, Brevard, NC 28712 or write for free info.

#### BULLETIN BOARDS

DMBBS—BETTER, CHEAPER THAN MOST BBSs w/BEST on-line games. Send SASE for info ARTlSofi. 3401 N. Charles St., Apt. 211A, Baltimore, MD 21218. BBS-301/467-2157

#### COMPUTER REPAIR

Authorized Repairs C64/128: \$45 & \$50; 1541/ 1571: \$50 & \$65; SX64, 128D, Amiga, PC: \$Call B16-872-3611. Quick Serv. 30 day warranty, We buy, sell, trade. MOM & POP's COMPUTER SHOP, Rt. 2, Box 119, Cainsville, MO 64632

AUTHORIZED COMM SERV. C64 S37.95; C128 \$65.95; SX64 \$65,95; 1541/1571 \$45.95. AVT, 1310 S. Dixie Hwy, Ste. 18W, Pompano Beach, FL 33060. 305-785-2490. 120 day wmty on all repairs.

C64 REPAIR S39.95 FLAT RATE. 1541/1571 \$49.95; SX64-S59.95; 128-\$59.95. 48 Hr turn around. <sup>30</sup> dv warranty. A&M Computer Repair, 20 Guernsey, New Windsor, NY 12550 914-562-7271

AUTHORIZED COMMODORE SERVICE. C64 \$43.95; C128 \$64.95; 1541/1571 \$59.95; IEEE SCall. Fast Service. 3D day warranty. We buy, sell & trade hardware. MIDWEST COMPUTERS, 519 Broadway, Cape Glrardeau, MO 63701 (314)339-0491 EXT. 101

#### COMPUTEI's Gazette Classified is a low-cost way to tell over 225,000 microcomputer owners about your product or service.

**Hence, minimum of tour lines.** Any or an of the inst line set in capital letters are concepted. The for boldface words, or \$50 for the entire ad set in boldface (any number of lines), Inquire about display rates.<br>Terms: P

Classified Display Rates: Classified display ads measure 214 wide and are priced according to height. T = \$250;<br>11/<sub>2</sub> - \$375: 2 - \$500: 3 - \$600; (\$100 for each additional inch. e.g. 4 - \$700, etc.) Preferred supplied ma is Velox or PMT.

#### COMPUTE!'s Gazette Classified is a low-cost way to tell over 225,000 microcomputer owners about your product or service.

- Rates: \$25 per line, minimum of four lines. Any or all of the first line set in capital letters at no charge. Add \$15 per line for boldface words, or \$50 for the entire ad set in boldface (any number of lines.) Inquire about display rates.
- **Terms:** Prepayment is required. Check, money order. American Express, Visa, or<br>MasterCard is accepted. Make checks payable to COMPUTE! Publications.
- **Form:** Ads are subject to publisher's approval and must be either typed or legibly<br>printed. One line equals 40 letters and spaces between words. Please underline words to be set in boldface.
- General Information: Advertisers using post office box numbers in their ads must supply permanent address and telephone numbers. Orders will not be acknowledged. Ad will appear in next available issue after receipt.
- Closing: 3rd of the third month preceding cover date (e.g., June issue closes March 3rd).<br>
Send order and remittance to: Kathleen Ingram, Classified Manager, COMPUTE!'s<br>
Gazette, P.O. Box 5406, Greensboro, NC 27403. To pla
- 

Classified Display Rates: Classified display  $\frac{375}{2}$  are sure as a coording to height  $\frac{1}{4}$  and  $\frac{1}{4}$  and  $\frac{1}{4}$  and  $\frac{1}{4}$  according to height. 1" = \$250; 1½ = \$375; 2" = \$500; 3" = \$600; (\$100 for each

## How To Type In **COMPUTE's Gazette Programs**

Each month, COMPUTE!'s Gazette publishes programs for the Com modore 128, 64, Plus/4, and 16. Each program is clearly marked by title and version. Be sure to type in the correct version for your ma chine. All 64 programs run on the 128 in 64 mode. Be sure to read the instructions in the corresponding article. This can save time and elim inate any questions which might arise after you begin typing.

We frequently publish two programs designed to make typing easier: The Automatic Proofreader, and MLX, designed for entering machine language programs,

When entering a BASIC program, be especially careful with DATA statements as they are ex tremely sensitive to errors. A mistyped number in DATA statement can cause your machine to "lock up" (you'll have no control over the computer). If this happens, the only recourse is to tum your computer off then on, erasing what was in memory. So be sure to save a program before you run it. If your com puter crashes, you can always reload the program and look for the error.

#### Special Characters

Most of the programs listed in each issue contain special control charac ters. To faciiitate typing in any pro grams from the GAZETTE, use the following listing conventions.

The most common type of con trol characters in our listings appear as words within braces: {DOWN} means to press the cursor down key; {5 SPACES} means to press the space bar five times.

To indicate that a key should be shifted (hold down the SHIFT key while pressing another key), the character is underlined. For ex ample, A means hold down the SHIFT key and press A. You may see strange characters on your screen, but that's to be expected. If you find a number followed by an underlined key enclosed in braces (for example,  $\{8 \text{ A}\}\)$ , type the key as many times as indicated (in our example, enter eight SHIFTed A's).

If a key is enclosed in special brackets,  $\&$   $\frac{1}{2}$ , hold down the Commodore key (at the lower left corner of the keyboard) and press the indicated character.

Rarely, you'll see a single letter of the alphabet enclosed in braces.

This can be entered on the Commo dore 64 by pressing the CTRL key while typing the letter in braces. For example, {A} means to press CTRL-A.

#### The Quote Mode

Although you can move the cursor around the screen with the CRSR keys, often a programmer will want to move the cursor under program control. This is seen in examples such as {LEFT}, and {HOME} in the program listings. The only way the computer can tell the difference between direct and programmed cursor control is the quote mode.

Once you press the quote key, you're in quote mode. This mode can be confusing if you mistype character and cursor left to change it. You'll see a reverse video character (a graphics symbol for cursor left). In this case, you can use the DELete key to back up and edit the line. Type another quote and you're out of quote mode. If things really get confusing, you can exit quote mode simply by pressing RETURN. Then just cursor up to the mistyped line and fix it.

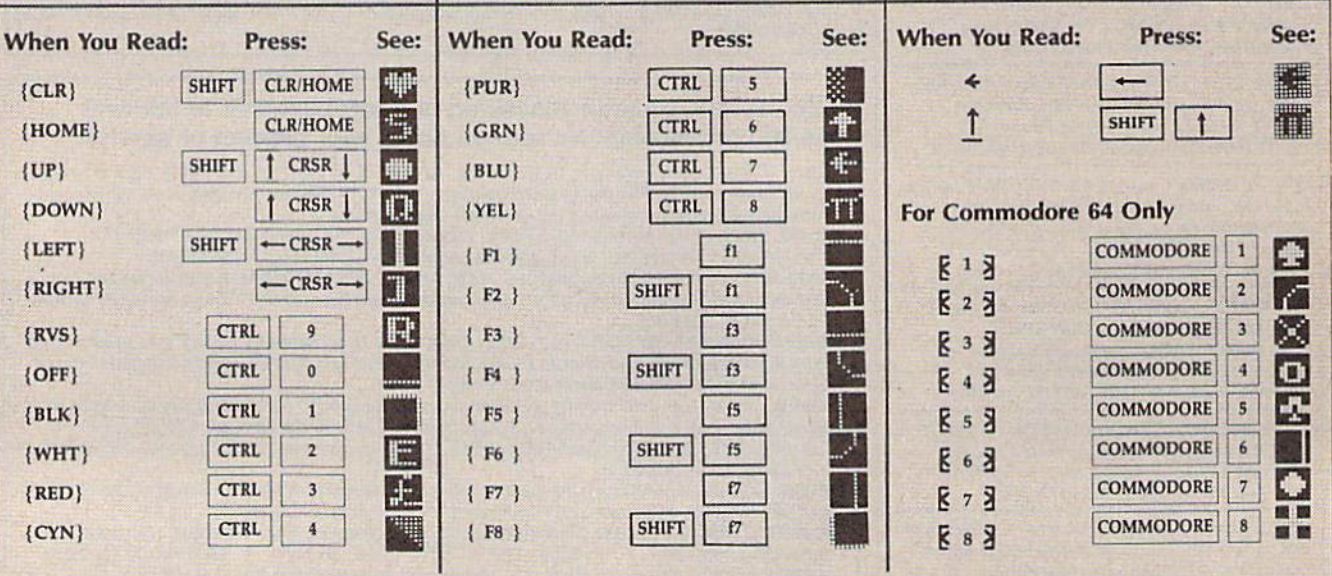

## IN A HUNDRED YEARS, HACKING WILL GET YOU KILLED.

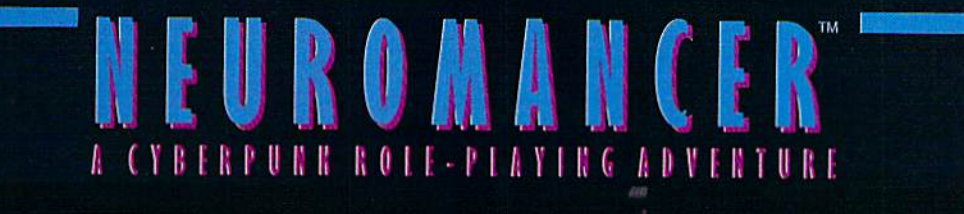

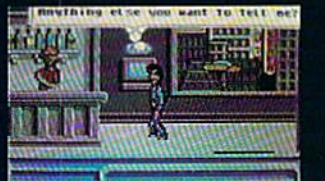

de es el es el participa de la participa de la especie de la especie de la contextual de la contextual de la contextual de la contextual de la contextual de la contextual de la contextual de la contextual de la contextual

**GENERALIS DE** 

**BRINGHILLER** 医皮肤

Nowadays, hacking can get you into<br>trouble. A hundred years from now, it can get you killed.

Actually, death isn't bad. It's better than being a "Wilson". Of course, any hacker<br>in his right mind would rather be a Wilson<br>than lose all his neurons.

So what have you got going for you?<br>About 30 megs on line, several viruses,<br>and a wise-cracking ROM construct tagging along. You're just a cowboy trying<br>to stay a step ahead of the AI's in a world where paranoia's not an illusion, everyone IS trying to flatline you.

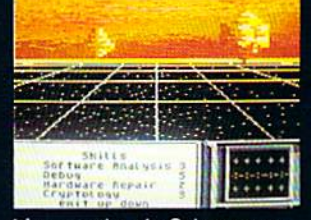

- It's party time in Cyberspace.<br>• Drawn from the pages of the smash<br>cyberpunk novel "Neuromancer" by
- William Gibson<br>
 Skill-based role-playing game by the<br>
designers of "The Bard's Tale""" and<br>
"Wasteland""<br>
 Original Sound Track by DEVO<br>
 Soon to be a major motion picture from
- 
- Cabana Boy Productions
- 

• Multiple paths to a successful<br>conclusion<br>Now available for the Commodore 64/128, Apple<br>IIc, Ile/128K. Coming soon for the Amiga and

IBM/Tandy.<br>It you can't find NEUROMANCER at a local dealer you can order<br>direct at 1-800-227-6900.

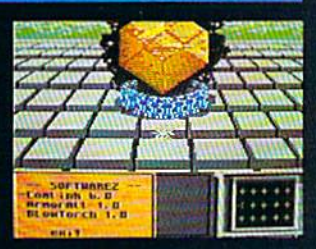

**Actual C64 Screens** 

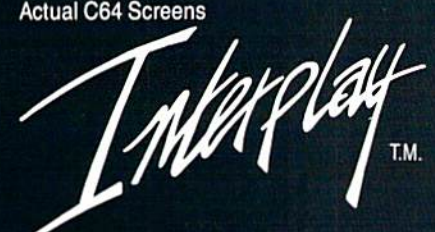

Interplay Productions<br>1575 Corporate Drive<br>Costa Mesa, CA<br>(714) 549-2411

THE TREASURES OF THE WORLD ARE DISAPPEARING RIGHT FROM UNDER OUR NOSES! WHO WILL STOP CARMEN AND HER DEVIOUS COHORTS?

> **The always wante** the Panama Canal

Carmen, the hearts of milli What next

# Latch Her It You tan!

Nothing is sacred to the notorious Carmen Sandiego. She and her gang have already swiped a warehouse full of treasures, from the Sphinx to the Statue of Liberty's torch. And now you have been assigned to capture them.

WINH)

Start out at the scene of the crime, questioning witnesses. To help you decipher the clues you uncover, each of these awardwinning games includes a reference book filled with maps and information.

As you track the culprits, you'll sharpen your thinking skills. At the same time, you'll learn fascinating things about the geography, history and culture of the places you visit.

Each adventure has a different gang of thieves. So collect all three and have three times the fun!

WHERE IN THE WORLD IS CARMEN SANDIEG0?<sup>®</sup> Explore the world's great cities, chasing Carmen's gang. Use Interpol's Crime Computer to get arrest warrants. Includes The World Almanac.<sup>®</sup>

WHERE IN THE U.S.A. IS CARMEN SANDIEGO?<sup>®</sup> Carmen and her gang are stealing America's national treasures, and you're on their trail. Includes Fodor's<sup>®</sup> USA travel guide.

WHERE IN EUROPE IS CARMEN SANDIEGO?™ Carmen strikes again! This time, it's the 34 nations of Europe. To help you, you'll have the Rand McNally<sup>®</sup> Concise Atlas of Europe plus an on-screen Fact-finder's Database and Crimestopper's Notebook.

Carmen Sandiego products are availa ble for Apple, Apple IIGS, Macintosh, Commodore, IBM and 100% compatible. computers for suggested retail prices of \$34.95- \$44.95.

THREE WAYS TO BUY: Visit your soft ware dealer or call  $800-527-6263$ . 8AM-5PM PT, for credit card pur chases and ordering by mail.

For more information, write lo Brøderbund Software-Direct, P.O. Box 12947, San Rafael, CA 94913-2947.

## DI JUCI UUI IU

© Copyright 1988 Brøderbund Software, Inc. The World<br>Almanac, Fodor's and Rand McNally are registered<br>Irademarks of The Newspaper Enterprise Association,<br>Fodor's Travel Publications. Inc. and Rand McNally and Company, respectively.

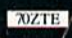